**OLYMPUS** 

# **DIGITALKAMERA**

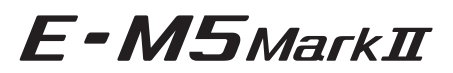

# **Bedienungsanleitung**

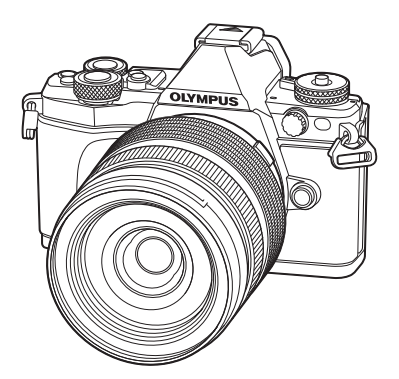

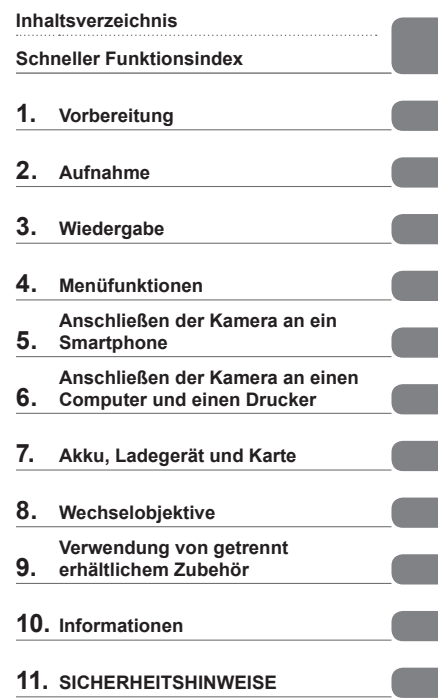

**Modell-Nr.: E-M5 II**

- Wir bedanken uns für den Kauf einer Olympus Digitalkamera. Bitte lesen Sie diese Anleitung vor Gebrauch Ihrer neuen Kamera sorgfältig durch, um eine einwandfreie Handhabung und lange Nutzungsdauer zu gewährleisten. Bewahren Sie diese Anleitung bitte an einem sicheren Ort auf.
- Wir empfehlen, Probeaufnahmen durchzuführen, bevor Sie die Kamera für wichtige Aufnahmen nutzen.
- Die Bildschirm- und Kameraabbildungen in diesem Handbuch können von der tatsächlichen Ausführung abweichen.
- Sollten durch Firmware-Aktualisierungen Funktionen ergänzt oder geändert werden, dann treffen bestimmte Angaben unter Umständen nicht mehr zu. Bitte besuchen Sie für aktuelle Informationen die Olympus-Webseite.

■ Folgender Hinweis betrifft das mitgelieferte Blitzgerät und richtet sich vor **allem an die Kunden in Nordamerika.** 

# **Information for Your Safety**

# **IMPORTANT SAFETY INSTRUCTIONS**

When using your photographic equipment, basic safety precautions should always be followed, including the following:

- Read and understand all instructions before using.
- Close supervision is necessary when any flash is used by or near children. Do not leave flash unattended while in use.
- Care must be taken as burns can occur from touching hot parts.
- Do not operate if the flash has been dropped or damaged until it has been examined by qualified service personnel.
- Let flash cool completely before putting away.
- To reduce the risk of electric shock, do not immerse this flash in water or other liquids.
- To reduce the risk of electric shock, do not disassemble this flash, but take it to qualified service personnel when service or repair work is required. Incorrect reassembly can cause electric shock when the flash is used subsequently.
- The use of an accessory attachment not recommended by the manufacturer may cause a risk of fire, electric shock, or injury to persons.

# **SAVE THESE INSTRUCTIONS**

### **Die in dieser Anleitung verwendeten Hinweissymbole**

Die nachfolgenden Symbole werden in dieser Anleitung benutzt.

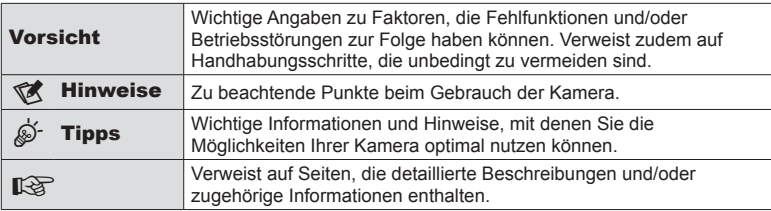

# **Inhaltsverzeichnis**

# **Schneller Funktionsindex 7**

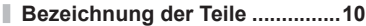

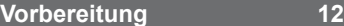

I.

Ĭ.

Ì

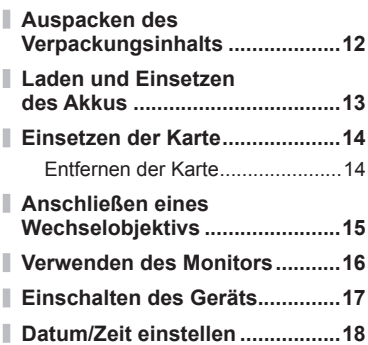

# **Aufnahme** 19

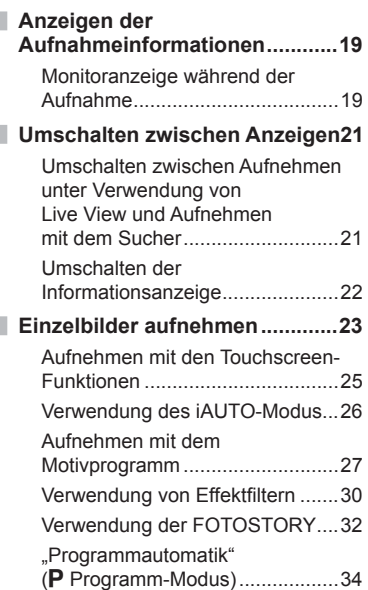

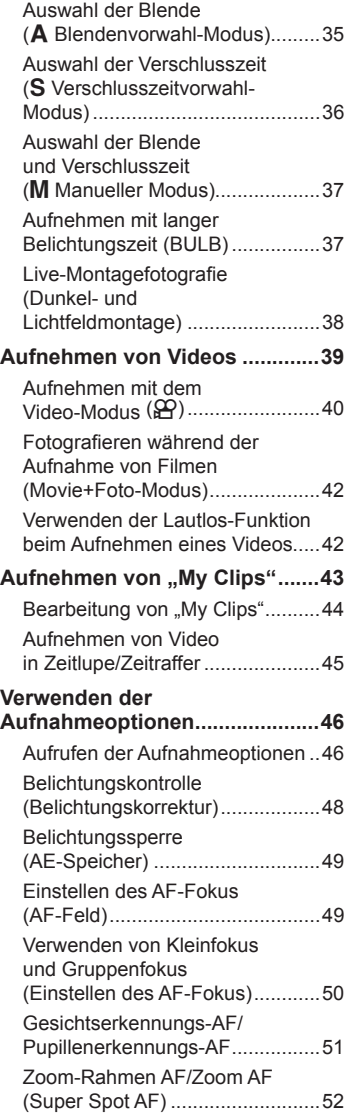

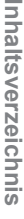

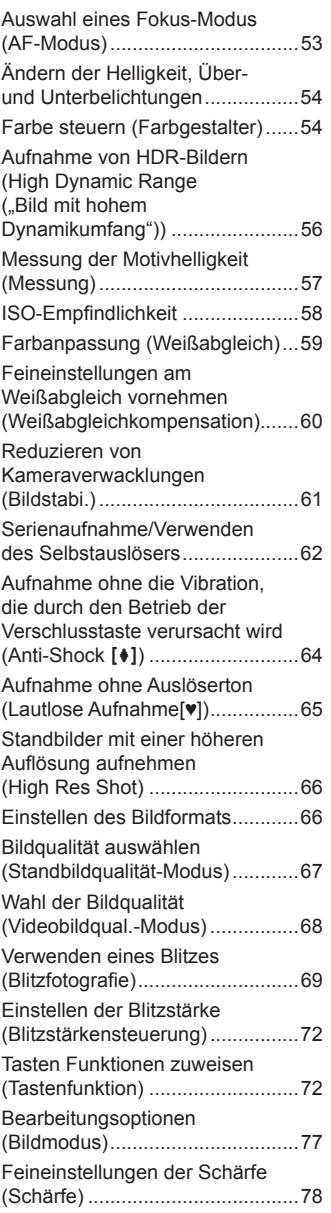

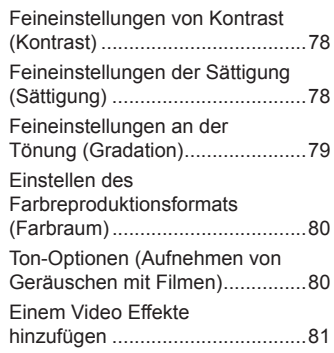

# **Wiedergabe 82**

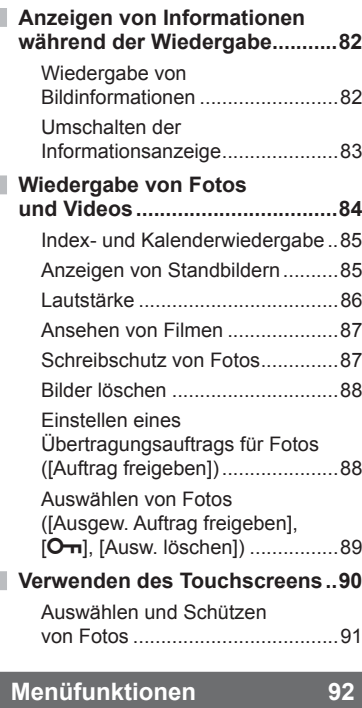

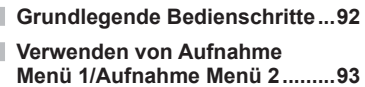

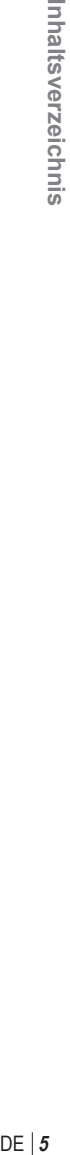

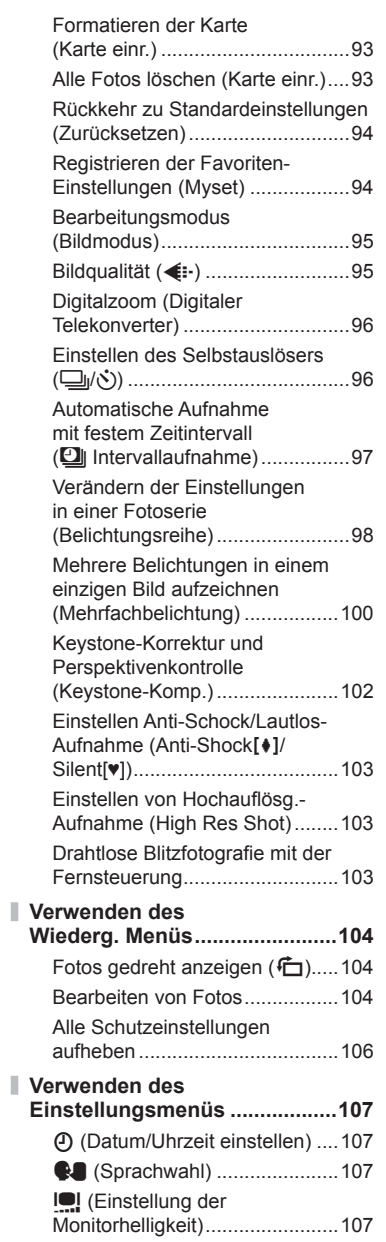

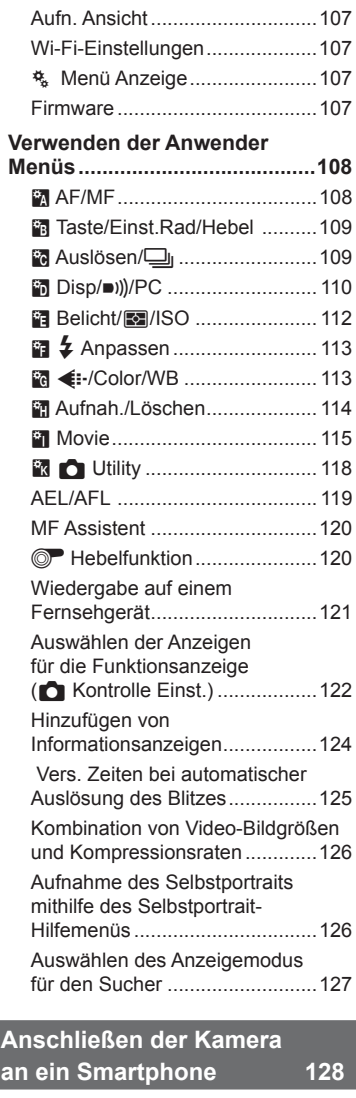

I

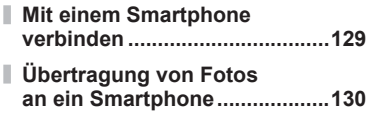

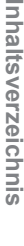

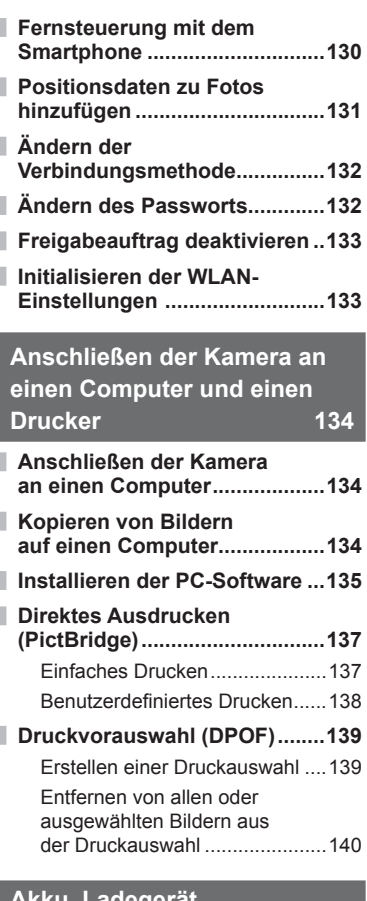

# **Akku, Ladegerät**  <u>und Karte</u> 141

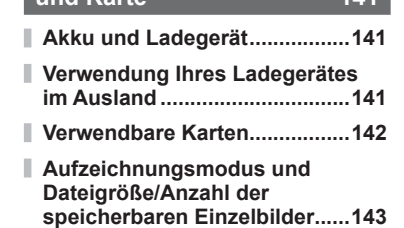

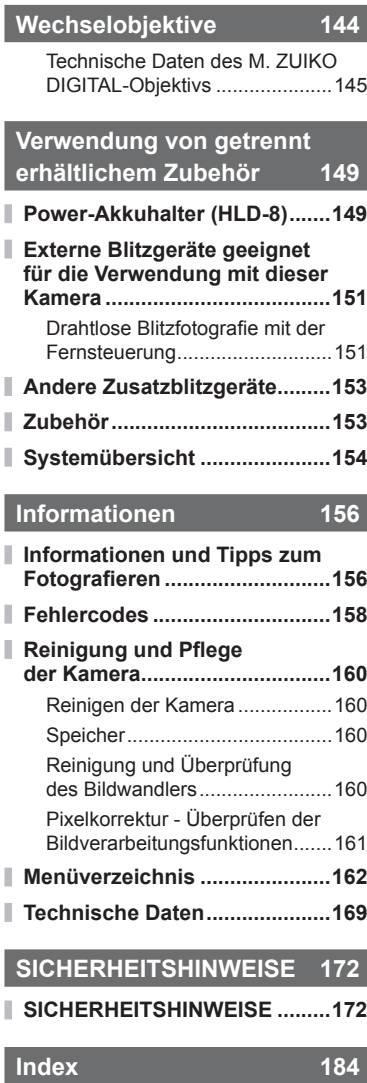

# **Schneller Funktionsindex**

# **Aufnahme** graduate and graduate and graduate and graduate and graduate and graduate and graduate and graduate

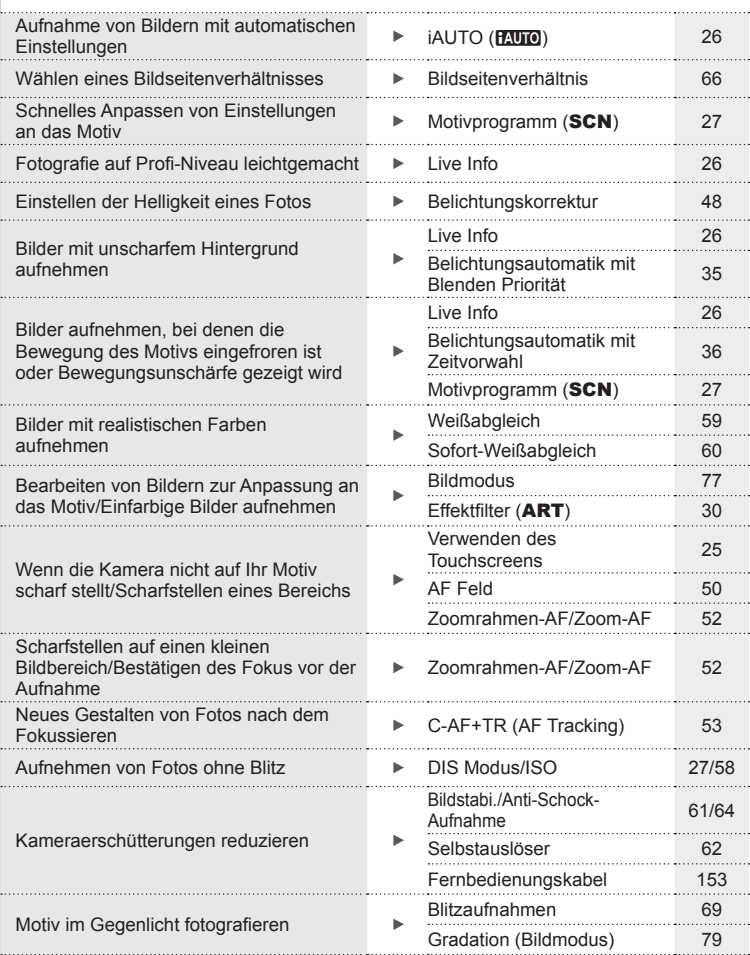

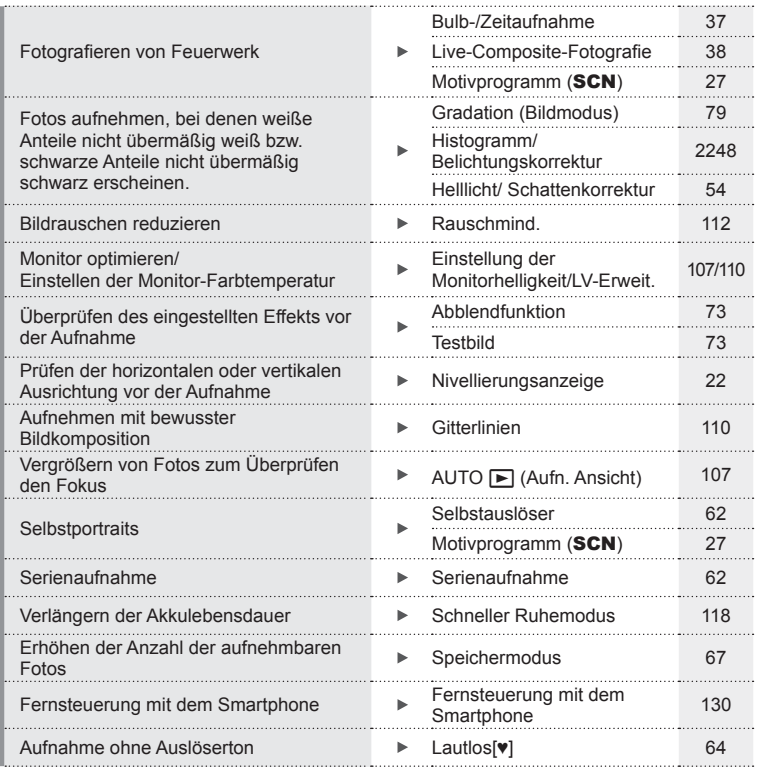

# **Wiedergabe/Bearbeiten** gestaan gewone gestaan gewone gestaan gewone gestaan gewone gestaan gewone gewone gestaan gewone gewone gewone gewone gewone gewone gewone gewone gewone gewone gewone gewone gewone gewone gewone gew

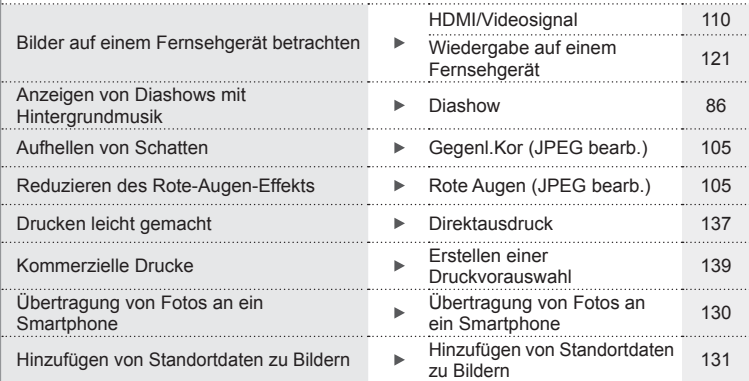

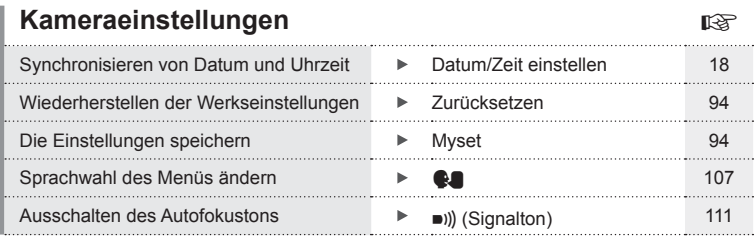

# **Bezeichnung der Teile**

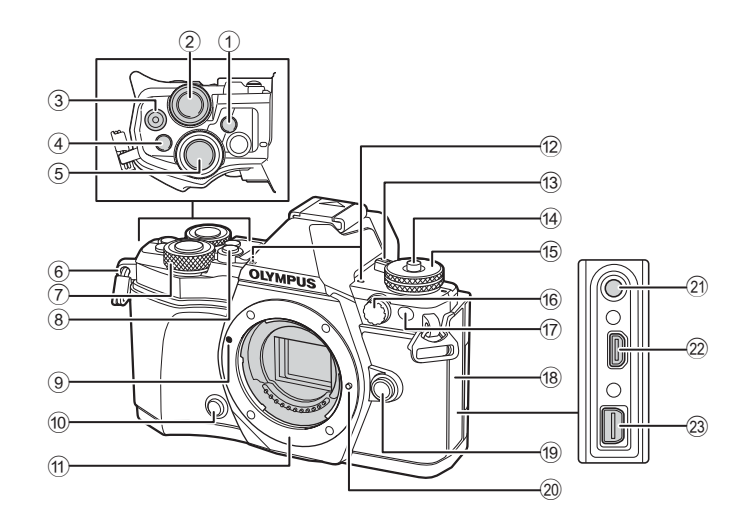

- 1 u (**LV**) Taste (**Fn3**) ...........S. 21, S. 72
- $(2)$  Hinteres Einstellrad\*  $(2)$
- ...................... S. 34 37, 47 48, 68 76
- 3 © (Video)/Ø-Taste ........... S. 39, 72, 89
- 4 **Fn2** Taste ......................... S. 54, 75, 120
- 5 Auslöser ......................................... S. 24
- 6 Trageriemenöse ............................. S. 12  $\overline{7}$  Vorderes Einstellrad\* ( $\circledcirc$ )
- .......................................... S. 34 37, 85
- 8 HDR-Taste (**Fn4**).................S. 56, S. 72
- 9 Ansetzmarke für Wechselobjektiv .. S. 15
- 0 z (Vorschau)-Taste ....................... S. 73
- $(n)$  Bajonettring (Entfernen Sie die Gehäusekappe, bevor Sie das Objektiv anbringen.)
- b Stereomikrofon ................ S. 80, 89, 106 c EIN/AUS-Hebel ............................ S. 17 <sup>(4)</sup> Programmwählscheibensperre ...... S. 23 e Programmwählscheibe .................. S. 23 **16** Anschluss externes Blitzgerät...... S. 151  $(17)$  Selbstauslöser-Lämpchen/ AF-LED ...............................S. 62/S. 108 (8) Anschlussabdeckung 19 Objektverriegelung........................... S. 15 20 Objektivsperrstift 21) Mikrofonanschluss (Mikrofone von Drittanbietern können verwendet werden. ø3,5 mm Stereo-Mini-Stecker) l HDMI-Anschluss (Typ D) ............. S. 121
- 
- 23 Mehrfachanschluss ...... S. 121, 134, 137
- \* In diesem Handbuch zeigen die Symbole  $\textcircled{\tiny{\textcirc}}$  und  $\textcircled{\tiny\textcirc}$  Vorgänge an, die mit dem vorderen bzw. hinteren Einstellrad durchgeführt werden.

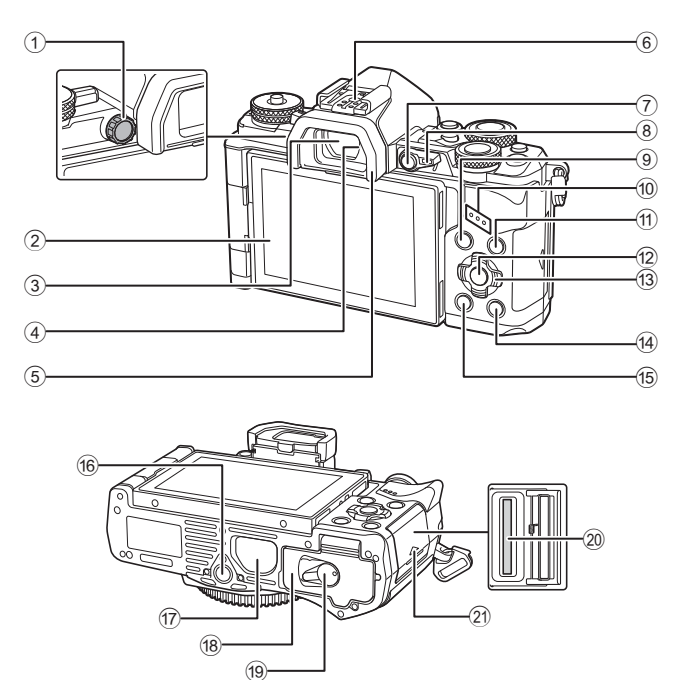

 Dioptrieneinstellrad ........................ S. 21 Monitor (Touchscreen) ............................... S. 19, 21, 47, 82, 90 Sucher .......................................... S. 21 Augensensor Augenmuschel ............................. S. 153 Blitzschuh .............................. S. 69, 151 **Fn1**-Taste....................................... S. 72 Hebel .............................. S. 34 – 37, 120 MENU-Taste ................................. S. 92 Lautsprecher

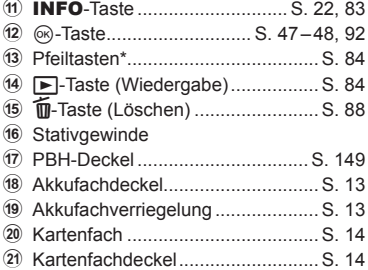

\* In dieser Anleitung zeigen die Symbole  $\Delta \nabla \triangleleft \triangleright$  Vorgänge an, die mit den Pfeiltasten durchgeführt werden müssen.

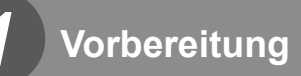

# **Auspacken des Verpackungsinhalts**

Die folgenden Teile sind im Lieferumfang der Kamera enthalten.

Sollte eines der Teile fehlen, wenden Sie sich bitte an den Fachhändler, bei dem Sie die Kamera erworben haben.

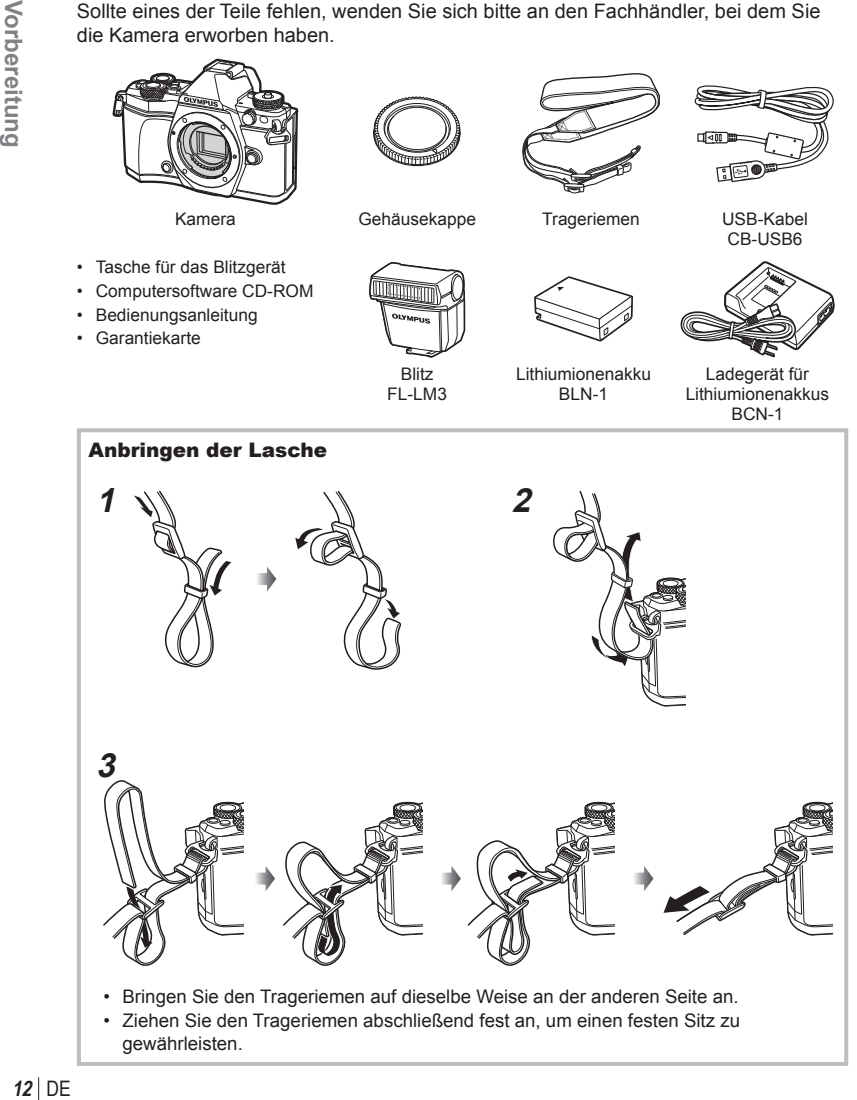

# **Laden und Einsetzen des Akkus**

# **1** Aufladen des Akkus.

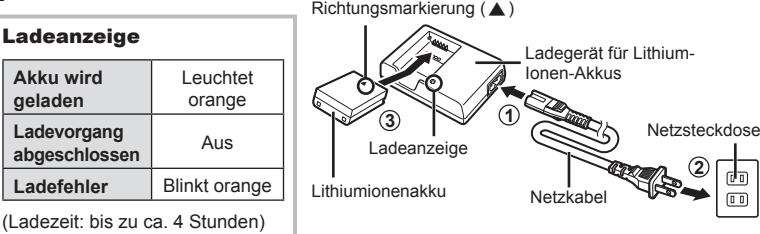

Vorsicht

Lade

- Stecken Sie das Ladegerät ab, wenn der Ladevorgang abgeschlossen ist.
- **2** Öffnen des Akku-/ Kartenfachdeckels.
- **3** Einlegen des Akkus.

# Richtungsmarkierung

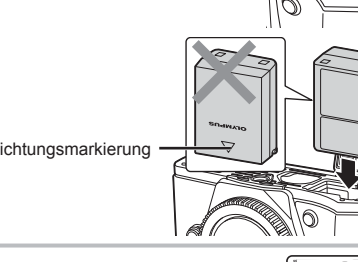

Akkufachverriegelung

# **Entnehmen des Akkus**

Schalten Sie die Kamera aus, bevor Sie den Akkufachdeckel öffnen oder schließen. Um den Akku zu entfernen, drücken Sie zuerst die Akkuverriegelung in Pfeilrichtung und dann entfernen Sie ihn.

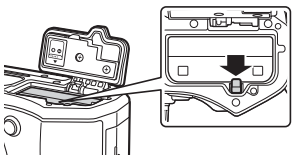

# Vorsicht

• Wenn Sie den Akku nicht entfernen können, wenden Sie sich an einen autorisierten Händler oder Kundendienst. Wenden Sie keine Gewalt an.

# **M** Hinweise

- Wir empfehlen bei längerem Gebrauch das Bereitstellen eines Ersatzakkus für den Fall, dass der verwendete Akku erschöpft sein sollte.
- Lesen Sie auch "Akku, Ladegerät und Karte" (S. 141).

 Akkufachdeckel **2**

**1**

# **Einsetzen der Karte**

Mit dieser Kamera können die folgenden (handelsüblichen) Arten von SD-Speicherkarten verwendet werden: SD, SDHC, SDXC und Eye-Fi.

### **Eye-Fi Karten**

Lesen Sie vor der Verwendung "Verwendbare Karten" (S. 142).

# **1** Einlegen der Karte.

- Öffnen Sie den Kartenfachdeckel.
- Schieben Sie die Karte hinein, bis diese einrastet. **IG :** Verwendbare Karten" (S. 142)

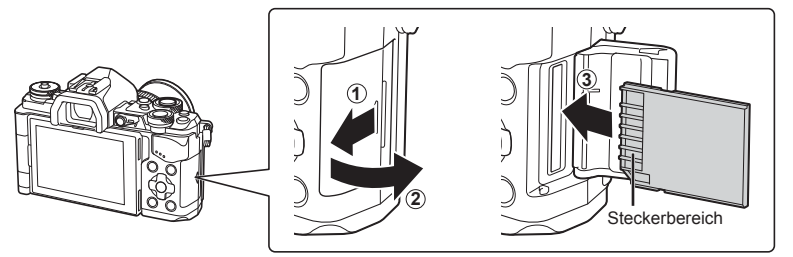

# Vorsicht

- Schalten Sie die Kamera aus, bevor Sie den Akku oder die Karte einlegen oder entfernen.
- Setzen Sie eine beschädigte oder verformte Karte nicht mit Gewalt ein. Ansonsten könnte der Kartenschlitz beschädigt werden.

2 Schließen des Kartenfachdeckels.

• Fest schließen, bis Sie ein Klicken hören.

# Vorsicht

• Achten Sie darauf, dass der Kartenfachdeckel geschlossen ist, bevor Sie die Kamera benutzen.

# **Entfernen der Karte**

Drücken Sie leicht auf die Karte. Diese wird nun ausgeworfen. Die Karte entnehmen.

# Vorsicht

• Entfernen Sie den Akku oder die Karte nicht, während die Kartenschreibanzeige (S. 19) angezeigt wird.

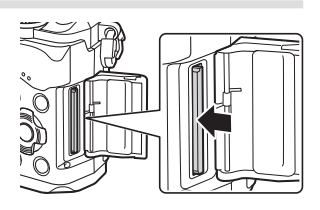

# **Anschließen eines Wechselobjektivs**

**1** Bringen Sie ein Wechselobjektiv an.

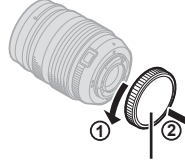

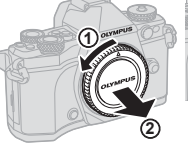

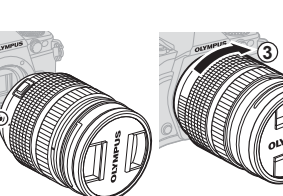

Hinterer Objektivdeckel

Ansetzmarke für Wechselobjektiv

- Entfernen Sie den hinteren Objektivdeckel und die Gehäusekappe der Kamera.
- Richten Sie die Ansetzmarke (rot) der Kamera auf die Ausrichtmarke (rot) des Objektivs aus, dann setzen Sie das Objektiv in die Kamera ein.
- Drehen Sie das Objektiv nach rechts, bis es hörbar einrastet (die Richtung ist mit Pfeil 3 angegeben).

# Vorsicht

- Schalten Sie die Kamera aus, bevor Sie das Objektiv anbringen oder entfernen.
- Betätigen Sie nicht die Objektiventriegelung.
- Berühren Sie keine inneren Teile der Kamera.
- **2** Entfernen Sie den Objektivdeckel. **<sup>1</sup>**

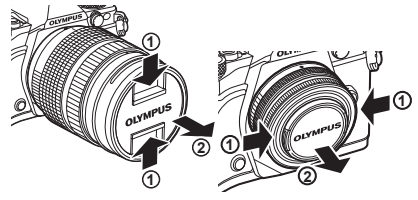

# ■ Abnehmen des Objektivs von der Kamera

Vergewissern Sie sich, dass die Kamera ausgeschaltet ist, bevor Sie das Objektiv abnehmen.

 **1** Drehen Sie das Objektiv bei gedrückter Objektiventriegelung in Pfeilrichtung. **<sup>2</sup>**

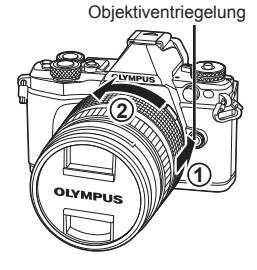

# **Wechselobjektive**

Lesen Sie "Wechselobjektive" (S. 144).

# **Verwenden des Monitors**

Sie können die Ausrichtung und den Winkel des Monitors ändern. Beim Kauf zeigt der Monitor nach innen. Verwenden Sie die Kamera bitte mit dem Monitor nach außen.

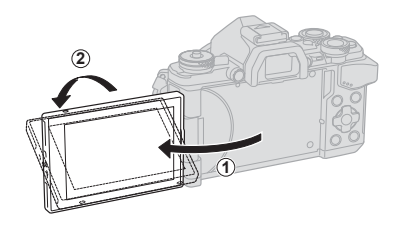

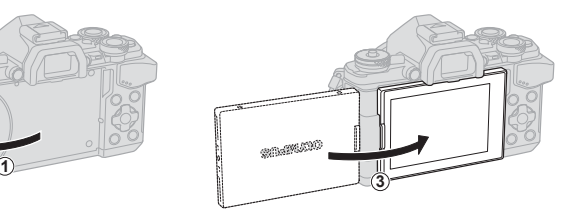

Unterer Winkel/Oberer Winkel Selbstportrait

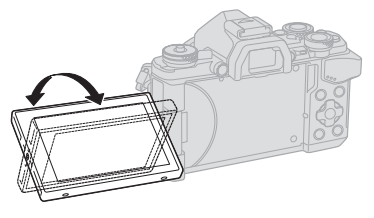

sndWA10

- Wenn sich der Bildschirm in der Selbstportaitposition befindet, dreht sich die Anzeige vertikal.
- Wenn Sie ein Powerzoom-Objektiv verwenden, bewegt es sich automatisch zur breiten Seite, wenn der Bildschirm in der Selbstportraitposition ist.
- Wenn sich der Bildschirm in der Selbstportraitposition befindet, können Sie den Bildschirm wechseln, um Selbstportraits aufzunehmen.

**■** "Aufnahme des Selbstportraits mithilfe des Selbstportrait-Hilfemenüs" (S. 126)

*1*

# **Einschalten des Geräts**

# **1** Stellen Sie den EIN/AUS Hebel auf die Position EIN.

- Mit der Kamera schaltet sich auch der Monitor ein.
- Schalten Sie die Kamera ab, bringen Sie den Hebel auf die AUS-Position.

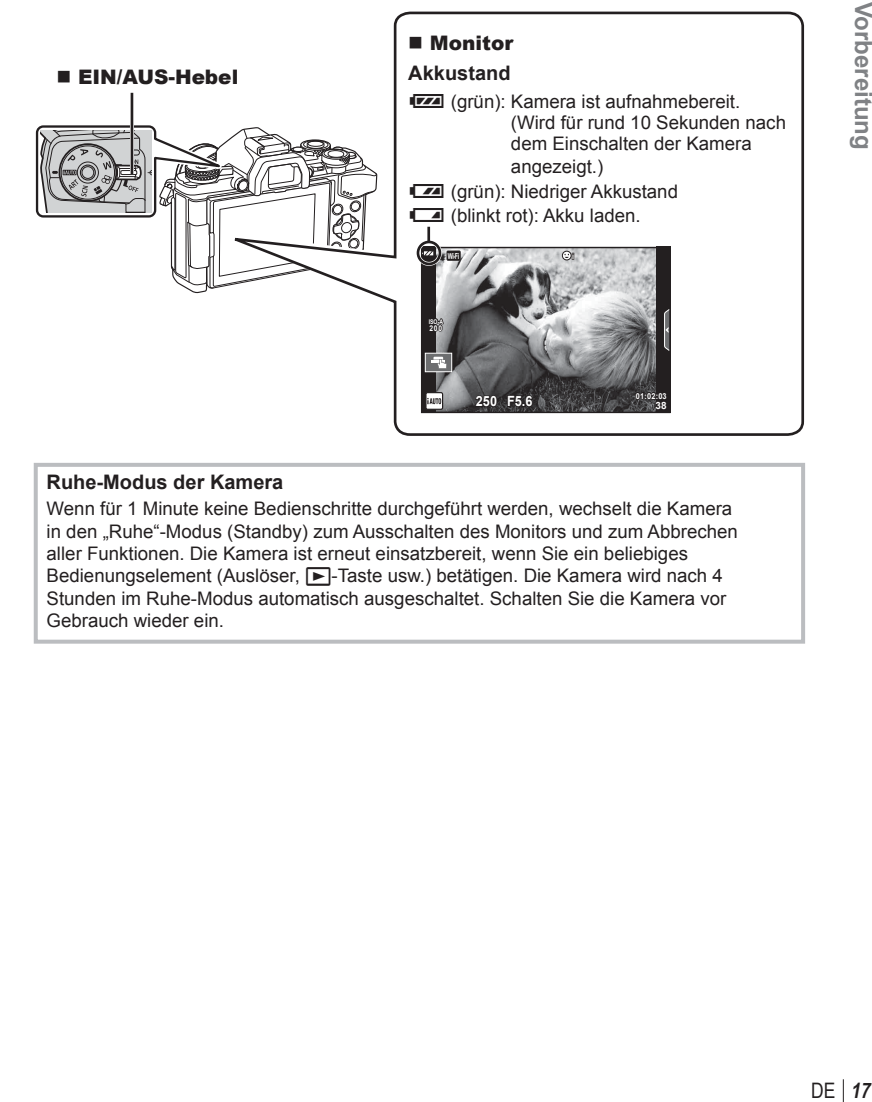

### **Ruhe-Modus der Kamera**

Wenn für 1 Minute keine Bedienschritte durchgeführt werden, wechselt die Kamera in den "Ruhe"-Modus (Standby) zum Ausschalten des Monitors und zum Abbrechen aller Funktionen. Die Kamera ist erneut einsatzbereit, wenn Sie ein beliebiges Bedienungselement (Auslöser, F-Taste usw.) betätigen. Die Kamera wird nach 4 Stunden im Ruhe-Modus automatisch ausgeschaltet. Schalten Sie die Kamera vor Gebrauch wieder ein.

# **Datum/Zeit einstellen**

Die Datums- und Zeitinformation wird zusammen mit den Bilddaten gespeichert. Zusätzlich zur Datums- und Zeitinformation wird auch der Dateiname gespeichert. Bitte stellen Sie vor dem Gebrauch der Kamera Datum und Zeit korrekt ein. Einige Funktionen können nicht verwendet werden, wenn kein Datum eingestellt wurde.

- **1** Anzeigen der Menüs.
	- Drücken Sie die MENU-Taste, um die Menüs anzuzeigen.

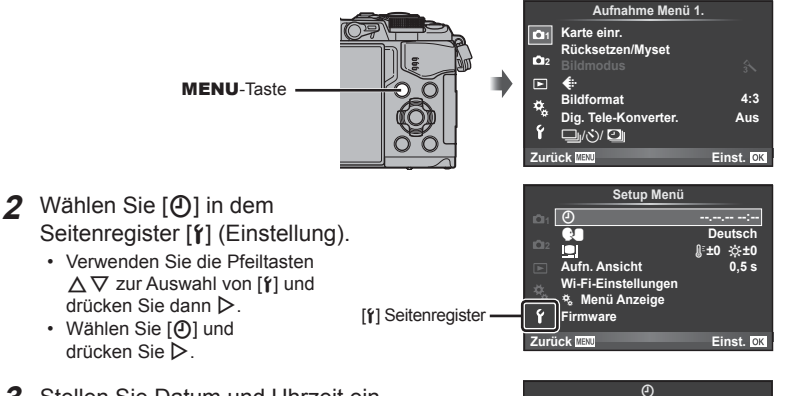

# **3** Stellen Sie Datum und Uhrzeit ein.

- Verwenden Sie  $\triangleleft$  L, um die Elemente zu wählen.
- Verwenden Sie  $\Delta \nabla$ , um das gewählte Element zu verändern.
- Wählen Sie mit  $\Delta \nabla$  das Datumsformat.

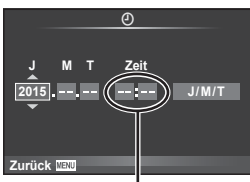

Die Tageszeit wird im 24-Stunden-Format angezeigt.

**4** Speichern und beenden Sie die Einstellungen.

- Drücken Sie ® zum Einstellen der Kamerauhr und um zum Hauptmenü zurückzukehren.
- Drücken Sie die MENU-Taste, um die Menüs zu beenden.

# Vorsicht

• Wenn der Akku aus der Kamera entfernt und die Kamera einige Zeit nicht verwendet wird, können Datum und Uhrzeit wieder auf ihre Standardeinstellungen zurückgesetzt worden sein.

# **<b>8** Hinweise

• Sie können die Zeit korrekt synchronisieren, indem Sie ® bei einem Zeitsignal von 0 Sekunden drücken, während Sie [min] einstellen.

# **Anzeigen der Aufnahmeinformationen**

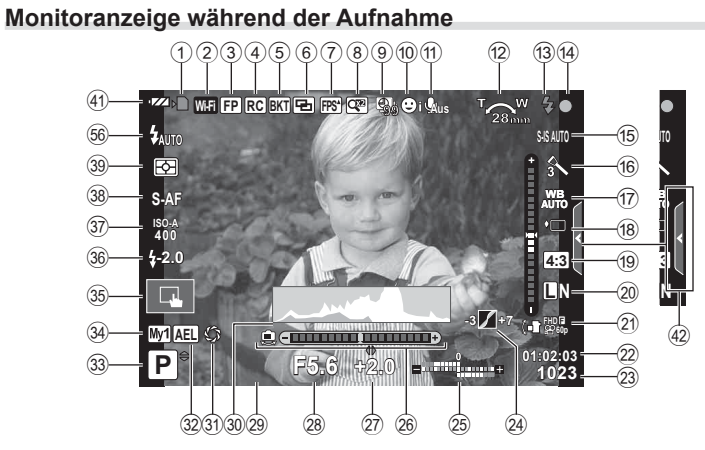

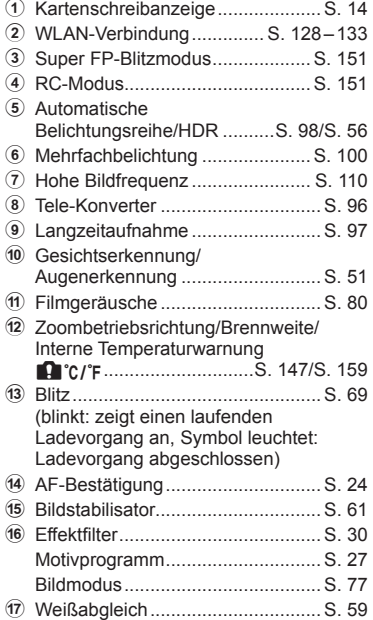

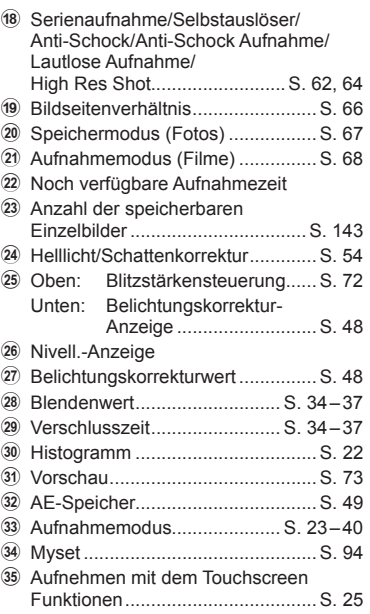

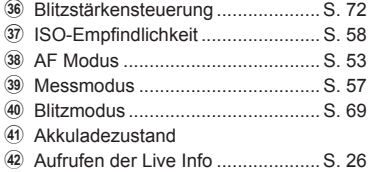

# **Monitoranzeige im Movie-Modus**

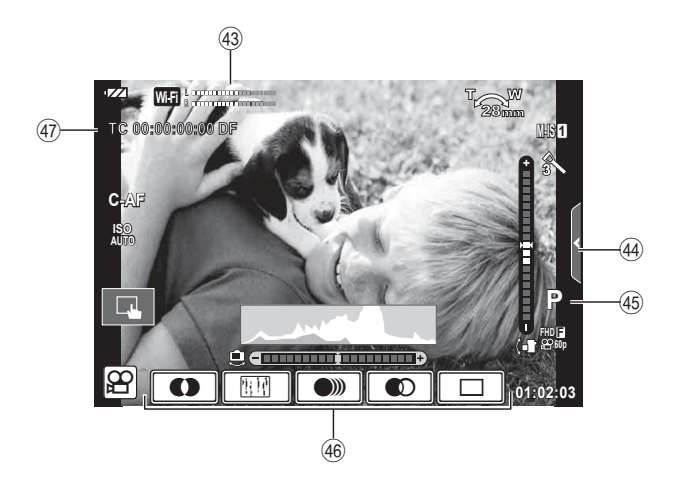

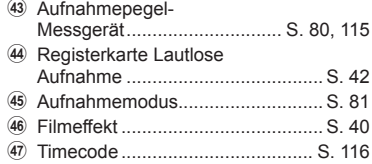

# **Umschalten zwischen Anzeigen**

# **Umschalten zwischen Aufnehmen unter Verwendung von Live View und Aufnehmen mit dem Sucher**

Bei dieser Kamera können Sie zwischen zwei Aufnahmemethoden wählen: Aufnahmen unter Verwendung des Suchers und Aufnahmen unter Verwendung von Live View auf dem Monitor. Drücken Sie die  $\Box$ -Taste, um zwischen den beiden Methoden zu wechseln.

### **Aufnehmen unter Verwendung von Live View**

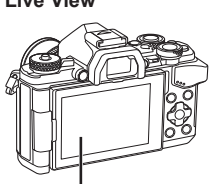

# $\Box$  -Taste

**Aufnehmen unter Verwendung des Suchers** 

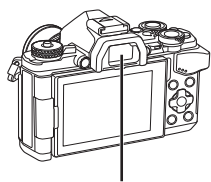

 **Sucher** Schaltet sich automatisch ein, wenn sich Ihr Auge nähert. Wenn der Sucher eingeschaltet ist, bleibt der Monitor dunkel.

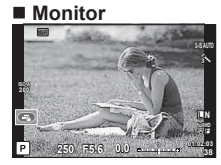

Live View Anzeige

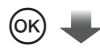

Cursor

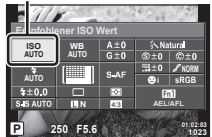

Beim Einstellen von Aufnahmefunktionen, erscheint beim Drücken der Q-Taste ein Cursor auf der Monitor-Funktionsanzeige. Berühren Sie die Funktion, die Sie einstellen wollen.

# **Wenn das Bild im Sucher verschwommen aussieht**

Blicken Sie durch den Sucher und drehen Sie das Dioptrien-Einstellrad, bis die Anzeige scharf erscheint.

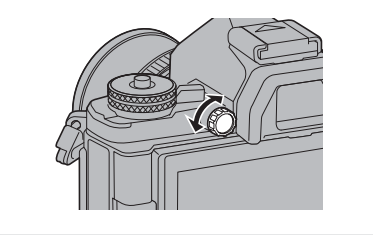

# **Umschalten der Informationsanzeige**

 Sie können die während der Aufnahme auf dem Monitor angezeigten Informationen mit der **INFO**-Taste umschalten.

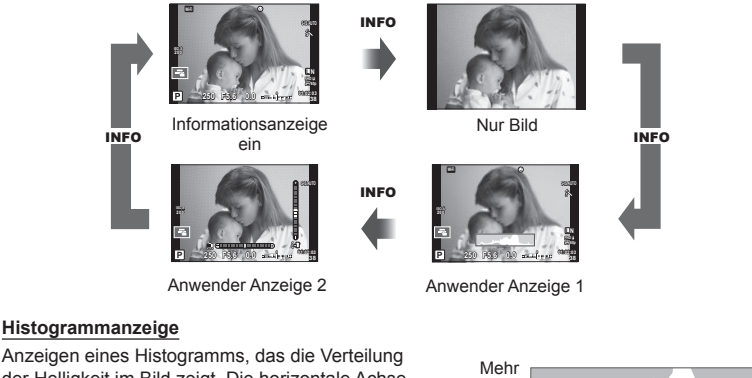

der Helligkeit im Bild zeigt. Die horizontale Achse zeigt die Helligkeit und die vertikale Achse die Pixelanzahl jedes Helligkeitsgrades auf dem Bild an. Bereiche, die während der Aufnahme über der oberen Grenze liegen, werden rot angezeigt, Bereiche unter der unteren Grenze werden blau angezeigt, und der durch Spotmessung gemessene Bereich wird grün angezeigt.

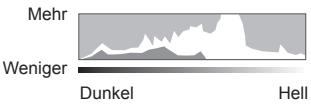

# **Nivellierungsanzeige**

Geben Sie die Ausrichtung der Kamera an. Die "Kipp"-Richtung ist auch dem vertikalen Balken und die "Horizont"-Richtung auf dem horizontalen Balken angegeben. Verwenden Sie die Nivell.-Anzeige als Leitlinie.

# **Einzelbilder aufnehmen**

 Stellen Sie den Aufnahmemodus mit der Programmwählscheibe ein und machen Sie dann die Aufnahme.

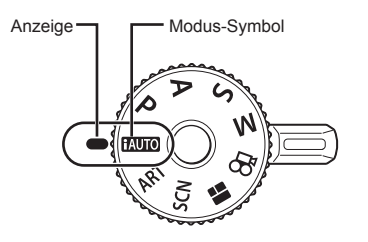

# ■ Arten der Aufnahme-Modi

Wie Sie die verschiedenen Aufnahmemodi verwenden

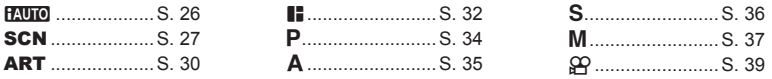

- **1** Drücken Sie die Modusradsperre, um es aufzusperren und drehen Sie es dann, um den gewünschten Modus einzustellen.
	- Wenn die Verriegelung der Programmwählscheibe heruntergedrückt wurde, ist die Programwählscheibe verriegelt. Jedesmal, wenn Sie auf die Verriegelung drücken, wechselt diese zwischen verriegelt und entriegelt.

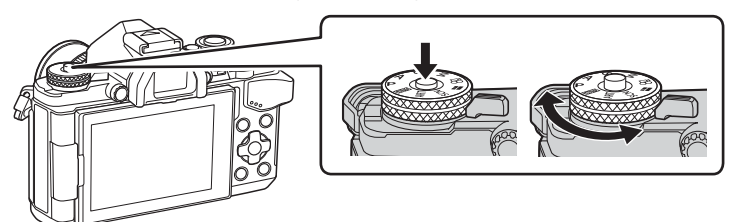

- **2** Stellen Sie Kamera ein und entscheiden Sie sich für eine Bildkomposition.
	- Achten Sie darauf, dass Ihre Finger oder der Trageriemen nicht das Objektiv oder das AF-Hilfslicht bedecken.

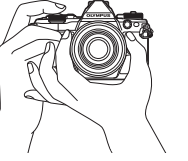

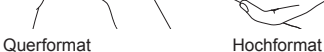

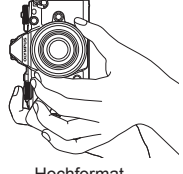

- **3** Stellen Sie das Motiv scharf.
	- Richten Sie das Motiv in der Mitte des Monitors aus und drücken Sie den Auslöser bis zur ersten Position herunter (drücken Sie den Auslöser halb herunter). Die AF-Bestätigung (●) wird angezeigt und im Fokusbereich wird ein grüner Rahmen (AF-Feld) eingeblendet.

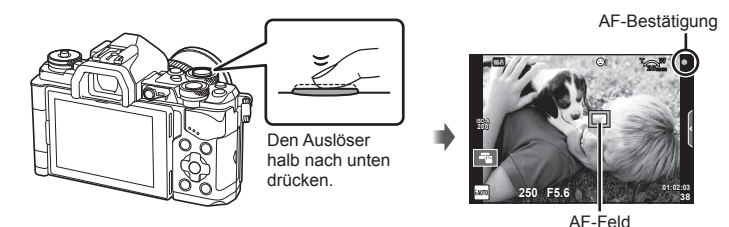

- Die von der Kamera automatisch eingestellte ISO-Empfindlichkeit, Verschlusszeit und der Blendenwert werden angezeigt.
- Wenn die AF-Bestätigung blinkt, ist das Motiv nicht scharfgestellt. (S. 156)

# **4** Lösen Sie die Aufnahme aus.

- Drücken Sie den Auslöser vollständig herunter.
- Sie hören das Verschlussgeräusch und das Bild wird aufgenommen.
- Das aufgenommene Bild wird auf dem Monitor angezeigt.

# **Halbes und vollständiges Herunterdrücken des Auslösers**

Der Auslöser hat zwei Positionen. Das leichte Herunterdrücken des Auslösers bis zur ersten Position und Halten in dieser Position wird "Halb herunter drücken" genannt, das vollständige

Durchdrücken bis zur zweiten Position "Ganz herunter drücken."

Halb herunter drücken

Vollständig herunter drücken

# **Aufnehmen mit den Touchscreen-Funktionen**

Tippen Sie auf Tang um durch die Touchscreen-Einstellungen zu blättern.

- EN Berühren Sie das Motiv, das scharfgestellt werden soll und die Kamera löst die Aufnahme automatisch aus. Die Funktion ist im  $\mathfrak{S}$ -Modus nicht verfügbar.
- Die Touchscreen-Bedienung ist ausgeschaltet.
- V Berühren Sie zur Anzeige des AF-Felds dieses Symbol und stellen Sie das Motiv im ausgewählten Bereich scharf. Sie können die Position und Größe des Fokussierrahmens mit dem Touchscreen einstellen. Die Bilder können durch Drücken des Auslösers aufgenommen werden.

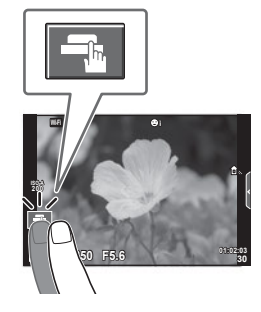

# **Aufnahme** DE **25 Aufnahme**

*2*

# Vorschau des Motivs ( $\blacksquare$ )

- **1** Berühren Sie das Motiv auf dem Display.
	- Es wird ein AF-Feld angezeigt.
	- Stellen Sie die Größe des Rahmens mit dem Schieberegler ein.
	- Drücken Sie **Ford**, um das AF-Feld auszuschalten.
- **2** Stellen Sie die Größe des AF-Feldes mit dem Schieberegler ein und tippen Sie dann zur Vergrößerung des Motivs im Zielrahmen  $auf$   $\alpha$ .
	- Scrollen Sie in der vergrößerten Ansicht mit Ihrem Finger im Display.
	- Tippen Sie auf **E**, um die vergrößerte Anzeige abzubrechen.

# Vorsicht

- Die Bedienung des Touchscreens ist unter folgenden Bedingungen nicht möglich. Panorama/3D/e-Portrait/Mehrfachbelichtung/Bulb- oder Zeit- oder Live-Composite-Aufnahme/Menü für den Sofort-Weißabgleich/wenn Tasten oder Einstellräder bedient werden
- Berühren Sie das Display nicht mit Ihren Fingernägeln oder anderen scharfen Gegenständen.
- Der Touchscreen erkennt Ihre Berührungen evtl. nicht richtig, wenn Sie Handschuhe tragen oder eine Displayschutzfolie verwenden.

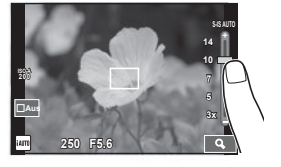

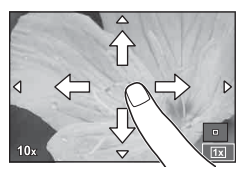

# **Verwendung des iAUTO-Modus**

Ein vollautomatischer Modus, in dem die Kamera automatisch die Einstellungen für das aktuelle Motiv einstellt. Die Kamera regelt alles für Sie, was für Anfänger sehr praktisch ist.

# **Verwenden der Foto-Assistenten**

Mit Live Info ist der Zugriff auf eine Vielzahl von erweiterten Fototechniken einfach.

- 1 Stellen Sie die Programmwählscheibe auf **PAUTO**.
- **2** Berühren Sie die Registerkarte, um die Live Infos anzuzeigen.
	- Berühren Sie einen Live Info-Menüpunkt und drücken Sie ®, nachdem Sie die Anzeige des Schiebereglers ausgewählt haben.

**Farbsättigung ändern**

Menüpunkte des Foto-Assistenten

Seitenregister

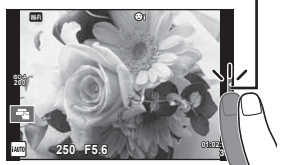

- **3** Bedienen Sie die Schieberegler mit Ihrem Finger.
	- Tippen Sie auf **ox**, um die Einstellung aufzurufen.
	- Zum Abbrechen der Live Info Einstellungen tippen Sie **K auf dem Bildschirm an.**
	- Falls [Aufnahme Tipps] gewählt ist, wählen Sie einen Menüpunkt und berühren Sie **o** zum Anzeigen der Beschreibung.
	- Die Auswirkung der gewählten Stufe ist auf dem Display sichtbar. Falls [Unscharfer Hintergrund] oder [Belichtungszeit] gewählt wurde, kehrt die Anzeige zur Normalanzeige zurück; der gewählte Effekt ist jedoch auf der Aufnahme sichtbar.
- **4** Um mehrere Live Infos einzurichten, wiederholen Sie die Schritte 2 und 3.
	- Alle Live Infos, die bereits eingestellt sind, werden mit einem Häkchen markiert.

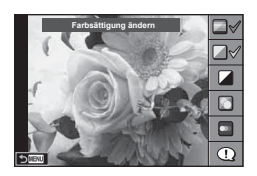

- **5** Machen Sie die Aufnahme.
	- Um die Live Info zu verlassen, drücken Sie die MENU-Taste.
- **26** DE<br>26 DE **2**<br>**2**<br> **2**<br> **2**<br> **2**<br> **2**<br> **2**

Schieberegler/Auswahl

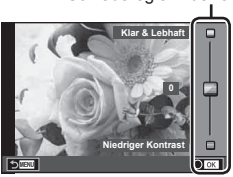

 $\square$ 

DF 27

# Vorsicht

- [Belichtungszeit] und [Unscharfer Hintergrund] können nicht gleichzeitig ausgewählt werden.
- Falls für die Bildqualität aktuell [RAW] gewählt ist, wird die Bildqualität automatisch auf [<sup>M+RAW]</sup> eingestellt.
- Die Einstellungen des Foto-Assistenten werden nicht auf die RAW-Kopie angewendet.
- Bei einigen Einstellungen des Foto-Assistenten werden die Bilder möglicherweise körnig angezeigt.
- Änderungen der Einstellungen des Foto-Assistenten sind eventuell nicht auf dem Monitor zu sehen.
- Die Bildfrequenz verringert sich, wenn [Bewegungsaufnahme] ausgewählt wird.
- Der Blitz kann nicht mit der Live Info verwendet werden.
- Die Wahl von Einstellungen der Live Info, die die Belichtungswerte der Kamera überschreiten, könnten zu über- oder unterbelichteten Fotos führen.

# **Aufnehmen mit dem Motivprogramm**

Wählen Sie die Szene entsprechend des Motivs.

- **1** Drehen Sie die Programmwählscheibe auf SCN.
	- Es erscheint das Menü der Motivprogramme. Wählen Sie ein Motiv mit dem Pfeilpad ( $\wedge \nabla$ ) aus.
	- Drücken Sie auf dem Motivprogramm-Bildschirm auf  $\triangleright$ , um die Details des Motivprogramms auf dem Bildschirm anzuzeigen.
	- Drücken Sie ® oder drücken Sie den Auslöser halb herunter, um das markierte Element auszuwählen und das Motivprogrammmenü zu schließen.

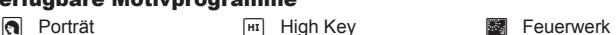

 $\overline{\mathbf{a}}$  $\bullet$  $\overline{\phantom{1}}$ m

- **Portrait** I Low Key **EX** Sand + Schnee
- **A** Landschaft **G** Mod. **F Fisheve Effekt**

**1 Porträt**

- **A** Land./Porträt  $\Box$  Nahaufnahme  $\Box$  Weitwinkel
	-
	-
	-

- **2** Machen Sie die Aufnahme.
	- Zum Auswählen einer anderen Einstellung drücken Sie ®, um in das Aufnahmeprogrammmenü zurückzukehren.
- Verfügbare Motivprogramme
	-
	-
	-
	-
	-
	-
	-
	-
- 
- 
- 
- 
- **K** Sport **R** Natur-Nahaufnahme **m** n Makro
- **in** Sternenlicht **Q** Kerzenlicht **Q** 3D Foto
- **图** Nachtaufnahme 图 Sonnenuntergang 图 Schwenken
- **2.** Nacht+Person T B Dokumente
- $\mathbb{R}$  Kinder  $\Box$  Panorama (S. 28)

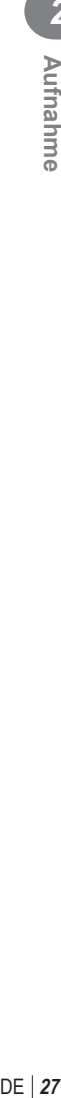

# Vorsicht

- Um die Motivprogramme bestmöglich einzusetzen, sind einige Einstellungen für Aufnahmefunktionen deaktiviert.
- Im [e-Porträt]-Modus werden zwei Bilder aufgenommen: ein unverändertes Bild und ein zweites Bild, auf das [e-Porträt]-Effekte angewendet wurden. Die Aufzeichnung kann einige Zeit in Anspruch nehmen. Ist die Bildqualität auf [RAW] gesetzt, wird das Bild als RAW+JPEG aufgenommen.
- [1] Fisheye Effekt], [1] Weitwinkel] und [1] Makro] sind für die Verwendung mit optionalen Vorsatzlinsen vorgesehen.
- In den Modi [e-Portrait], [Sternenlicht], [Panorama] oder [3D Foto] können keine Videos aufgenommen werden.
- Im Modus [Sternenlicht] werden 8 Aufnahmen hintereinander gemacht und anschließend kombiniert. Ist die Bildqualität auf [RAW] gesetzt, wird ein JPEG Bild mit dem ersten RAW Bild kombiniert und als RAW+JPEG gespeichert.
- Für [3D Foto] gelten folgende Einschränkungen.

[3D Foto] kann nur mit einem 3D-Objektiv verwendet werden.

Der Kameramonitor eignet sich nicht zur Wiedergabe der 3D Bilder. Verwenden Sie ein Gerät, dass die 3D-Wiedergabe unterstützt.

Der Fokus wird gespeichert. Der Blitz und der Selbstauslöser können ebenfalls nicht verwendet werden.

Die Bildgröße ist fest auf 1824 × 1024 eingestellt.

Der RAW-Modus ist nicht verfügbar.

Das Sucherbildfeld beträgt nicht 100 %.

• In [Schwenken] wird Kamerabewegung erkannt und die optimale Vers. Zeit wird kontrolliert, wenn sich die Kamera beim Verfolgen des sich bewegenden Motivs bewegt. Eignet sich gut für die Aufnahme von sich bewegenden Motiven, so als würde der Hintergrund fließen.

Im Modus [Schwenken] wird während der Schwenkerkennung a angezeigt und  $\blacksquare$ , wenn nichts erkannt wird.

Bei Verwendung eines Objektivs mit Bildstabilisator-Schalter im Modus [Schwenken], schalten Sie den Bildstabilisator-Schalter auf "Aus".

Bei hellen Lichtbedingungen werden möglicherweise nicht genügend Schwenkeffekte erreicht. Verwenden Sie einen handelsüblichen ND-Filter, um Effekte einfacher zu erreichen.

# **Aufnehmen von Panoramafotos**

Wenn Sie die mitgelieferte Computersoftware installiert haben, können Sie diese verwenden, um Fotos zu einem Panorama zusammenzufügen.  $\mathbb{R}$  "Anschließen der Kamera an einen Computer" (S. 134)

- Wählen Sie [Panorama] in **SCN** und drücken Sie  $\textcircled{\tiny{\textcircled{\tiny{A}}}}$ .
- **2** Verwenden Sie  $\Delta \nabla \langle \mathbf{L} \rangle$ , um eine Schwenkrichtung auszuwählen.
- **3** Nehmen Sie ein Foto auf, wobei Sie die Balken zum Umrahmen des Bildausschnitts verwenden.

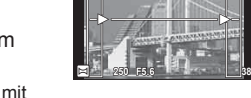

• Fokus-, Belichtungs- und andere Einstellwerte werden mit der ersten Aufnahme festgelegt.

*2*

**4** Nehmen Sie die verbleibenden Fotos auf, wobei jeder Bildausschnitt so umrahmt wird, dass sich die Umrahmungsbalken mit dem vorherigen Foto überschneiden.

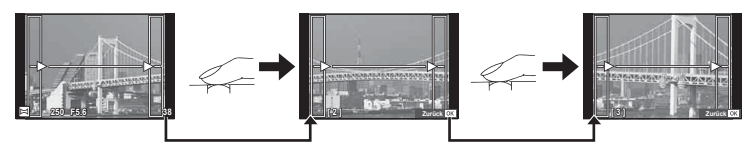

- Ein Panorama kann 10 Bilder umfassen. Nach der zehnten Aufnahme wird ein Warnhinweis ([<sup>m</sup>]) angezeigt.
- **5** Drücken Sie auf <sup>®</sup>, um die Serie zu beenden, nachdem die letzte Aufnahme gemacht wurde.

# Vorsicht

• Bei der Panorama aufnahme wird das Bild, welches zuvor zur Positionierung aufgenommen wurde, nicht angezeigt. Zur Orientierung werden Felder oder andere Markierungen in den Bildern angezeigt. Wählen Sie dann die Bildkomposition jeweils so, dass sich die Ränder der sich überschneidenden Bilder innerhalb der Felder überschneiden.

# **X** Hinweise

• Wenn Sie vor Aufnahme des ersten Fotos die ®-Taste betätigen, kehren Sie zum Auswahlmenü für das Motivprogramm zurück. Das Drücken der  $\textcircled{\tiny{N}}$ -Taste während der Aufnahme beendet eine Panoramabildreihe, und Sie können mit der Nächsten fortfahren.

# **Verwendung von Effektfiltern**

Effektfilter können viel Vergnügen mit künstlerischen Effekten bringen.

### ■ Arten von Effektfiltern

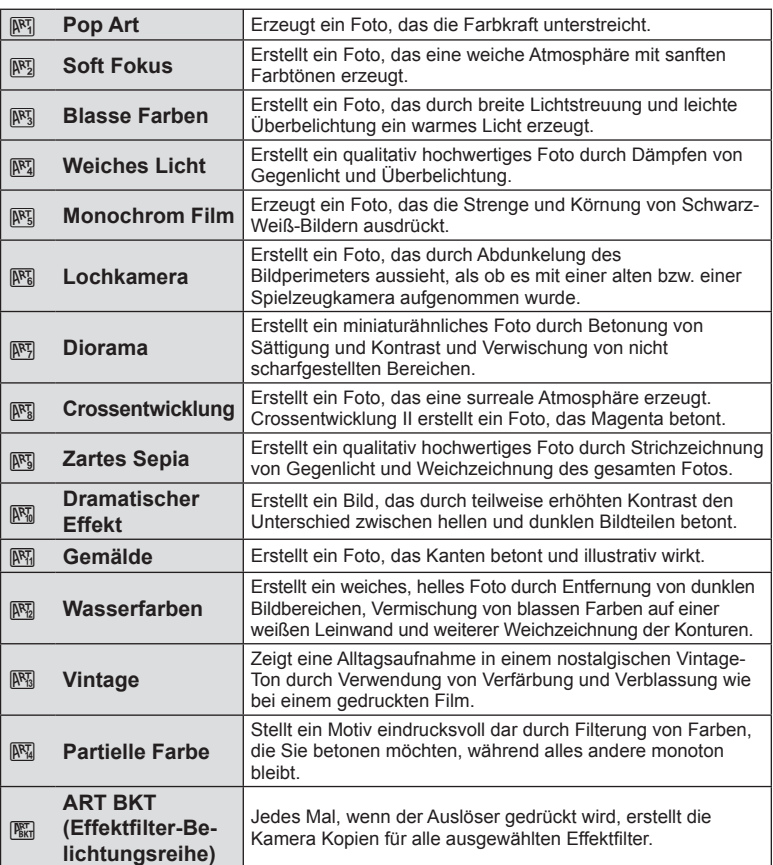

- **1** Drehen Sie die Programmwählscheibe auf ART.
	- Es erscheint ein Menü mit Effektfiltern. Wählen Sie einen Filter mit Pfeilpad ( $\Delta \nabla$ ) aus.
	- Drücken Sie ® oder drücken Sie den Auslöser halb herunter, um die markierte Option auszuwählen und das Effektfiltermenü zu schließen

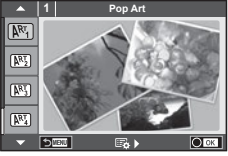

*2*

Aufnahme

- **2** Machen Sie die Aufnahme.
	- Zum Auswählen einer anderen Einstellung drücken Sie ®, um in das Effektfiltermenü zurückzukehren.

# **ART-Belichtungsreihe**

Wird eine Aufnahme gemacht, werden Fotos für jeden gewählten Effektfilter gespeichert. Drücken Sie  $\triangleright$ , um Filter auszuwählen.

# **Kunsteffekte**

Effektfilter können verändert und Effekte hinzugefügt werden. Durch Drücken von  $\triangleright$  im Effektfiltermenü werden zusätzliche Optionen angezeigt.

# **Verändern von Filtern**

Die Option I ist der Originalfilter, während die Option II und folgende, Effekte hinzufügen, die den Originalfilter verändern.

### **Hinzufügen von Effekten\***

Soft Fokus, Lochkamera, Rahmen, weiße Ränder, Sternenlicht, Filter, Ton, unschafter Hintergrund, Gegenlichteffekt

\* Die Effekte sind je nach gewähltem Filter unterschiedlich.

# Vorsicht

- Um die Effektfilter bestmöglich einzusetzen, sind einige Einstellungen für Aufnahmefunktionen deaktiviert.
- Falls für die Bildqualität aktuell [RAW] gewählt ist, wird die Bildqualität automatisch auf [ $N+RAW$ ] eingestellt. Der Effektfilter wird nur auf die JPEG-Kopie angewendet.
- Je nach Motiv können die Tonübergänge zackig sein, der Effekt kann weniger bemerkbar sein oder das Bild könnte "körniger" werden.
- Einige Effekte könnten in der Live View oder während der Videoaufnahme nicht sichtbar sein.
- Die Wiedergabe kann sich je nach angewandtem Filter, Effekt oder den Filmqualitätseinstellungen unterscheiden.

# **Einstellen und Aufnehmen von Fotos mit Farbfilter**

Sie können Fotos erstellen, die nur die Farben extrahieren, die Sie mit dem Farbring gewählt haben.

Drehen Sie das vordere Einstellrad (®) oder hintere Einstellrad ( $Q$ ), um eine zu extrahierende Farbe zu wählen. Die Effekte werden in Live View angezeigt.

Wenn Sie nach der Aufnahme die extrahierte Farbe ändern möchten, drehen Sie das vordere Einstellrad (®) oder das hintere Rad  $(②)$ , bis der Farbring angezeigt wird.

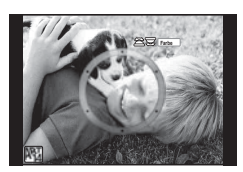

# **Verwendung der FOTOSTORY**

Sie können eine FOTOSTORY aufnehmen. Nehmen Sie mit der gewählten FOTOSTORY auf.

- **1** Drehen Sie die Programmwählscheibe auf **II**.
	- Es erscheint ein FOTOSTORY-Menü.
		- **II**: Standard
		- **B**: Geschwindigkeit
		- <sup>13</sup>3: Vergrößern/Verkleinern
		- **B**<sub>4</sub>: Layout
		- **F**s: Lustige Rahmen
		- **B:** Arbeiten in Bearbeitung

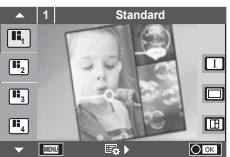

- **2** Verwenden Sie  $\Delta \nabla$ , um das Thema der FOTOSTORY auszuwählen.
	- Sie können einen detaillierten Bildschirm anzeigen, auf dem Sie die Variation oder Bilderanzahlen mithilfe von  $\triangleright$  auswählen können.
	- Für jedes Thema können Sie verschiedene Effekte, Bilderanzahlen und Seitenverhältnisse wählen. Sie können auch das Seitenverhältnis, das Teilungsmotiv und die Bildrahmeneffekte einzelner Bilder ändern.

# **Umschalten zwischen Variationen**

Wenn Sie  $\triangleright$  gedrückt haben, verwenden Sie  $\land \triangleright$  zum Ändern der Variation.

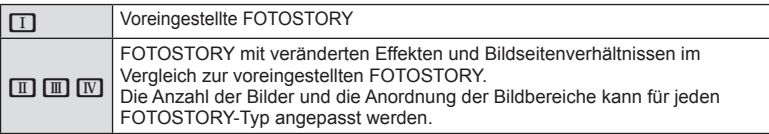

- Sie können die Bildfarbe und den Bildrahmeneffekt in jeder Variation ändern.
- Jedes Thema und jede Variation ergeben eine unterschiedliche FOTOSTORY.
- **3** Nach Abschluss der Einstellungen drücken Sie ...
	- Der Monitor wechselt in die FOTOSTORY-Anzeige.
	- Das Motiv des aktuellen Fotos wird angezeigt.
	- Berühren Sie eines der Fotos, das keine Aufnahme enthält, um dieses als aktuelles Bild festzulegen.
	- Drücken Sie die MENU-Taste, um das Thema zu ändern.
- **4** Machen Sie eine Aufnahme für den ersten Rahmen.
	- Die Aufnahme wird als erstes Foto auf dem Monitor angezeigt.

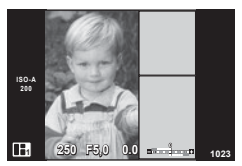

• Um die Aufnahme vor Aufnahme aller Bilder zu beenden, drücken Sie die MENU-Taste und wählen dann eine Fotospeichermethode.

**[Speichern]**: Speichert die Fotos auf einer SD-Karte und beendet die Aufnahme. **[Später beenden]**: Speichert die Fotos auf einer SD-Karte und beendet zeitweise die Aufnahme. Die gespeicherten Daten können jederzeit aufgerufen und die Aufnahme später wieder aufgenommen werden. (S. 33 )

**[Verwerfen]**: Beendet die Aufnahme, ohne die Fotos zu speichern.

*2*

- **5** Machen Sie eine Aufnahme für den nächsten Rahmen.
	- Betrachten Sie das Motiv und nehmen Sie das nächste Foto auf.
	- Drücken Sie  $\overline{m}$ , um das unmittelbar vorherige Foto zu löschen und wiederholen Sie die Aufnahme.
	- Berühren Sie ein beliebiges Bild, um das Foto abzubrechen und wiederholen Sie die Aufnahme. Berühren Sie den Rahmen und berühren Sie anschließend **O.**

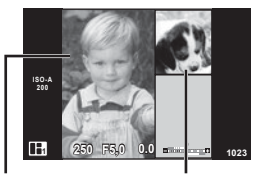

**Aufgenommenes** Bild Nächstes Bild

**6** Drücken Sie nach Abschluss aller Aufnahmen auf <sup>@</sup>, um die Fotos zu speichern.

# **<b>8** Hinweise

• Während der Aufnahme einer FOTOSTORY stehen folgende Funktionen zur Verfügung. Belichtungskorrektur/Programm-Shift/ Blitzaufnahme (außer beim Thema [Geschwindigkeit])/Live Kontrolle-Einstellungen

# Vorsicht

- Wird die Kamera während der Aufnahme ausgeschaltet, werden die gesamten Bilddaten bis zu diesem Zeitpunkt abgebrochen und es wird nichts auf der Speicherkarte abgelegt.
- Falls für die Bildqualität aktuell [RAW] gewählt ist, wird die Bildqualität automatisch auf [ $N+RAW$ ] eingestellt. Das FOTOSTORY Bild wird als JPEG gespeichert und die Bilder als RAW. RAW-Bilder werden in [4:3] gespeichert.
- Es kann zwischen [AF-Modus], [S-AF], [MF] und [S-AF+MF] eingestellt werden. Außerdem ist das AF-Feld fest auf einen einzigen zentralen Punkt eingestellt.
- Der Messungsmodus ist fest auf digitale ESP-Messung eingestellt.
- Im FOTOSTORY-Modus stehen folgende Funktionen nicht zur Verfügung. Video/Serienaufnahme (außer wenn das Thema [Geschwindigkeit] ist)/Selbstauslöser/ INFO-Anzeige/Gesichtserkennungs-AF/Dig. Tele-Konverter/Bildmodus
- Folgende Tasten-Funktionen sind deaktiviert.
	- Fn1/Fn2/INFO usw.
- Während der Aufnahme einer FOTOSTORY wechselt die Kamera nicht in den Ruhe-Modus.Wenn Sie während der Aufnahme schon vorübergehend gespeichert haben, wird nicht verwendeter Speicherplatz für Rahmen auf der SD-Karte reserviert.

# **Bearbeitung der Fotos wieder aufnehmen**

- **1** Stellen Sie die Programmwählscheibe auf **I.**
- 2 Betätigen Sie  $\triangle \nabla$ , um Fotos in Bearbeitung  $\blacksquare$ auszuwählen.
	- Teilweise gespeicherte Daten werden im Index angezeigt.
	- Teilweise gespeicherte Daten werden mit einem angezeigt.
- **3** Wählen Sie mithilfe der Pfeiltasten die Daten aus, mit denen Sie die Aufnahme fortsetzen möchten, und drücken Sie die  $\otimes$ -Taste.
	- Die Aufnahme wird von der letzten Sitzung aus fortgesetzt.

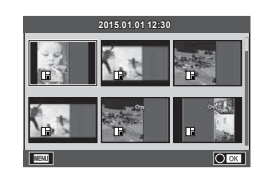

# **"Programmautomatik" (**P **Programm-Modus)**

P-Modus ist ein Aufnahmemodus, bei dem die Kamera automatisch die optimale Blende und Vers. Zeit einstellt, je nach der Helligkeit des Motivs. Stellen Sie die Programmwählscheibe auf P.

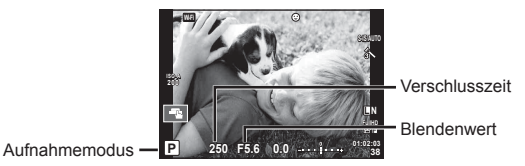

• Die Funktionen, die mit den Einstellrädern eingestellt werden können, hängen von der Position des Hebels ab.

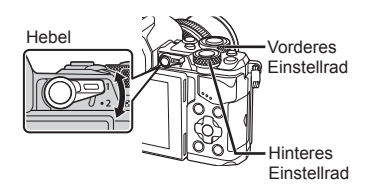

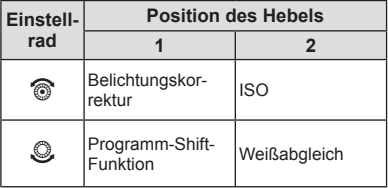

- Die von der Kamera gewählte Verschlusszeit und Blende werden angezeigt.
- Die Verschlusszeit- und Blendenanzeigen blinken, wenn die Kamera keine optimale Belichtung erreichen kann.

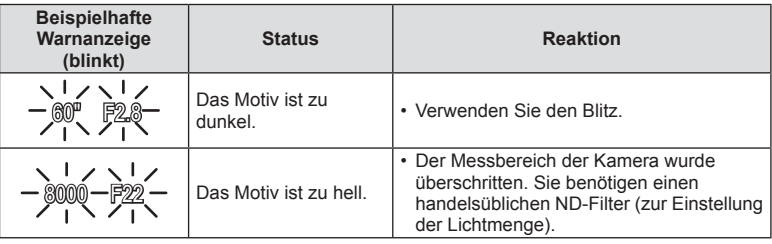

- Der durch die Blinkanzeige gekennzeichnete Blendenwert ist je nach Objektivausführung und Brennweite verschieden.
- Wenn Sie mit einer festen [ISO]-Einstellung aufnehmen, ändern Sie die Einstellung.  $\mathbb{R}$  [ISO] (S. 58)

# **Programm-Shift-Funktion (Ps)**

In den Modi P und **ART** können Sie verschiedene Kombinationen von Blendenwert und Verschlusszeit wählen, ohne die Belichtung zu ändern. Ein "s" erscheint neben dem Aufnahmemodus beim Programm-Shift. Um Programm-Shift abzubrechen, drücken Sie  $\Delta \nabla$ , bis "s" nicht mehr angezeigt wird.

# Vorsicht

• Beim Fotografieren mit Blitz ist der Programm-Shift-Modus nicht verfügbar.

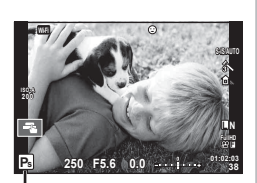

Programm-Shift-Funktion

# **Auswahl der Blende (**A **Blendenvorwahl-Modus)**

Modus A ist ein Aufnahmemodus, bei dem Sie die Blende wählen und die Kamera automatisch die entsprechende Vers. Zeit einstellen lassen. Drehen Sie die Moduswahl auf A.

Größere Blendenöffnungen (kleinere F-Nummern) verringern die Schärfentiefe (der Bereich vor oder hinter dem Scharfstellungspunkt, der im Fokus erscheint) und machen die Hintergrunddetails weicher. Kleinere Blendenöffnungen (größere F-Nummern) erhöhen die Schärfentiefe.

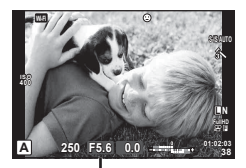

**Blendenwert** 

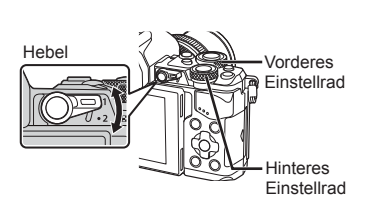

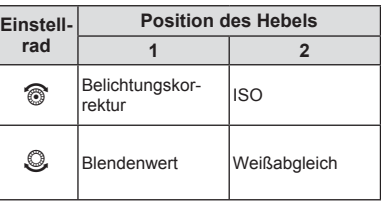

# **Einstellen des Blendenwerts**

Verringern des Blendenwerts ← → Erhöhen des Blendenwerts

 $F2.8 \leftarrow F4.0 \leftarrow F5.6 \rightarrow F8.0 \rightarrow F11$ 

• Die Verschlusszeitanzeige blinkt, wenn die Kamera keine korrekte Belichtung erreichen kann.

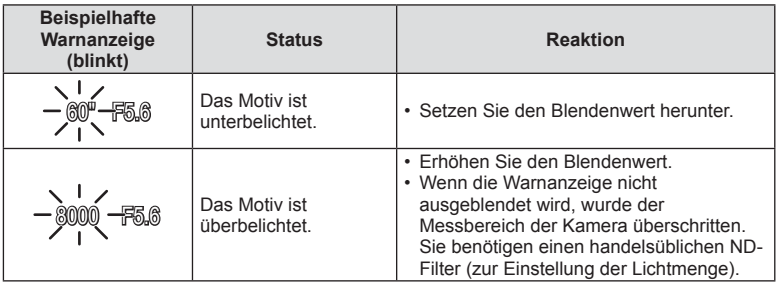

• Der durch die Blinkanzeige gekennzeichnete Blendenwert ist je nach Objektivausführung und Brennweite verschieden.

• Wenn Sie mit einer festen [ISO]-Einstellung aufnehmen, ändern Sie die Einstellung.  $\mathbb{R}$  [ISO] (S. 58)

# **Auswahl der Verschlusszeit (**S **Verschlusszeitvorwahl-Modus)**

Modus S ist ein Aufnahmemodus, bei dem Sie die Vers. Zeit wählen und die Kamera die entsprechende Blende wählen lassen. Drehen Sie die Programmwählscheibe auf A.

Eine kurze Verschlusszeit kann ein bewegungsreiches Motiv ohne Unschärfen "einfrieren". Bei langer Verschlusszeit werden bewegungsreiche Motive unscharf. Die Unschärfe vermittelt den Eindruck von dynamischer Bewegung.

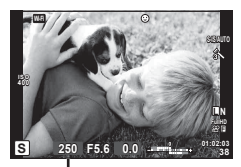

Verschlusszeit

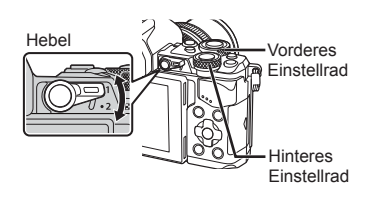

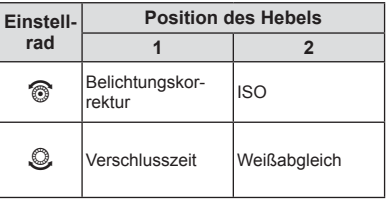

### **Einstellen der Verschlusszeit**

Verschlusszeit heruntersetzen ← → Verschlusszeit heraufsetzen

 $60'' \leftarrow 15 \leftarrow 30 \leftarrow 60 \rightarrow 125 \rightarrow 250 \rightarrow 8000$ 

• Die Blendenwertanzeige blinkt, wenn die Kamera keine korrekte Belichtung erreichen kann.

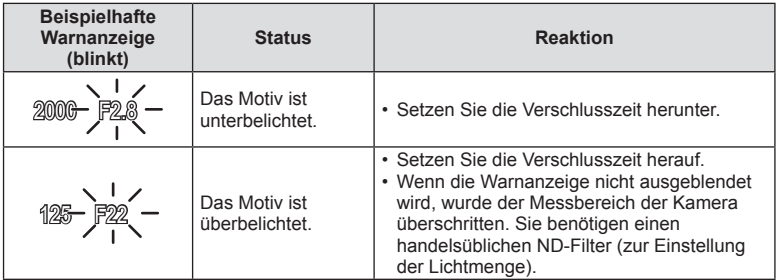

• Der durch die Blinkanzeige gekennzeichnete Blendenwert ist je nach Objektivausführung und Brennweite verschieden.

• Wenn Sie mit einer festen [ISO]-Einstellung aufnehmen, ändern Sie die Einstellung.  $\mathbb{R}$  [ISO] (S. 58)
# *2* **Aufnahme** DE **37 Aufnahme**

# **Auswahl der Blende und Verschlusszeit (**M **Manueller Modus)**

Modus M ist ein Aufnahmemodus, bei dem Sie die Blende sowie die Vers. Zeit wählen. Diese können sogar in BULB/

LANGZEIT/ZUS.GES-Aufnahmen verwendet werden, wobei die Blende offenbleibt, während die Blendentaste gedrückt wird. Stellen Sie die Programmwählscheibe auf M.

- Die vom Blendenwert und der Vers. Zeit bestimmte Belichtung und die Differenz relativ zu einer geeigneten Belichtung, die von der Kamera gemessen wird, werden auf dem Monitor angezeigt.
- Die Verschlusszeit kann zwischen 1/8000 und 60 s eingestellt werden. Sie können auch [BULB], [LIVE TIME] oder [LIVECOMP] wählen.

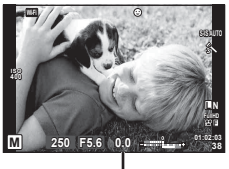

Abweichung von der korrekten Belichtung

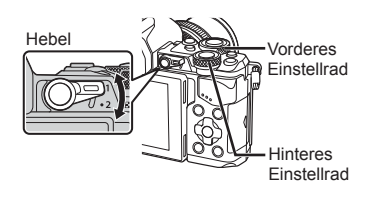

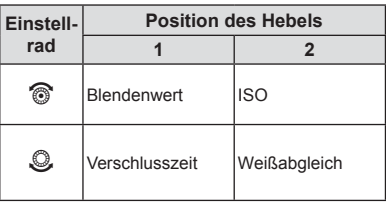

#### Vorsicht

- Wenn Sie den Blendenwert und die Vers. Zeit ändern, ändert sich die Anzeige auf dem Monitor (Sucher) nicht. Um das Foto so zu sehen, wie es aufgenommen wird, müssen Sie [LV-Erweit] (S. 110) im Anwender Menü einstellen.
- Auch wenn [Rauschmind.], eingestellt wurde, können unter bestimmten Umgebungsbedingungen Temperatur usw. und Kameraeinstellungen Rauschen und/oder helle Punkte im auf dem Monitor angezeigten Bild und auf den Aufnahmen erkennbar sein.

#### **Bildrauschen**

Bei der Aufnahme mit langsamer Vers. Zeit kann es auf dem Bildschirm zu Geräuschen kommen. Diese Phänomene treten auf, wenn die Temperatur in der Bildaufnahmeinheit oder im Stromkreis des Innenantriebs der Bildaufnahmeeinheit steigt und so dazu führt, dass Strom in den Bereichen der Bildaufnahmeinheit erzeugt wird, die normalerweise nicht Licht ausgesetzt sind. Das kann auch bei der Aufnahme mit einer hohen ISO-Einstellung in einer Umgebung mit hohen Temperaturen auftreten. Zur Rauschminderung aktiviert die Kamera die Rauschminderungsfunktion  $\mathbb{R}$  [Rauschmind.] (S. 112)

# **Aufnehmen mit langer Belichtungszeit (BULB)**

Praktisch für nächtliche Landschaften und Feuerwerk. Stellen Sie im M-Modus die Verschlusszeit auf [BULB] oder [LIVE TIME].

**Langzeitaufnahmen (BULB):** Der Verschluss bleibt offen, solange der Auslöser gedrückt wird. Die Belichtung endet, wenn der Auslöser losgelassen wird.

**Zeitaufnahmen (ZEIT):** Die Belichtung beginnt, sobald der Auslöser vollständig herunter gedrückt wird. Zum Beenden der Belichtung muss der Auslöser erneut vollständig herunter gedrückt werden.

- Beim Einsatz von Bulb- und Langzeitaufnahmen sowie bei der Live-Composite-Fotografie passt sich die Bildschirmhelligkeit automatisch an.  $\mathbb{R}$  "Bulb/Langz.-Monitor" (S. 112)
- Bei der Verwendung von [LIVE TIME] wird der Fortschritt der Belichtung während der Aufnahme auf dem Monitor angezeigt. Sie können auch den Monitor berühren, um die Anzeige zu aktualisieren..
- [Live BULB] (S. 112) kann zum Anzeigen der Belichtung während der Langzeitaufnahmen verwendet werden.

#### Vorsicht

- Für die Einstellungen der verfügbaren ISO-Empfindlichkeit gibt es Beschränkungen.
- Zum Verringern von Unschärfen montieren Sie die Kamera auf einem stabilen Stativ und verwenden Sie ein Fernbedienungskabel (S. 153 ).
- Für die Aufnahme gibt es Beschränkungen bei den Einstellungen der folgenden Funktionen. Serienaufnahme/Aufnahmen mit dem Selbstauslöser/Intervallaufnahmen/Aufnahmen einer AE-Belichtungsreihe/Bildstabilisator/Blitz-Belichtungsreihe/Mehrfachbelichtung\* etc.
	- \* Wenn für [Live BULB] oder [Live Langzeitaufn.] eine andere Option außer [Aus] ausgewählt wird (S. 112)

# **Live-Montagefotografie (Dunkel- und Lichtfeldmontage)**

Sie können ein Composite-Bild aus mehreren Aufnahmen bei sich ändernden hellen Lichtblitzen, wie z. B. bei Feuerwerken oder Sternen, aufnehmen, ohne die Helligkeit des Hintergrunds zu ändern.

- **1** Legen Sie in [Composite-Einstellungen] eine Belichtungszeit als Referenzwert fest (S. 112).
- **2** Stellen Sie im M-Modus die Verschlusszeit auf [LIVECOMP].
	- Ist die Verschlusszeit auf [LIVECOMP] eingestellt, können Sie die MENU-Taste drücken, um die [Composite-Einstellungen] anzuzeigen.
- **3** Drücken Sie den Auslöser einmal, um die Aufnahme vorzubereiten.
	- Sie können die Aufnahme beginnen, wenn Ihnen eine Meldung auf dem Monitor anzeigt wird, dass die Vorbereitungen abgeschlossen sind.
- **4** Drücken Sie den Auslöser.
	- Die Live-Composite-Aufnahme startet. Nach jeder Referenzbelichtungzeit wird ein Composite-Bild angezeigt, durch das Sie Lichtänderungen sehen können.
	- Während der Composite-Aufnahmen wird die Bildschirmhelligkeit automatisch angepasst.
- **5** Drücken Sie den Auslöser, um die Aufnahme zu beenden.
	- Die maximale Dauer für Composite-Aufnahmen beträgt 3 Stunden. Die verfügbare Aufnahmedauer variiert jedoch je nach Aufnahmebedingungen und Ladezustand der Kamera.

#### Vorsicht

- Für die Einstellungen der verfügbaren ISO-Empfindlichkeit gibt es Beschränkungen.
- Zum Verringern von Unschärfen montieren Sie die Kamera auf einem stabilen Stativ und verwenden Sie ein Fernbedienungskabel (S. 153 ).
- Für die Aufnahme gibt es Beschränkungen bei den Einstellungen der folgenden Funktionen.

Serienaufnahme/Selbstauslöser/Intervallaufnahmen/AE-Belichtungsreihe/ Bildstabilisator/Blitz-Belichtungsreihe etc.

# **Aufnehmen von Videos**

Sie können Videos in allen Aufnahmemodi aufnehmen, außer in  $\blacksquare$  (FOTOSTORY).

- **1** Drücken Sie die **.** Taste, um mit der Aufnahme zu beginnen.
	- Sie können während der Aufnahme den Bildschirm berühren, um die Fokusposition zu verändern.

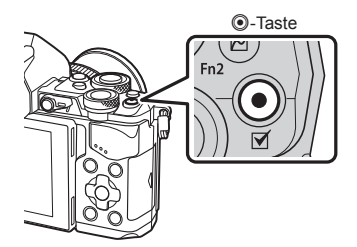

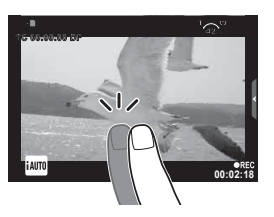

**2** Drücken Sie die **@**-Taste erneut, um die Aufnahme zu beenden.

#### Vorsicht

- Bei Verwendung einer Kamera mit einem CMOS-Bildsensor können sich schnell bewegende Motive wegen des Rolling-Shutter-Effekts verzerrt erscheinen. Hierbei handelt es sich um ein physikalisches Phänomen, das in dem Bild auftritt, wenn ein sich schnell bewegendes Motiv aufgenommen oder die Kamera bewegt wird.Dieses Phänomen ist besonders bei langen Brennweiten deutlich sichtbar.
- Wenn die Größe der aufgezeichneten Filmdatei 4 GB überschreitet, wird die Datei automatisch geteilt.
- Verwenden Sie für Filmaufnahmen eine SD-Karte mit einer SD-Geschwindigkeitsklasse von 10 oder höher.
- Stellen Sie bei der Daueraufzeichnung eines Films von 4 GB oder größer den Bildqualitätsmodus nicht auf All-Intra. Verwenden Sie einen anderen Modus.
- Wenn die Kamera über einen längeren Zeitraum verwendet wird, steigt die Temperatur des Bildwandlers und es könnten Bildrauschen und farbige Schleier in den Bildern auftreten. Schalten Sie die Kamera kurz aus. Bildrauschen und farbige Schleier können auch in Bildern auftreten, die mit hoher ISO-Empfindlichkeit aufgezeichnet wurden. Steigt die Temperatur weiter an, wird die Kamera automatisch ausgeschaltet.
- Bei der Aufnahme von Videos unter Verwendung eines Four-Thirds-Systemobjektivs arbeitet der Autofokus nicht.
- Die @-Taste kann unter folgenden Umständen nicht zur Aufnahme von Videos verwendet werden:

Mehrfachbelichtung (die Aufnahme von Standbildern wird ebenfalls beendet.)/halb gedrückter Auslöser/während einer Bulb-, Zeitaufnahme oder Composite-Aufnahme/ Serienaufnahme/Panorama/Aufnahmen im SCN Modus (e-Portrait, Sternenlicht, 3D)/ Intervallaufnahme

# **Aufnehmen mit dem Video-Modus (**n**)**

Im Filmmodus (QQ) können Sie Effekte verwenden, die im Bildmodus zur Verfügung stehen. Wählen Sie die Einstellungen in der Live Kontrolle aus. L<sup>2</sup> "Effekte zu einem Film hinzufügen" (S. 40 )

Während der Filmaufnahme können Sie auch einen Nachbildeffekt anwenden oder einen Bildbereich vergrößern.

#### Einem Video Effekte hinzufügen [Filmeffekt]

- **1** Drehen Sie die Programmwählscheibe auf  $\mathfrak{P}$ .
- 2 Drücken Sie die **.**Taste, um mit der Aufnahme zu beginnen.
	- Drücken Sie die **@**-Taste erneut, um die Aufnahme zu beenden.

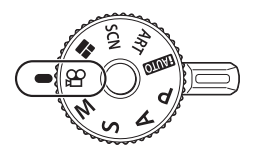

**3** Berühren Sie das Bildschirmsymbol für den gewünschten Effekt.

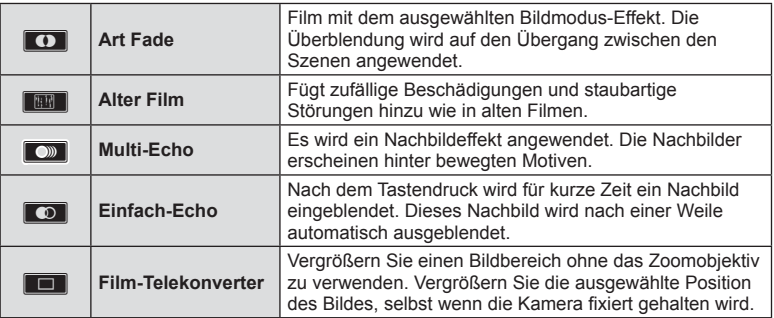

#### **Art Fade**

Berühren Sie das Symbol. Wenn Sie Ihren Finger vom Touchscreen nehmen, wird der Effekt nach und nach angewandt.

#### **Alter Film**

Berühren Sie das Symbol zum Anwenden des Effekts. Berühren Sie es erneut zum Deaktivieren des Effekts.

#### **Multi-Echo**

Berühren Sie das Symbol zum Anwenden des Effekts. Berühren Sie es erneut zum Deaktivieren des Effekts.

#### **Einfach-Echo**

Mit jedem Berühren des Symbols nimmt der Effekt zu.

#### **Film-Telekonverter**

- **1** Berühren Sie das Symbol, um den Zoomrahmen anzuzeigen.
	- Ändern Sie die Position des Zoomrahmens durch Berühren des Bildschirms oder mit  $\land \nabla \triangleleft \triangleright$ .
	- Halten Sie ® gedrückt, um den Zoomrahmen wieder in der Mitte auszurichten.
- 2 Berühren Sie **M** oder drücken Sie die Fn2-Taste, um den ausgewählten Bereich im Zoomrahmen zu vergrößern.
	- Berühren Sie **Nau oder drücken Sie die Fn2-Taste, um zur Zoomrahmen-Anzeige** zurückzukehren.
- **3** Berühren Sie **Doff** oder drücken Sie (%), um den Zoomrahmen zu deaktivieren und den Film-Telekonvertermodus zu beenden.

- Die Bildfrequenz verringert sich geringfügig während der Aufnahme.
- Die beiden Effekte können nicht zusammen angewendet werden.
- Verwenden Sie eine Speicherkarte mit SD-Geschwindigkeitsklasse von 10 oder höher. Die Filmaufnahme kann unerwartet beendet werden, wenn eine langsamere Karte verwendet wird.
- Wenn Modus1 zum Fotografieren während einer Videoaufnahme eingestellt wurde (S. 117), können Sie nicht fotografieren, wenn andere Videoeffekte als Film-Telekonverter angewandt werden.
- [e-Portrait] und [Diorama] können nicht gleichzeitig mit Art Fade verwendet werden.
- Der Ton der Touchscreen- und Tasten-Funktionen kann aufgenommen werden.
- Art Fade kann nicht genutzt werden, wenn Sie einen Clip aufnehmen.
- Wenn Sie mit verschiedenen Aufzeichnungsgeschwindigkeiten aufnehmen, können Sie nur den Effekt Film-Telekonverter verwenden.

# **Fotografieren während der Aufnahme von Filmen (Movie+Foto-Modus)**

- Drücken Sie während der Filmaufnahme den Auslöser, um eines der Bilder aus dem Video als Foto aufzunehmen. Um die Videoaufnahme zu beenden, drücken Sie die R-Taste. Die Foto- und Videodateien werden getrennt auf der Speicherkarte aufgenommen. Der Speichermodus des Fotos ist X MIN (16:9).
- Es gibt auch eine Methode, um ein Foto höherer Qualität aufzunehmen. ■图 [Movie+Photo Modus] (S. 117)

#### Vorsicht

- Sie können nicht fotografieren, wenn gerade Clips aufgenommen werden, und Sie können nicht die langsame/schnelle Aufnahme verwenden, wenn [Film-+Fotomodus] auf [Modus1] eingestellt ist. Stellen Sie die Bildfolge auf 30p oder weniger ein. Die Anzahl an Fotos kann begrenzt sein.
- Der im Filmmodus verwendete Auto-Fokus und die Belichtung kann unterschiedlich zu den für die Fotos verwendeten Werten sein.

#### **Verwenden der Lautlos-Funktion beim Aufnehmen eines Videos**

Sie können verhindern, dass die Kamera eigene Betriebsgeräusche beim Aufnehmen aufzeichnet.

Die folgenden Funktionen stehen als Touch-Funktionen zur Verfügung.

Registerkarte Lautlose Aufnahme

• Power-Zoom/Kopfhörerlautstärke/Aufnahmelautstärke/ Blende/Vers. Zeit/Belichtungskorrektur/ISO-Empfindlichkeit

\* Steht nur bei Powerzoom-Objekten zur Verfügung. Berühren Sie die Registerkarte Lautlos, um die Funktionselemente anzuzeigen. Nach dem Berühren eines Elements, navigieren Sie mit den angezeigten-Pfeilen, um die Einstellungen auszuwählen.

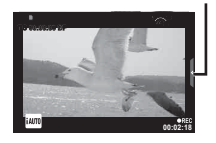

# **Aufnehmen von "My Clips"**

Erstellen Sie einzelne My Clips Movies, einschließlich mehrerer kurzer Movies (Clips). Sie können auch Bilder zu My Clip Movies hinzufügen.

#### Aufnahme

- **1** Drehen Sie die Programmwählscheibe auf  $\mathbb{R}$ .
- **2** Drücken Sie % um Live Kontrolle anzuzeigen und wählen Sie den Video-Bildqual.-Modus mit dem hinteren Einstellrad.
- **3** Wählen Sie mit dem vorderen Einstellrad einen Bildqual.-Modus für die Aufnahme von Videoclips und drücken Sie  $\omega$ .
	- Drücken Sie die INFO-Taste, um [Bildfolge] und [Clip Aufnahmezeit] zu ändern.
- **4** Drücken Sie **.** Taste, um die Aufnahme zu beginnen.
	- Die Aufzeichnung endet automatisch, wenn die voreingestellte Aufnahmezeit abgelaufen ist, und es wird ein Bildschirm zur Überprüfung des aufgezeichneten Videos angezeigt. Drücken Sie die **·**Taste, um Ihren Clip zu speichern und mit der Aufnahme des nächsten zu beginnen.
	- Drücken Sie die ©-Taste erneut während der Aufnahme, die Aufnahme wird mit gedrückter Taste fortgesetzt (maximal bis zu 16 Sekunden).
- **5** Drücken Sie die **@**-Taste, um den nächsten Clip aufzunehmen.
	- Es erscheint ein Bestätigungsbildschirm und die Aufnahme des nächsten Clips beginnt.
	- Nehmen Sie im Bestätigungsbildschirm die folgenden Einstellungen vor, um die Aufnahme abzubrechen und in verschiedenen My Cips zu speichern.

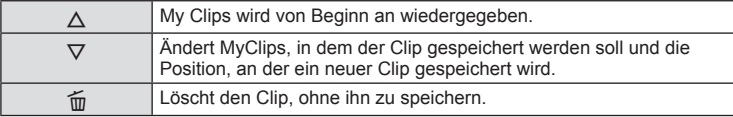

- Drücken Sie die Vers.-Taste halb herunter, um die nächste Aufnahme hinzuzufügen.. Der Clip wird im selben Clip wie frühere Clips gespeichert.
- Clips mit unterschiedlichen Bildfolgen und Pixelzahlen werden in unterschiedlichen My Clips gespeichert.

#### ■ Wiedergabe

Sie können Sie die Dateien in My Clips nacheinander wiedergeben.

- **1** Drücken Sie ► und wählen Sie ein Bild, das mit f markiert ist.
- **2** Drücken Sie  $\otimes$  und wählen Sie [My Clips abspielen] über  $\Delta \nabla$ . Drücken Sie dann erneut  $@$ .
	- Die Dateien in My Clips werden nacheinander wiedergegeben.
	- Drücken Sie ®, um die fortlaufende Wiedergabe zu beenden.

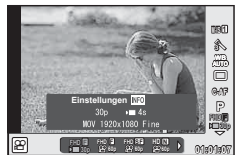

# **Bearbeitung von "My Clips"**

Sie können aus My Clips einen einzelnen Film erstellen.

Als Clips aufgenommene Videos werden in My Clips gespeichert. Sie können Movie Clips und Standbilder zu My Clips hinzufügen. Sie können auch Bildschirmübergangseffekte und Kunstfiltereffekte hinzufügen.

- 
- **1** Drücken Sie  $\boxed{\blacktriangleright}$  und drehen Sie das hintere Einstellrad, um My Clips wiederzugeben.

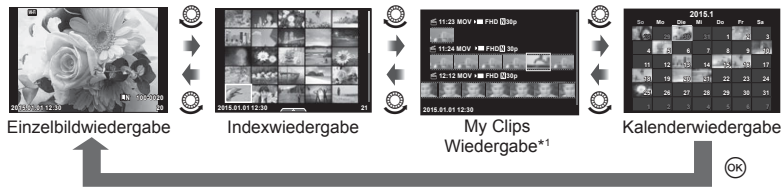

- \*1 Wenn ein weiterer My Clip erstellt wurde, wird er hier angezeigt (S. 43)
- **2** Verwenden Sie  $\Delta \nabla$  oder berühren Sie den Bildschirm zur Wahl eines My Clips.
- **3** Treffen Sie mit  $\triangle \nabla$  eine Auswahl und drücken Sie die  $\circledcirc$  -Taste.

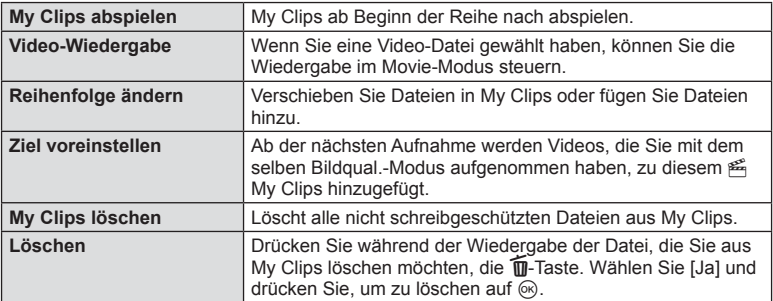

- **4** My Clips anzeigen, aus dem Sie ein Movie erstellen möchten. Wählen Sie [Export My Clips] und drücken Sie  $\circledcirc$ .
- **5** Treffen Sie mit  $\Delta \nabla$  eine Auswahl und drücken Sie die Taste  $\otimes$ .

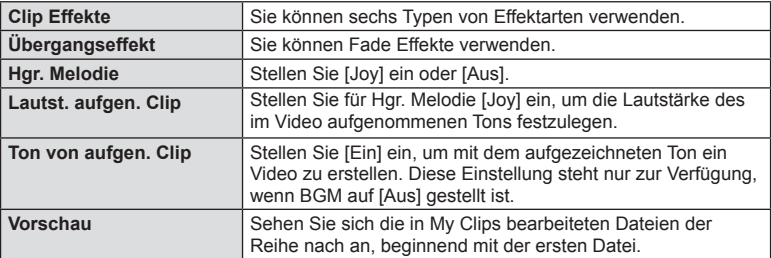

 $DF$  45

#### **6** Wählen Sie nach dem Abschluss der Bearbeitung [Export starten] und drücken Sie  $\textcircled{\tiny{\textsf{R}}}$ .

- Das kombinierte Album wird als einzelnes Video gespeichert.
- Der Export eines Videos nimmt einige Zeit in Anspruch.
- Die maximale Länge von My Clips beträgt 15 Minuten und die maximale Dateigröße 4 GB.
- My Clips werden in Full HD und mit Fein aufgenommen.

#### Vorsicht

- Es kann eine Weile dauern, bis My Clips angezeigt wird, nachdem die Karte herausgenommen, eingesetzt, gelöscht oder geschützt wurde.
- Sie können maximal 99 My Clips und 99 Schnitte pro Clip aufnehmen. Die Maximalwerte können je nach Dateigröße und Länge von My Clips variieren.
- Sie können keine anderen Filme als Clips zu My Clips hinzufügen.

# **Aufnehmen von Video in Zeitlupe/Zeitraffer**

Sie können Videos mit unterschiedlichen Aufzeichnungsgeschwindigkeiten erstellen. Sie können die Aufzeichnungsgeschwindigkeit mit  $\Omega$ c im Bildquali.-Modus festlegen.

- **1** Drehen Sie die Programmwählscheibe auf  $\mathbb{R}$ .
- **2** Drücken Sie % um Live Kontrolle anzuzeigen und wählen Sie den Video-Bildqual.-Modus mit dem hinteren Einstellrad.
- **3** Wählen Sie mit dem vorderen Einstellrad MOVIOFHD **E** 30p (Anwender Bildqual.-Modus) aus und drücken Sie Q.
- **4** Wählen Sie einen Multiplikationsfaktor für die Aufzeichnungsgeschwindigkeit mit dem hinteren Einstellrad und drücken Sie ...
	- Erhöhen Sie den Multiplikationsfaktor für die Aufzeichnungsgeschwindigkeit, um ein Video im Zeitraffer aufzunehmen. Reduzieren Sie den Multiplikationsfaktor für die Aufnahme eines Videos in Zeitlupe.
- **5** Drücken Sie die **@**-Taste, um die Aufnahme zu beginnen.
	- Drücken Sie erneut die <a>
	G-Taste, um die Aufnahme zu beenden.
	- Das Video wird mit einer festgelegten Geschwindigkeit wie in Zeitlupe oder im Zeitraffer wiedergegeben.

- Der Ton wird nicht aufgezeichnet.
- Alle Effektfilter des Bildmodus werden entfernt.
- Wenn die Bitrate [All-Intra] ist, können Sie für die Aufnahme keine Zeitlupe und keinen Zeitraffer einstellen.
- Sie können Zeitlupe/Zeitraffer nicht einstellen, wenn die Bildfolge [60p] oder [50p] beträgt.

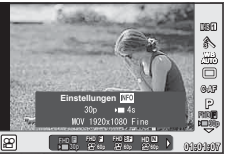

# **Verwenden der Aufnahmeoptionen**

# **Aufrufen der Aufnahmeoptionen**

Sie können besonders häufig verwendete Aufnahmeoptionen mit den vorab zugeteilten Tasten aufrufen.

Um Aufnahmeoptionen zu wählen, die keinen Tasten zugeteilt sind, verwenden Sie die Monitor-Funktionsanzeige, die den aktuellen Status der Aufnahmeeinstellungen anzeigt. Berühren oder verwenden Sie die Pfeiltasten, um Optionen zu wählen und die Einstellungen zu ändern.. Wenn Sie Live View nicht verwenden, können Sie sich die normale Monitor-Funktionsanzeige auf dem Bildschirm anzeigen lassen.

#### **LV-Monitor-Funktionsanzeige**

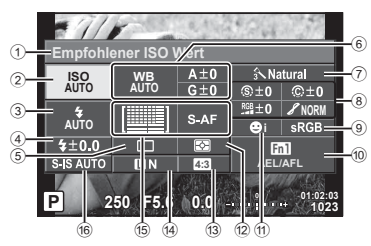

#### **Monitor-Funktionsanzeige**

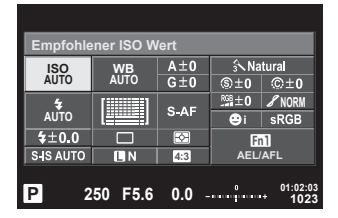

#### **Einstellungen, die mit der LV-Monitor-Funktionsanzeige geändert werden können**

- 1 Momentan gewählte Option
- 2 ISO-Empfindlichkeit ............................ S. 58
- 3 Blitzmodus ..................................... S. 69
- 4 Blitzstärkensteuerung .................... S. 72
- 5 Serienaufnahme/Selbstauslöser .... S. 62
- 6 Weißabgleich ................................. S. 59 Weißabgleich-Kompensation ......... S. 60
- 7 Bildmodus ...................................... S. 77 8 Schärfe N ..................................... S. 78 Kontrast J .................................... S. 78 Sättigung T ................................. S. 78 Gradation z.................................. S. 79 S&W Filter x ................................ S. 79 Bildtönung y ................................ S. 80

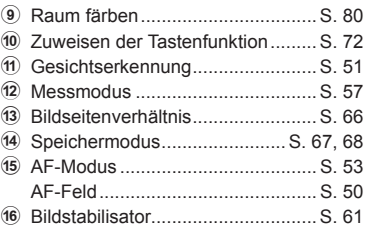

- Wird im Video-Modus und im Modus FOTOSTORY nicht angezeigt.
- Wenn Sie die normale Multifunktionsanzeige verwenden, wechselt die Kamera nach 3 Sekunden ohne Betrieb in den Ruhe-Modus. Durch Drücken des Auslösers kann die Kamera wieder aktiviert werden.  $\mathbb{R}$  . Schneller Ruhemodus" (S. 118)
- **1** Drücken Sie die ®-Taste in den Modi P/A/S/M.
	- Die Monitor-Funktionsanzeige wird angezeigt.
- **2** Tippen Sie auf die gewünschte Option.
	- Die Option wird hervorgehoben.
- **3** Zu Ändern einer Einstellung drehen Sie das vordere Einstellrad.

# **X** Hinweise

• Mit den Einstellrädern können Sie auch Funktionen ausführen. Zur Wahl von Elementen verwenden Sie

das hintere Einstellrad und zum Ändern von Einstellungen das vordere Einstellrad.

• Haben Sie zuvor ein Anwender Menü eingerichtet, können Sie sich mit **HAUTO**, SCN oder ART die Multifunktionsanzeige anzeigen lassen.

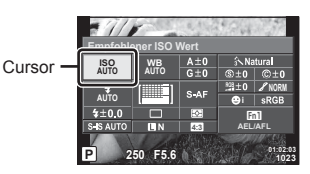

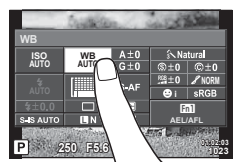

*2*

#### **Live Kontrolle**

Im Video-Modus und im Modus FOTO STORY können Sie Live Kontrolle zur Wahl der Aufnahmefunktion verwenden, während Sie den Effekt auf dem Bildschirm überprüfen. Wenn die Bedienelemente in **MC**ontrol-Einstellungen auf [Live Kontrolle] gestellt sind, können Sie Live Kontrolle auch in den Modi **HAUO, P, A, S, M, ART** und **SCN** verwenden.  $(S. 110)$ 

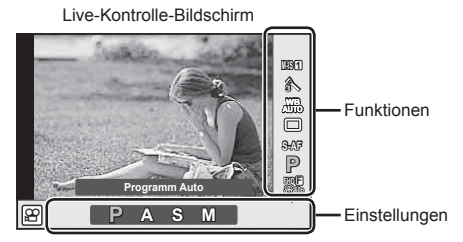

#### Verfügbare Einstellungen

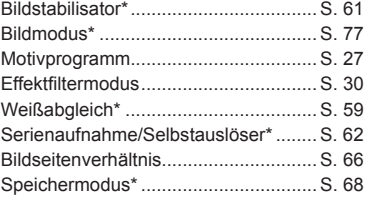

\* Verfügbar im QQ-Modus.

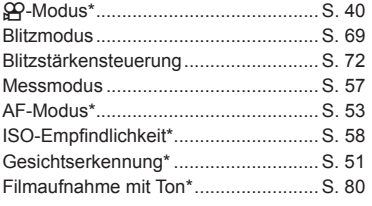

- **1** Drücken Sie ® zum Anzeigen der Live-Kontrolle.
	- Drücken Sie erneut  $\circledast$ , um die Live-Kontrolle auszublenden.
- **2** Wählen Sie die Einstellungen mit dem hinteren Einstellrad und verändern Sie die gewählten Einstellungen mit dem vorderen Einstellrad. Drücken Sie  $@$ .
	- Die Auswahl wird automatisch wirksam, wenn 8 Sekunden lang keine Tasten bedient werden.

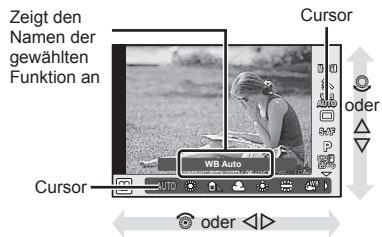

#### Vorsicht

• In einigen Aufnahme-Modi stehen bestimmte Funktionen nicht zur Verfügung.

# **Belichtungskontrolle (Belichtungskorrektur)**

Wählen Sie die Belichtungskorrektur mit dem vorderen Einstellrad aus. Wählen Sie die positiven Werte ("+"), um die Fotos heller zu machen und die negativen Werte ("–"), um die Fotos dunkler zu machen. Die Belichtung kann um ±5,0 EV angepasst werden.

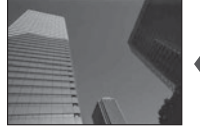

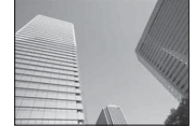

Negativ (–) Keine Korrektur (0) Positiv (+)

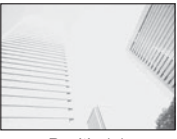

- Die Belichtungskorrektur ist in den FAUD-. M- oder SCN-Modi nicht verfügbar.
- Sucher- und Live View-Anzeige können lediglich um ±3,0EV verändert werden. Wenn die Belichtung ±3,0EV übersteigt, beginnt der Belichtungsbalken zu blinken.
- Videos können in einem Bereich bis zu ±3,0 EV korrigiert werden.

# **Belichtungssperre (AE-Speicher)**

Sie können die Belichtung speichern, indem Sie die Fn1-Taste drücken. Nutzen Sie diese Funktion, wenn Sie Fokus und Belichtung getrennt voneinander einstellen oder wenn Sie mehrere Aufnahmen mit der gleichen Belichtung machen möchten.

- Wenn die Fn1-Taste einmal gedrückt wird, ist die Belichtung gespeichert und **AEL** angezeigt.  $\mathbb{R}$   $\mathbb{R}$   $\mathbb{$
- Drücken Sie die Fn1-Taste erneut, um den AE-Speicher zu deaktivieren.

#### Vorsicht

• Der Speicher wird deaktiviert, wenn die Programmwählscheibe, die MENU-Taste oder die Taste ® betätigt wird.

# **Einstellen des AF-Fokus (AF-Feld)**

Wählen Sie, welche der 81 Autofokus-Felder für den Autofokus verwendet werden sollen.

- **1** Drücken Sie die Pfeiltasten zum Anzeigen des AF-Feldes.
- **2** Verwenden Sie  $\triangle \nabla \triangleleft \triangleright$  zum Ändern der Anzeige des einzelnen Feldes und wählen Sie die Position des AF-Feldes.
	- Wenn Sie den Cursor aus dem Bildschirm bewegen, wird der Modus "Alle Felder" wiederhergestellt.

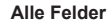

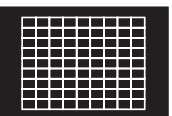

Die Kamera wählt automatisch unter den gesamten AF-Feldern aus.

**Alle Felder Einzelnes Feld Alle Felder**

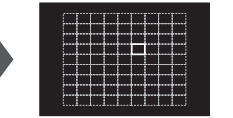

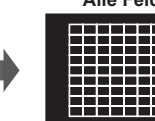

Wählen Sie das AF-Feld manuell aus.

- Bei der Verwendung eines Four-Thirds-Systemobjektivs kehrt die Kamera automatisch zum Einzelfeldmodus zurück.
- Größe und Anzahl der AF-Felder verändern sich je nach Einstellungen für [digitalen Telekonverter], [Bildformat] und Gruppenziel.

# **Verwenden von Kleinfokus und Gruppenfokus (Einstellen des AF-Fokus)**

Sie können das Feldauswahlverfahren und die Feldgröße ändern. Sie können auch Gesichtserkennungs-AF auswählen (S. 51 ).

- **1** Drücken Sie die Pfeiltasten zum Anzeigen des AF-Feldes.
- **2** Drücken Sie die INFO-Taste während der AF-Feldauswahl und wählen Sie ein Auswahlverfahren über  $\triangle \nabla$ .

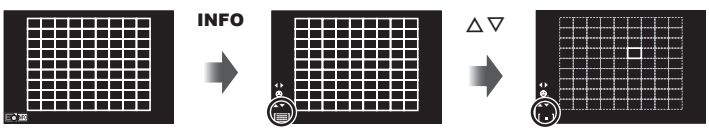

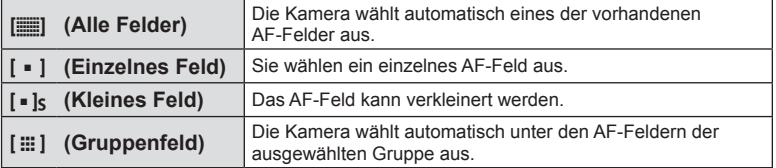

- Bei der Filmaufnahme kehrt die Kamera automatisch zum Einzelfeldmodus zurück.
- Bei der Verwendung eines Four-Thirds-Systemobjektivs kehrt die Kamera automatisch zum Einzelfeldmodus zurück.

# **Gesichtserkennungs-AF/Pupillenerkennungs-AF**

Die Kamera erkennt Gesichter und stellt die Schärfe und digitale ESP ein.

- **1** Drücken Sie die Pfeiltasten zum Anzeigen des AF-Feldes.
- **2** Drücken Sie die INFO-Taste.
	- Sie können das AF-Feldauswahlverfahren ändern.
- **3** Verwenden Sie  $\triangleleft\mathcal{P}$ , um eine Option auszuwählen, und drücken Sie ®.

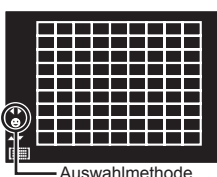

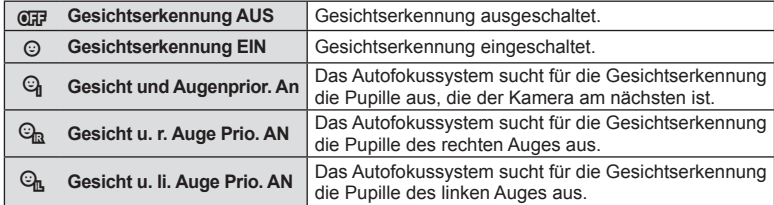

- **4** Richten Sie die Kamera auf Ihr Motiv.
	- Falls ein Gesicht erkannt wird, wird es durch einen weißen Rahmen angezeigt.
- **5** Drücken Sie den Auslöser halb herunter, um scharf zu stellen.
	- Wenn die Kamera auf das Gesicht im weißen Rahmen scharf stellt, wird der Rahmen grün.
	- Falls die Kamera die Augen der Person erkennen kann, wird ein grüner Rahmen um das ausgewählte Auge angezeigt. (Pupillenerkennungs-AF)
- **6** Drücken Sie den Auslöser vollständig herunter, um die Aufnahme zu machen.

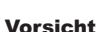

- Die Gesichtserkennung wird nur auf die erste Aufnahme jeder Reihe angewendet, die während der Serienaufnahme gemacht wird.
- Je nach Motiv und Effektfilter erkennt die Kamera unter Umständen das Gesicht nicht korrekt.
- Bei der Einstellung auf [[2] (Digitale ESP-Messung)], wird die Messung mit Vorrang auf die Gesichter durchgeführt.

# **<b>8** Hinweise

• Die Gesichtserkennung steht auch unter [MF] zur Verfügung. Die von der Kamera erkannten Gesichter werden durch weiße Rahmen markiert.

*2*

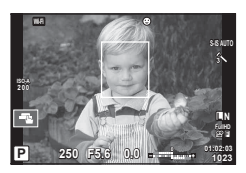

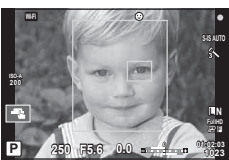

# **Zoom-Rahmen AF/Zoom AF (Super Spot AF)**

Sie können beim Anpassen der Schärfe einen Teil des Bildausschnitts vergrößern. Durch das Auswählen eines größeren Zoomverhältnisses können Sie den Autofokus auf einen kleineren Bereich als den Bereich anwenden, der normalerweise durch das AF-Feld abgedeckt wird. Sie können das AF-Feld auch genauer positionieren.

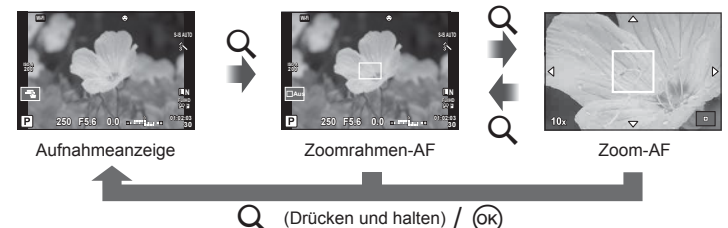

- 1 Weisen Sie einer der Tasten vorab Q (Zoom-Symbol) mithilfe von [Tastenfunktion] (S. 72) zu.
- **2** Drücken Sie die Q-Taste, um den Zoomrahmen anzuzeigen.
	- Falls die Kamera kurz vor dem Drücken der Taste unter Verwendung des Autofokus scharf gestellt wurde, wird der Zoomrahmen an der aktuellen Fokusposition angezeigt.
	- Verwenden Sie  $\Delta \nabla \langle \mathcal{L} \rangle$ , um den Zoomrahmen zu positionieren.
	- Drücken Sie die **INFO**-Taste und verwenden Sie  $\land \nabla$ , um das Zoomverhältnis auszuwählen. (×3, ×5, ×7, ×10, ×14)
- **3** Drücken Sie die Q-Taste erneut, um den ausgewählten Bereich zu vergrößern.
	- Verwenden Sie  $\wedge \nabla \triangleleft \triangleright$ . um den Zoomrahmen zu positionieren.
	- Sie können das Zoom-Verhältnis durch Drehen des vorderen Einstellrads (®) oder hinteren Einstellrads  $(\mathcal{Q})$  ändern.
- **4** Drücken Sie den Auslöser halb herunter, um den Autofokus zu starten.
	- Mit dem umrahmten Motiv in der Mitte des Bildschirms stellt die Kamera scharf. Ändern Sie die Fokusposition durch Berühren des Bildschirms.

# **M** Hinweise

• Sie können den Zoomrahmen auch mit den Touchscreen-Funktionen einblenden und verschieben.

- Der Zoom ist nur im Monitor sichtbar und hat keine Auswirkungen auf die entstehenden Fotos.
- Bei Verwendung eines Four-Thirds-Systemobjektivs arbeitet der Autofokus während der Zoomanzeige nicht.
- In der vergrößerten Ansicht gibt der IS (Bildstabilisator) einen Signalton ab.

# **Auswahl eines Fokus-Modus (AF-Modus)**

Wählen Sie ein Fokussierungsverfahren (Fokus-Modus) aus. Sie können unterschiedliche Fokussiermethoden für den Bildmodus und den  $\mathfrak{B}$ -Modus auswählen.

**1** Drücken Sie die ®-Taste und wählen Sie AF-Modus.

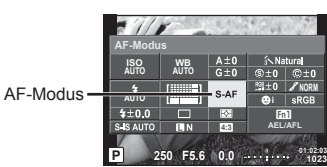

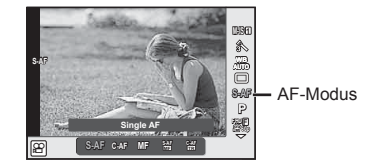

- **2** Treffen Sie mit dem vorderen Einstellrad eine Auswahl und drücken Sie die @R-Taste.
	- Der ausgewählte AF-Modus erscheint auf dem Monitor.

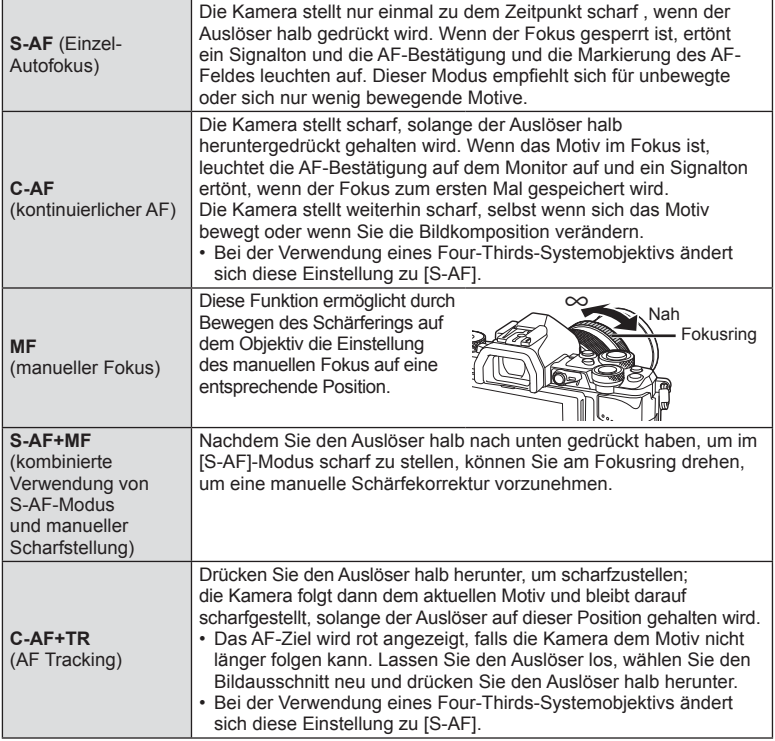

#### Vorsicht

- Es ist möglich, dass die Kamera nicht scharf stellen kann, falls das Motiv schlecht beleuchtet, durch Nebel oder Rauch verdeckt oder zu kontrastarm ist.
- Bei der Aufnahme von Filmsequenzen unter Verwendung eines Four-Thirds-Systemobjektivs ist AF nicht verfügbar.
- Sie können den AF-Modus nicht einstellen, wenn die MF-Fokussperre des Objektivs auf MF gestellt ist. (S. 146)

# **Ändern der Helligkeit, Über- und Unterbelichtungen**

 Wenn die Multifunktionstaste auf [Helllicht/ Schattenkorrektur] gesetzt wird, erscheint ein Einstellfenster, sobald Sie die Taste Fn2 drücken. Passen Sie die Schatten mit dem hinteren und die Helllichter mit dem vorderen Einstellrad an.

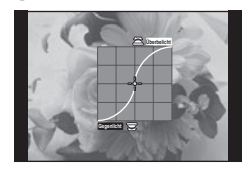

Halten Sie die Q-Taste gedrückt, um die Änderungen zu verwerfen.

# **Farbe steuern (Farbgestalter)**

Sie können die Farbe des Motivs anpassen, während Sie die Änderungen auf der Anzeige beobachten.

Der Farbgestalter ist eine der Funktionen, die Sie mit der Multifunktionstaste aufrufen können.

Die Multifunktionstaste ist in den Anfangseinstellungen Fn2 zugeordnet.

#### **Zuweisen der Farbfunktion zur Multifunktionstaste**

- **1** Halten Sie die Fn2-Taste gedrückt und drehen Sie das vordere Einstellrad. • Das Multifunktions-Menü wird angezeigt.
- **2** Wählen Sie den Farbgestalter und lassen Sie die Taste los.
- **1** Drücken Sie die Fn2-Taste.
	- Es wird ein Optionenfenster angezeigt.

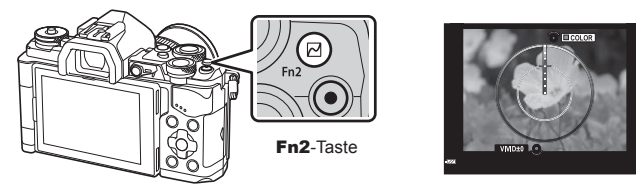

- **2** Mit dem hinteren Einstellrad stellen Sie die Farbsättigung und mit dem vorderen Einstellrad den Farbton ein.
	- Halten Sie die Q-Taste gedrückt, um die Änderungen zu verwerfen.
	- Drücken Sie die MENU-Taste, um das Farbgestaltungsmenü zu verlassen, ohne die Einstellungen zu speichern.
- **3** Drücken Sie die ®-Taste, um Änderungen zu speichern.
	- Die Einstellungen werden im Bildmodus unter  $\circledcirc$  (Farbgestalter) gespeichert (S. 77).

- Der Weißabgleich ist auf AUTO festgesetzt.
- Ist die Bildqualität auf [RAW] gesetzt, wird das Foto im RAW+JPEG-Format aufgenommen.

# **Aufnahme von HDR-Bildern (High Dynamic Range ("Bild mit hohem Dynamikumfang"))**

Die Kamera nimmt mehrere Fotos auf und kombiniert sie automatisch zu einer HDR-Aufnahme. Sie können auch mehrere Aufnahmen machen und die HDR-Verarbeitung auf einem Computer durchführen (HDR Belichtungsreihe). Bei [HDR1] und [HDR2] steht in den Modi P, A und S die Belichtungskorrektur zur Verfügung. Im Modus M kann die Korrektur je nach Wunsch für die HDR-Fotografie angepasst werden.

- **1** Wählen Sie durch Drehen des hinteren Einstellrads eine Einstellung und halten Sie dabei die HDR-Taste gedrückt.
	- Auf dem Bildschirm wird ein Menü angezeigt.
	- Drücken Sie die HDR-Taste, um die HDR-Aufnahme ein- oder auszuschalten.

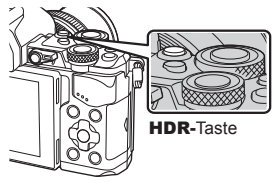

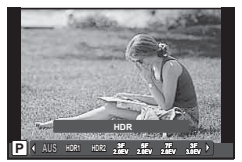

Beim Aufnehmen unter Verwendung von Live View

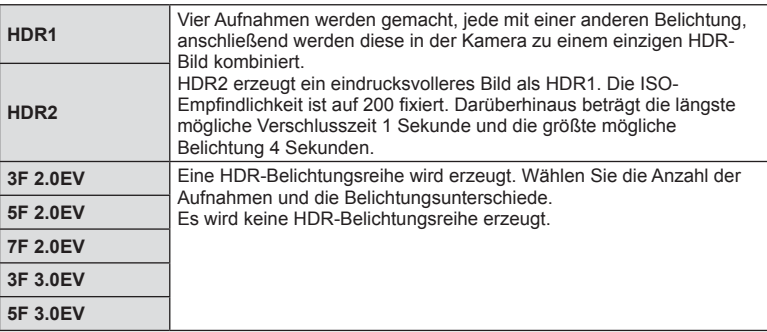

- **2** Machen Sie die Aufnahme.
	- Wenn Sie den Auslöser drücken, macht die Kamera automatisch die eingestellte Anzahl von Aufnahmen.

- Wenn Sie mit einer längeren Verschlusszeit fotografieren, kann mehr Rauschen auftreten.
- Befestigen Sie die Kamera auf einem Stativ oder stabilisieren Sie sie anderweitig und machen Sie die Aufnahme.
- Das beim Aufnehmen auf dem Monitor oder im Sucher angezeigte Bild unterscheidet sich von dem im HDR-Prozess erzeugten Foto.
- Sowohl bei [HDR1] als auch bei [HDR2] wird das HDR-verarbeitete Foto als JPEG gespeichert. Ist die Bildqualität auf [RAW] gesetzt, wird das Foto im RAW+JPEG-Format aufgenommen. Das einzige in RAW aufgenommene Foto ist das Foto mit der passenden Belichtung.
- Ist [HDR1]/[HDR2] eingestellt, ist der Bildmodus auf [Natürlich] und die Farbeinstellung auf [sRGB] gesetzt. [Dauer Auto Fokus] funktioniert nicht.
- Blitzaufnahmen, Belichtungsreihen, Mehrfachaufnahmen und Intervallaufnahmen können nicht zusammen mit HDR-Aufnahmen ausgeführt werden.

# DE **57 Aufnahme** *2*

# **Messung der Motivhelligkeit (Messung)**

Bestimmen Sie, wie die Kamera die Motivhelligkeit messen wird.

**1** Drücken Sie die ®-Taste und wählen Sie "Messung".

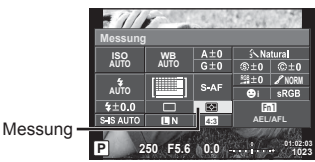

**2** Treffen Sie mit dem vorderen Einstellrad eine Auswahl und drücken Sie die @R-Taste.

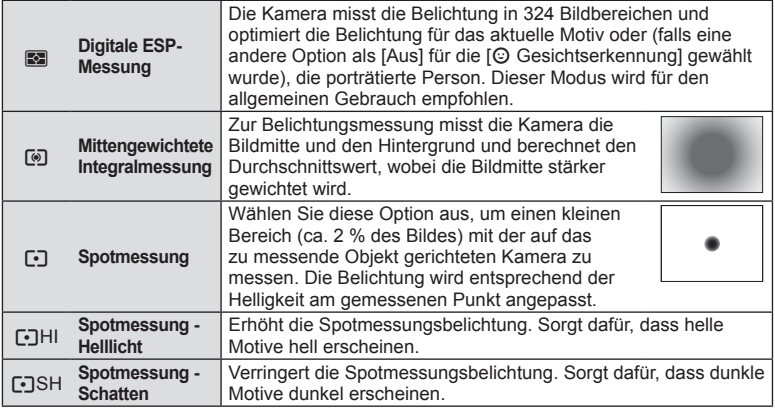

- **3** Drücken Sie den Auslöser halb herunter.
	- Normalerweise wird die Kamera die Messung dann beginnen, wenn der Auslöser halb gedrückt wird, und die Belichtung sperren, während der Auslöser in dieser Position gehalten wird.

# **ISO-Empfi ndlichkeit**

Beim Erhöhen der ISO-Empfindlichkeit steigt auch das Bildrauschen (erhöhte Körnigkeit), wobei allerdings die Bildaufnahme unter schlechten Lichtbedingungen ermöglicht wird. Die für die meisten Situationen empfohlene Einstellung ist [AUTO], die mit dem Wert ISO 200 beginnt (einem Wert, der das Bildrauschen und den dynamischen Bereich abgleicht) und anschließend die ISO-Empfindlichkeit entsprechend den Aufnahmebedingungen anpasst.

**1** Drücken Sie ® zur Auswahl der ISO-Empfindlichkeit.

Empfindlichkeit

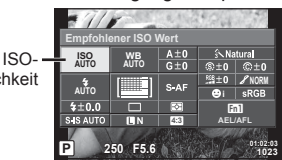

**2** Treffen Sie mit dem vorderen Einstellrad eine Auswahl und drücken Sie die @R-Taste.

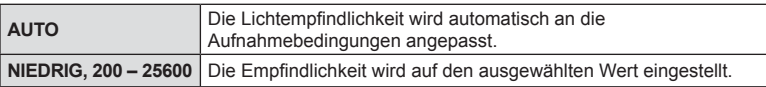

# **Farbanpassung (Weißabgleich)**

Der Weißabgleich (WB) sorgt dafür, dass weiße Objekte auf den von der Kamera aufgezeichneten Bildern weiß erscheinen. [AUTO] ist für die meisten Fälle geeignet. Allerdings können auch andere Werte entsprechend der Belichtungsquelle gewählt werden, wenn [AUTO] keine gewünschten Ergebnisse liefert oder wenn Sie bewusst einen Farbstrich zu Ihren Bildern hinzufügen möchten.

1 Drücken Sie ®, um den Weißabgleich zu wählen.

**2** Treffen Sie mit dem vorderen Einstellrad eine Auswahl und drücken Sie die OR)-Taste.

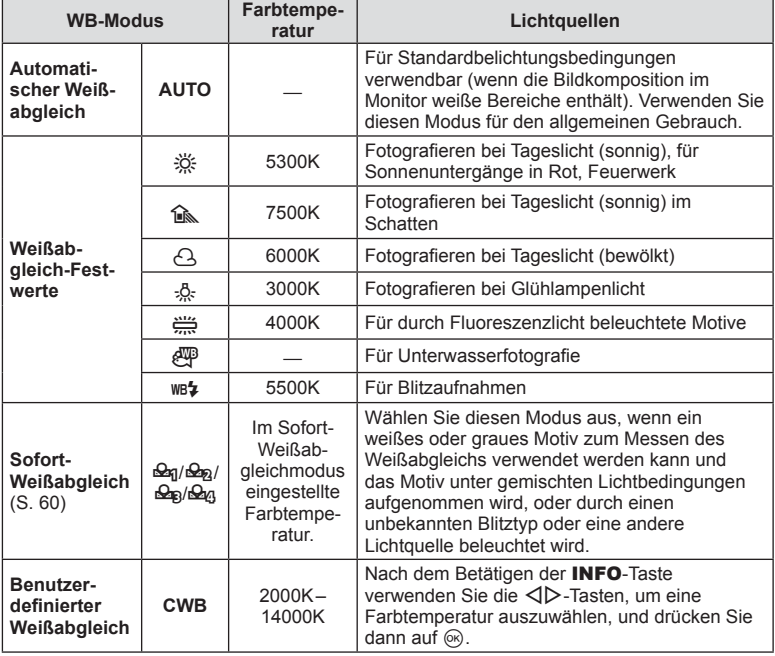

#### Vorsicht

• Wenn [Farbgestalter] eingestellt ist, ist der Weißabgleich auf AUTO festgesetzt.

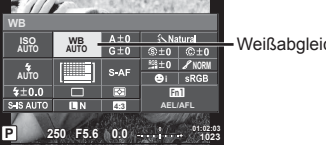

**Weißabgleich** 

#### **Sofort-Weißabgleich**

Messen Sie den Weißabgleich, indem Sie ein weißes Papierblatt oder ein anders weißes Objekt unter der Belichtung aufnehmen, unter der das finale Foto gemacht wird. Dies empfiehlt sich für das Fotografieren eines Motivs unter Tageslicht sowie bei Kunstlichtquellen mit verschiedenen Farbtemperaturwerten.

- **1** Wählen Sie [ $\bigcirc$ <sub>1</sub>], [ $\bigcirc$ <sub>12</sub>], [ $\bigcirc$ <sub>12</sub>] oder [ $\bigcirc$ <sub>12</sub>] (Sofort-Weißabgleich 1, 2, 3 oder 4) und drücken Sie die INFO-Taste.
- **2** Fotografieren Sie ein farbloses (weißes oder graues) Stück Papier.
	- Wählen Sie das Objekt so, dass das Display ausgefüllt und nicht beschattet wird.
	- Das Menü für den Sofort-Weißabgleich erscheint.
- **3** Wählen Sie [Ja] und drücken Sie @.
	- Der neue Wert wird als eine Festwertoption für den Weißabgleich gespeichert.
	- Der neue Wert wird so lange gespeichert, bis der Sofort-Weißabgleich erneut durchgeführt wird. Die Daten gehen nicht verloren, wenn das Gerät abgeschaltet wird.

# $\overleftrightarrow{\mathbf{S}}$  Tipps

• Wenn das Motiv zu hell, zu dunkel oder sichtbar getönt ist, wird die Warnmeldung [Kein WB erfolgt wiederholen] angezeigt und es wird kein Wert aufgezeichnet. Beheben Sie das Problem und wiederholen Sie den Vorgang ab Schritt 1.

#### **Feineinstellungen am Weißabgleich vornehmen (Weißabgleichkompensation)**

Sie können die Kompensationswerte für den automatischen Weißabgleich und den voreingestellten Weißabgleich einstellen und feinabstimmen.

- **1** Drücken Sie ® und wählen Sie den Weißabgleich, den Sie korrigieren wollen.
- **2** Zur Wahl der Kompensationsachse verwenden Sie das vordere Einstellrad und zum Ändern des Kompensationswerts das hintere Einstellrad.

#### **Zur Kompensation auf der A-Achse (Rot-Blau)**

Bringen Sie den Balken in die + Richtung, um die Rottöne zu verstärken und in – Richtung, um die Blautöne zu verstärken.

#### **Zur Kompensation auf der G-Achse (Grün-Magenta)**

Bringen Sie den Balken in die + Richtung, um die Grüntöne zu verstärken und in die – Richtung, um die Magentatöne zu verstärken.

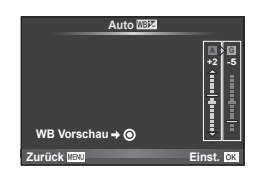

# **<b>8** Hinweise

- Drücken Sie (. um den korrigierten Weißabgleich zu prüfen. Es wird eine Probeaufnahme mit den aktuellen Weißabgleicheinstellungen angezeigt.
- Um denselben Weißabgleich in allen Weißabgleich-Modi einzustellen, verwenden Sie  $[A]$  $[W\rightarrow W\rightarrow W]$  $[S, 113)$ .

# **Reduzieren von Kameraverwacklungen (Bildstabi.)**

Sie können die Kameraverwacklungen reduzieren, die bei Aufnahmen bei schwacher Beleuchtung oder starker Vergrößerung auftreten können. Der Bildstabilisator wird eingeschaltet, wenn Sie den Auslöser halb herunterdrücken.

1 Drücken Sie die ®-Taste und wählen Sie den Bildstabilisator.

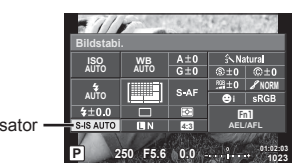

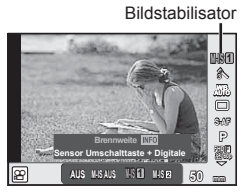

Bildstabilisator

**2** Treffen Sie mit dem vorderen Einstellrad eine Auswahl und drücken sie die OR-Taste.

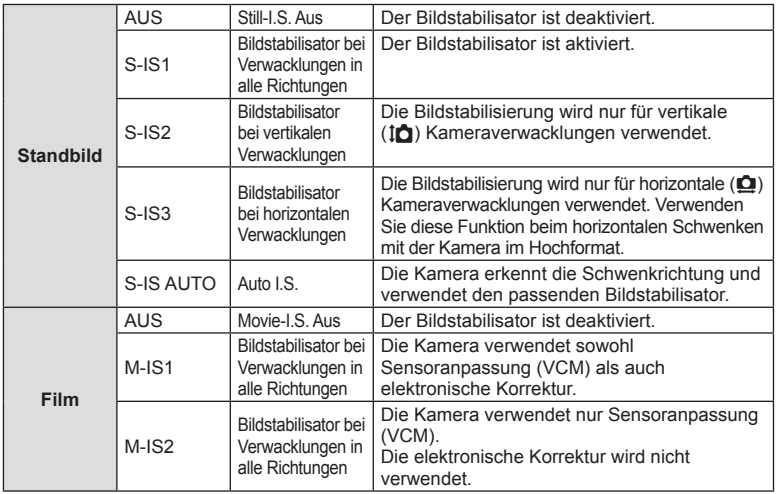

#### Auswählen einer Brennweite ("Micro-Four-Thirds"/"Four-Thirds-System"-Objektive **ausgeschlossen)**

Verwenden Sie die Brennweite-Informationen, um die Kameraverwacklungen zu reduzieren, wenn keine Micro-Four-Thirds- oder Four-Thirds-Systemobjektive benutzt werden.

- Wählen Sie [Bildstabi.], drücken Sie die INFO-Taste, wählen Sie eine Brennweite mit  $\triangleleft$  aus und drücken Sie  $\otimes$ .
- Wählen Sie eine Brennweite zwischen 8 mm und 1000 mm.
- Wählen Sie den Wert aus, der dem auf dem Objektiv aufgedruckten Wert am nächsten kommt.

#### Vorsicht

- Der Bildstabilisator kann extreme Kameraverwacklungen oder Verwacklungen, die entstehen, wenn die längste Verschlusszeit eingestellt ist, nicht ausgleichen. In diesen Fällen wird die Verwendung eines Stativs empfohlen.
- Stellen Sie bei Verwendung eines Stativs [Bildstabi.] auf [AUS].
- Wenn Sie ein Objektiv mit einem Bildstabilisator-Schalter verwenden, hat die Einstellung des Objektivs Vorrang.
- Wenn die objektivseitige Bildstabilisierung Vorrang hat und die Kameraseite auf [S-IS AUTO] eingestellt ist, wird [S-IS1] anstelle von [S-IS AUTO] verwendet.
- Während der Aktivierung des Bildstabilisators kann ein Betriebsgeräusch oder eine Vibration auftreten.

# **Serienaufnahme/Verwenden des Selbstauslösers**

Drücken Sie den Auslöser vollständig herunter, um eine Serie von Fotos zu machen. Alternativ können Sie die Bilder auch mit dem Selbstauslöser aufnehmen.

**1** Drücken Sie die %-Taste zur Auswahl  $\Box_1/\Diamond$ ) (Serienaufnahme/ Selbstauslöser).

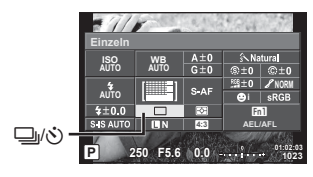

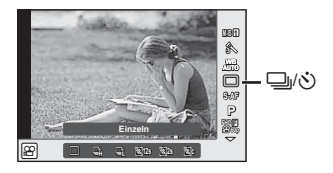

**2** Treffen Sie mit dem vorderen Einstellrad eine Auswahl und drücken sie die OR-Taste.

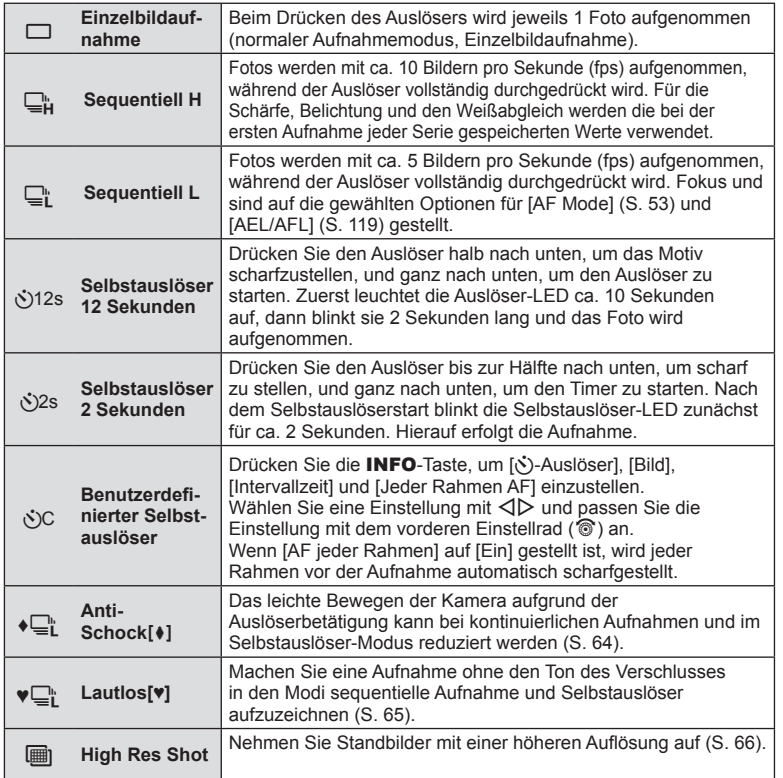

# **M** Hinweise

• Soll der aktivierte Selbstauslöser deaktiviert werden, drücken Sie die  $\nabla$ -Taste.

*2*

#### Vorsicht

- Wenn Sie  $\Box$  verwenden, wird während der Aufnahme kein Bestätigungsfoto angezeigt. Das Foto wird erst dann wieder angezeigt, wenn die Aufnahmen beendet sind. Wenn Sie  $\Box_{\mu}^{\mathbb{N}}$  verwenden, dann wird das Foto, das unmittelbar zuvor aufgenommen wurde, angezeigt.
- Die Geschwindigkeit von Serienaufnahmen hängt vom verwendeten Objektiv und vom Fokus des Zoomobjektivs ab.
- Wenn während der Serienaufnahme die Akkuladezustandsanzeige infolge nachlassender Akkuleistung blinkt, bricht die Kamera die Serienaufnahme ab und schreibt die bis zu diesem Zeitpunkt erstellten Aufnahmen auf die Karte. Je nach Akkuladezustand können ggf. nicht alle Bilder gespeichert werden.
- Zum Fotografieren mit dem Selbstauslöser sollte die Kamera auf ein Stativ montiert werden.
- Wenn Sie beim Benutzen des Selbstauslösers vor der Kamera stehen, um den Auslöser zu drücken, wird das Foto eventuell nicht scharf gestellt.

# **Aufnahme ohne die Vibration, die durch den Betrieb der Verschlusstaste verursacht wird (Anti-Shock [** $\phi$ **])**

Um das Schütteln der Kamera zu verhindern, das von den kleinen Vibrationen hervorgerufen wird, die während des Verschlussbetriebs auftreten, werden Aufnahmen mithilfe eines elektronischen Verschlussvorhangs.

Wird verwendet, wenn mit einem Mikroskop- oder einem Super-Teleskop-Objektiv aufgenommen wird.

Sie können die Zeitspanne zwischen dem Drücken des Auslösers und der Freigabe des Auslösers unter [Anti-Schock] • 11 im  $\clubsuit$  Aufnahme Menü 2 ändern. Legen Sie [Aus] fest, um diese Einstellung zu verbergen. (S. 122)

- **1** Drücken Sie die ®-Taste zur Auswahl J/ $\bullet$ ) (Serienaufnahme/ Selbstauslöser).
- **2** Treffen Sie mit dem vorderen Einstellrad eine Auswahl der markierten Elemente ♦ und drücken Sie die Q-Taste.
- **3** Machen Sie die Aufnahme.
	- Ist die Zeit abgelaufen, wird der Auslöser freigegeben und das Bild wird aufgenommen.

# **Aufnahme ohne Auslöserton (Lautlose Aufnahme[♥])**

Aufnahmen ohne ein Geräusch machen. Die Aufnahmen werden mit elektronischen Verschlüssen, sowohl für den vorderen als auch hinteren Vorhang durchgeführt, damit kleine, vom Betrieb der Verschlusstaste hervorgerufene Vibrationen verhindert werden, wie bei der Anti-Schock-Aufnahme

Sie können die Zeitspanne zwischen dem Drücken des Auslösers und der Freigabe des Auslösers unter [Lautlos[♥]] in 5 Aufnahme Menü 2 ändern. Legen Sie [Aus] fest, um diese Einstellung zu verbergen. (S. 122)

- **1** Drücken Sie die ®-Taste zur Auswahl  $\Box$ <sub>I</sub>/(V<sup>\*</sup>) (Serienaufnahme/ Selbstauslöser).
- **2** Treffen Sie mit dem vorderen Einstellrad eine Auswahl eines der markierten Elemente und drücken Sie die  $\otimes$ -Taste.
- **3** Machen Sie die Aufnahme.
	- Bei der Freigabe des Auslösers wird der Monitor einen Moment schwarz. Es ist kein Auslöserton zu hören.

- Wenn sich das Motiv bewegt, kann das Bild verzerrt werden.
- Es kann eine Verzerrung des Bildes durch Flimmern auftreten, wenn sich ein Motiv stark bewegt, oder bei einer Beleuchtung mit Leuchtstofflampen.

# Standbilder mit einer höheren Auflösung aufnehmen (High Res Shot)

Wenn Sie ein unbewegliches Motiv aufnehmen, können Sie Fotos mit einer höheren Resolution aufnehmen. Ein Foto mit einer höheren Auflösung wird durch mehrmalige Aufnahme, während sich der Imaging-Sensor bewegt, aufgezeichnet. Für die Aufnahme fixieren Sie die Kamera bitte auf einem Stativ oder dergleichen. Sie können die Zeitspanne zwischen dem Drücken des Auslösers und der Freigabe des Auslösers unter [High Res Shot] in  $\bullet$  Aufnahme Menü 2 ändern. Legen Sie [Aus] fest, um diese Einstellung zu verbergen (S. 122). Wenn High Res Shot eingestellt ist, können Sie die Bildqualität der Aufnahme mit hoher Auflösung mit dem Bildqual.-Modus wählen (S. 67).

- **1** Drücken Sie die ®-Taste zur Auswahl  $\Box$ <sub>I</sub>/( $\Diamond$ ) (Serienaufnahme/ Selbstauslöser).
- **2** Wählen Sie mit dem Einstellrad vorn in und drücken Sie auf die  $\otimes$ -Taste.
- **3** Machen Sie die Aufnahme.
	- Ist die Kamera nicht stabil, blinkt  $\blacksquare$ ). Warten Sie, bis es nicht mehr blinkt.

#### Vorsicht

- Die Bildqualität ist auf **STI**F gesetzt.
- Ist die Bildqualität auf RAW+JPEG eingestellt, speichert die Kamera ein einzelnes RAW Bild, bevor sie es zu einer High Res Aufnahme (Erweiterung ".ORI") kombiniert. Kombinierte RAW-Bilder können nur mit der Software wiedergegeben werden, die mit dieser Kamera geliefert wurde.
- Wird das Licht mit einer Beleuchtung durch eine Leuchtstofflampe usw. aufgenommen, kann sich die Bildqualität verschlechtern.
- [Bildstabi.] ist auf [Aus] gestellt.

# **Einstellen des Bildformats**

Sie können das Bildseitenverhältnis (Verhältnis horizontal-vertikal) während der Aufnahmen ändern. Je nach Wunsch können Sie das Bildseitenverhältnis auf [4:3] (Standard), [16:9], [3:2], [1:1] oder [3:4] einstellen.

- **1** Drücken Sie die @-Taste, und wählen Sie ein Bildseitenverhältnis.
- **2** Wählen Sie ein Bildseitenverhältnis mit dem vorderen Einstellrad und drücken Sie die  $@$ -Taste.

- Die JPEG-Bilder werden entsprechend dem ausgewählten Bildseitenverhältnis beschnitten; die RAW-Bilder werden allerdings nicht beschnitten, sondern mit den Informationen zum gewählten Bildseitenverhältnis gespeichert.
- Wenn RAW-Bilder wiedergegeben werden, wird das ausgewählte Bildseitenverhältnis durch einen Rahmen angezeigt.

# **Bildqualität auswählen (Standbildqualität-Modus)**

Sie können einen Bildqual.-Modus für Standbilder einstellen. Wählen Sie eine Qualität, die sich für die Anwendung eignet (wie beispielsweise für die Verarbeitung auf einem PC, die Verwendung auf einer Website usw.).

**1** Zur Auswahl des Bildqualitäts-Modus für Standbilder drücken Sie  $\infty$ .

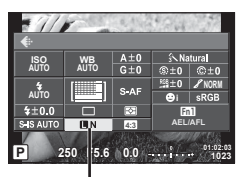

Standbildqual.-Modus

**2** Treffen Sie mit  $\triangleleft$  eine Auswahl und drücken Sie ®-Taste.

Wählen Sie von den Modi JPEG (UF, UN, MN und SN) und RAW. Wählen Sie eine JPEG+RAW-Option zur Aufzeichnung eines JPEG- und eines RAW-Fotos mit jeder Aufnahme. JPEG-Modi kombinieren Bildgröße ( $\blacksquare$ ,  $\blacksquare$  and  $\blacksquare$ ) und Kompressionsverhältnis (SF, F, N und B).

Wenn Sie eine andere Kombination als **UF/UN/WIN/SIN** auswählen möchten, ändern Sie die Einstellungen [  $\bigtriangleup$ : Einstellung] (S. 113) im Anwender Menü. Wenn High Res Shot (S. 66) eingestellt ist, können Sie zwischen **ELF** und ELF+RAW wählen.

#### **RAW-Bilddaten**

Dieses Format (Erweiterung ".ORF") speichert unbearbeitete Bilddaten für die spätere Bearbeitung. RAW-Bilddaten können nicht mit anderen Kameras oder anderer Software angezeigt werden und RAW-Bilder können nicht zum Druck ausgewählt werden. JPEG-Kopien von RAW-Bildern können mit der Kamera erzeugt werden. ■ "Bearbeiten von Fotos" (S. 104)

# **Wahl der Bildqualität (Videobildqual.-Modus)**

Stellen Sie einen für die betreffende Verwendung geeigneten Videobildqual.-Modus ein.

- **1** Stellen Sie die Programmwählscheibe auf  $\mathbb{R}$ .
- **2** Drücken Sie die  $\circledast$ -Taste, um die Live Kontrolle anzuzeigen und wählen Sie einen Videobildqual.-Modus mit dem hinteren Einstellrad.

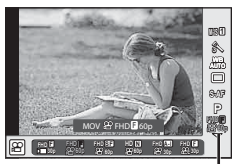

Videobildqual.-Modus

- **3** Treffen Sie mit dem vorderen Einstellrad eine Auswahl.
	- Um die Einstellungen im Bildqual.-Modus zu ändern, drücken Sie die INFO-Taste und ändern die Einstellungen mit dem hinteren Einstellrad.

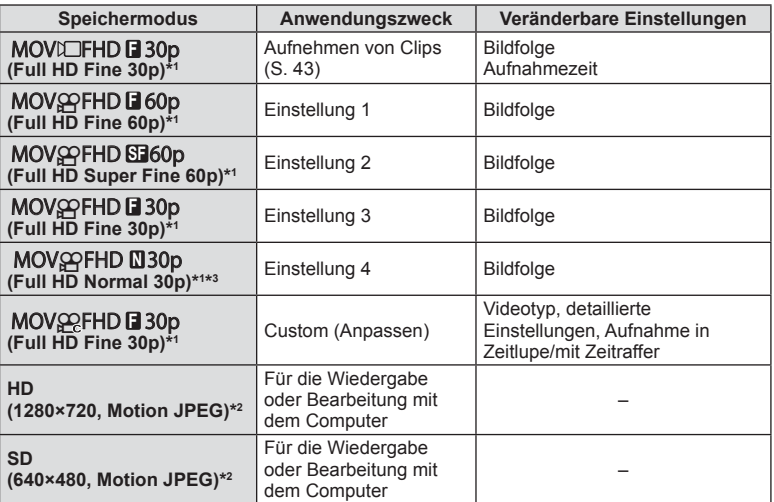

\*1 Dateiformat: MPEG-4 AVC/H.264. Die Dateien können eine Größe von bis zu 4 GB haben. Einzelne Filme können bis zu 29 Minuten lang sein.

- \*2 Die Dateien können eine Größe von bis zu 2 GB haben.
- \*3 All-Infra bedeutet, dass alle Filme dieses Formats ohne Interframe-Komprimierung aufgenommen werden. Die Filme dieses Formats können bearbeitet werden, aber sie haben eine geringere Komprimierungsrate und die Dateien dieser Filme sind größer.
- Wenn der Videoausgang auf PAL eingestellt ist, wird eine Bildfolge von 30p auf 25p geändert und eine Bildfolge von 60p zu 50p.
- Je nach verwendetem Kartentyp kann die Aufzeichnung enden, bevor die maximale Länge erreicht wird.

**4** Drücken Sie die  $\otimes$ -Taste, um die Änderungen zu speichern.

# **Verwenden eines Blitzes (Blitzfotografie)**

Der Blitz kann manuell, wie erforderlich, eingestellt werden. Der Blitz kann zur Blitzfotografie unter einer Vielzahl von Aufnahmebedingungen verwendet werden.

- **1** Nehmen Sie die Blitzschuhabdeckung vom Blitzgerät ab und befestigen Sie den Blitz an der Kamera.
	- Schieben Sie das Blitzgerät bis zum Anschlag ein, bis es sicher gehalten wird.

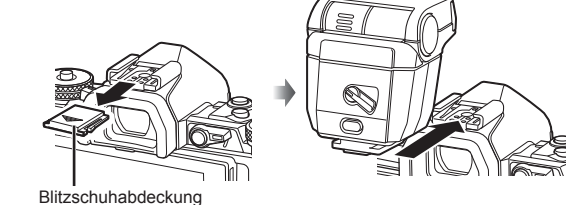

#### **Blitzausrichtung ändern**

Sie können die vertikale und horizontale Ausrichtung des Blitzgeräts ändern. Bounce-Aufnahme ist auch möglich.

#### Vorsicht

• Sie müssen wissen, dass die Intensität des Blitzes bei Bounce-Aufnahme nicht ausreichend sein kann.

#### **Entfernen des Blitzgeräts**

Drücken Sie den Entriegelungsschalter und ziehen Sie das Blitzgerät ab.

- **2** Stellen Sie den EIN/AUS-Hebel des Blitzes auf die EIN-Position und schalten Sie die Kamera ein.
	- Wenn der Blitz nicht verwendet wird, bringen Sie den Hebel zurück in die AUS-Position.

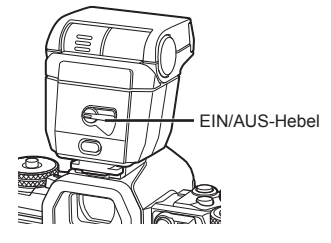

**1**

**2**

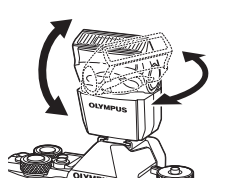

Entriegelungsschalter (UNLOCK)

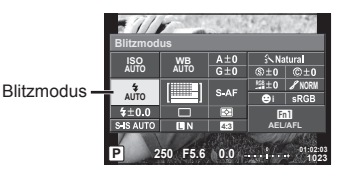

- **4** Treffen Sie mit dem vorderen Einstellrad eine Auswahl und drücken Sie die @R-Taste.
	- Die verfügbaren Optionen und die Reihenfolge, in der sie angezeigt werden, ändern sich je nach Aufnahmemodus.  $\mathbb{R}$  .Im Aufnahmemodus einstellbare Blitzsteuermodi" (S. 71)

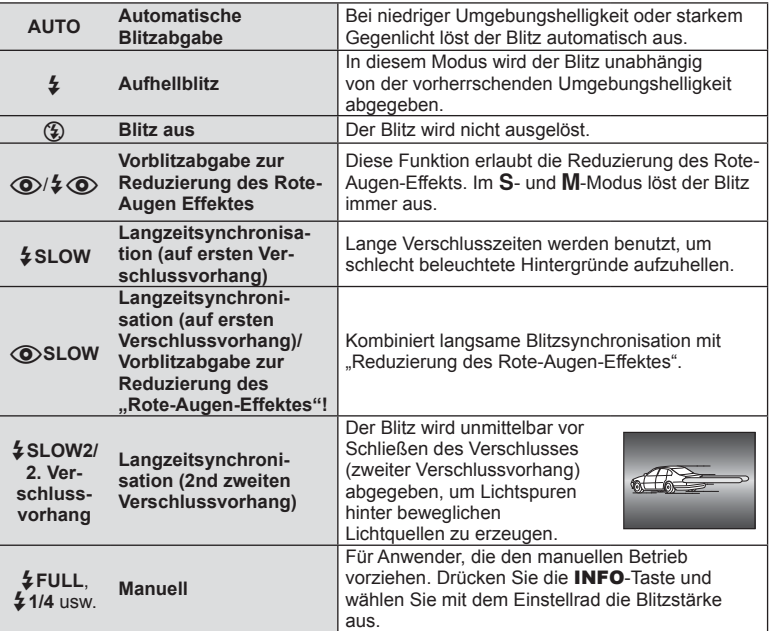

- In [ $\circledcirc$ / $\sharp\circledcirc$ (Vorblitzabgabe zur Reduzierung des Rote-Augen Effektes)] beträgt der Zeitabstand zwischen der Vorblitzabgabe und dem Auslösen des Verschlusses ca. 1 Sekunde. Bewegen Sie die Kamera nicht, bis die Aufnahme beendet ist.
- [ $\odot$ / $\frac{1}{2}$  $\odot$ (Vorblitzabgabe zur Reduzierung des Rote-Augen Effektes)] wird unter einigen Aufnahmebedingungen möglicherweise nicht effektiv ausgeführt.
- Wenn der Blitz ausgelöst wird, wird die Verschlusszeit auf 1/250 s oder länger gesetzt. Bei Aufnahmen mit Aufhellblitz bei einem hellen Bildhintergrund kann es zur Überbelichtung des Hintergrundes kommen.

#### **Im Aufnahmemodus einstellbare Blitzsteuermodi**

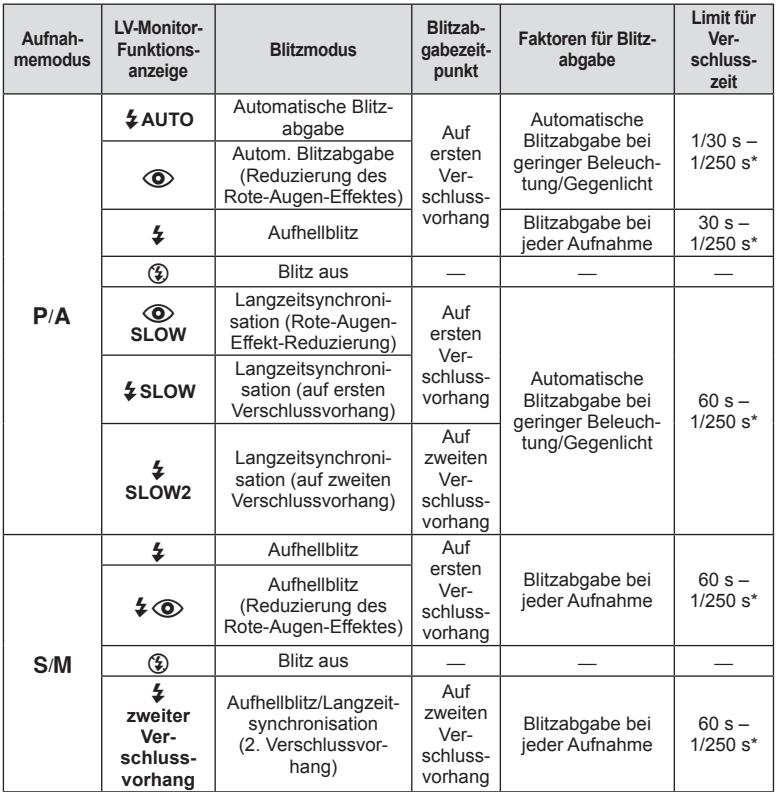

- $\cdot$   $\sharp$  AUTO,  $\circled{2}$  kann im **PAUTO**-Modus eingestellt werden.
- \* 1/250 Sekunden, wenn ein externes, separat erhältliches Blitzgerät verwendet wird.

#### **Minimaler Bereich**

Das Objektiv könnte Schatten auf Motive werfen, die sich nahe an der Kamera befinden und Vignettierung hervorrufen, oder die Aufnahme kann selbst bei minimaler Blitzabgabe zu Hell sein.

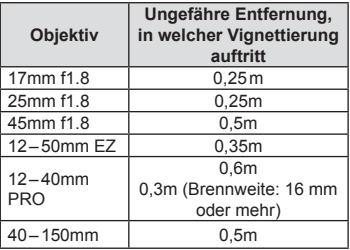

• Zur Vermeidung von Vignettierung können externe Blitzgeräte verwendet werden. Um überbelichtete Fotografien zu verhindern, wählen Sie Modus A oder M und wählen Sie eine hohe f-Nummer oder verringern Sie die ISO-Empfindlichkeit.

# **Einstellen der Blitzstärke (Blitzstärkensteuerung)**

Sie können die Blitzausgabe anpassen, falls Ihr Motiv über- oder unterbelichtet erscheint, obwohl die Belichtung im Rest des Bildausschnitts korrekt ist.

**1** Drücken Sie die ®-Taste und wählen Sie die gewünschte Blitzstärkesteuerung.

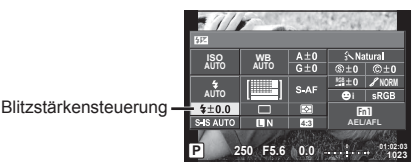

**2** Wählen Sie mithilfe des vorderen Einstellrads einen Blitzkorrekturwert und drücken Sie die  $@$ -Taste.

#### Vorsicht

- Diese Einstellung hat keine Wirkung, wenn der Blitzsteuermodus für das externe Blitzgerät auf MANUELL gestellt ist.
- Die am externen Blitzgerät vorgenommene Änderung der Blitzstärke wird zu der Kameraeinstellung addiert.

# **Tasten Funktionen zuweisen (Tastenfunktion)**

Speichern Sie die den Tasten zugewiesenen Optionen. Diese Option entspricht dem  $\frac{R}{2}$ Anwender Menü 岡.

Die Funktionen, die zugewiesen werden können, finden Sie in der unten stehenden Tabelle. Die verfügbaren Funktionen variieren je nach Taste.

**1** Drücken Sie die ®-Taste, um die Tastenfunktion auszuwählen.

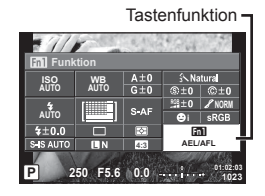

**2** Treffen Sie mit dem vorderen Einstellrad eine Auswahl und drücken Sie die OR-Taste.

#### **Tastenfunktionsoptionen**

[[m] Funktion] / [[m**2**Funktion] / [[m3Funktion] / [[m4Funktion] / [©Funktion]\*1 / [©Funktion] / / 18m [Eunktion] / TV Funktion] / [d͡ुुुन्मिनियाप्रktion] ([Direct Funktion]\*º / [[प्•गु]\*º) / [िंद्रा) Funktion]\*º / [BFn2Funktion]\*4 / [LFnFunktion]\*5

\*1 Nicht verfügbar im  $\mathfrak{S}$ -Modus.

- \*2 Die Funktion jeweils  $\Delta \nabla \triangleleft \triangleright$  zuweisen.
- \*3 Auswahl des AF-Felds.
- \*4 Wählen Sie die Funktion, die der Taste auf dem separat verkauften Akkuhalter (HLD-8) zugewiesen ist.
- \*5 Wahl der Funktion, die der Taste, die auf einigen Objektiven vorhanden ist, zugewiesen werden soll.
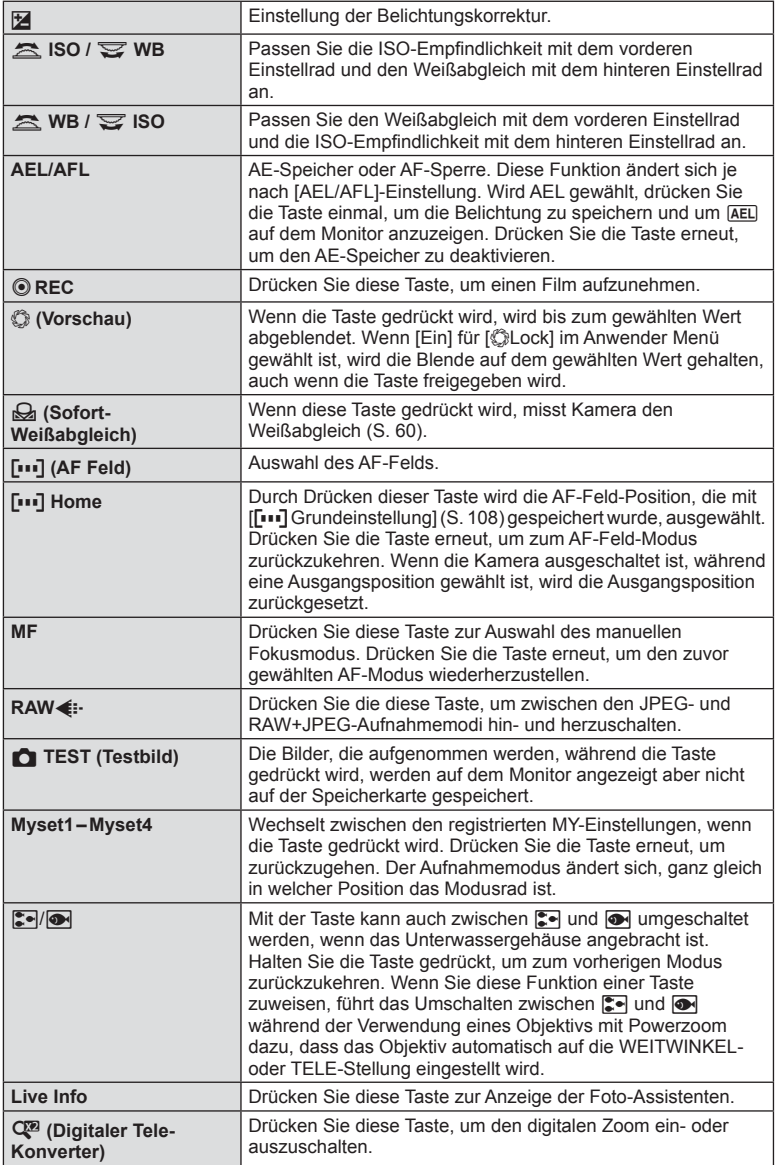

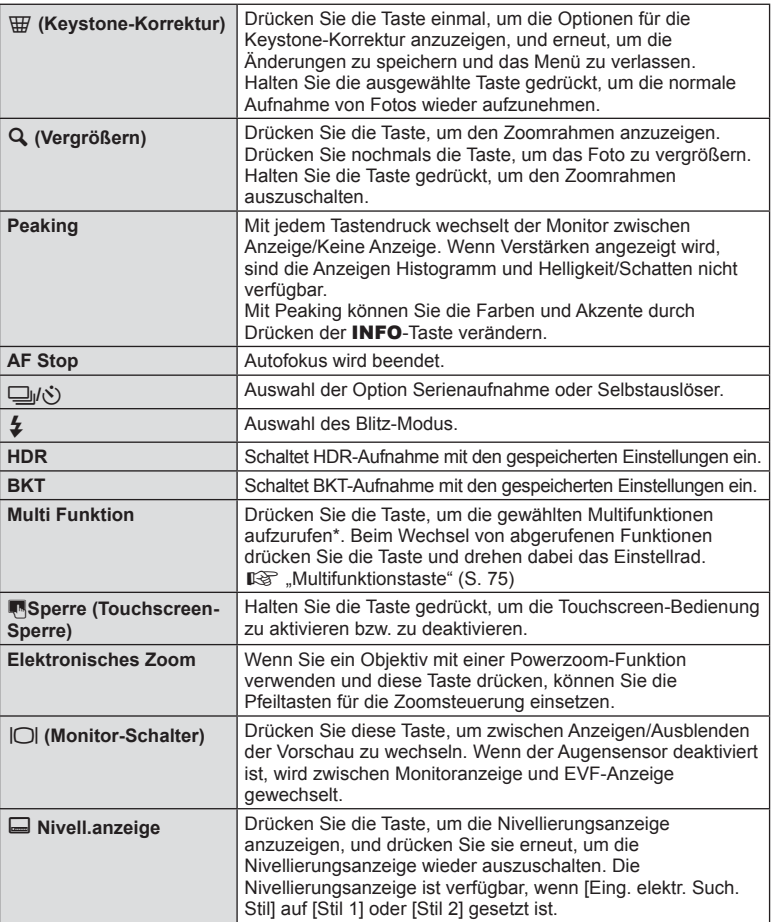

\* Multifunktion: [ $\Xi$ ] (Steuerung der Highlight/Schatten),  $\circledcirc$  (Farbgestalter), [SO-Empfindlichkeit/Weißabgleich), [SE] )Weißabgleich/ ISO-Empfindlichkeit),  $\mathbf Q$  (Vergrössern),  $\textbf{\textcircled{\small{al}}}$  (Bildformat)

#### ■ Multifunktionstaste (Multifunction)

Wenn Sie den Bildausschnitt im Sucher wählen, können Sie die Einstellungen schnell mit der Multifunktionstaste vornehmen. Standardmäßig ist die **Fn2**-Taste als Multifunktionstaste festgelegt.

#### **Auswählen einer Funktion**

- **1** Halten Sie die Taste, der die Multifunktion zugewiesen wurde, und drehen Sie das Einstellrad.
	- Die Menüs werden angezeigt.

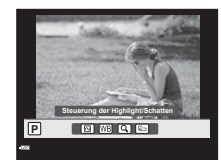

- **2** Drehen Sie das Einstellrad weiter, um die gewünschte Funktion auszuwählen.
	- Lassen Sie die Taste los, sobald die gewünschte Funktion ausgewählt ist.

#### **Verwenden der Multifunktionsoptionen**

Drücken Sie die Taste, der die Multifunktion zugewiesen wurde. Es wird ein Dialogfeld zur Optionswahl angezeigt.

#### **[**a**] der Fn2-Taste zugewiesen**

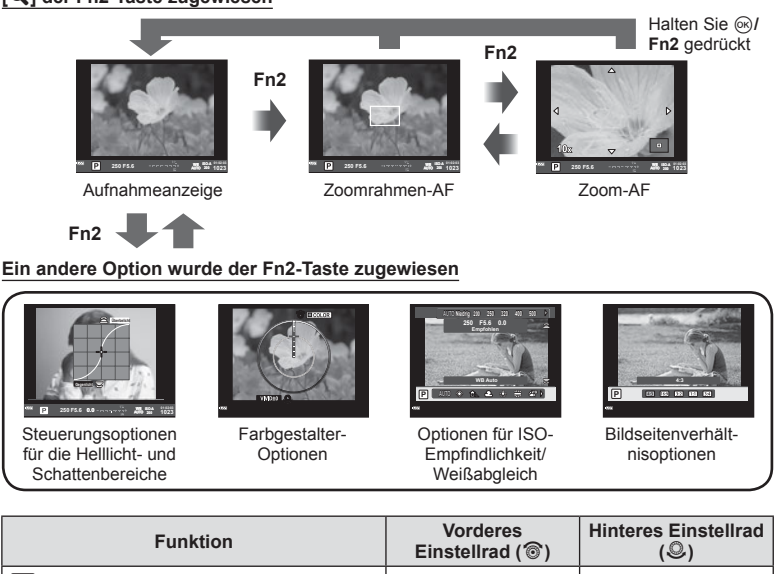

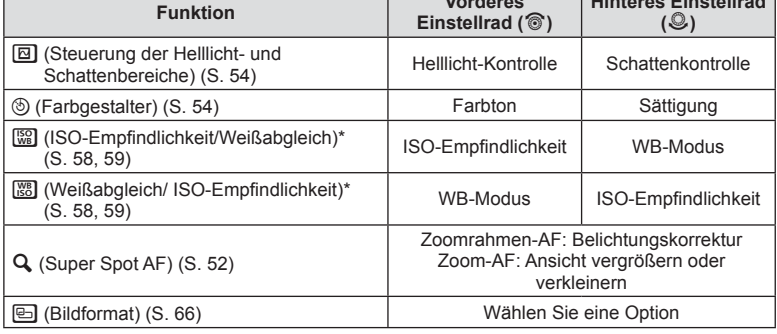

\* Anzeigen durch Auswahl über [Multifunktionseinstellungen] (S. 111).

# **Bearbeitungsoptionen (Bildmodus)**

Wählen Sie einen Bildmodus und erstellen Sie individuelle Anpassungen von Kontrast, Schärfe und anderen Parametern (S. 69 ). Änderungen an jedem Bildmodus werden separat gespeichert.

1 Drücken Sie die ®-Taste und wählen Sie "Bildmodus".

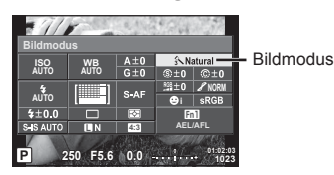

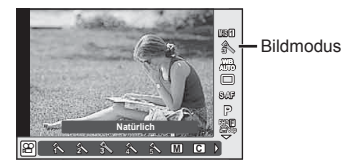

**2** Treffen Sie mit dem vorderen Einstellrad eine Auswahl und drücken Sie die OR<sub>D</sub>-Taste.

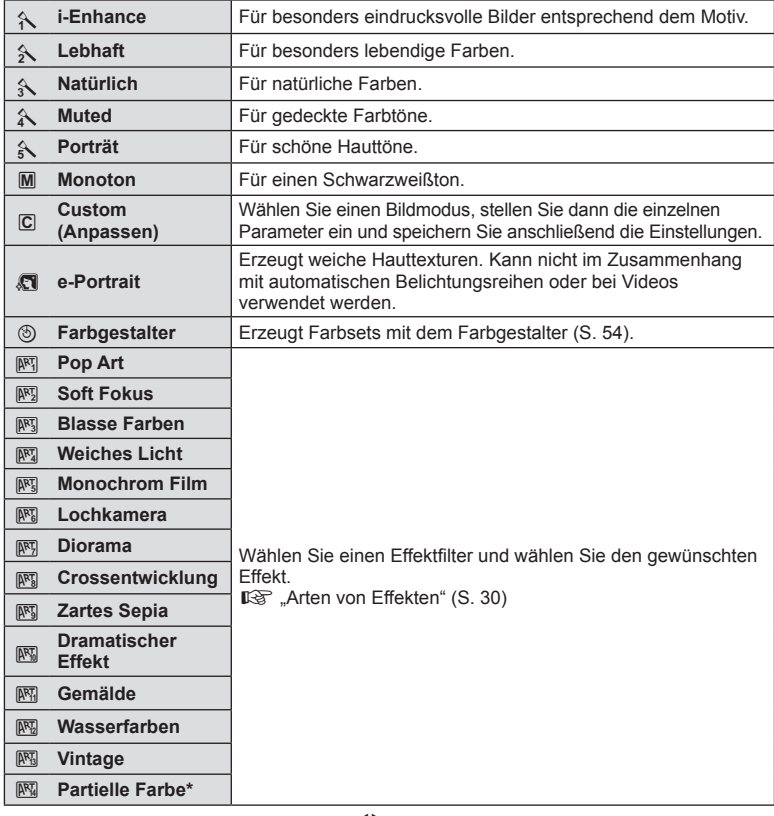

Nach der Wahl von Partielle Farbe mit  $\triangleleft$  drücken Sie die INFO-Taste, um den Farbring anzuzeigen.

# **Feineinstellungen der Schärfe (Schärfe)**

In den Einstellungen des [Bildmodus] (S. 77) können Sie Feineinstellungen nur an der Schärfe vornehmen und die Änderungen speichern.

- 1 Drücken Sie ® und wählen Sie Schärfe.
- **2** Stellen Sie die Schärfe mit dem vorderen Einstellrad ein.

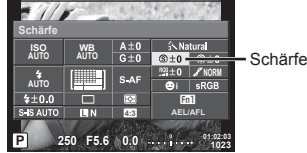

# **Feineinstellungen von Kontrast (Kontrast)**

In den Einstellungen des [Bildmodus] (S. 77) können Sie Feineinstellungen nur am Kontrast vornehmen und die Änderungen speichern.

- 1 Drücken Sie <sup>®</sup> und wählen Sie Kontrast.
- **2** Stellen Sie den Kontrast mit dem vorderen Einstellrad ein.

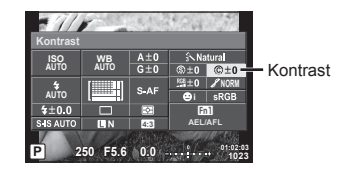

# **Feineinstellungen der Sättigung (Sättigung)**

In den Einstellungen des [Bildmodus] (S. 77) können Sie Feineinstellungen nur an der Sättigung vornehmen und die Änderungen speichern..

- **1** Drücken Sie (®) und wählen Sie Sättigung.
- **2** Passen Sie die Sättigung mithilfe des vorderen Einstellrads an.

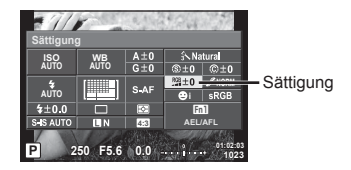

# **Feineinstellungen an der Tönung (Gradation)**

In den Einstellungen des [Bildmodus] (S. 77) können Sie Feineinstellungen nur an der Tönung vornehmen und die Änderungen speichern.

- 1 Drücken Sie ® und wählen Sie Tönung.
- **2** Passen Sie die Tönung mithilfe des vorderen Einstellrads an.

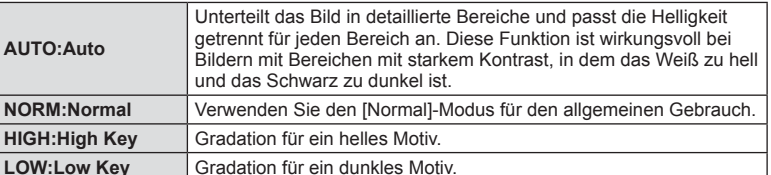

# **LOW:Low Key** | Gradation für ein dunkles Motiv.

#### Filtereffekte bei Monotonbildern anwenden (S&W Filter)

In der Monotoneinstellung im [Bildmodus] (S. 77) können Sie im voraus einen Filtereffekt hinzufügen und speichern. Das erstellt ein monotones Bild, bei dem die Farbe, die der Filterfarbe entspricht, aufgehellt und die Komplementärfarbe verdunkelt wird.

- **1** Drücken Sie @ und wählen Sie [Bildmodus].
- **2** Wählen Sie [Monoton] und dann [S&W Filter].

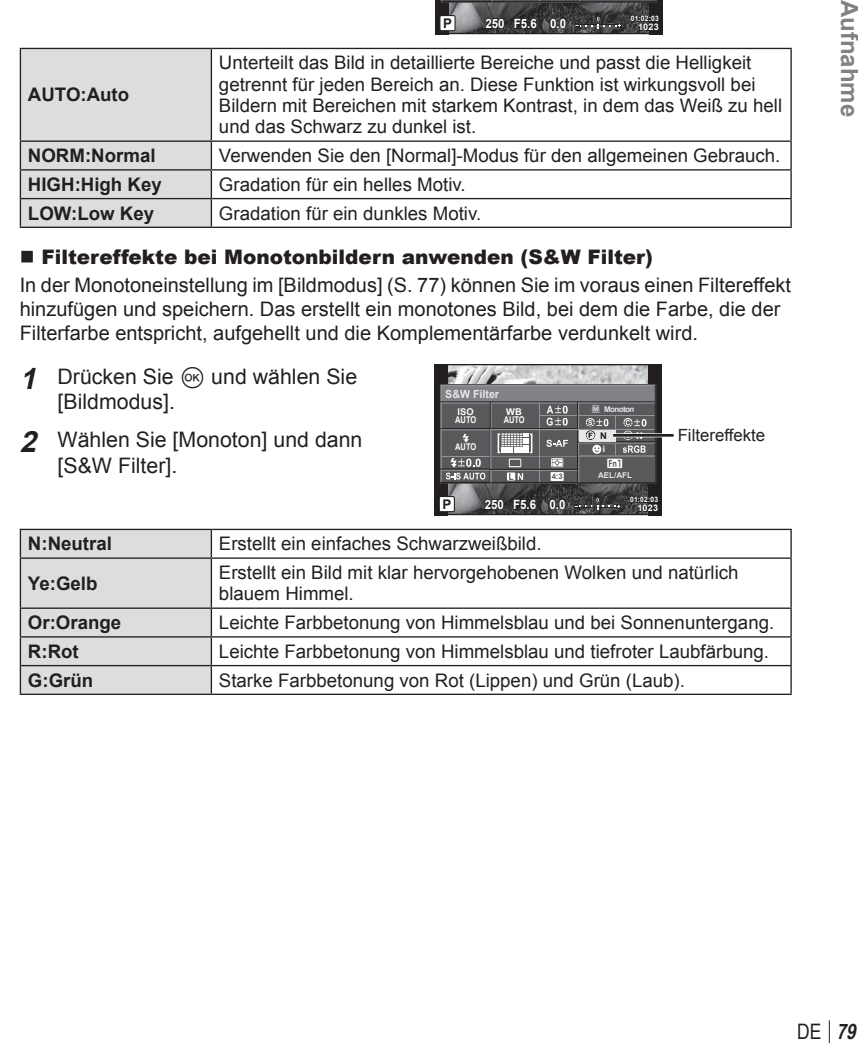

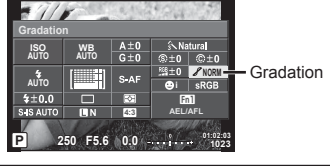

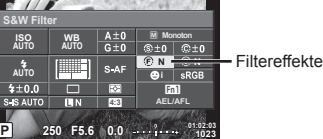

#### Tönung eines monotonen Bildes einstellen (Bildtönung)

Sie können einen Farbton für monotone Bilder einstellen und speichern, die im [Bildmodus] aufgenommen wurden (S. 77).

- **1** Drücken Sie (®) und wählen Sie [Bildmodus].
- **2** Wählen Sie [Monoton] und dann [Bildtönung].

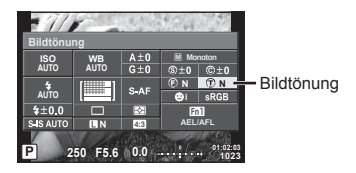

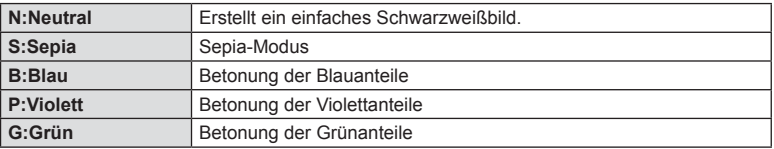

# **Einstellen des Farbreproduktionsformats (Farbraum)**

Sie können ein Format wählen, um sicherzustellen, dass Farben korrekt reproduziert werden, wenn eine Aufnahme auf einem Monitor reproduziert oder mit einem Drucker regeneriert werden. Diese Option entspricht dem [Farbraum] im # Anwender Menü M.

- **1** Drücken Sie on und wählen Sie Farbraum.
- **2** Wählen Sie ein Farbformat mit dem vorderen Einstellrad.

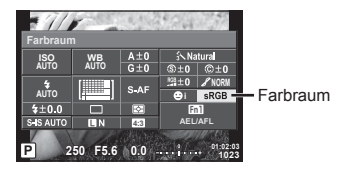

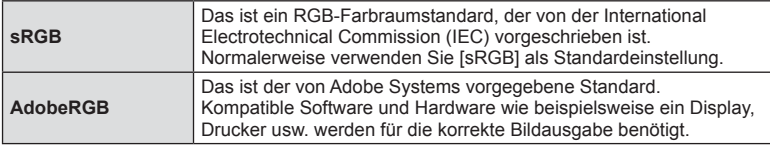

# **Ton-Optionen (Aufnehmen von Geräuschen mit Filmen)**

Sie können die Videoaufnahme mit Ton einstellen.

**1** Drehen Sie die Moduswahl auf n, drücken Sie die Q-Taste und wählen Sie einen Videoton.

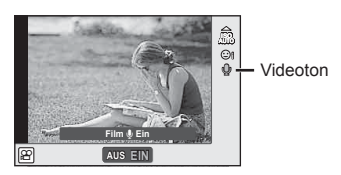

**2** Schalten Sie mit dem vorderen Einstellrad EIN/AUS und drücken Sie die OR-Taste.

# *2* Aufnahme DE **81 Aufnahme**

#### Vorsicht

- Wenn Sie Ton in einem Film auswählen, kann es vorkommen, dass die Geräusche des auslösenden Objektivs und der Kamera mit aufgenommen werden. Wenn Sie es wünschen, können Sie diese Geräusche reduzieren, indem Sie im [AF-Modus] mit [S-AF]- Einstellung aufnehmen oder indem Sie die Anzahl der gedrückten Tasten begrenzen.
- Im  $\overline{N}$  (Diorama)-Modus wird kein Ton aufgenommen.
- Wenn die Videoaufnahme mit Ton auf [AUS] gestellt ist, wird  $\mathbb{Q}_n$  angezeigt.

#### **Einem Video Effekte hinzufügen**

Zum Aufnehmen der Filme können Sie die Effekte benutzen, die auch im Bildmodus zur Verfügung stehen. Drehen Sie das Einstellrad auf  $\Omega$ , um die Einstellungen zu aktivieren.

1 Stellen Sie die Moduswahl auf  $\Omega$ , drücken Sie die Q-Taste und legen Sie durch Drehen des hinteren Einstellrads einen Aufnahmemodus fest.

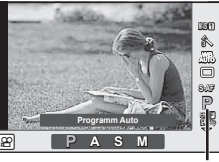

Aufnahmemodus

**2** Wählen Sie mit dem vorderen Einstellrad einen Aufnahmemodus und drücken Sie die  $@$ -Taste.

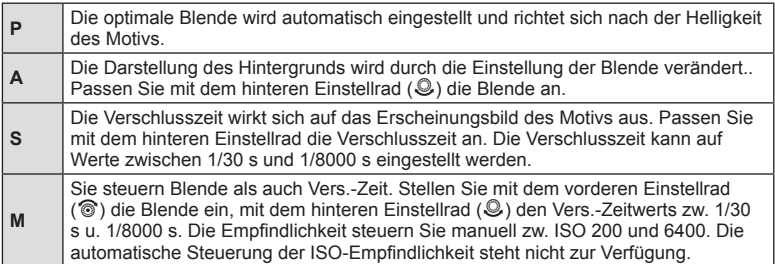

#### Vorsicht

- Das untere Ende der Verschlusszeit ändert sich gemäß der Bildfolge der Bildqualität des Films.
- Die Stabilisierung ist nicht möglich, wenn die Kamera stark geschüttelt wird.
- Wenn das Innere der Kamera heiß wird, wird die Aufnahme automatisch gestoppt, um die Kamera zu schützen.
- Bei Verwendung einiger Effektfilter ist der Gebrauch von IC-AF1 begrenzt.
- Für Filmaufnahmen werden Karten mit einer SD-Geschwindigkeitsklasse von 10 oder höher empfohlen.

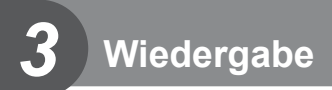

# **Anzeigen von Informationen während der Wiedergabe**

# **Wiedergabe von Bildinformationen**

Vereinfachte Anzeige  $(3)$  $(4)$  $(2)$   $(3)$   $(4)$   $(5)$   $(6)$   $(7)$   $(8)$   $(9)$ **Wi-Fi ベラロ×10名0mv** -zż **100-0015 3D 4:3 L N** (10) **2015.01.01 12:30 15** (15)-(11)  $(14)$   $(13)$   $(12)$ Vollständige Anzeige  $(19)$   $(20)$  $(16)$   $(17)$   $(18)$ **Wi-Fi ×10 P 250 F5.6**  $\circledR$ 囨  $\widehat{22}$ **+2.0 45mm**  $(23)$ **+1.0 A+4 G+4**  $\circled{24}$ **WB AUTO ISO 400 Adobe**  $\circ$  $(26)$ **Natürlich 4608×3456 1/8**  $\circled{27}$ **3D 4:3 L N 100-0015 2015.01.01 12:30 15**  $(32)$   $(31)$   $(30)$   $(29)$   $(28)$ 

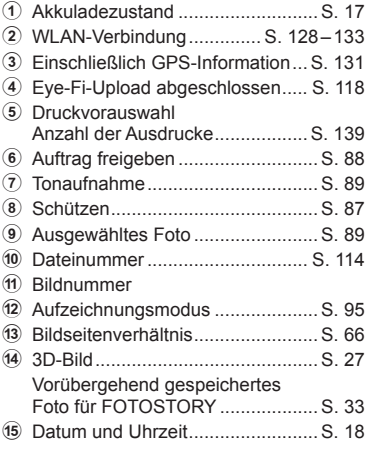

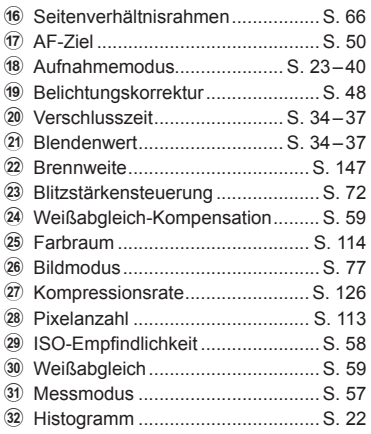

# **Umschalten der Informationsanzeige**

 Sie können die während der Wiedergabe angezeigten Informationen mit der INFO-Taste umschalten.

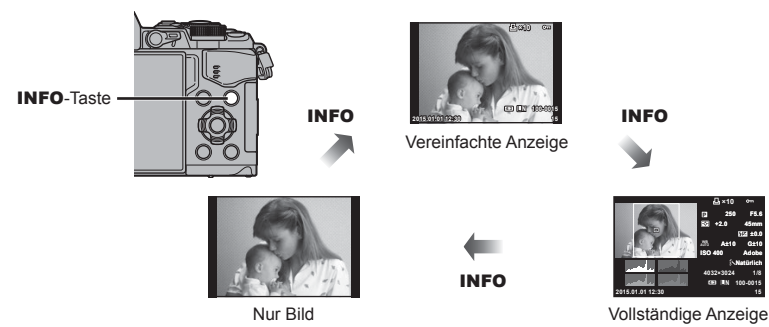

# **Wiedergabe von Fotos und Videos**

1 Drücken Sie die **F**-Taste.

- Es wird Ihr letztes Foto oder Ihre letzte Filmaufnahme angezeigt.
- Wählen Sie die gewünschten Fotos oder Videos mit dem vorderen Einstellrad ( $\circledcirc$ ) oder den Pfeiltasten.
- Drücken Sie den Auslöser halb nach unten, um zum Aufnahmemodus zurückzukehren.

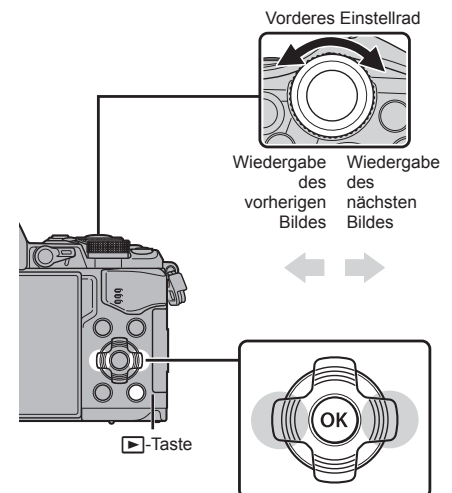

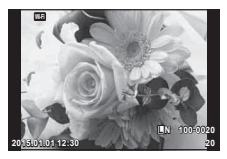

Foto

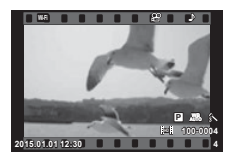

Film

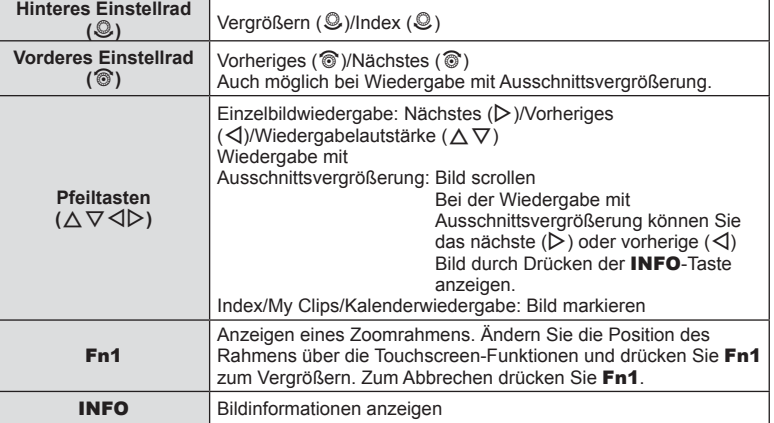

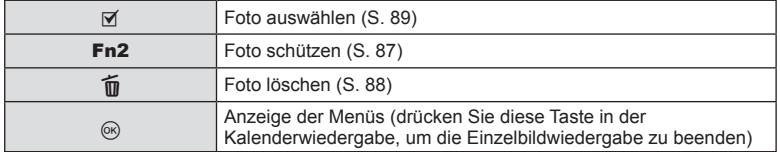

# **Index- und Kalenderwiedergabe**

- Drehen Sie das hintere Einstellrad von der Einzelwiedergabe auf Enzur Wiedergabe des Index. Drehen Sie weiter bis My Clips Wiedergabe und noch weiter zur Kalenderanzeige.
- Drehen Sie das hintere Einstellrad auf  $Q$ , um zur Einzelbildwiedergabe zurückzukehren.

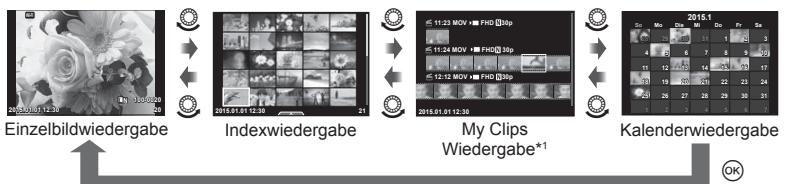

\*1 Wenn ein oder mehrere My Clips erstellt wurden, werden diese hier angezeigt (S. 43).

# **Anzeigen von Standbildern**

#### **Wiedergabe mit Ausschnittsvergrößerung**

Drehen Sie das hintere Einstellrad in einer Einzelbildwiedergabe auf Q, um zu vergrößern. Drehen Sie auf **G, um zur Einzelbildwiedergabe zurückzukehren.** 

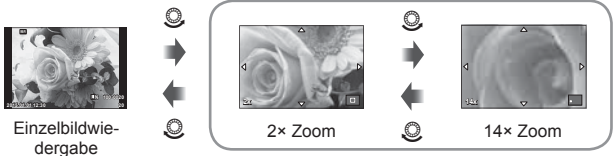

Wiedergabe mit Ausschnittsvergrößerung

#### **Drehen**

Wählen Sie, ob die Fotos gedreht werden sollen.

- **1** Lassen Sie das Foto anzeigen und drücken Sie  $\textcircled{n}$ .
- **2** Wählen Sie [Bilddrehung] und drücken Sie @.
- **3** Drücken Sie  $\Delta$ , um das Foto gegen den Uhrzeigersinn zu drehen, und  $\nabla$ , um es im Uhrzeigersinn zu drehen; das Foto wird bei Tastendruck gedreht.
	- Drücken Sie auf  $\textcircled{\tiny{\textsf{R}}}$ , um die Einstellungen zu speichern und das Menü zu verlassen.
	- Das gedrehte Bild wird in seiner aktuellen Ausrichtung gespeichert.
	- Filme, 3D Fotos und schreibgeschützte Bilder können nicht gedreht werden.

#### **Diashow**

Mittels dieser Funktion werden die auf der Karte gespeicherten Bilder automatisch nacheinander wiedergegeben.

1 Drücken Sie während der Wiedergabe die ®-Taste und wählen Sie [nD].

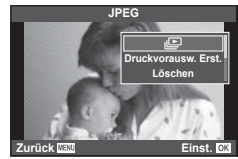

**2** Passen Sie die Einstellungen an.

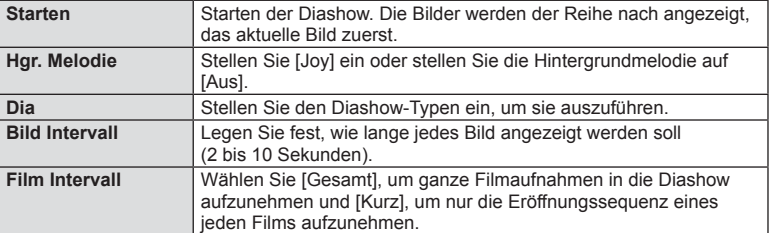

- **3** Wählen Sie [Starten] und drücken Sie @.
	- Die Diashow beginnt.
	- Drücken Sie die ®-Taste, um die Diashow zu beenden.

#### **Lautstärke**

Drücken Sie  $\wedge \nabla$  während der Diashow, um die Lautstärke des Kameralautsprechers zu regulieren. Drücken Sie < D, wenn der Bildschirm zur Anpassung der Lautstärke angezeigt wird, um die Balance zwischen dem mit Foto bzw. Video aufgenommenem Ton und der Hintergrundmusik anzupassen.

# **X** Hinweise

• Sie können [Joy] für verschiedene Hintergrundmusiken auswählen. Speichern Sie die von der Olympus Website heruntergeladenen Daten auf der Karte, wählen Sie im Schritt 2 [Joy] in [Hgr. Melodie] und drücken Sie  $\triangleright$ . Besuchen Sie folgende Website für den Download.

http://support.olympus-imaging.com/bgmdownload/

# **Lautstärke**

Die Lautstärke kann durch Drücken auf  $\triangle$  oder  $\nabla$ während der Einzelbild- und der Videowiedergabe angepasst werden.

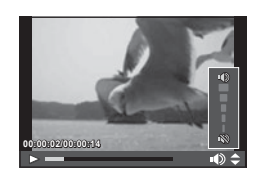

Wählen Sie [Video-Wiedergabe] und drücken Sie die Q-Taste, um die Wiedergabe zu starten. Vorlauf und Rücklauf mit  $\langle \rangle$ .

Drücken Sie die Q-Taste erneut, um die Wiedergabe zu pausieren. Während die Wiedergabe pausiert, verwenden Sie  $\triangle$  zur Anzeige des ersten Bilds und  $\nabla$ zur Anzeige des letzten Bilds. Verwenden Sie  $\triangleleft$  oder das vordere Einstellrad (·), um frühere oder spätere Bilder anzuzeigen. Drücken Sie die MENU-Taste, um die Wiedergabe zu beenden.

### **Für Filme von 4 GB oder größer**

Bei Filmen mit einer Dateigröße von mehr als 4 GB drücken Sie (%), um das folgende Menü anzuzeigen.

[Video-Wiedergabe]: Spielt Dateien separat ab [Löschen]: Löscht Dateien separat

[Von Beginn an wiedergeben]: Spielt einen aufgeteilten Film vollständig ab [Komplett löschen  $[$ 2]: Löscht alle Teile eines geteilten Films

#### Vorsicht

• Für die Wiedergabe von Filmen auf einem Computer empfehlen wir die Verwendung der mitgelieferten PC-Software. Schließen Sie die Kamera an den Computer an, bevor Sie die Software zum ersten Mal starten.

# **Schreibschutz von Fotos**

Schützen Sie Fotos vor versehentlichem Löschen. Zeigen Sie das Foto an, das Sie schützen möchten, und drücken Sie ® zur Anzeige des Wiedergabemenüs. Wählen Sie [O<sub>TT</sub>] und drücken Sie (®). Drücken Sie anschließend  $\triangle$ oder G, um das Fotos zu schützen. Geschützte Fotos sind mit dem Schutzsymbol O<sub>TT</sub> gekennzeichnet. Drücken Sie  $\triangle$  oder  $\nabla$ , um den Schutz zu entfernen.

Sie können auch mehrere ausgewählte Bilder gleichzeitig schützen.

 $\mathbb{R}$  . Auswählen von Fotos ([Ausgew. Auftrag freigeben], [O<sub>TI</sub>], [Ausw. löschen])" (S. 89)

#### Vorsicht

• Bei der Kartenformatierung werden alle gespeicherten Bilder, einschließlich der schreibgeschützten, gelöscht.

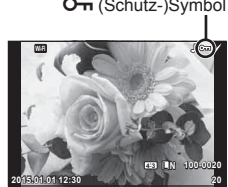

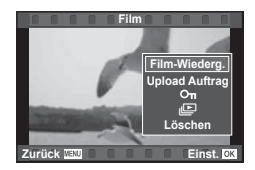

O<sub>TI</sub> (Schutz-)Symbol

# **Bilder löschen**

Zeigen Sie ein Foto an, das Sie löschen möchten, und drücken Sie die T-Taste. Wählen Sie [Ja] und drücken Sie die @-Taste.

Sie können Fotos ohne den Bestätigungsschritt löschen, indem Sie die Tasteneinstellungen ändern.  $\mathbb{R}$  [Schnell lösch.] (S. 114)

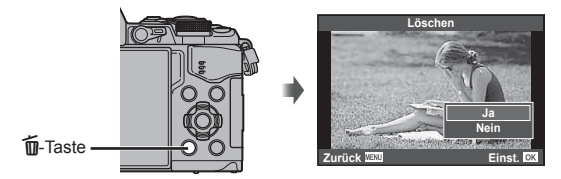

# **Einstellen eines Übertragungsauftrags für Fotos ([Auftrag freigeben])**

Sie können Fotos, die Sie an ein Smartphone übertragen möchten, im Voraus auswählen. Sie können auch nur die Bilder durchsuchen, die freigegeben wurden. Drücken Sie bei der Wiedergabe von Fotos, die Sie übertragen möchten, die Taste ® zur Anzeige des Wiedergabemenüs. Wählen Sie [Auftrag freigeben] und drücken Sie  $\textcircled{e}$ , drücken Sie anschließend  $\Delta$  oder  $\nabla$  um einen Freigabeauftrag einzustellen oder  $\leq$  anzuzeigen. Um einen Freigabeauftrag zu stornieren, drücken Sie  $\triangle$  oder  $\nabla$ . Sie können im Voraus Bilder auswählen, die Sie übertragen möchten und gleichzeitig einen Freigabeauftrag einstellen.  $\mathbb{R}$  "Auswählen von Fotos (JAusgew. Auftrag freigeben],  $[O_{\text{m}}]$ , [Ausw. löschen])" (S. 89), "Übertragung von Fotos an ein Smartphone" (S. 130)

#### Vorsicht

- Sie können bis zu 200 Fotos freigeben.
- Ein Freigabeauftrag darf keine RAW-Bilder oder Motion JPEG ( $\texttt{[HID}$  oder  $\texttt{[SD}$ )-Videos beinhalten.

# **Auswählen von Fotos ([Ausgew. Auftrag freigeben], [**0**], [Ausw. löschen])**

Sie können mehrere Fotos für [Ausgew. Auftrag freigeben], [O-n] oder [Ausw. löschen] auswählen.

Drücken Sie zur Bildauswahl die Ø-Taste auf dem Index-Bildschirm (S. 85), auf dem Bild wird ein  $\blacktriangledown$ -Symbol eingeblendet. Drücken Sie die ⊠-Taste erneut, um die Auswahl aufzuheben.

Drücken Sie die Q-Taste, um das Menü anzuzeigen und wählen Sie dann [Ausgew. Auftrag freigeben], [O-n] oder [Ausw. löschen].

# **Audioaufnahme**

Fügen Sie eine Audiodatei (bis zu 30 s lang) zum aktuellen Foto hinzu.

- **1** Zeigen Sie das Foto an, zu dem Sie eine Audiodatei hinzufügen wollen, und drücken Sie die  $\circledcirc$ -Taste.
	- Die Audioaufnahme steht nicht bei geschützten Bildern zur Verfügung.
	- Die Audioaufnahme steht auch im Wiedergabe Menü zur Verfügung.
- **2** Wählen Sie [U] und drücken Sie  $@$ .
	- Um dieses Menü zu verlassen, ohne eine Aufnahme hinzuzufügen, wählen Sie [Nein].
- **3** Wählen Sie [U Starten] und drücken Sie (on, um mit der Aufnahme zu beginnen.
	- Um die Aufnahme mitten drin zu beenden, drücken Sie ...
- **4** Drücken Sie die ®, um die Aufnahme zu beenden.
	- Fotos mit Audiodateien werden mit einem J-Symbol gekennzeichnet.
	- Um eine Aufnahme zu löschen, wählen Sie [Löschen] in Schritt 3.

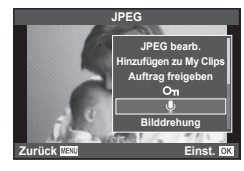

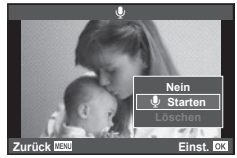

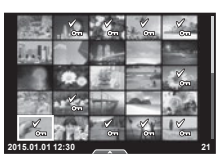

# **Verwenden des Touchscreens**

Sie können Fotos mit dem Touchscreen verarbeiten.

#### Vollbildwiedergabe

#### **Anzeigen zusätzlicher Bilder**

• Ziehen Sie Ihren Finger nach links, um neuere Bilder und nach rechts, um ältere Bilder anzuzeigen.

#### **Wiedergabe-Zoom**

- Berühren Sie leicht den Bildschirm, um den Schieberegler und **B** anzuzeigen.
- Ziehen Sie den Schieberegler nach oben oder unten, um die Bilder zu vergrößern oder verkleinern.
- Scrollen Sie in der vergrößerten Ansicht mit Ihrem Finger im Display.
- Tippen Sie zur Index-Wiedergabe auf **P.** Tippen Sie E erneut zur Kalenderanzeige und My Clips Wiedergabe.

#### ■ Index/My Clips/Kalenderwiedergabe

#### **Nächste Seite/Vorherige Seite**

- Ziehen Sie Ihren Finger zur Anzeige der nächsten Seite nach oben und zur Anzeige der vorherigen Seite nach unten.
- Wählen Sie die Anzahl der Fotos, die angezeigt werden soll, mit  $\bigotimes$  oder  $\bigcirc$ .
- Berühren Sie mehrmals  $\bigcirc$ , um zur Einzelbildwiedergabe zurückzukehren.

#### **Bilder anzeigen**

• Tippen Sie auf ein Bild, um es als Vollbild anzuzeigen.

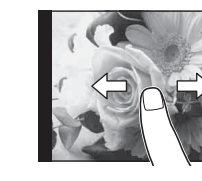

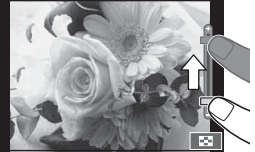

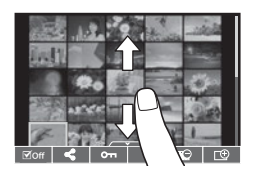

Berühren Sie in der Einzelbildwiedergabe leicht den Bildschirm, um das Touch-Menü anzuzeigen. Sie können nun die gewünschte Funktion durch Berühren der Symbole im Touch-Menü ausführen.

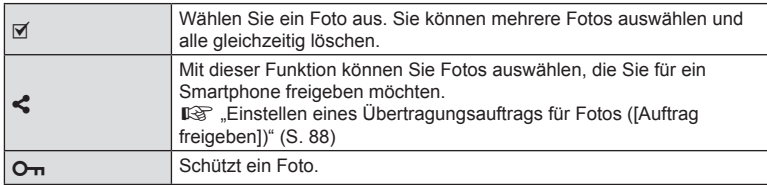

#### Vorsicht

- Berühren Sie das Display nicht mit Ihren Fingernägeln oder anderen scharfen Gegenständen.
- Der Touchscreen erkennt Ihre Berührungen evtl. nicht richtig, wenn Sie Handschuhe tragen und eine Displayschutzfolie verwenden.

# **Grundlegende Bedienschritte**

Die Menüs enthalten Aufnahme- und Wiedergabeoptionen, die nicht in der Live Kontrolle angezeigt werden. Mit ihnen können Sie die Kameraeinstellungen zur einfacheren Handhabung individuell anpassen.

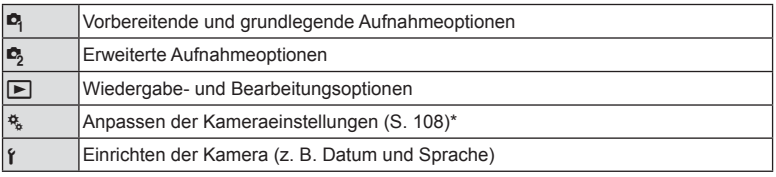

Nicht unter Werkseinstellungen angezeigt.

#### **1** Drücken Sie die MENU-Taste, um die Menüs anzuzeigen.

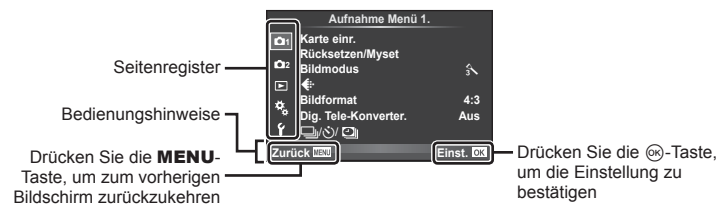

- Nach Auswahl einer Option wird für ca. 2 Sekunden eine Anleitung angezeigt.
- Drücken Sie die INFO-Taste, um die Anleitungen anzuzeigen oder auszublenden.
- **2** Wählen Sie mit  $\Delta \nabla$  eine Registerkarte und drücken Sie  $\textcircled{k}$ .
- **3** Wählen Sie einen Punkt mit  $\Delta \nabla$  aus und drücken Sie  $\mathcal{R}$ , um Optionen für den gewählten Punkt anzuzeigen.

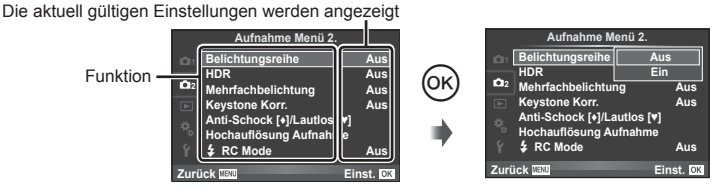

- **4** Wählen Sie mit  $\Delta \nabla$  eine Option und drücken Sie  $\otimes$  zum Auswählen.
	- Wenn Sie die MENU-Taste mehrmals drücken, verlassen Sie das Menü.

### **12** Hinweise

• Die Standardeinstellungen der verschiedenen Optionen finden Sie unter "Menüverzeichnis" (S. 162).

# **Verwenden von Aufnahme Menü 1/Aufnahme Menü 2**

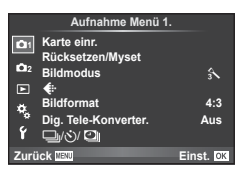

#### **Aufnahme Menü 1 Aufnahme Menü 2**

**B.** Karte einr. (S. 93) Rücksetzen/Myset (S. 94 ) Bildmodus (S. 95)  $\bigstar$  (S. 95) Bildformat (S. 66) Dig. Tele-Konverter (S. 96)  $\Box_1/\dot{\circ}$ / $\Box$  (Serienaufnahme-/ Selbstauslöser-/Intervall-Einstellungen) (S. 62, 96, 97)

Belichtungsreihe (S. 98) HDR (S. 56) Mehrfachbelichtung (S. 100) Keystone Korr. (S. 102) Anti-Schock [♦]/Lautlos[♥] (S. 103) High Res Shot (S. 103)  $\bigstar$  RC Modus (S. 103)

# **Formatieren der Karte (Karte einr.)**

Die Karten müssen mit dieser Kamera formatiert werden, bevor sie benutzt werden, wenn sie vorher in einer anderen Kamera oder dem Computer verwendet wurden. Beim Formatieren werden alle auf der Karte gespeicherten Daten einschließlich der geschützten Bilder entfernt.

Vergewissern Sie sich vor dem Formatieren einer gebrauchten Karte, dass sich keine Fotos darauf befinden, die Sie auf der Karte behalten möchten. IG "Verwendbare Karten" (S. 142)

- **1** Wählen Sie [Karte einr.] im **D** Aufnahme Menü 1.
- **2** Wählen Sie [Karte format.] und drücken Sie <sup>@</sup>. **Alles löschen**

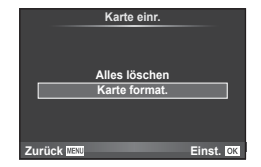

- **3** Wählen Sie [Ja] und drücken Sie  $\infty$ .
	- Der Formatiervorgang wird ausgeführt.

### **Alle Fotos löschen (Karte einr.)**

Alle aufgenommenen Fotos werden gelöscht. Geschützte Fotos werden nicht gelöscht.

- 1 Wählen Sie [Karte einr.] im **D** Aufnahme Menü 1.
- **2** Wählen Sie [Alles löschen] und drücken Sie @.
- **3** Wählen Sie [Ja] und drücken Sie  $\otimes$ .
	- Alle Fotos werden gelöscht.

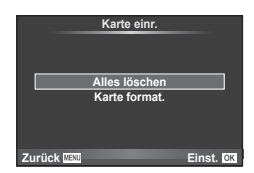

# **Rückkehr zu Standardeinstellungen (Zurücksetzen)**

Die Kameraeinstellungen können einfach auf die Standardeinstellungen zurückgesetzt werden.

- **1** Wählen Sie [Rücksetzen/Myset] im **A** Aufnahme Menü 1.
- **2** Wählen Sie [Zurücksetzen] und drücken Sie @.
	- Markieren Sie [Zurücksetzen] und drücken Sie  $\triangleright$ . um den Resettyp auszuwählen. Markieren Sie [Gesamt], um alle Einstellungen außer Uhrzeit, Datum und einige andere Parameter zurückzusetzen und drücken Sie 66. **IG** "Menüverzeichnis" (S. 162)

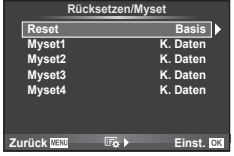

**3** Wählen Sie [Ja] und drücken Sie ...

# **Registrieren der Favoriten-Einstellungen (Myset)**

#### **Speichern von Myset**

Sie können die aktuellen Kameraeinstellungen für alle Modi außer dem Aufnahmemodus speichern. Die gespeicherten Einstellungen können im  $P$ -,  $A$ -,  $S$ - und M-Modus aufgerufen werden.

- **1** Passen Sie zum Speichern die Einstellungen an.
- **2** Wählen Sie [Rücksetzen/Myset] im **A** Aufnahme Menü 1.
- **3** Wählen Sie das gewünschte Ziel ([Myset1]–[Myset4]) und drücken Sie  $\triangleright$ .
	- [Einst.] erscheint neben den Menüeinträgen ([Myset1]–[Myset4]), in denen bereits Einstellungen gespeichert wurden. Durch erneute Auswahl von [Übernehmen] wird die gespeicherte Einstellung überschrieben.
	- Wenn Sie die Speicherung abbrechen wollen, wählen Sie [Reset].
- 4 Wählen Sie [Übernehmen] und drücken Sie  $\otimes$ .
	- Einstellungen, die in Myset gespeichert werden können IS "Menüverzeichnis" (S. 162)

#### **Verwenden von Myset**

Stellt die Kamera auf die für Myset ausgewählten Einstellungen ein.

- 1 Wählen Sie [Rücksetzen/Myset] im <sup>1</sup> Aufnahme Menü 1.
- **2** Wählen Sie die gewünschten Einstellungen ([Myset1]–[Myset4]) und drücken Sie Q.
- **3** Wählen Sie [Ja] und drücken Sie @.

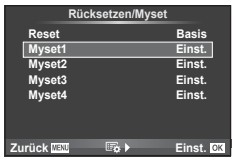

- Der Aufnahmemodus ändert sich nicht, wenn MySet vom Menü ausgeführt wird.
- Wenn Sie einer Taste MySet zuweisen, können Sie es einfach durch Betätigung dieser Taste starten. Der Aufnahmemodus wechselt in den Speichermodus.
- Sie können My Set auf der Programmwählscheibe ART oder **HUIO** zuweisen.

*4*

# **Bearbeitungsmodus (Bildmodus)**

Sie können in [Bildmodus] individuelle Anpassungen von Kontrast, Schärfe und anderen Einstellungen vornehmen (S. 77 ). Änderungen an jedem Bildmodus werden getrennt gespeichert.

1 Wählen Sie [Bildmodus] im <sup>1</sup> Aufnahme Menü 1.

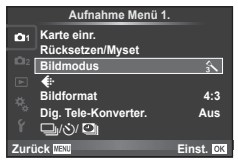

- **2** Wählen Sie eine Option mit  $\Delta \nabla$  aus und drücken Sie  $\otimes$ .
- **3** Drücken Sie auf  $\triangleright$ , um die Einstellungen für die ausgewählte Option anzuzeigen.

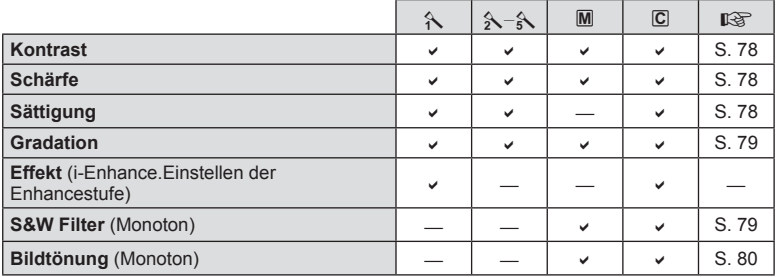

# $\widetilde{\mathcal{D}}$  Tipps

• Sie können die Anzahl der Bildmodus-Optionen, die im Menü angezeigt werden, reduzieren. ■ [Bildmodus-Einstellung] (S. 110)

#### Vorsicht

• Die Kontrastveränderungen beeinflussen ausschließlich die Einstellungen im Modus [Normal].

# **Bildqualität** ( $\leftarrow$ **)**

Wählen Sie die Bildqualität. Sie können unterschiedliche Bildqualitäten für Fotos und Videos festlegen. Dies entspricht der Option [(:-] unter Live Kontrolle. [G] "Bildqualität auswählen (Standbildqualität-Modus)" (S. 67), "Wahl der Bildqualität (Videobildqual.-Modus)" (S. 68)

- Sie können die Kombination aus JPEG-Bildgröße und Kompressionsverhältnis sowie die Bildgröße von [M] und [S] ändern. [ i Einstellen], [Bildgröße]  $\mathbb{R}$  "Kombination von Video-Bildgrößen und Kompressionsraten" (S. 126)
- Sie können die Kombinationen der Komprimierungsformate/Bildfolge, die Aufnahmezeit der Filmclips und die Effekte der langsamen/schnellen Aufnahme ändern. ■ "Videoeinstellungen" (S. 116)

# **Digitalzoom (Digitaler Telekonverter)**

Mit dem digitalen Telekonverter können Sie Ihren aktuellen Zoombereich erweitern. Die Kamera speichert den Mittelausschnitt. Der Zoom erhöht sich um etwa das Zweifache.

- **1** Wählen Sie [Ein] für [Dig. Tele-Konverter] im **D** Aufnahme Menü 1.
- **2** Die Ansicht auf dem Monitor wird um den Faktor zwei vergrößert.
	- Das Motiv wird so, wie es auf dem Monitor angezeigt wird, gespeichert.

#### Vorsicht

- Der digitale Zoom ist für Mehrfachbelichtungen, im  $\blacksquare$ -Modus, oder wenn Sie  $\lceil 3D \rceil$ ,  $\lceil \square \rceil$ ,  $\lceil \square \rceil$ , **M** oder M im SCN-Modus ausgewählt haben, nicht verfügbar.
- Die Einstellung ist nicht verfügbar, wenn [Filmeffekt] im Modus  $\Omega$  auf [Ein] gestellt ist.
- Wenn ein RAW-Bild angezeigt wird, ist der sichtbare Bereich auf dem Monitor durch einen Rahmen begrenzt.
- AF-Feld fehlt.

# **Einstellen des Selbstauslösers (** $\Box$

Sie können die Funktionsweise des Selbstauslösers anpassen.

**1** Wählen Sie [J/S] in **Q** Aufnahme Menü 1. **Karte einr.** 

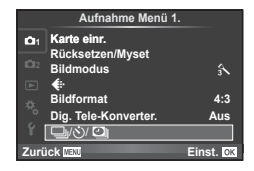

- **2** Wählen Sie  $[\Box_{\mathbb{I}}/\mathring{\circ}]$  und drücken Sie  $\triangleright$ .
- **3** Wählen Sie [OC] (Anpassen) und drücken Sie  $\triangleright$ .
- **4** Markieren Sie mit  $\Delta \nabla$  die gewünschte Option und drücken Sie  $\triangleright$ .
	- Wählen Sie mit  $\Delta \nabla$  die Einstellung und drücken Sie  $\infty$ .

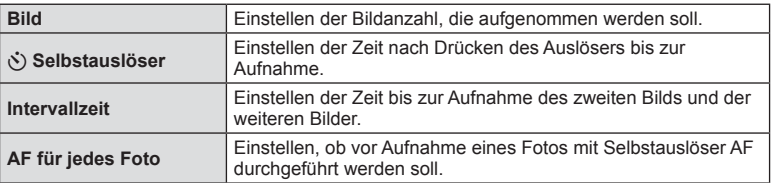

*4*

**≰**⊧<br>Bildformat **Rücksetzen/Myset Bildmodus** 

ان ا⊑ا **Zurück**

**121** Karte einr.

**Dig. Tele-Konverter. Aus**

**Einst.**

**4:3**  $\hat{A}$ 

**Aufnahme Menü 1.**

# **Automatische Aufnahme mit festem Zeitintervall (**i **Intervallaufnahme)**

Sie können die Kamera so einstellen, dass sie Aufnahmen mit einem Zeitintervall automatisch aufnimmt. Die Einzelaufnahmen können auch zu einem Video aufgezeichnet werden. Die Einstellung ist ausschließlich in den Modi P, A, S und M verfügbar.

1 Wählen Sie [ $\Box$ <sub>i</sub>/ $\Diamond$ ) $\Box$  in **A** Aufnahme Menü 1.

**2** Wählen Sie [Intervall Einstellungen] und drücken Sie ...

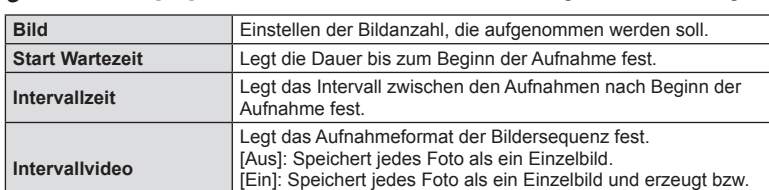

**3** Wählen Sie [On], drücken Sie  $\triangleright$  und machen Sie die folgenden Einstellungen.

• Die Bildqualität des Videos entspricht [Motion-JPEG (HD)] und die Bildfrequenz beträgt 10 Bilder/Sekunde.

speichert ein Video aus der Bildsequenz.

- **4** Machen Sie die Aufnahme.
- Fotos werden auch aufgenommen, wenn das Motiv nach AF nicht fokussiert ist. Wenn die Fokusposition fest sein soll, machen Sie die Aufnahme im MF-Modus.
- [Aufn. Ansicht] funktioniert 0,5 Sekunden.
- Wenn die Zeit vor der Aufnahme bzw. das Aufnahmeintervall auf 1 Minute und 31 Sekunden oder länger eingestellt ist, schalten sich Monitor und Kamera nach 1 Minute ab. 10 Sekunden vor der Aufnahme schalten sie sich automatisch wieder ein. Wenn der Monitor ausgeschaltet ist, drücken Sie den Auslöser, um ihn wieder anzuschalten.

#### Vorsicht

- Wenn der AF-Modus auf [C-AF] oder [C-AF+TR] eingestellt ist, wechselt er automatisch zu [S-AF].
- Während Intervallaufnahmen sind die Touchscreen-Funktionen deaktiviert.
- Kann nicht zusammen mit HDR-Fotografie eingesetzt werden.
- Die Kombination von Intervallaufnahmen mit Belichtungsreihen, Mehrfachbelichtung und Bulb-, Zeit- oder Composite-Aufnahmen ist nicht möglich.
- Der Blitz funktioniert nicht, wenn die Blitzladezeit länger als das Zeitintervall zwischen den Aufnahmen ist.
- Auch wenn die Kamera zwischen den Aufnahmen automatisch abschaltet, schaltet sie sich rechtzeitig vor der nächsten Aufnahme wieder ein.
- Wenn einzelne Fotos nicht korrekt gespeichert wurden, wird kein Intervallvideo erzeugt.
- Wenn auf der Karte nicht genügend Speicherplatz vorhanden ist, wird das Intervallvideo nicht gespeichert.
- Die Intervallaufnahme wird unterbrochen, wenn eine der folgenden Elemente bzw. Tasten betätigt werden: Programmwählscheibe, MENU-Taste, **I-Taste**, Objektiventriegelung oder Anschließen des USB-Kabels.
- Beim Ausschalten der Kamera wird die Intervallaufnahme unterbrochen.
- Wenn die Batterieladung nicht ausreicht, kann die Aufnahme zwischendurch enden. Vergewissern Sie sich vor Beginn, dass der Akku ausreichend geladen ist.

# **Verändern der Einstellungen in einer Fotoserie (Belichtungsreihe)**

"Belichtungsreihe" bedeutet, dass die Einstellungen für eine Reihe von Aufnahmen oder Fotos automatisch um den aktuellen Wert herum geändert werden. Sie können Einstellungen für Belichtungsreihen speichern und Belichtungsreihen ausschalten.

**Wählen Sie [Belichtungsreihe] im**  $\blacksquare$  **Aufnahme** Menü 2 und drücken Sie  $\circledcirc$ .

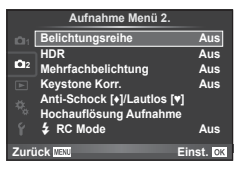

- **2** Nachdem Sie [Ein] gewählt haben, drücken Sie  $\triangleright$ und wählen Sie einen Belichtungsreihentyp.
	- Sobald Sie Belichtungsreihe gewählt haben, erscheint BKT auf dem Bildschirm.

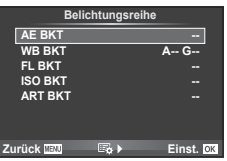

- **3** Drücken Sie  $\triangleright$ , wählen Sie Parameter für Einstellungen wie Anzahl der Aufnahmen und drücken Sie anschließend die Taste  $\infty$ .
	- Drücken Sie weiterhin die Taste (®), bis Sie zum Bildschirm in Schritt 1 zurückzukehren.
	- Wenn Sie in Schritt 2 [Aus] wählen, werden die Einstellungen für Belichtungsreihe gespeichert und Sie können normal aufnehmen.

#### Vorsicht

- Kann nicht bei HDR-Fotografie eingesetzt werden.
- Kann nicht zur gleichen Zeit wie Intervallaufnahmen ausgeführt werden.
- Das Aufnehmen einer Belichtungsreihe ist nicht möglich, wenn auf der Speicherkarte der Kamera für die ausgewählte Anzahl an Bildern nicht genügend Speicherplatz vorhanden ist.

#### **AE BKT (AE-Belichtungsreihe)**

Die Kamera verändert die Belichtung bei jeder Aufnahme. Der Wert kann zwischen 0.3 EV, 0.7 EV oder 1.0 EV ausgewählt werden. Im Einzelbildaufnahmemodus wird mit jedem vollständigen Durchdrücken des Auslösers ein Foto aufgenommen; während beim Serienaufnahmemodus die Kamera weiterhin Aufnahmen in der folgenden Reihenfolge macht, während der Auslöser vollständig durchgedrückt wird: keine Veränderung, negativ, positiv. Anzahl der Aufnahmen: 2, 3, 5 oder 7

- Während der Belichtungsreihenfunktion leuchtet die **BKT** (Belichtungsreihen)-Anzeige grün.
- Die Kamera ändert die Belichtung, indem die Blende und die Verschlusszeit (Modus P), die Verschlusszeit (Modi A und M) oder die Blende (Modus S) verändert werden.
- Die Kamera führt Abstufungen des Wertes durch, der aktuell für die Belichtungskorrektur gewählt ist.
- Die Abstufung der Belichtungsreihe ändert sich je nach dem für [EV-Stufen] ausgewählten Wert.  $\mathbb{R}$  "Verwenden der Anwender Menüs" (S. 108)

#### **WB BKT (WB-Belichtungsreihe)**

Für eine Aufnahme werden automatisch drei Bilder mit jeweils unterschiedlichem Weißabgleich (entsprechend der eingegebenen Farbrichtung) angefertigt, wobei der aktuell für den Weißabgleich ausgewählte Wert für die erste Aufnahme verwendet wird. Die WB-Belichtungsreihe ist in den P-, A-, S- und M-Modi verfügbar.

- Der Weißabgleich kann in 2, 4 oder 6 Schritten auf jeder der Achsen A–B (Gelb-Blau) und G–M (Grün-Magenta) verändert werden.
- Die Kamera führt Abstufungen des Wertes durch, der aktuell für die Weißabgleichkorrektur ausgewählt ist.

#### **FL BKT (Blitz-Belichtungsreihe)**

Die Kamera verändert die Blitzstärke über drei Aufnahmen hinweg (keine Veränderung bei der ersten Aufnahme, eine negative Veränderung bei der zweiten und eine positive Veränderung bei der dritten Aufnahme). Bei der Einzelbildaufnahme wird ein Bild mit jeder Betätigung des Auslösers aufgenommen; bei der Serienaufnahme werden alle Bilder aufgenommen, während der Auslöser gedrückt gehalten wird.

- Während der Belichtungsreihenfunktion leuchtet die **BKT** (Belichtungsreihen)-Anzeige grün.
- Die Abstufung der Belichtungsreihe ändert sich je nach dem für [EV-Stufen] ausgewählten Wert. IG .Verwenden der Anwender Menüs" (S. 108)

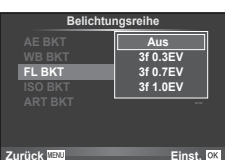

**A-B G-M WB BKT**

3f 4Schritt > 3f 4Schritt

**Zurück WEND Einst. Einst.** 

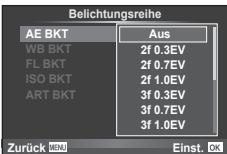

#### **ISO BKT (ISO-Belichtungsreihe)**

Die Kamera verändert die Empfindlichkeit über drei Aufnahmen hindurch, die Verschlusszeit und Blende bleiben unverändert. Der Wert kann zwischen 0.3 EV, 0.7 EV oder 1.0 EV ausgewählt werden. Jedes Mal, wenn der Auslöser gedrückt wird, nimmt die Kamera die erste Aufnahmen mit der eingestellten Empfindlichkeit (oder wenn Auto-Empfindlichkeit ausgewählt ist, mit der optimalen Empfindlichkeitseinstellung) auf. Bei der zweiten Aufnahme wird eine negative Änderung und bei der dritten Aufnahme eine positive Änderung angewendet.

- Die Größe des Belichtungsschritts ändert sich nicht, falls der unter [ISO-Stufen] gewählte Wert geändert wird. **IG** "Verwenden der Anwender Menüs" (S. 108)
- Die Belichtungsreihe wird unabhängig von der oberen Grenze, die mit [ISO-Auto Einst.] eingestellt wurde, durchgeführt.  $\mathbb{R}$  "Verwenden der Anwender Menüs" (S. 108)

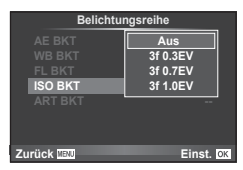

#### **ART BKT (ART-Belichtungsreihe)**

Jedes Mal wenn die Vers. Zeit freigegeben wird, nimmt die Kamera mehrere Fotos auf, jedes damit mit einer anderen Effektfiltereinstellung. Sie können die Effektfilter-Belichtungsreihe für jeden Bildmodus getrennt ein- oder ausstellen.

- Die Aufzeichnung kann einige Zeit in Anspruch nehmen.
- ART BKT kann nicht mit WB BKT oder ISO BKT kombiniert werden.

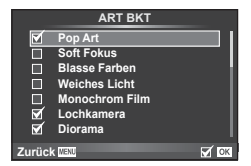

# **Mehrere Belichtungen in einem einzigen Bild aufzeichnen (Mehrfachbelichtung)**

Zeichnen Sie mehrere Belichtungen in einem einzigen Bild auf, indem Sie die aktuell für die Bildqualität gewählte Option verwenden.

- **1** Wählen Sie [Mehrfachbelichtung] im  $\mathbb{Z}_2$  Aufnahme Menü 2.
- **2** Passen Sie die Einstellungen an.

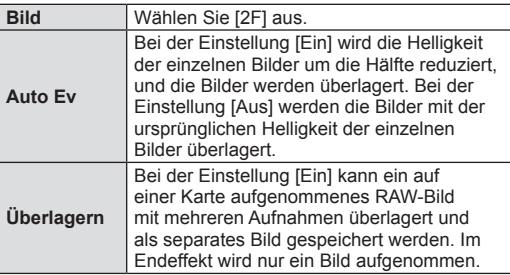

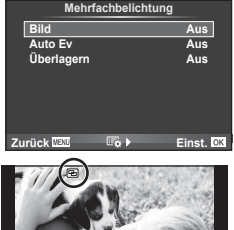

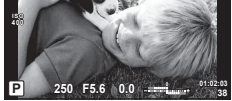

• Während der Mehrfachbelichtung erscheint **a** auf dem **Monitor** 

*4*

#### **3** Machen Sie die Aufnahme.

- Zu Beginn der Aufnahme wird **a** in grün angezeigt.
- $\cdot$  Drücken Sie auf  $\overline{10}$ , um die letzte Aufnahme zu löschen.
- Die früheren Aufnahmen werden bei der Ansicht durch das Objektiv zur Hilfe beim Erfassen der nächsten Aufnahme überlagert.

# $\widetilde{\mathcal{D}}$  Tipps

- So überlagern Sie 3 oder mehr Bilder: Wählen Sie RAW für [(:-] und verwenden Sie die Option [Überlagern] zum Erstellen von mehrfachen Belichtungsreihen.
- Weitere Informationen zur Überlagerung von RAW-Bildern finden Sie unter: **IG "CONDIDED**" (S. 106)

#### Vorsicht

- Während der Mehrfachbelichtung schaltet die Kamera nicht in den Ruhe-Modus.
- Fotos, die mit anderen Kameras aufgenommen werden, können nicht in eine Mehrfachbelichtung miteinbezogen werden.
- Wenn [Überlagern] auf [Ein] eingestellt ist, werden die Bilder, die bei der Auswahl eines RAW-Bildes angezeigt werden, mit den zum Zeitpunkt der Aufnahme gewählten Einstellungen erstellt.
- Um die Aufnahmefunktionen einzustellen, brechen Sie zuerst die Mehrfachbelichtungsaufnahme ab. Einige Funktionen können nicht eingestellt werden.
- Die Mehrfachbelichtung wird in den folgenden Situationen vom ersten Bild an automatisch abgebrochen.

Die Kamera wird ausgeschaltet / Die ►-Taste wird gedrückt / Die MENU-Taste wird gedrückt / Der Aufnahmemodus wird auf einen anderen Modus als  $P$ ,  $A$ , S, M eingestellt / Die Akkuleistung ist zu niedrig / Ein Kabel ist an die Kamera angeschlossen

- Wird bei der Option [Überlagern] ein RAW-Bild gewählt, wird für das im JPEG+RAW-Format aufgenommene Foto das JPEG-Bild angezeigt.
- Wenn Sie mittels Belichtungsreihe mehrere Aufnahmen erstellen möchten, wird der Mehrfachbelichtungsaufnahme Priorität eingeräumt. Während der Speicherung des überlagerten Bilds wird die Belichtungsreihe auf die Werkseinstellung zurückgesetzt.

# **Keystone-Korrektur und Perspektivenkontrolle ( Keystone-Komp.)**

Verwenden Sie die Keystone-Korrektur für Aufnahmen, die vom Fuße eines großen Gebäudes aus gemacht werden, oder um den Perspektiveneffekt extremer wirken zu lassen. Die Einstellung ist ausschließlich in den Modi  $P$ ,  $A$ , S und M verfügbar.

1 Wählen Sie [Ein] für [Keystone-Komp.] in  $\blacksquare$ Aufnahme Menü 2.

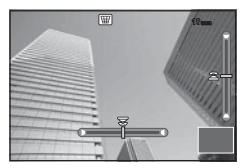

- **2** Passen Sie den Effekt auf dem Display an und umrahmen Sie den Bildausschnitt.
	- Verwenden Sie das vordere oder hintere Einstellrad für die Keystone-Korrektur.
	- Verwenden Sie  $\Delta \nabla \langle \mathcal{D} \rangle$ , um den aufzuzeichnenden Bereich auszuwählen.
	- Halten Sie die  $@$ -Taste gedrückt, um die Änderungen zu verwerfen.
	- Um die Belichtungskorrektur und andere Aufnahmeoptionen einzustellen während Keystone-Komp. aktiv ist, die INFO-Taste drücken, um eine andere Anzeige als die Keystone-Kompensations-Einstellung anzuzeigen. Zum Fortsetzen der Keystone-Kompensation drücken Sie die **INFO**-Taste bis die Keystone-Kompensationseinstellung angezeigt wird.
- **3** Machen Sie die Aufnahme.
	- Zum Beenden der Keystone-Korrektur wählen Sie [Aus] für [Keystone Comp.] im  $\blacksquare$ Aufnahme-Menü 2.

#### **K** Hinweise

• Wurde  $\mathbb{R}$  (Keystone Korrektur)] (S. 74) einer Taste mithilfe der [Taste Funktion] zugewiesen, drücken und halten Sie die ausgewählte Taste, um die Keystone Korrektur abzuschließen.

#### Vorsicht

- Ist die Bildqualität auf [RAW] gesetzt, werden Fotos im RAW+JPEG-Format aufgenommen.
- Mit Vorsatzlinsen lassen sich die gewünschten Ergebnisse möglicherweise nicht erzielen.
- Je nachdem, wie viel Korrektur angewendet wird, liegen manche AF-Felder möglicherweise außerhalb des Anzeigebereichs. Wenn die Kamera auf ein AF-Feld außerhalb des Anzeigebereichs scharfstellt, wird ein Symbol ( $\overline{\mathfrak{h}}$ ,  $\overline{\mathfrak{g}}$ ,  $\overline{\mathfrak{g}}$ ) oder  $\mathfrak{g}$ ) angezeigt.
- Die folgenden Optionen stehen bei der Fotografie mit digitaler Verschiebung nicht zur Verfügung:

Live BULB-, Live Langzeit- oder Composite-Fotografie/Serienaufnahmen/ Belichtungsreihe/HDR/Mehrfachbelichtung, Digitaler Telekonverter/Video/[C-AF] und [C-AF+TR]- Autofokus-Modi/Dauer Auto Fokus/[e-Porträt]- und **ART**-Bildmodi/ benutzerdefinierter Selbstauslöser/Peaking/High Res Shot

• Wenn für [Bildstabilisator] ein Fokusabstand gewählt ist, wird die Korrektur entsprechend dem gewählten Fokusabstand angepasst. Wählen Sie die Brennweite mithilfe der Option [Bildstabilisator] (S. 61) aus, es sei denn, Sie verwenden ein Micro-Four-Thirds oder ein Four-Thirds-Objektiv.

# **Einstellen Anti-Schock/Lautlos-Aufnahme (Anti-Shock**z**/Silent[♥])**

Durch Einstellen von Anti-Schock-/Lautlos-Aufnahme können Sie Anti-Schock- oder lautlose Aufnahme wählen, wenn Sie Serienbild oder Selbstauslöser verwenden (S. 62).

- 1 Wählen Sie [Anti-Shock[♦]/Silent[♥]] im **D** Aufnahme Menü 2.
- **2** Wählen Sie den Punkt, den Sie einstellen wollen.

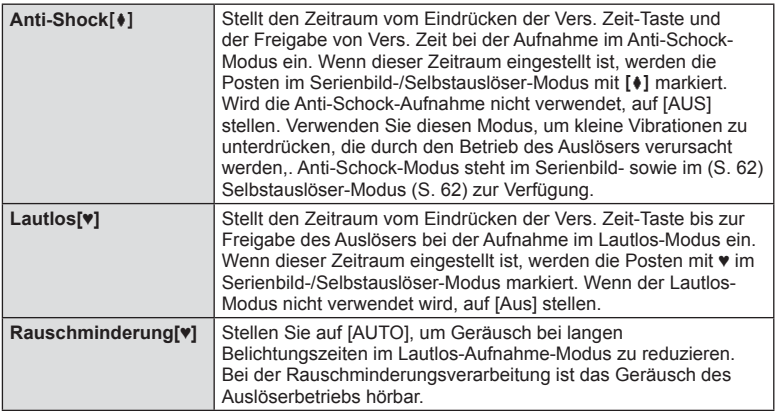

# **Einstellen von Hochaufl ösg.-Aufnahme (High Res Shot)**

Wenn Sie High Res Shot einstellen, werden die Posten im Serienbild-/Selbstauslöser-Modus mit iii markiert (S. 62).

- 1 Wählen Sie [High Res Shot] in  $\Box$  Aufnahme Menü 2.
- **2** Wählen Sie den Punkt, den Sie einstellen wollen.

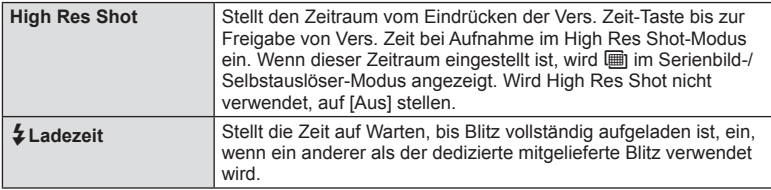

# **Drahtlose Blitzfotografie mit der Fernsteuerung**

Das mitgelieferte Blitzgerät und externe Blitzgeräte, die einen Fernbedienungsmodus beinhalten und für die Verwendung mit dieser Kamera bestimmt sind, können für die drahtlose Blitzfotografie verwendet werden.  $\mathbb{R}$  . Drahtlose Blitzfotografie mit der Fernsteuerung" (S. 151)

# **Verwenden des Wiederg. Menüs**

#### **Wiederg. Menü**

 $E$  (S. 86)  $\bigoplus$  (S. 104) Bearb. (S. 104) Druckvorauswahl (S. 139) Schutz aufh. (S. 106) Anschluss an ein Smartphone (S. 129 )

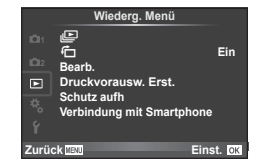

# **Fotos gedreht anzeigen (f)**

Bei Einstellung auf [Ein] werden die mit der Kamera im Hochformat aufgenommenen Bilder automatisch gedreht und im Querformat angezeigt.

#### **Bearbeiten von Fotos**

Gespeicherte Bilder können bearbeitet und hierauf als neue Bilder abgespeichert werden.

- **1** Wählen Sie [Bearb.] im ▶ Wiedergabemenü und drücken Sie %.
- $2 \Delta \nabla$  zum Wählen verwenden [Bildwahl] und drücken Sie  $\infty$ .
- **3** Verwenden Sie  $\triangleleft\triangleright$ , um das zu bearbeitende Foto auszuwählen und drücken Sie (ok).
	- [RAW Data Edit] wird angezeigt, wenn die Aufnahme ein RAW-Bild ist, [JPEG Bearb.], wenn es ein JPEG-Bild ist. Wurde das Bild im RAW+JPEG-Format aufgezeichnet, werden sowohl [RAW Data Edit] als auch [JPEG bearb.] angezeigt. Wählen Sie das Menü zur Bearbeitung des Bildes.
- **4** Wählen Sie [RAW Data Edit] oder [JPEG bearb.] und drücken Sie ...

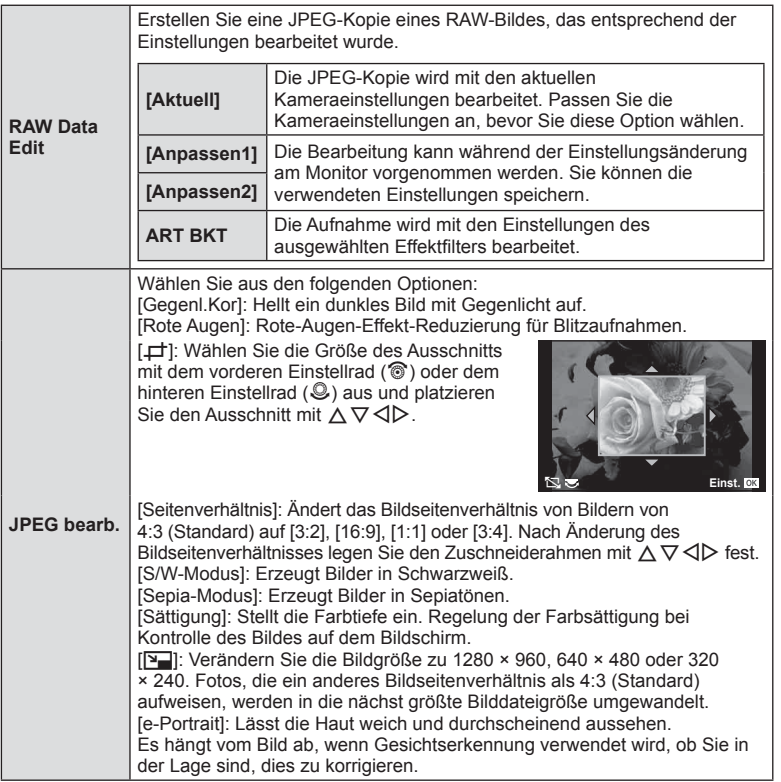

- **5** Drücken Sie nach Abschluss der Einstellungen  $\infty$ .
	- Die Einstellungen werden auf das Bild angewendet.
- **6** Wählen Sie [Ja] und drücken Sie  $\omega$ .
	- Das bearbeitete Bild wird auf der Karte gespeichert.

#### Vorsicht

- 3D-Fotos, Videos und vorübergehend gespeicherte Dateien für FOTOSTORY können nicht bearbeitet werden.
- Für einige Bilder ist die nachträgliche Rote-Augen-Effekt-Reduzierung nicht wirksam.
- Das Bearbeiten eines JPEG-Bildes ist in den folgenden Fällen nicht möglich: Wenn ein Bild auf einem PC bearbeitet wird, wenn nicht genug Speicherplatz auf der Karte vorhanden ist oder wenn das Bild mit einer anderen Kamera aufgezeichnet wurde
- Bei der Bildverkleinerung ([ $\blacktriangleright$ ]) kann die Pixelzahl nicht größer sein als bei dem ursprünglich gespeicherten Foto.
- [ $\pm$ ] und [Seitenverhältnis] können nur zum Bearbeiten von Fotos mit einem Bildseitenverhältnis von 4:3 (Standard) verwendet werden.
- Wenn der [Bildmodus] auf [ART] eingestellt ist, ist der [Farb Raum] auf [sRGB] festgelegt.

#### **Überlagerung**

Bis zu 3 mit der Kamera aufgenommene RAW-Bilder können überlagert und als ein separates Bild gespeichert werden.

Das Foto wird mit dem bei der Speicherung eingestellten Aufnahmemodus gespeichert. (Falls [RAW] gewählt ist, wird die Kopie im Format [LN+RAW] gespeichert.)

- **1** Wählen Sie [Bearb.] im ▶ Wiedergabemenü und drücken Sie %.
- **2** Wählen Sie mit  $\Delta \nabla$  [Überlagerung] und drücken Sie  $\infty$ .
- **3** Wählen Sie die Anzahl der überlagerten Fotos und drücken Sie ...
- **4** Wählen Sie mit  $\triangle \nabla \triangleleft \triangleright$  die RAW-Bilder aus, die überlagert werden sollen.
	- Haben Sie die Anzahl der in Schritt 3 angegebenen Bilder gewählt, wird die Überlagerung angezeigt.
- **5** Passen Sie die Verstärkung an.
	- Benutzen Sie  $\triangleleft\triangleright$ , um ein Foto zu wählen, und drücken Sie die  $\Delta \nabla$ -Taste, um die Verstärkung anzupassen.
	- Die Verstärkung kann im Bereich 0,1–2,0 angepasst werden. Überprüfen Sie das Ergebnis auf dem Monitor.

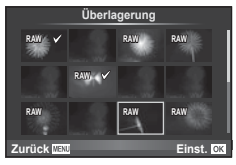

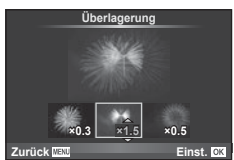

**6** Drücken Sie (%). Es wird ein Bestätigungsdialog angezeigt. Wählen Sie [Ja] und drücken Sie on.

# $\overline{\mathscr{D}}$  Tipps

• Um 4 oder mehr Fotos zu überlagern, speichern Sie das überlagerte Foto als RAW-Datei, und wenden Sie [Überlagerung] wiederholt an.

#### **Audioaufnahme**

Fügen Sie eine Audiodatei (bis zu 30 s lang) zum aktuellen Foto hinzu. Diese Funktion entspricht [ $\bigcirc$ ] während der Wiedergabe. (S. 89)

# **Alle Schutzeinstellungen aufheben**

Mit dieser Funktion können Sie den Schutz mehrerer Bilder auf einmal abschalten.

- **1** Wählen Sie [Schutz aufh.] im **►**]-Menü (Wiedergabe).
- **2** Wählen Sie [Ja] und drücken Sie  $@$ .

# **Verwenden des Einstellungsmenüs**

Die grundlegenden Funktionen der Kamera können Sie im d-Einstellungsmenü festlegen. <sup>X</sup> **--.--.-- --:--**

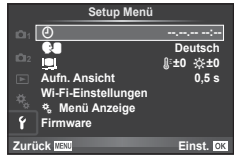

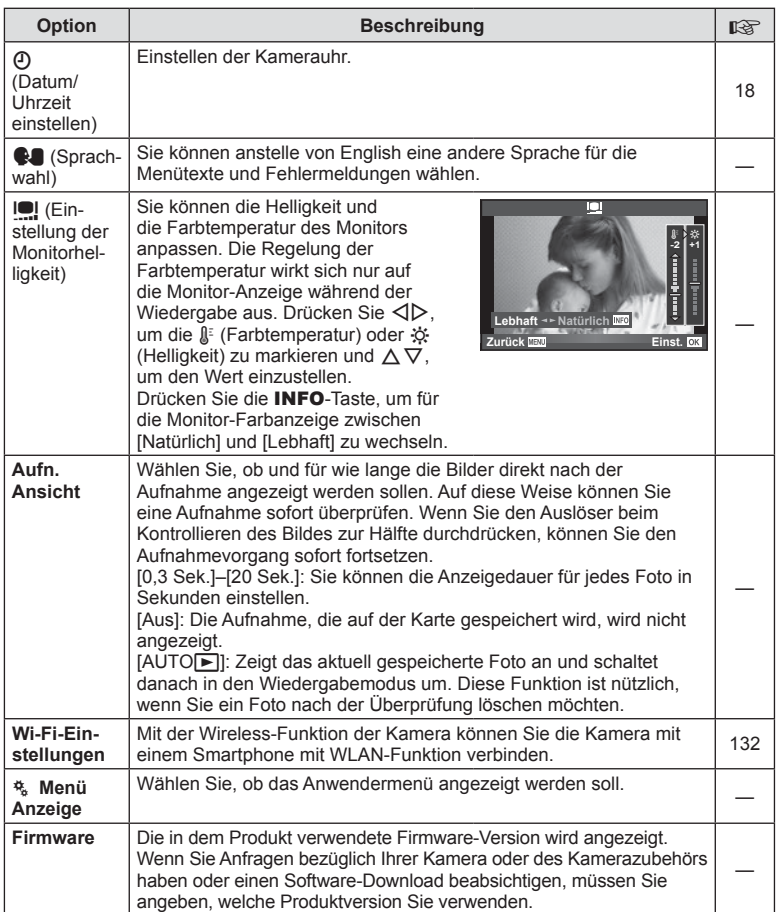

# **Verwenden der Anwender Menüs**

Die Kameraeinstellungen können über das  $A_{\text{A}}$ -Anwender Menü angepasst werden.

#### **Anwender Menü.**

- **R** AF/MF (S. 108)
- **S** Taste/Einstellrad/Hebel (S. 109)
- $\blacksquare$  Auslösen/ $\Box$ <sub>I</sub> (S. 109)
- $D$  Disp/ $\blacksquare$ ))/PC (S. 110)
- $B = Belicht(\n $\sqrt{max} / ISO(S. 112)$ )$
- $\bullet$  Anpassen (S. 113)
- $\ddot{\bullet}$   $\bullet$ :-/Color/WB (S. 113)
- **M** Aufnah./Löschen (S. 114)
- $\epsilon$  Film (S. 115)
- **B** Eingebauter elektr. Sucher (S. 117)
- $k =$  Utility (S. 118)

# **R** AF/MF

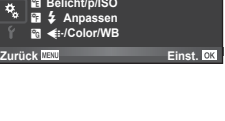

**Anwender Menü.**

**Taste/Einst.Rad/Hebel**

**<b>13** Taste/Einst.<br>**13** Auslösung/ U V **Disp/8/PC Belicht/p/ISO**

**<sup>1</sup>** R **AF/MF**

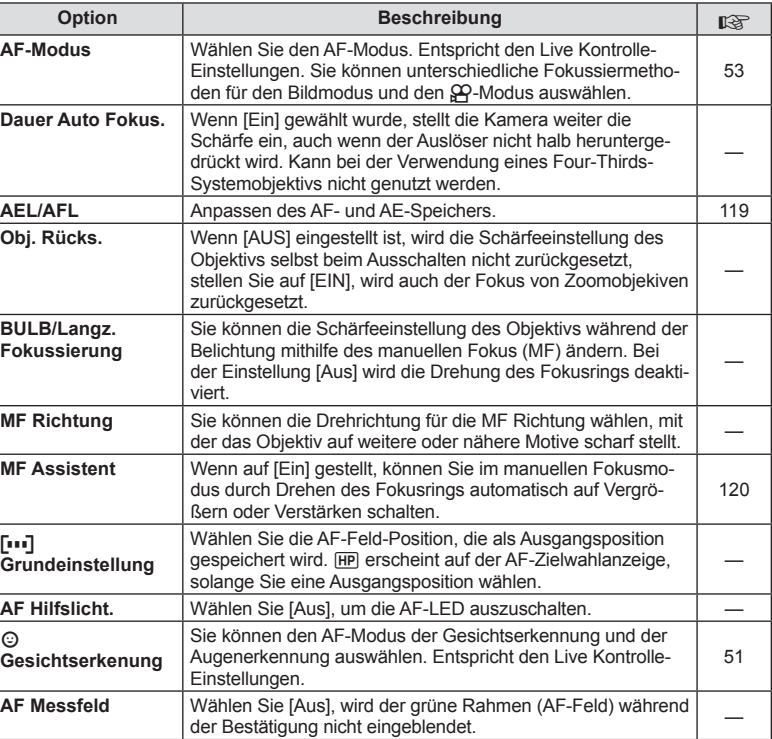

**MENU → R**
# S **Taste/Einst.Rad/Hebel**

**MENU → % → B** 

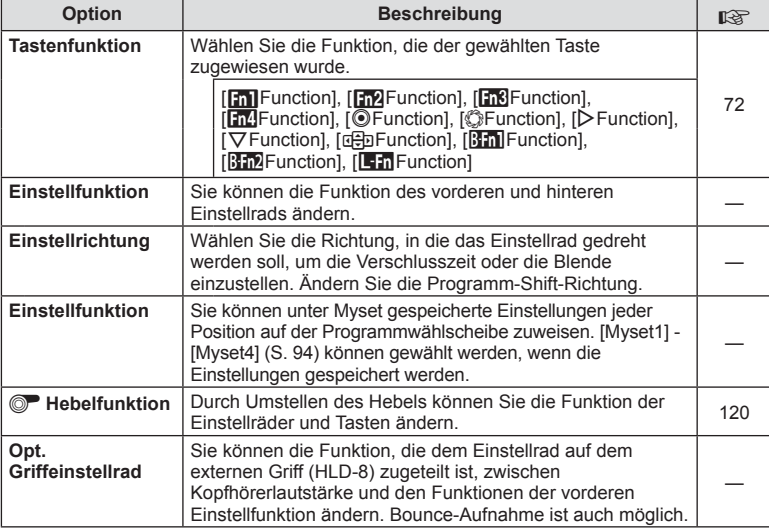

# **Ta Auslösen/**

# **MENU→%→岡**

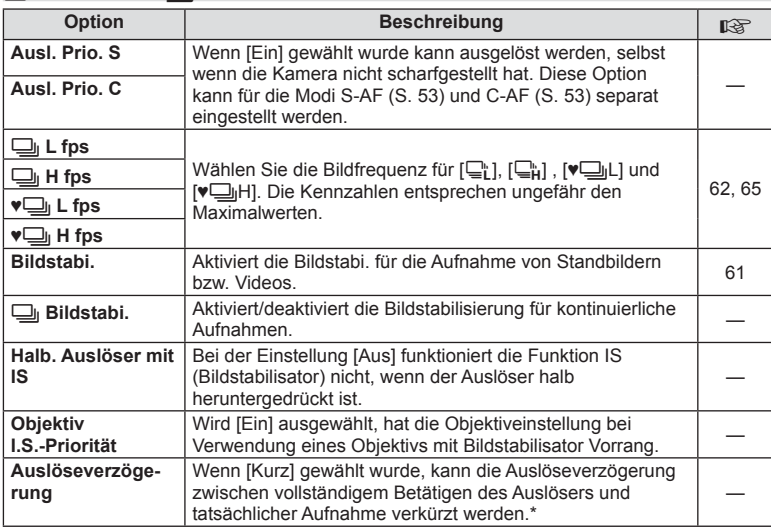

\* Dies verkürzt die Akkulebensdauer. Stellen Sie sicher, dass die Kamera bei der Verwendung keinen starken Erschütterungen ausgesetzt wird. Solche Erschütterungen können bewirken, dass der Monitor keine Motive mehr anzeigt. In diesem Fall schalten Sie aus und wieder ein.

# U **Disp/**8**/PC**

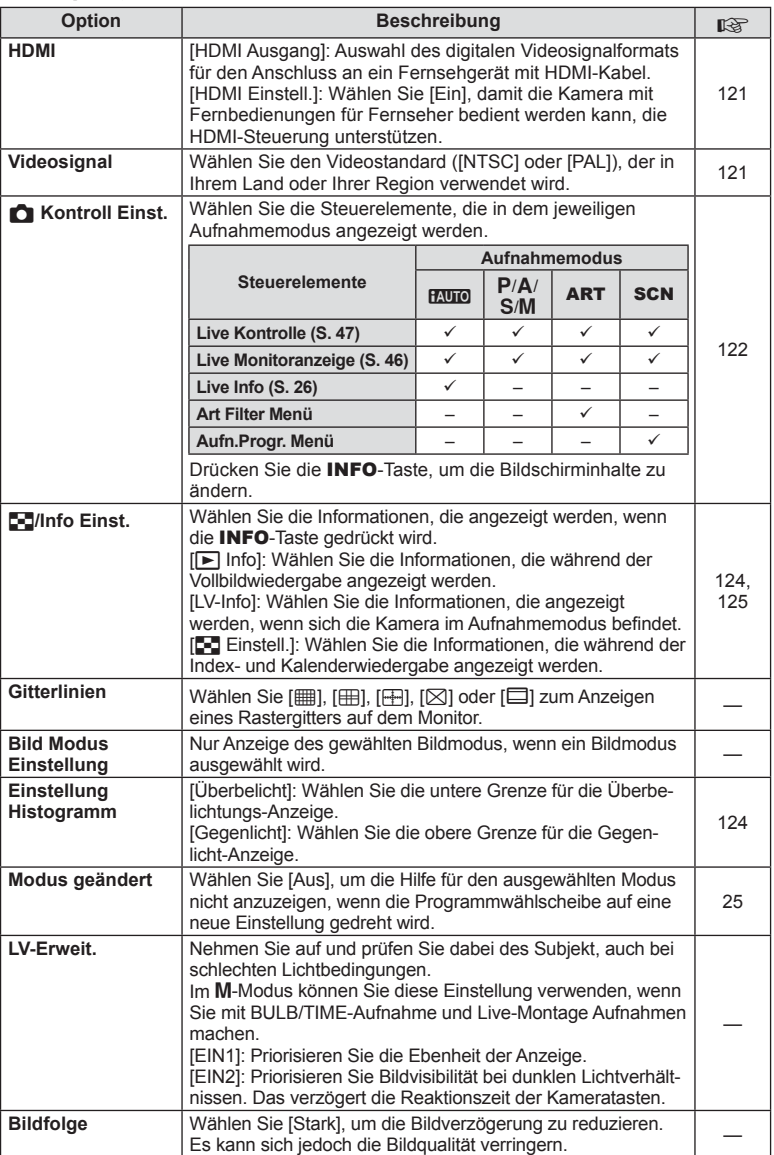

# **O** Disp/■))/PC MENU → \* → ©

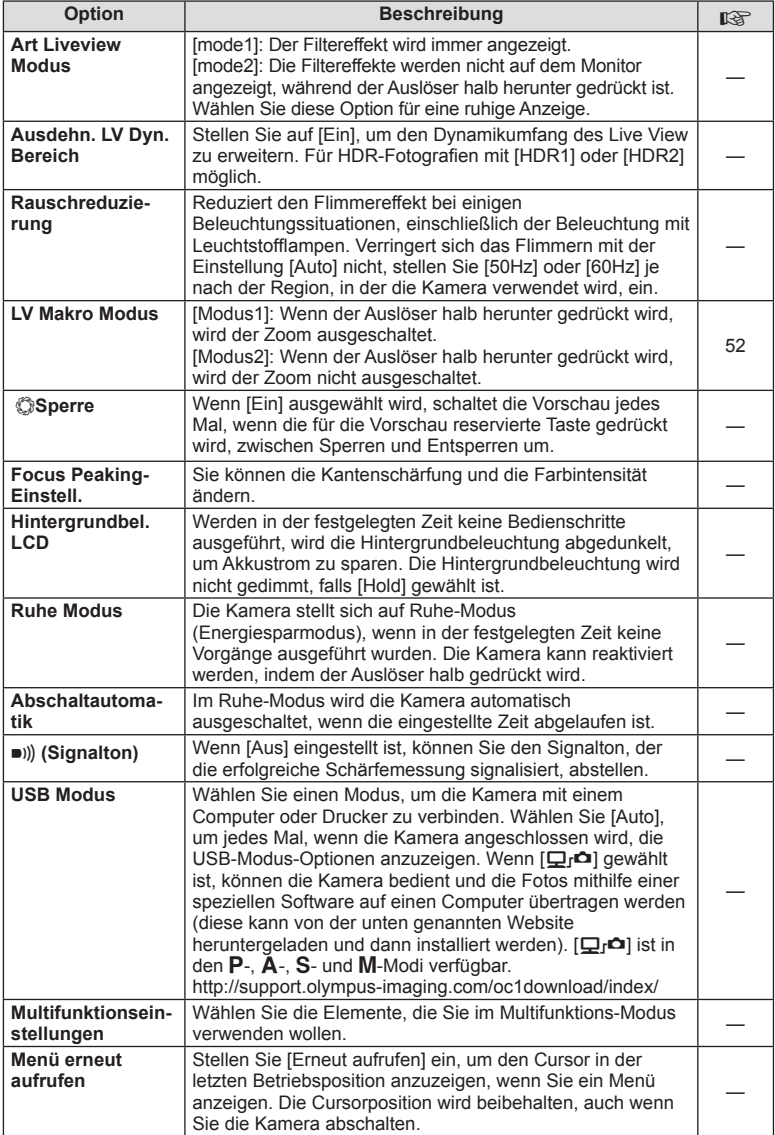

# DE | 111

# V **Belicht/**p**/ISO**

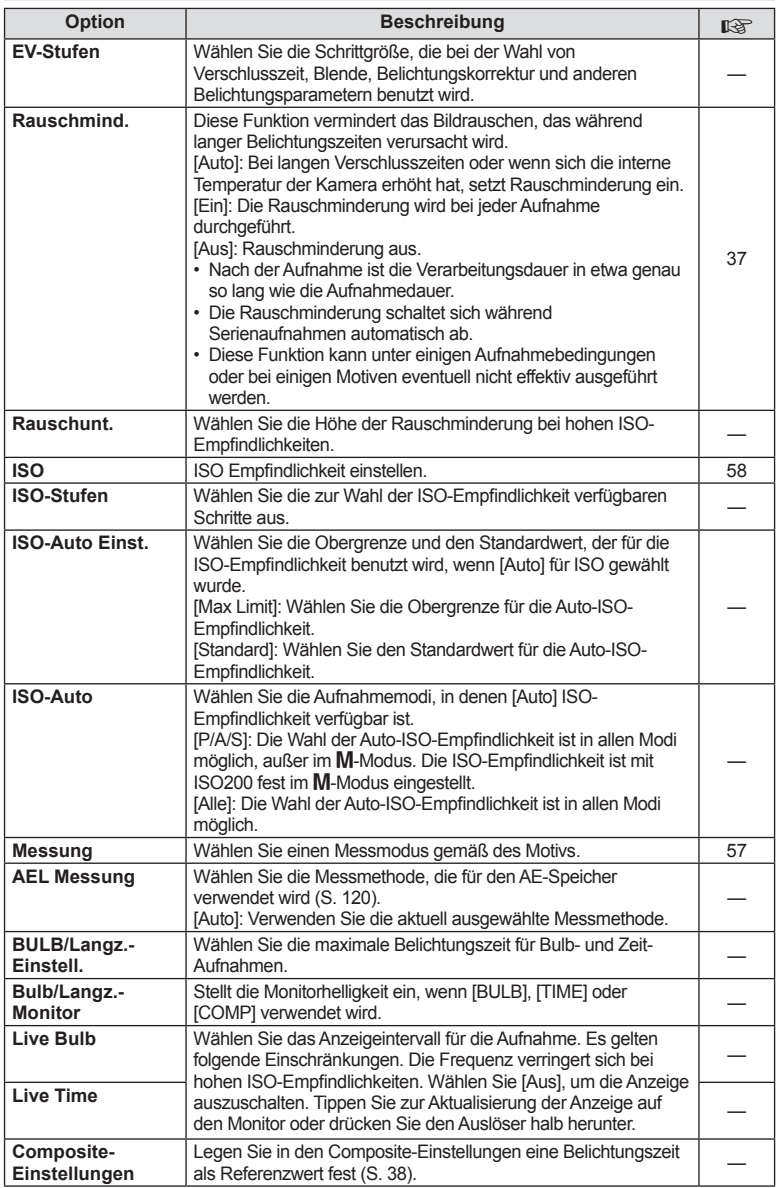

# W # **Anpassen**

# **MENU→%→图**

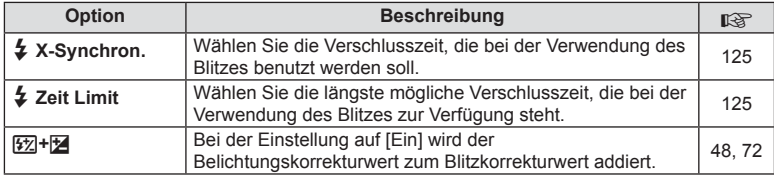

# X K**/Color/WB**

# $MENU \rightarrow \alpha_{c} \rightarrow \alpha_{c}$

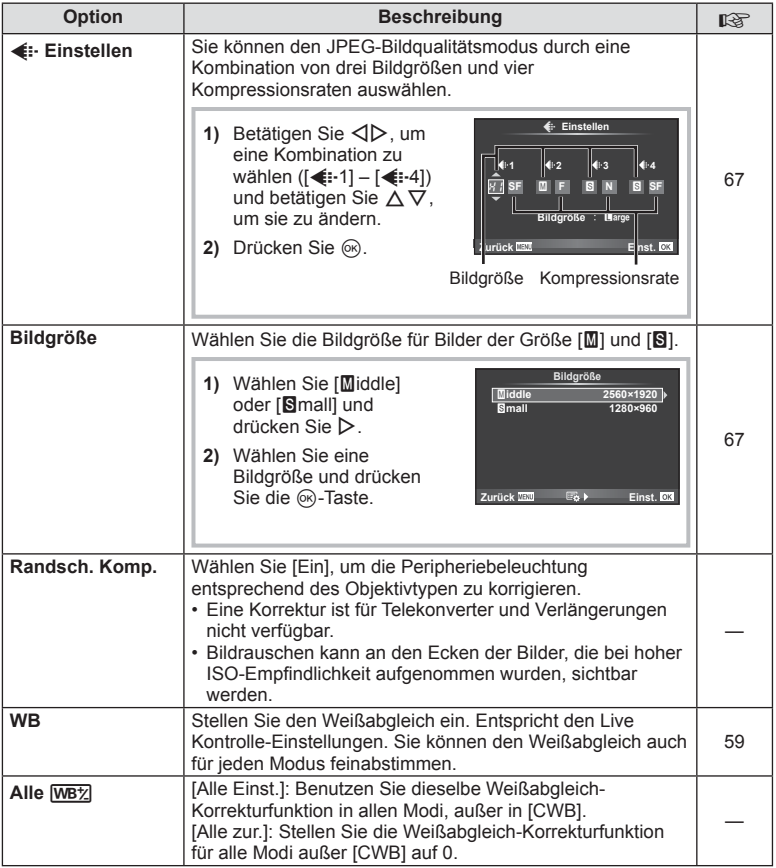

# **MENU → ☆ → MENU** A & → MENU → ☆ → MENU → ☆ → MENU → ☆ → MENU → ☆ → MENU → ☆ → MENU → ☆ → MENU → ☆ → MENU → ☆ → MENU → ☆ → MENU → ☆ → MENU → ☆ → MENU → ☆ → MENU → ☆ → MENU → ☆ → MENU → ☆ → MENU → ☆ → MENU → ☆ → MENU → ☆

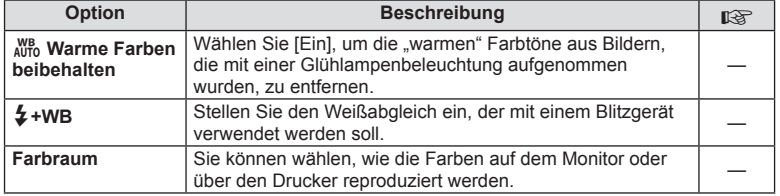

# Y **Aufnah./Löschen**

# **MENU → % → 图**

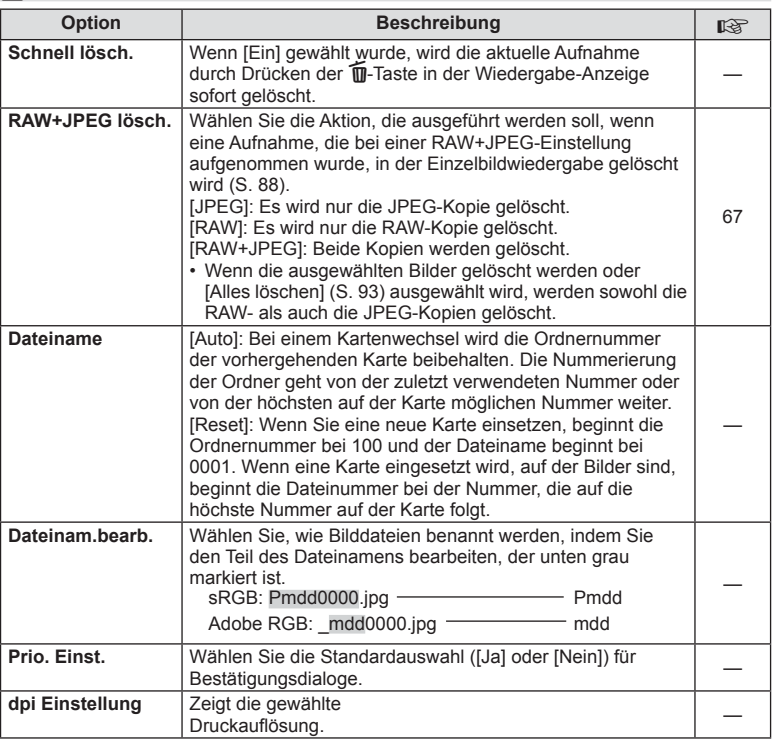

# **Y** Aufnah./Löschen MENU → \* → MENU → \* → MENU → \* → MENU → \* → MENU → \* → MENU → \* → MENU → \* → MENU → \* + + MENU → \* + + MENU → \* + + MENU → \* + + MENU → \* + + MENU → \* + + MENU → \* + + MENU → \* + + + MENU → \* + + + MEN

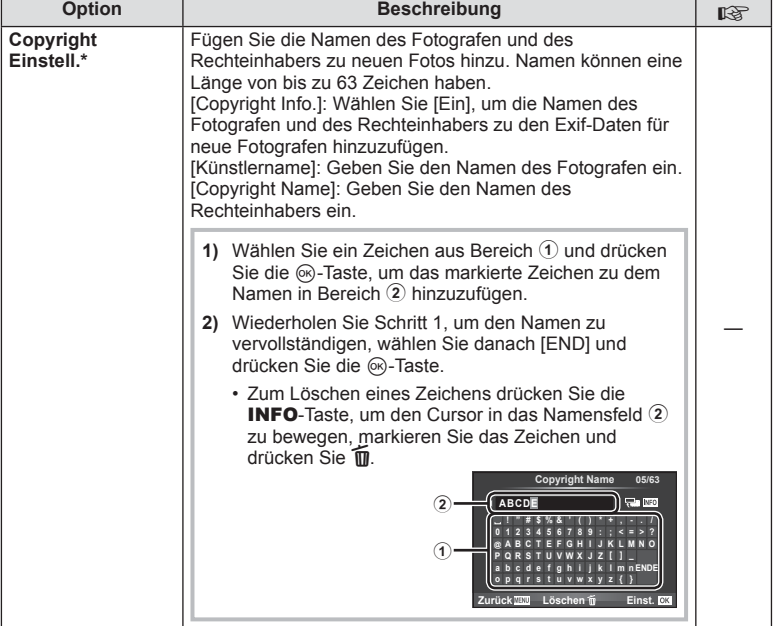

\* OLYMPUS übernimmt keine Haftung für Schäden, die aus Streitigkeiten in Zusammenhang mit der Verwendung von [Copyright Einstell.] entstehen. Benutzung auf eigene Gefahr.

# **2** Movie

# **MENU→%→■**

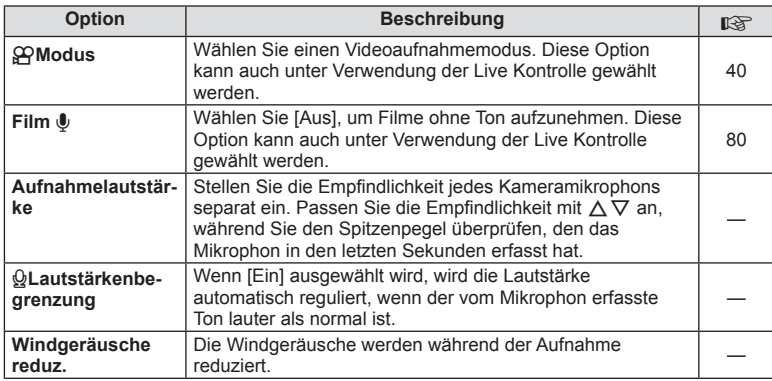

# DE **115 Menüfunktionen (Anwendermenüs) 1** Menüfunktionen (Anwendermenüs)

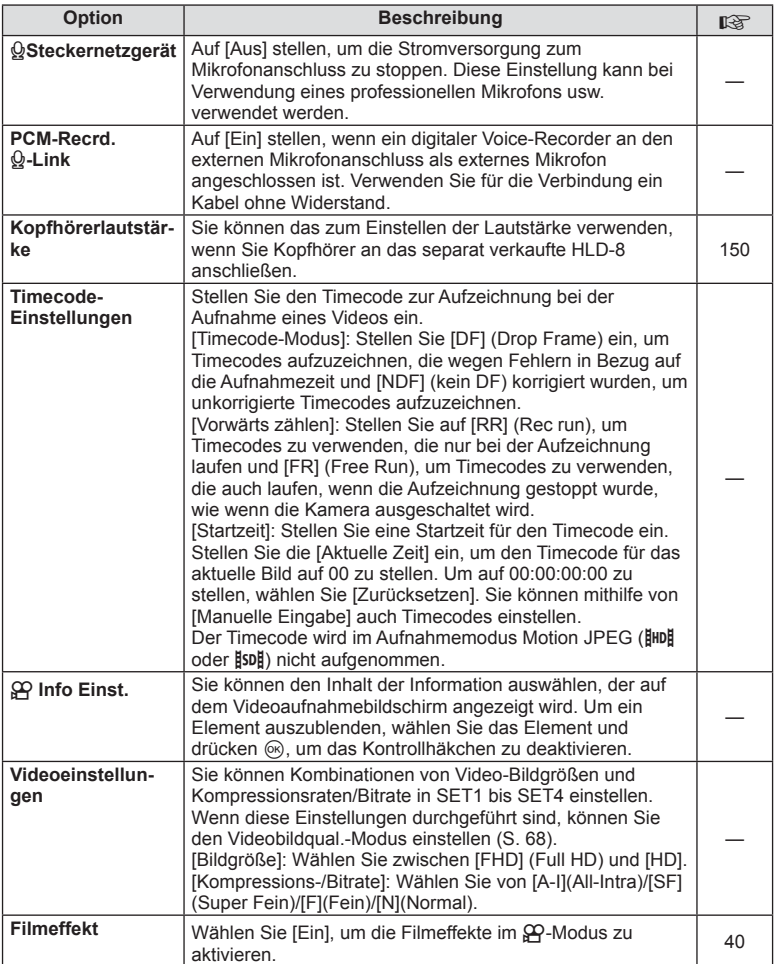

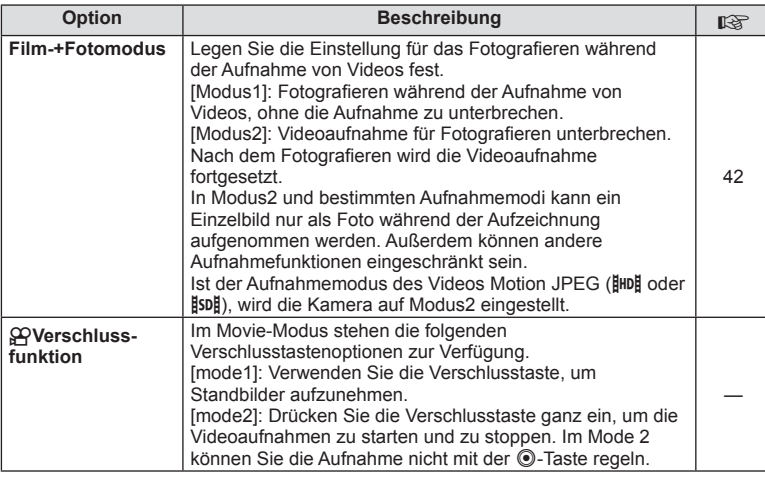

# $**B**$  **Eingebauter elektr. Sucher**

# **MENU→%→圖**

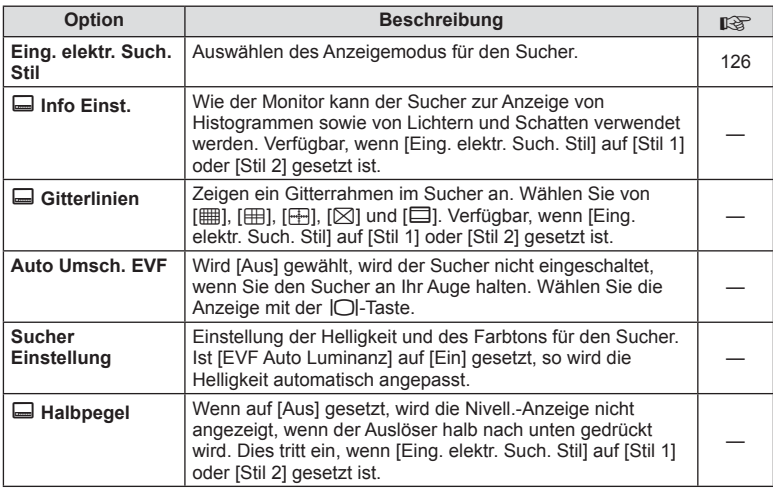

# **k C** Utility

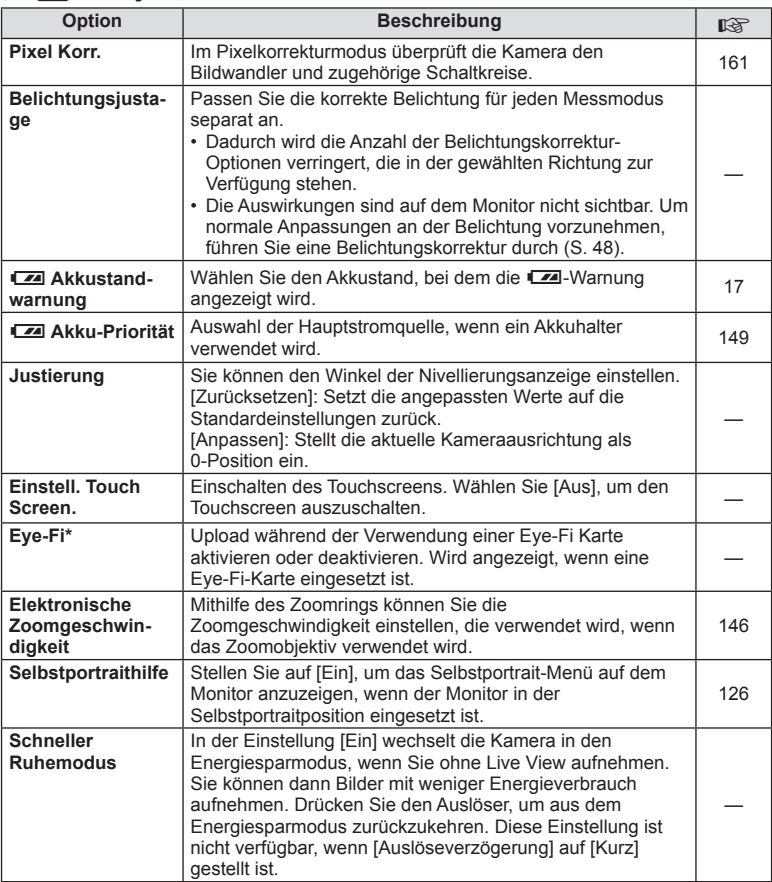

\* Verwendung gemäß den lokalen Bestimmungen. An Bord eines Flugzeuges und in anderen Orten, an denen die Verwendung von drahtlosen Geräten verboten ist, nehmen Sie die Eye-Fi-Karte aus der Kamera oder setzen Sie [Eye-Fi] auf [Aus]. Die Kamera unterstützt nicht den "Endless" Eye-Fi Modus.

# $MENU \rightarrow \ell_{\alpha} \rightarrow \mathbb{Z}$  [AEL/AFL]

Der Autofokus und die Messung können durch Drücken der Taste, der AEL/AFL zugewiesen wurde, ausgeführt werden. Wählen Sie einen Modus für jeden Fokusmodus.

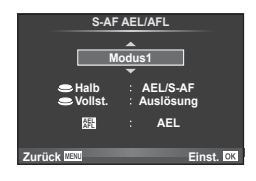

#### **AEL/AFL**

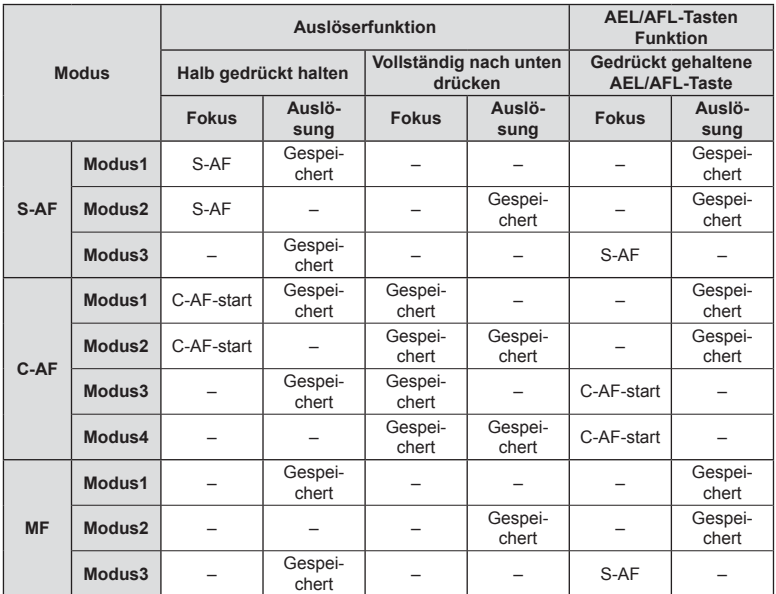

# **MENU → % → 2 → [MF Assistent]**

Das ist eine Fokushilfefunktion für MF. Wenn MF Richtung gedreht wird, wird die Kante des Motivs verstärkt oder ein Teil der Bildschirmanzeige wird vergrößert. Wenn Sie MF Richtung nicht weiter bedienen, kehrt der Bildschirm in die Originalanzeige zurück.

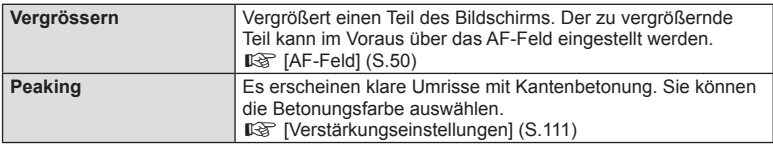

# **【K】 Hinweise**

- Die Option [Focus Peaking] kann über Tasten-Funktionen angezeigt werden. Die Anzeige wechselt mit jedem Tastendruck. Mit [Tasten Funktion] ( S. 72) weisen Sie die Umschaltfunktion im Voraus einer Taste zu.
- Drücken Sie die Taste INFO, um die Farbe und Intensität zu verändern, wenn Peaking angezeigt wird.

#### Vorsicht

• Wenn Vergrößern verwendet wird, neigen Kanten von kleinen Motiven dazu, stärker betont zu werden. Dies ist keine Garantie für genaue Scharfeinstellung.

# **Thebelfunktion**

# MENÜ → % → ® → [© Hebelfunktion]

Durch Umstellen des Hebels können Sie die Funktion der Einstellräder und Tasten ändern.

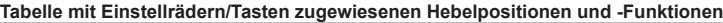

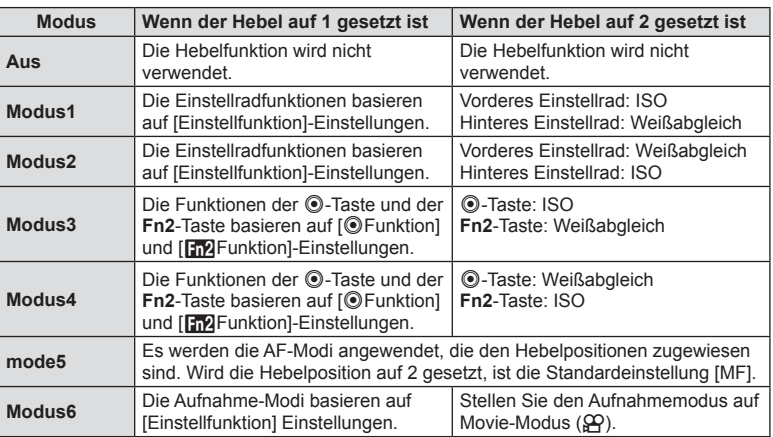

# **MENU → ↓ ついつつつつつつ [HDMI], [Videosignal]**

Zur Bildwiedergabe auf einem Fernsehbildschirm benötigen Sie das getrennt erhältliche Kabel der Kamera. Diese Funktion ist während der Aufnahme verfügbar. Schließen Sie die Kamera mit einem HDMI-Kabel an ein HD-Fernsehgerät an, um Fotos in hoher Qualität auf dem Bildschirm des Fernsehgeräts anzuzeigen. Richten Sie zunächst die [Videosignal]-Einstellungen der Kamera ein, bevor Sie Geräte mit einem AV-Kabel anschließen (S. 110).

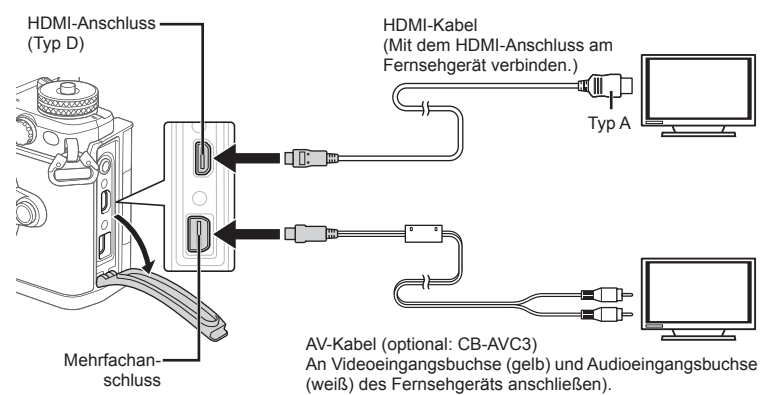

- **1** Verbinden Sie Fernsehgerät und Kamera und schalten Sie den TV-Eingang um.
	- Wenn ein HDMI-Kabel angeschlossen ist, werden Fotos auf dem Fernseher und auf dem Kameramonitor angezeigt. Die Informationsanzeige erscheint nur auf dem Fernsehbildschirm. Zum Ausblenden der Information drücken Sie die INFO-Taste und halten sie gedrückt.
	- Wenn ein AV-Kabel angeschlossen wird, schaltet sich der Monitor der Kamera aus.
	- Drücken Sie die  $\blacktriangleright$ -Taste, wenn Sie die Kamera mit einem AV-Kabel anschließen.

# Vorsicht

- Einzelheiten zum Umschalten der Eingangsquelle finden Sie in der Bedienungsanleitung Ihres Fernsehgerätes.
- Je nach den Einstellungen des Fernsehgerätes kann es vorkommen, dass die auf dem Fernsehschirm angezeigten Bilder und Informationen abgeschnitten sind.
- Wird die Kamera sowohl mit dem AV-Kabel als auch mit dem HDMI-Kabel angeschlossen, hat HDMI Priorität.
- Wird die Kamera mit einem HDMI-Kabel angeschlossen, können Sie das Format des digitalen Videosignals auswählen. Wählen Sie ein Format, das mit dem am Fernsehgerät gewählten Eingangsformat übereinstimmt.

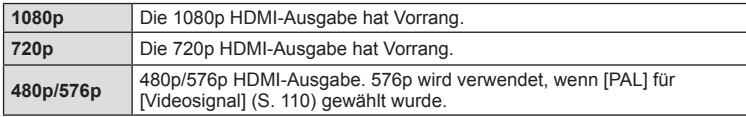

- Schließen Sie die Kamera nicht an ein anderes ausgebendes HDMI-Gerät an. Dies könnte zu Schäden an der Kamera führen.
- Während die Kamera mit USB an einen Computer oder Drucker angeschlossen ist, erfolgt keine HDMI-Ausgabe.
- Wenn Informationen im  $\mathfrak{B}$ -Modus ausgeblendet werden, kann der Kamerabildschirm nicht auf dem Fernseher angezeigt werden, wenn die Bildfolge nicht mit dem Fernseher kompatibel ist.

#### Benutzung der TV-Fernbedienung

Die Kamera kann mit einer TV-Fernbedienung bedient werden, wenn sie mit einem Fernsehgerät verbunden wird, das HDMI-Steuerung unterstützt.  $\mathbb{F}$  [HDMI] (S. 110) Der Monitor der Kamera schaltet sich aus.

#### **<b>8** Hinweise

- Sie können die Kamera bedienen, indem Sie der Benutzerführung folgen, die auf dem Bildschirm angezeigt wird.
- Während der Einzelbildwiedergabe können Sie die Informationsanzeige anzeigen oder ausblenden, indem Sie die rote Taste drücken und die Indexanzeige ein- oder ausblenden, indem Sie die grüne Taste drücken.
- Einige Fernsehgeräte unterstützen möglicherweise nicht alle Funktionen.

# **Auswählen der Anzeigen für die Funktionsanzeige (**K **Kontrolle Einst.)**

# MENU → % → 简 → [mKontrolleinst.]

Legt fest, ob Funktionsanzeigen im jeweiligen Aufnahmemodus zur Optionsauswahl angezeigt werden oder nicht.

Drücken Sie im jeweiligen Aufnahmemodus die Q-Taste, um einen Haken für die Funktionsanzeigen zu setzen, die Sie anzeigen möchten.

# **Anzeige von Monitor-Funktionsanzeigen**

• Drücken Sie die ®-Taste, während die Monitor-Funktionsanzeige angezeigt wird. Drücken Sie dann die INFO Taste, um zwischen den Anzeigen zu wechseln.

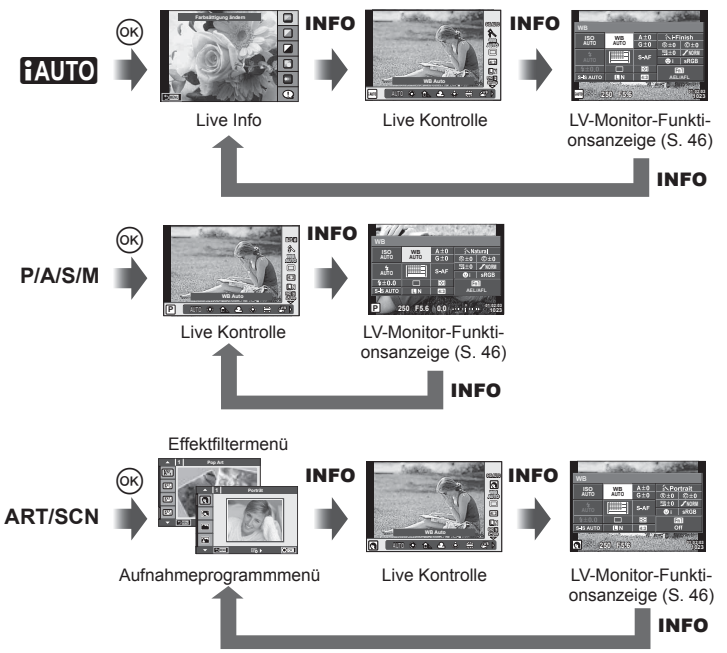

# MENU → % → 简 → [G-Ilnfo Einst.]

#### **LV-Info (Anzeigen der Aufnahmeinformationen)**

Fügen Sie folgende Aufnahmeinformationen mit [LV-Info] hinzu. Die hinzugefügten Anzeigen werden durch mehrmaliges Drücken der INFO-Taste während der Aufnahme eingeblendet. Sie können auch die standardmäßig ausgewählten Anzeigen ausblenden.

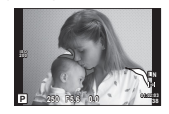

Anzeige von Helllicht & Schatten

#### **Anzeige von Helllicht & Schatten**

Bereiche oberhalb der oberen Helligkeitsgrenze für das Foto werden rot angezeigt, Bereiche unterhalb der unteren Grenze werden blau angezeigt.  $I\mathcal{F}$  [Einstellung Histogramm] (S. 110)

#### q **Info (Anzeigen der Wiedergabeinformationen)**

Fügen Sie folgende Wiedergabeinformationen mit [D | Info] hinzu. Die hinzugefügten Anzeigen werden durch mehrmaliges Drücken der INFO-Taste während der Wiedergabe eingeblendet. Sie können auch die standardmäßig ausgewählten Anzeigen ausblenden.

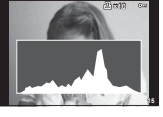

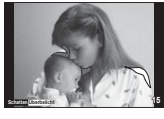

Anzeige von Helllicht & Schatten

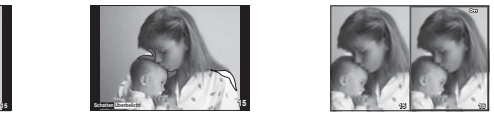

Histogrammanzeige **Anzeige Manzeige von** Anzeige "Leuchttisch"

#### **Anzeige "Leuchttisch"**

Vergleichen von zwei Fotos nebeneinander. Drücken Sie die Q-Taste, um das Foto zu wählen, das sich gegenüber der Anzeige befindet.

- Das Grundbild wird rechts angezeigt. Verwenden Sie  $\triangleleft$  zum Auswählen eines Fotos und drücken Sie ® zum Verschieben des Fotos nach links. Rechts kann das Foto ausgewählt werden, das mit dem Foto auf der linken Seite verglichen werden soll. Markieren Sie zum Auswählen eines anderen Grundbildes den rechten Bildausschnitt und drücken Sie (or).
- Drücken Sie zum Vergrößern des aktuellen Fotos Fn1. Drehen Sie zum Ändern des Zoomverhältnisses das hintere Einstellrad.Beim Vergrößern verwenden Sie  $\triangle \nabla \triangleleft \triangleright$ , um in andere Bildbereiche zu scrollen, und das vordere Einstellrad, um zwischen Bildern umzuschalten.

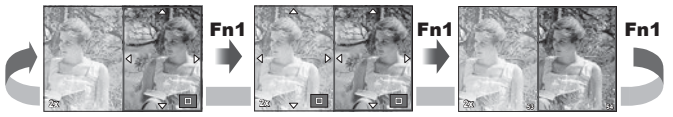

*4*

#### **Einstellungen (Index- und Kalenderwiedergabe)**

Sie können eine Indexanzeige mit einer abweichenden Bilderanzahl sowie eine Kalenderanzeige mit den [E-Einstellungen] hinzufügen.

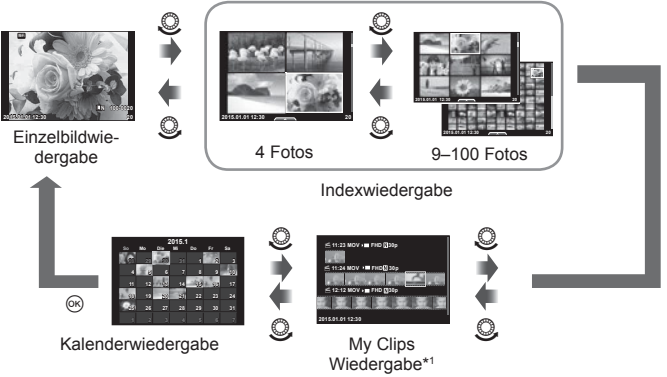

\*1 Wenn ein oder mehrere My Clips erstellt wurden, werden diese hier angezeigt (S. 43).

# **Vers. Zeiten bei automatischer Auslösung des Blitzes**

# **MENU → % → 图 → [½ X-Synchron.] [½ Zeitlimit]**

Sie können die Verschlusszeit-Bedingungen einstellen, die gelten sollen, wenn der Blitz ausgelöst wird.

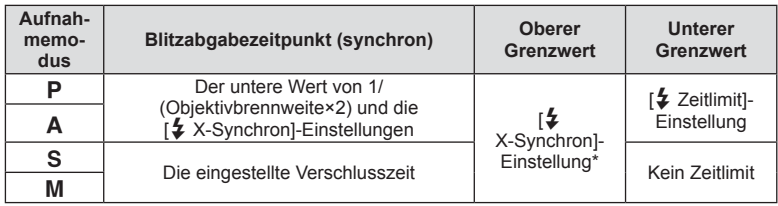

\* 1/250 Sekunden, wenn ein externes, separat erhältliches Blitzgerät verwendet wird.

*4*

# MENU → % → **Menu → K** :- Set]

Sie können die JPEG-Bildqualität durch eine Kombination von Bildgröße und Kompressionsrate einstellen.

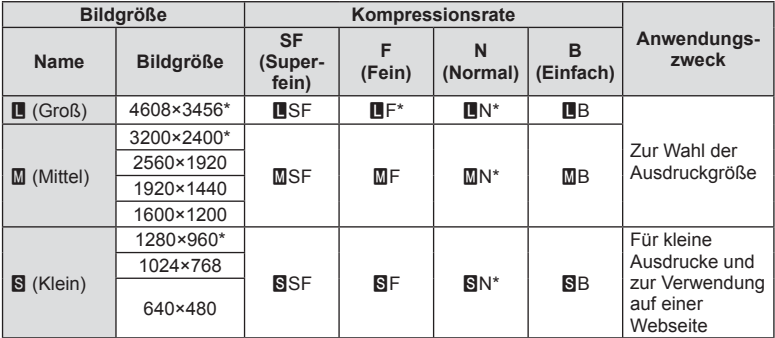

\* Standard

# **Aufnahme des Selbstportraits mithilfe des Selbstportrait-Hilfemenüs**

# $MENÜ \rightarrow \mathcal{L} \rightarrow \mathbb{Z}$   $\rightarrow$  [Selbstportraithilfe]

Wenn der Monitor in der Selbstportrait-Position ist, können Sie ein bequemes Touch-Menü anzeigen.

- **1** Wählen Sie [Ein] für [Selbstportraithilfe] in  $\frac{a}{b}$  Anwender Menü Registerkarte **k.**
- **2** Drehen Sie den Monitor zu sich hin.

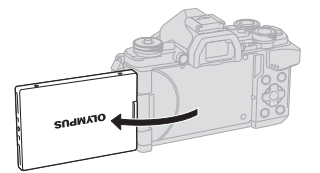

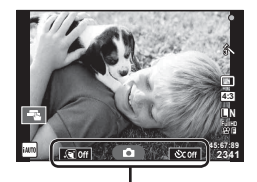

Selbstportrait-Menü

• Das Selbstporträt-Menü wird auf dem Monitor angezeigt.

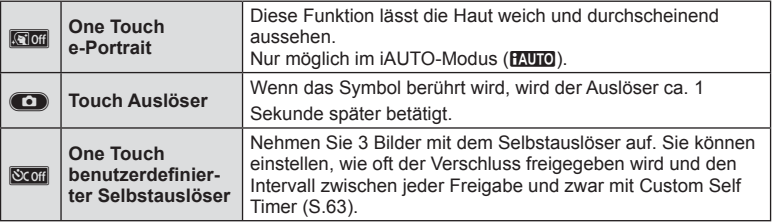

- **3** Wählen Sie den Bildausschnitt für die Aufnahme.
	- Achten Sie darauf, dass Ihre Finger oder der Trageriemen nicht das Objektiv bedecken.

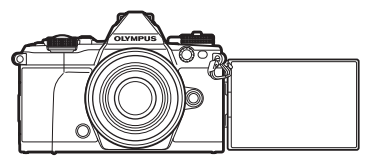

- 4 Berühren Sie **O** und nehmen Sie das Foto auf.
	- Das aufgenommene Bild wird auf dem Monitor angezeigt.
	- Sie können Fotos auch durch Berühren des auf dem Monitor angezeigten Motivs oder durch Drücken des Auslösers aufnehmen.

# **Auswählen des Anzeigemodus für den Sucher**

# **MENÜ →**  $\frac{a}{b}$  **→ 圓 → [Eing. elektr. Such. Stil]**

Stile 1/2 zeigen nur die Hauptelemente an wie-Vers. Zeit und Blendenwert Stil 3 zeigt nur das an, was auf dem Monitor zu sehen ist.

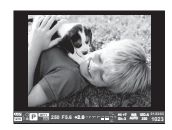

Stil 1/ Stil 2 Stil 3

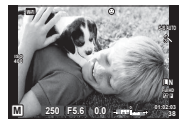

*4*

# **Anschließen der Kamera an ein Smartphone**

Durch Verbinden mit einem Smartphone über die WLAN-Funktion der Kamera und die Verwendung der angegebenen App können Sie während und nach der Aufnahme noch mehr Funktionen nutzen.

#### **Was Sie mit der angegebenen App, OLYMPUS Image Share (OI.Share), tun können**

- Übertragung von Kamerafotos an ein Smartphone Sie können Fotos von der Kamera auf ein Smartphone laden.
- Fernsteuerung mit dem Smartphone Sie können die Kamera mit einem Smartphone fernsteuern und Aufnahmen machen.
- Schöne Bildverarbeitung Sie können Effektfilter verwenden und Stempel zu Bildern auf einem Smartphone hinzufügen.
- Hinzufügen von GPS-Tags zu Kamerafotos Sie können den Fotos GPS-Tags hinzufügen, indem Sie das auf dem Smartphone gespeicherte GPS-Log an die Kamera senden.

Detaillierte Informationen finden Sie unter: http://oishare.olympus-imaging.com/

#### Vorsicht

*5*

- Bevor Sie die WLAN-Funktion verwenden, sollten Sie "Verwendung der WLAN-Funktion" (S. 174) lesen.
- Beim Verwenden der WLAN-Funktion in einem Land außerhalb des Gebiets, in dem die Kamera erworben wurde, besteht das Risiko, dass die Kamera nicht den Richtlinien für drahtlose Kommunikation des entsprechenden Landes entspricht. Olympus übernimmt keine Verantwortung für jegliche Verstöße gegen solche Richtlinien.
- Wie bei jeder drahtlosen Kommunikation besteht stets das Risiko des Abfangens durch einen Dritten.
- Die WLAN-Funktion der Kamera kann nicht zur Verbindung mit einem privaten oder öffentlichen Zugangspunkt verwendet werden.
- Die WLAN-Antenne ist in den Kameragriff integriert. Halten Sie die Antenne möglichst fern von Metallgegenständen.
- Bei aktiver WLAN-Verbindung entlädt sich der Akku schneller. Bei niedrigem Akkuladestand kann die Verbindung während einer Übertragung abbrechen.
- In der Nähe von Geräten, die Magnetfelder, statische Elektrizität oder Funkwellen erzeugen, wie z. B. Mikrowellengeräte und schnurlose Telefone, kann die Verbindung gestört werden bzw. die Verbindungsgeschwindigkeit reduziert sein.

# **Mit einem Smartphone verbinden**

Verbindet mit einem Smartphone. Starten Sie die auf Ihrem Smartphone installierte App OI.Share.

- 1 Wählen Sie [Verbindung mit Smartphone] im **I** Wiedergabemenü und drücken Sie <sub>(ok)</sub>.
	- Sie können auch **WH** auf dem Monitor berühren, um die Verbindung herzustellen.
- **2** Befolgen Sie die auf dem Monitor angezeigten Anleitungen, führen Sie die Wi-Fi-Einstellungen durch.
	- Die SSID, das Kennwort und der QR-Code erscheinen auf dem Monitor.

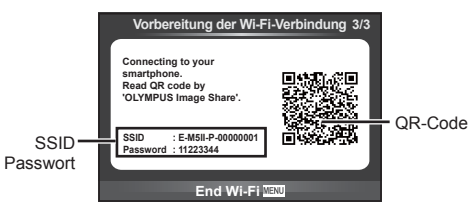

- **3** Starten Sie OI.Share auf Ihrem Smartphone und lesen Sie den QR-Code, der auf dem Kameramonitor angezeigt ist.
	- Verbindung wird automatisch erstellt.
	- Wenn Sie den QR-Code nicht lesen können, geben Sie zum Verbinden das SSID und Passwort in die Wi-Fi-Einstellungen Ihres Smartphones ein. Eine Anleitung für den Zugriff auf die Wi-Fi-Einstellungen auf ihrem Smartphone finden Sie in der Bedienungsanleitung Ihres Smartphones.
- **4** Drücken Sie MENU auf der Kamera oder berühren Sie [Wi-Fi beenden] auf dem Monitor, um die Verbindung zu beenden.
	- Sie können die Verbindung auch über OI.Share oder durch Ausschalten der Kamera beenden.
	- Die Verbindung wird beendet.

# **Übertragung von Fotos an ein Smartphone**

Sie können die Fotos auf der Kamera auswählen und auf ein Smartphone laden. Sie können mithilfe der Kamera auch im Voraus die freizugebenden Fotos auswählen. Gog "Einstellen eines Übertragungsauftrags für Fotos ([Auftrag freigeben])" (S. 88)

- **1** Schließen Sie die Kamera an ein Smartphone an (S. 128).
	- $\cdot$  Sie können auch  $\overline{\text{W}}$  auf dem Monitor berühren, um die Verbindung herzustellen.

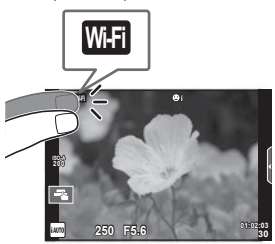

- **2** Starten Sie OI.Share und tippen sie auf die Image Transfer-Taste.
	- Die Fotos auf der Kamera werden in einer Liste angezeigt.
- **3** Wählen Sie die Fotos, die Sie übertragen wollen, und tippen Sie auf die Speichertaste.
	- Nachdem das Speichern abgeschlossen ist, können Sie die Kamera über das Smartphone ausschalten.

# **Fernsteuerung mit dem Smartphone**

Sie können Fotos auch ferngesteuert aufnehmen, indem Sie die Kamera mit Ihrem Smartphone bedienen.

Diese Funktion ist nur über eine [Private Verbindung] verfügbar.

- **1** Starten Sie [Verbindung mit Smartphone] auf der Kamera.
	- Sie können auch **WH** auf dem Monitor berühren, um die Verbindung herzustellen.
- **2** Starten Sie OI.Share und tippen Sie auf die Remote-Taste.
- **3** Betätigen Sie den Auslöser, um die Aufnahme zu machen.
	- Das aufgenommene Foto wird auf der Speicherkarte in der Kamera gespeichert.

# Vorsicht

• Die verfügbaren Aufnahmeoptionen sind teilweise begrenzt.

# **Positionsdaten zu Fotos hinzufügen**

Sie können den Fotos GPS-Tags hinzufügen, indem Sie das auf dem Smartphone gespeicherte GPS-Log an die Kamera senden.

Diese Funktion ist nur über eine [Private Verbindung] verfügbar.

- **1** Bevor Sie mit der Aufnahme beginnen, starten Sie OI.Share und schalten den Schalter auf der Taste Add Location ein, um mit dem Speichern des GPS-Protokolls zu beginnen.
	- Vor dem Speichern des GPS-Logs muss die Kamera einmal über OI.Share verbunden werden, um die Zeit zu synchronisieren.
	- Sie können das Smartphone oder andere Apps verwenden, während das GPS-Log gespeichert wird. Beenden Sie OI.Share nicht.
- **2** Wenn die Aufnahme fertig ist, schalten Sie den Schalter auf der Taste Add Location aus. Das Speichern des GPS-Protokolls ist fertig.
- **3** Starten Sie [Verbindung mit Smartphone] auf der Kamera.
	- Sie können auch **WEI** auf dem Monitor berühren, um die Verbindung herzustellen.
- **4** Senden Sie das gespeicherte GPS-Log mithilfe von OI.Share an die Kamera.
	- Den Fotos auf der Speicherkarte werden, basierend auf dem gesendeten GPS-Log, GPS-Tags hinzugefügt.
	- $\cdot$  wird auf den Fotos angezeigt, auf denen Positionsdaten hinzugefügt wurden.

#### Vorsicht

- Die Funktion zum Hinzufügen von Standortinformationen kann nur bei Smartphones mit GPS-Funktion verwendet werden.
- Es können keine Positionsinformationen zu Videos hinzugefügt werden.

# **Ändern der Verbindungsmethode**

Es folgen zwei Möglichkeiten, ein Smartphone zu verbinden. Mit [Privat] werden für jede Verbindung die gleichen Einstellungen verwendet. Mit [Ein Mal] werden jedes Mal andere Einstellungen verwendet. Eventuell ist der Modus [Privat] am besten, z. B. wenn Sie ihr eigenes Smartphone verbinden und [Ein Mal] wenn Sie Bilder an das Smartphone eines Freundes übertragen.

Die Standardeinstellung ist [Privat].

- **1** Wählen Sie [Wi-Fi-Einstellungen] im **f** Einstellungsmenü und drücken  $Sie$   $(6k)$ .
- **2** Wählen Sie [Wi-Fi-Verbindungseinstellungen] und drücken Sie  $\triangleright$ .
- **3** Wählen Sie die WLAN-Verbindungsmethode und drücken Sie  $\infty$ .
	- [Private Verbindung]: Verbindung mit einem Smartphone (verbindet nach der erstmaligen Verbindung anhand der Einstellungen automatisch). Es stehen alle Funktionen der OI.Share-App zur Verfügung.
	- [Einmal-Verbindung]: Verbindung mit mehreren Smartphones (jedes Mal mit anderen Verbindungseinstellungen). Nur die OI Share-Bildübertragungsfunktion steht zur Verfügung. Sie können nur Fotos anzeigen, für die mit der Kamera "Auftrag freigeben" eingestellt wurde.
	- [Auswahl]: Auswahl der Methode, die jedes Mal verwendet wird.
	- [Aus]: Die Wi-Fi-Funktion ist ausgeschaltet.

# **Ändern des Passworts**

Ändern Sie das Kennwort für [Private Verbindung].

- **1** Wählen Sie [Wi-Fi-Einstellungen] im **f** Einstellungsmenü und drücken  $Sie$   $(6k)$ .
- **2** Wählen Sie [Privates Kennwort] und drücken Sie  $\triangleright$ .
- **3** Folgen Sie der Benutzerführung und drücken Sie die Taste ...
	- Ein neues Kennwort wird eingestellt.

# **Freigabeauftrag deaktivieren**

Deaktivieren Sie Freigabeaufträge, die für Fotos eingestellt sind.

- 1 Wählen Sie [Wi-Fi-Einstellungen] im  $\gamma$  Einstellungsmenü und drücken Sie  $\circledcirc$ .
- **2** Wählen Sie [Auftrag zurücksetzen] und drücken Sie  $\triangleright$ .
- **3** Wählen Sie [Ja] und drücken Sie  $\omega$ .

# **Initialisieren der WLAN-Einstellungen**

Initialisiert den Inhalt der [Wi-Fi-Einstellungen].

- 1 Wählen Sie [Wi-Fi-Einstellungen] im  $\gamma$  Einstellungsmenü und drücken  $Sie$   $(6k)$ .
- **2** Wählen Sie [Wi-Fi-Einstellungen zurücksetzen] und drücken Sie  $\triangleright$ .
- **3** Wählen Sie [Ja] und drücken Sie ...

# **Anschließen der Kamera an einen Computer**

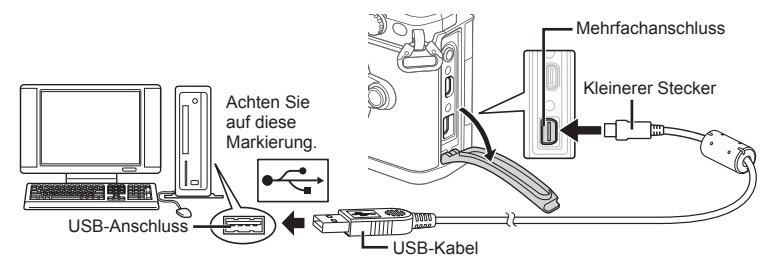

# Vorsicht

- Falls nach Anschließen der Kamera an den Personalcomputer überhaupt keine Anzeige auf dem Monitor der Kamera erscheint, ist möglicherweise der Akku entladen. Verwenden Sie einen vollständig geladenen Akku.
- Wenn die Kamera eingeschaltet wird, sollte ein Dialog auf dem Monitor angezeigt werden, in dem Sie zur Wahl eines Hosts aufgefordert werden. Anderenfalls wählen Sie [Auto] für [USB Modus] (S. 111) in den Kamera-Benutzermenüs.

# **Kopieren von Bildern auf einen Computer**

Die folgenden Betriebssysteme sind für den USB-Anschluss ausgelegt:

**Windows: Windows XP SP3/Windows Vista SP2/Windows 7 SP1/ Windows 8/Windows 8.1 Macintosh: Mac OS X v10.5 - v10.9**

- **1** Schalten Sie die Kamera aus und schließen Sie sie an den Computer an.
	- Je nach Computer befinden sich die USB-Anschlüsse an verschiedenen Positionen. Schlagen Sie ggf. in der Bedienungsanleitung Ihres Computers nach.
- **2** Schalten Sie die Kamera ein.
	- Das Menü mit den USB-Anschlussoptionen öffnet sich.
- **3** Drücken Sie  $\Delta \nabla$ , um [Speicher] auszuwählen. Drücken Sie (ok).

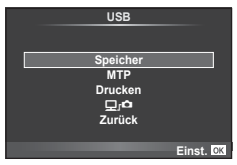

**4** Der Computer erkennt die Kamera als ein neu angeschlossenes Gerät.

*6*

#### Vorsicht

- Wenn Sie Windows Photo Gallery für Windows Vista, Windows 7, Windows 8 oder Windows 8.1 verwenden, wählen Sie im Schritt 3 [MTP].
- Die Datenübertragung wird für die folgenden Umgebungen nicht gewährleistet, selbst wenn Ihr Computer mit einem USB-Anschluss ausgestattet ist.

Computer, bei denen der USB-Anschluss durch eine Erweiterungskarte usw. hinzugefügt wurde.

Computer ohne vorinstalliertes Betriebssystem

sowie im Eigenbau zusammengestellte Computer

- Solange die Kamera an einen Computer angeschlossen ist, können die Steuerelemente der Kamera nicht benutzt werden.
- Falls der in Schritt 2 gezeigte Dialog nicht angezeigt wird, wenn die Kamera an einen Computer angeschlossen ist, wählen Sie in den Kamera-Benutzermenüs [Auto] für [USB-Modus] (S. 111).

# **Installieren der PC-Software**

Mit dem Programm OLYMPUS Viewer 3 können Sie die mit Ihrer Kamera aufgenommenen Fotos und Filmsequenzen auf Ihren Computer übertragen und dann anzeigen, bearbeiten und verwalten.

• Sie können OLYMPUS Viewer 3 auch herunterladen unter "http://support.olympusimaging.com/ov3download/". Sie müssen die Seriennummer des Produkts eingeben, um den OLYMPUS Viewer 3 herunterzuladen.

#### ■ Windows

**1** Legen Sie die mitgelieferte CD in ein CD-ROM-Laufwerk ein.

#### **Windows XP**

- Ein "Setup"-Dialogfeld wird angezeigt.
- Microsoft hat den Support für Windows XP eingestellt. Die Verwendung dieses Betriebssystems erfolgt auf eigenes Risiko, da Sicherheitsprobleme nicht auszuschließen sind.

#### **Windows Vista/Windows 7/Windows 8/Windows 8.1**

• Ein Autorun-Dialogfeld wird angezeigt. Klicken Sie auf "OLYMPUS Setup" zur Anzeige des "Setup"-Dialogfelds.

#### Vorsicht

- Wenn das Dialogfeld "Setup" nicht angezeigt wird, öffnen Sie CD-ROM (OLYMPUS Setup) in Windows Explorer und doppelklicken Sie dann auf "LAUNCHER.EXE".
- Falls ein "User Account Control" (Benutzerkontensteuerung)-Dialogfeld angezeigt wird, klicken Sie auf "Yes" (Ja) oder "Continue" (Fortsetzen).
- **2** Verbinden Sie die Kamera mit Ihrem Computer.

#### Vorsicht

- Wenn die Kamera über USB an ein anderes Gerät angeschlossen wird, wird eine Nachricht angezeigt, die Sie auffordert, eine Anschlussart zu wählen. Wählen Sie [Speicher].
- **3** Registrieren Sie Ihr Olympus-Produkt.
	- Klicken Sie auf die Schaltfläche "Registrierung" und folgen Sie den Anweisungen auf dem Bildschirm.

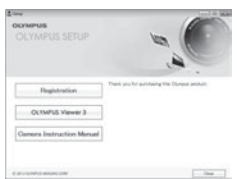

# **4** Installieren Sie OLYMPUS Viewer 3.

• Überprüfen Sie die Systemvoraussetzungen, bevor Sie mit der Installation beginnen.

#### **Betriebsbedingungen**

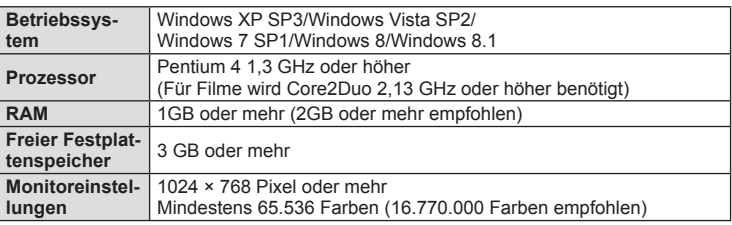

• Klicken Sie auf das Symbol "OLYMPUS Viewer 3" und befolgen Sie die Bildschirmanweisungen, um die Software zu installieren.

• Einzelheiten zur Benutzung des Programms finden Sie über die Hilfefunktion der Software.

#### ■ Macintosh

- **1** Legen Sie die mitgelieferte CD in ein CD-ROM-Laufwerk ein.
	- Sie Inhalte der Disk sollten automatisch im Sucher angezeigt werden. Falls sie nicht angezeigt werden, doppelklicken Sie auf das CD-Symbol auf dem Desktop.
	- Doppelklicken Sie auf das Symbol "Setup", um das Dialogfeld "Setup" anzuzeigen.

#### **2** Installieren Sie OLYMPUS Viewer 3.

- Überprüfen Sie die Systemvoraussetzungen, bevor Sie mit der Installation beginnen.
- Klicken Sie auf das Symbol "OLYMPUS Viewer 3" und befolgen Sie die Bildschirmanweisungen, um die Software zu installieren.

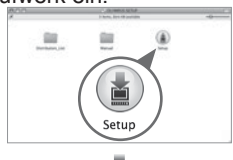

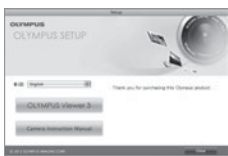

#### **Betriebsbedingungen**

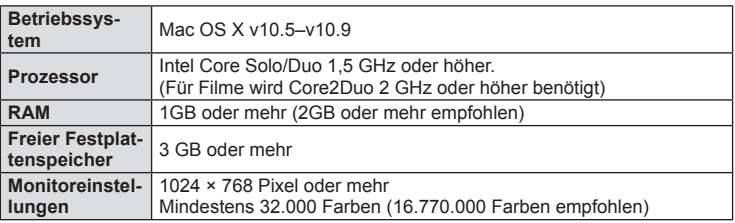

• Wenn Sie die Sprache ändern wollen, wählen Sie die gewünschte Sprache im Kombinationsfeld "Sprache" aus. Einzelheiten zur Benutzung des Programms finden Sie über die Hilfefunktion der Software.

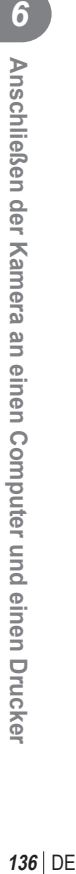

# **Direktes Ausdrucken (PictBridge)**

Mithilfe dieser Funktion können Sie die Kamera mit dem USB-Kabel an einen PictBridge-kompatiblen Drucker anschließen und Ihre Fotos direkt ausdrucken.

**1** Schließen Sie die Kamera mit dem mitgelieferten USB-Kabel an den Drucker an und schalten Sie die Kamera ein.

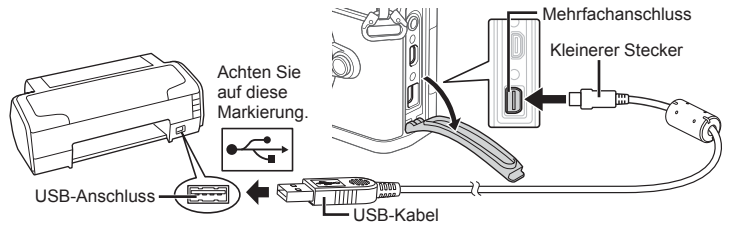

- Drucken Sie nur bei vollständig geladenem Akku.
- Wenn die Kamera eingeschaltet wird, sollte ein Dialog auf dem Monitor angezeigt werden, in dem Sie zur Wahl eines Hosts aufgefordert werden. Anderenfalls wählen Sie [Auto] für [USB Modus] (S. 111 ) in den Kamera-Benutzermenüs.
- **2** Wählen Sie mit  $\wedge \nabla$  [Drucken].
	- Es wird [Warten] und anschließend ein Druckmodus-Auswahldialog angezeigt.
	- Falls das Menü auch nach mehreren Minuten Wartezeit nicht angezeigt wird, trennen Sie das USB-Kabel und beginnen Sie erneut bei Schritt 1.

# Fahren Sie fort mit "Einfaches Drucken" (S. 137).

#### Vorsicht

• 3D Fotos, RAW-Bilder und Filme können nicht gedruckt werden.

# **Einfaches Drucken**

Verwenden Sie die Kamera, um das Bild anzuzeigen, das Sie drucken wollen, bevor Sie den Drucker mit dem USB-Kabel anschließen.

- **1** Verwenden Sie  $\triangleleft\mathcal{D}$ , um die Bilder, die Sie ausdrucken wollen, von der Kamera anzeigen zu lassen.
- **2** Drücken Sie  $\triangleright$ .
	- Das Bildauswahlmenü erscheint, wenn der Ausdruck abgeschlossen ist. Um ein weiteres Bild zu drucken, wählen Sie es mit  $\triangleleft$  aus und drücken Sie dann die OR-Taste.
	- Um das Drucken zu beenden, ziehen Sie bei Anzeige des Bildauswahlmenüs das USB-Kabel von der Kamera ab.

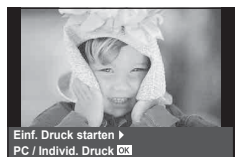

**USB**

**MTP Speicher Drucke** 

> م<br>ص **Zurück**

> > **Einst.**

# **Benutzerdefiniertes Drucken**

- **1** Schließen Sie die Kamera mit dem mitgelieferten USB-Kabel an den Drucker an und schalten Sie die Kamera ein.
	- Wenn die Kamera eingeschaltet wird, sollte ein Dialog auf dem Monitor angezeigt werden, in dem Sie zur Wahl eines Hosts aufgefordert werden. Anderenfalls wählen Sie [Auto] für [USB Modus] (S. 111) in den Kamera-Benutzermenüs.
- **2** Stellen Sie mithilfe der Benutzerführung eine Druckoption ein.

#### **Wahl des Druckmodus**

Wählen Sie den Druckmodus. Die verfügbaren Druckmodi sind nachfolgend aufgelistet.

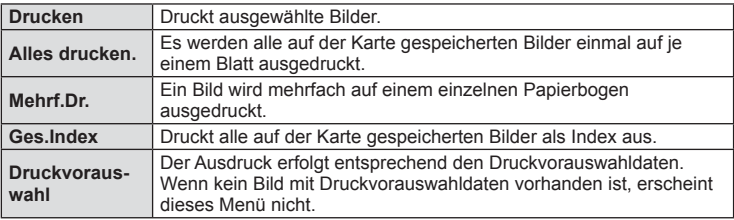

#### **Einstellen der Druckpapierdaten**

Diese Einstellung variiert in Abhängigkeit von der Druckerausführung. Falls ausschließlich die Druckereinstellung STANDARD verfügbar ist, kann die Einstellung nicht geändert werden.

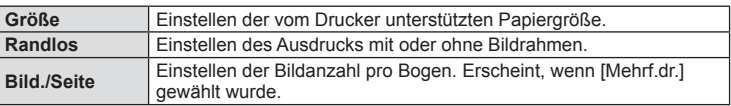

#### **Wahl der auszudruckenden Bilder**

Wählen Sie die auszudruckenden Bilder. Ausgewählte Bilder können später ausgedruckt werden (Einzelbild-Druckvorauswahl) oder Sie können das jeweils gerade angezeigte Bild sofort ausdrucken.

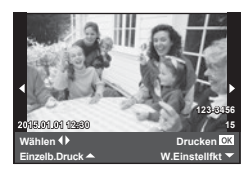

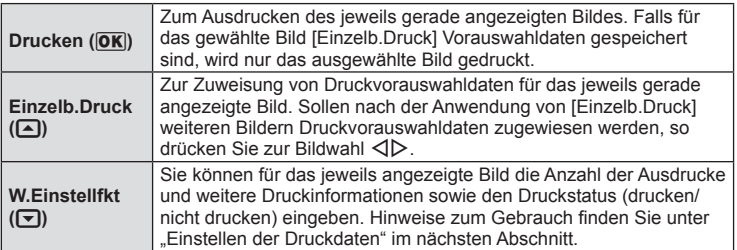

*6*

#### **Einstellen der Druckdaten**

Sie können eingeben, ob Daten wie Datum, Zeit und Dateiname zusammen mit dem Bild ausgedruckt werden. Wenn [Alles dr.] als Druckmodus eingestellt und [Einstellungen] gewählt ist, erscheinen folgende Optionen.

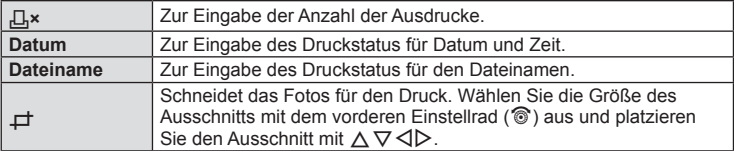

- **3** Sobald Sie die zu druckenden Bilder ausgewählt und die Druckdaten eingestellt haben, wählen Sie [Drucken] und drücken Sie dann  $\infty$ .
	- Um den Druckvorgang anzuhalten und abzubrechen, drücken Sie die ®-Taste. Um mit dem Drucken fortzufahren, wählen Sie [Fortsetz.].

#### Abbrechen des Druckvorgangs

Um den Druckvorgang abzubrechen, wählen Sie [Zurück] und drücken Sie die ®-Taste. Beachten Sie bitte, dass jegliche Änderungen am Druckauftrag verloren gehen; um den Druckvorgang abzubrechen und zum vorherigen Schritt zurückzukehren, um Änderungen am aktuellen Druckauftrag vorzunehmen, drücken Sie MENU.

# **Druckvorauswahl (DPOF)**

Sie können eine digitale "Druckauswahl" auf der Speicherkarte ablegen, indem Sie die zu druckenden Bilder und die Anzahl eines jeden Druckes auflisten. Sie können sich dann die Bilder von einem Fotolabor mit DPOF-Unterstützung ausdrucken lassen oder die Bilder selbst ausdrucken, indem Sie die Kamera direkt an einen DPOF-Drucker anschließen. Zur Erstellung einer Druckauswahl wird eine Speicherkarte benötigt.

#### **Erstellen einer Druckauswahl**

- **1** Drücken Sie während der Wiedergabe die <sup>@</sup>-Taste und wählen Sie [<u>A]</u>.
- **2** Wählen Sie [凸] oder [凸] und drücken Sie die @-Taste.

#### **Einzelbild**

Drücken Sie < I D, um das Bild, das Sie als Druckvorauswahl einstellen wollen, zu wählen. Drücken Sie anschließend  $\Delta \nabla$ , um die Anzahl der Ausdrucke einzustellen.

• Wiederholen Sie diesen Schritt, wenn Sie mehrere Bilder drucken wollen. Drücken Sie (®), wenn alle gewünschten Bilder ausgewählt worden sind.

#### **Alle Bilder**

Wählen Sie [出] und drücken Sie ...

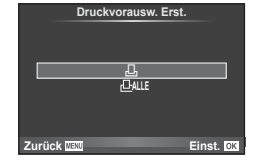

**3** Wählen Sie das Format für Datum und Uhrzeit und drücken Sie anschließend die  $@$ -Taste.

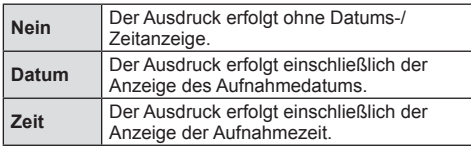

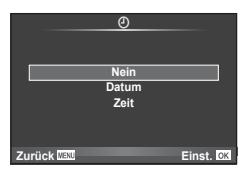

- Beim Drucken von Fotos können die Einstellungen nicht zwischen Fotos verändert werden.
- 4 Wählen Sie [Übernehmen] und drücken Sie @.

#### Vorsicht

- Die Kamera kann nicht dazu benutzt werden, eine Druckauswahl zu ändern, die mit einem anderen Gerät erstellt wurde. Die Erstellung einer neuen Druckauswahl löscht jede bereits vorhandene Druckauswahl, die mit anderen Geräten erstellt wurde.
- Ein Druckauftrag darf keine 3D Fotos, RAW-Bilder oder Filme beinhalten.

# **Entfernen von allen oder ausgewählten Bildern aus der Druckauswahl**

Sie können wahlweise alle Druckvorauswahldaten oder aber nur die Daten für die gewählten Bilder zurücksetzen.

- **1** Drücken Sie während der Wiedergabe die  $\otimes$ -Taste und wählen Sie [ $\Box$ ].
- **2** Wählen Sie [LL] und drücken Sie  $\textcircled{\tiny{\textsf{R}}}$ .
	- Um alle Fotos aus dem Druckauftrag zu entfernen, wählen Sie [Zurücksetzen] und drücken Sie die ®-Taste. Um dieses Menü zu verlassen, ohne alle Bilder zu entfernen, wählen Sie [Beibehalten] und drücken Sie ...
- **3** Drücken Sie  $\triangle$  zum Auswählen von Bildern, die Sie aus dem Druckauftrag entfernen wollen.
	- Verwenden Sie  $\nabla$ , um die Anzahl der Ausdrucke auf 0 zu setzen. Drücken Sie  $\infty$ , wenn alle gewünschten Bilder aus dem Druckauftrag entfernt wurden.
- **4** Wählen Sie das Format für Datum und Uhrzeit und drücken Sie anschließend die (ok)-Taste.
	- Diese Einstellung gilt für alle Bilder, denen Druckvorauswahldaten zugewiesen wurden.
- **5** Wählen Sie [Übernehmen] und drücken Sie @.

# *7*  **Akku, Ladegerät und Karte**

# **Akku und Ladegerät**

- Die Kamera arbeitet mit einem einzelnen Lithiumionen-Akku von Olympus. Verwenden Sie ausschließlich Original-Olympus-Akkus.
- Der Stromverbrauch der Kamera ist je nach Verwendung und anderen Bedingungen sehr unterschiedlich.
- Die folgenden Funktionen verbrauchen auch ohne Aufnahme viel Strom, wodurch der Akku schnell entleert wird.
	- Wiederholtes Ausführen des Autofokus durch Herunterdrücken des Auslösers zur Hälfte im Aufnahmemodus.
	- Anzeigen von Bildern auf dem Monitor für einen längeren Zeitraum.
	- Wenn [Auslöseverzögerung] (S. 109 ) auf [Kurz] eingestellt ist.
	- Beim Anschließen an einen Computer oder Drucker.
- Beim Verwenden eines entleerten Akkus könnte sich die Kamera ausschalten, ohne dass die Warnmeldung über den niedrigen Akkustand angezeigt wird.
- Beim Kauf der Kamera ist der Akku nicht vollständig geladen. Laden Sie den Akku vor Gebrauch mit dem mitgelieferten Ladegerät auf.
- Die normale Aufladezeit mit dem mitgelieferten Ladegerät beträgt ungefähr 4 Stunden (Schätzung).
- Versuchen Sie nicht, Ladegeräte zu verwenden, die nicht speziell für die Verwendung mit dem mitgelieferten Akku bestimmt sind, oder Akkus zu verwenden, die nicht speziell für die Verwendung mit dem mitgelieferten Ladegerät bestimmt sind.

#### Vorsicht

- Es besteht das Risiko einer Explosion, wenn Sie den Akku mit einem ungeeigneten Model ersetzen.
- Zum Entsorgen des Akkus folgen Sie den Anweisungen "Handhabung des Akkus" (S. 176).

# **Verwendung Ihres Ladegerätes im Ausland**

- Das Ladegerät kann mit den meisten Hausanschlüssen in einem Bereich von 100 V bis 240 V Wechselstrom (50/60 Hz) überall auf der Welt benutzt werden. Je nachdem, in welchem Land Sie sich befinden, kann es jedoch sein, dass die Steckdose eine andere Steckerform aufweist und Sie einen Adapter benötigen, der in die Steckdose passt. Einzelheiten hierzu erfahren Sie in jedem Elektrofachgeschäft oder von Ihrem Reisebüro.
- Verwenden Sie keine handelsüblichen Reiseadapter, da dies zu Fehlfunktionen am Ladegerät führen kann.

# **Verwendbare Karten**

In dieser Bedienungsanleitung werden alle Speichergeräte als "Karten" bezeichnet. Mit dieser Kamera können die folgenden (handelsüblichen) Arten von SD-Speicherkarten verwendet werden: SD, SDHC, SDXC und Eye-Fi. Bitte besuchen Sie für aktuelle Informationen die Olympus-Webseite.

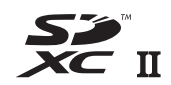

#### **SD-Karte Schreibschutzschalter**

Die SD-Karte hat einen Schreibschutzschalter. Wenn Sie den Schreibschutzschalter auf die "LOCK" Seite schieben, werden Sie die Karte weder beschreiben noch die Daten löschen oder formatieren können. Stellen Sie den Schalter wieder auf die entriegelte Position zurück, um die Karte wieder schreiben zu können.

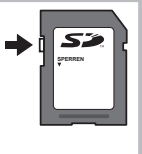

#### Vorsicht

- Die Daten auf der Karte werden auch nach dem Formatieren der Karte oder Löschen der Daten nicht vollständig entfernt. Zerstören Sie die Karte vor dem Wegwerfen, um Ihre persönlichen Informationen zu schützen.
- Bitte befolgen Sie bei Gebrauch der Eye-Fi-Karte alle einschlägigen gesetzlichen Bestimmungen des Landes, in dem die Kamera verwendet wird. Entfernen Sie die Eye-Fi-Karte an Orten, an denen die Verwendung untersagt ist, z. B. an Bord von Flugzeugen, aus der Kamera oder deaktivierten Sie die Kartenfunktionen. L<sup>2</sup> [Eye-Fi] (S. 118)
- Die Eye-Fi-Karte kann sich während des Betriebs erwärmen.
- Mit einer Eye-Fi Karte entleert sich der Akku möglicherweise schneller.
- Mit einer Eye-Fi Karte funktioniert die Kamera möglicherweise langsamer.
- Während der Aufnahme von My Clips können Fehler auftreten. Bitte stoppen Sie in diesen Fällen die Karten-Funktion.
- Wenn der Schreibschutzschalter der SD-Karte auf "LOCK" steht, sind einige Funktionen wie die Aufnahme und Wiedergabe von Clips eingeschränkt.

# **Aufzeichnungsmodus und Dateigröße/Anzahl der speicherbaren Einzelbilder**

Die Angaben zur Dateigröße stellen einen Näherungswert für Dateien mit einem Seitenverhältnis von 4:3 dar.

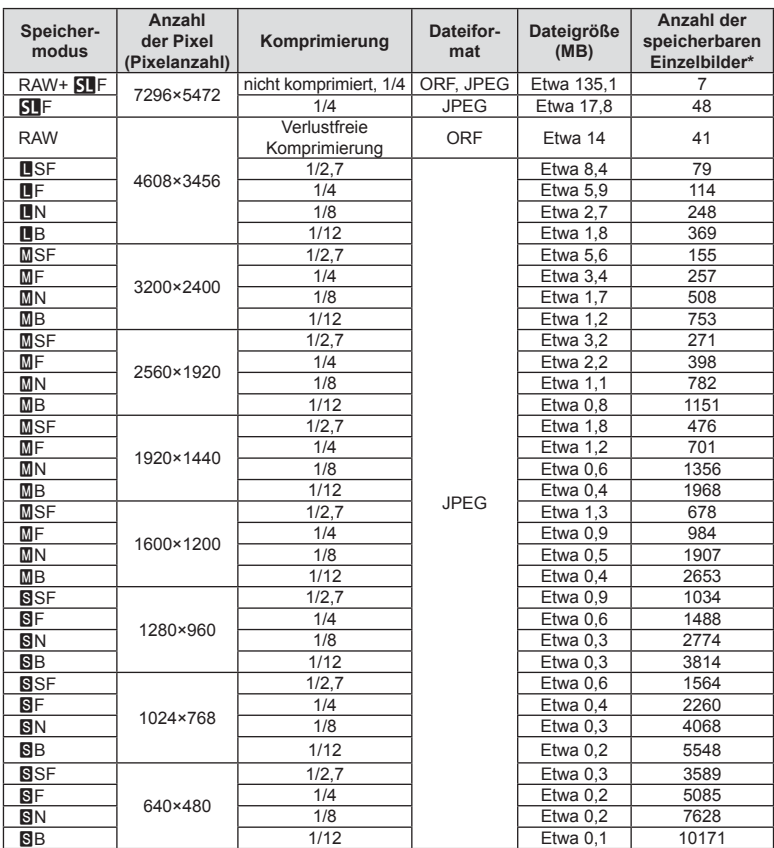

\*Setzt eine 1 GB SD-Karte voraus.

#### Vorsicht

- Die Angabe zur Anzahl der speicherbaren Einzelbilder ist vom Motiv einschließlich der Druckvorauswahldaten und anderen Faktoren abhängig. Es kann unter Umständen möglich sein, dass die Zahlenangabe für die Anzahl der speicherbaren Einzelbilder unverändert bleibt, selbst wenn eine Aufnahme hinzugefügt oder gelöscht wird.
- Die tatsächliche Dateigröße schwankt je nach Bildinformation.
- Es können nicht mehr als 9999 gespeicherte Bilder auf dem Monitor angezeigt werden.
- Einzelheiten zur verfügbaren Aufnahmezeit für Filme finden Sie auf der Olympus-Webseite.

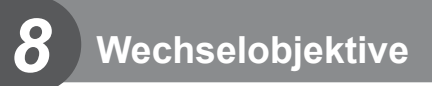

Wählen Sie ein Objektiv gemäß dem Motiv oder Ihren kreativen Absichten. Verwenden Sie Objektive, die exklusiv für das "Micro-Four-Thirds-System" entworfen wurden und mit dem M. ZUIKO DIGITAL Schriftzug versehen oder mit dem rechts dargestellten Symbol gekennzeichnet sind.

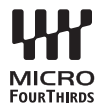

Mit einem Adapter können Sie auch Four-Thirds-Systemobjektive und OM-Systemobjektive verwenden.

#### Vorsicht

- Wenn Sie die Gehäusekappe anbringen oder entfernen und einen Objektivwechsel an der Kamera vornehmen, muss das Objektivbajonett nach unten zeigen. Dadurch wird verhindert, dass Staub oder andere Fremdkörper in das Innere der Kamera gelangen.
- Niemals die Gehäusekappe abnehmen und/oder einen Objektivwechsel an einem Ort vornehmen, der starker Staubeinwirkung ausgesetzt ist.
- Richten Sie das an der Kamera montierte Objektiv nicht direkt auf die Sonne. Andernfalls kann es zu Fehlfunktionen an der Kamera kommen und es besteht Feuergefahr, da die im Objektiv gebündelten Sonnenstrahlen einen Brennglaseffekt verursachen können.
- Gehäusekappe und hinteren Objektivdeckel sorgfältig aufbewahren.
- Wenn kein Objektiv an der Kamera angebracht ist, unbedingt den Gehäusekappe anbringen, um dem Eindringen von Staub und Fremdkörpern usw. vorzubeugen.

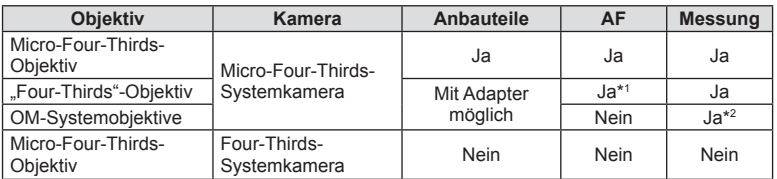

#### ■ Objektiv- und Kamerakombinationen

\*1 AF funktioniert nicht bei Videoaufnahmen.

\*2 Genaue Messung ist nicht möglich.
# **Technische Daten des M. ZUIKO DIGITAL-Objektivs**

## Bezeichnung der Teile

- 1 Vorderer Objektivdeckel
- 2 Filtergewinde
- 3 Fokusring
- 4 Zoomring (nur Zoom-Objektive)
- 5 Ausrichtmarkierung
- 6 Hinterer Objektivdeckel
- 7 Elektrische Kontakte
- 8 Entriegelungsschalter (UNLOCK) (nur einfahrbare Objektive)
- 9 Deko-Ring (nur einige Objektive, muss zur Anbringung einer Gegenlichtblende entfernt werden)

Beim Speichern drehen Sie den Zoom-Ring und drücken dabei auf die UNLOCK-Taste  $(8)$ .

#### Verwenden des Powerzoom-Objektivs (ED14-42mm f3.5-5.6EZ)

• Mit dem Einschalten der Kamera wird das Powerzoom-Objektiv automatisch ausgefahren.

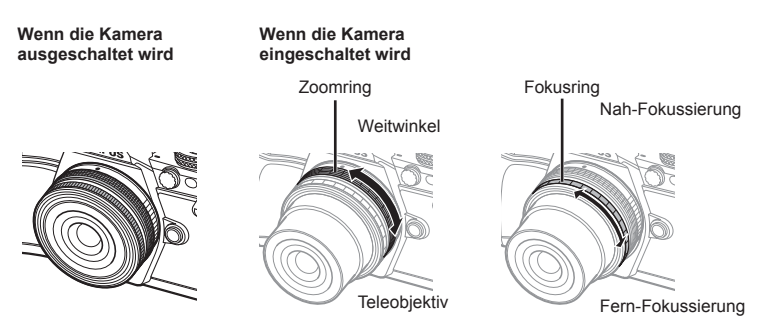

- Über das Kamera-Anwender Menü kann die Zoomgeschwindigkeit für die Zoomring-Bedienung erhöht oder verringert werden.  $\mathbb{I}\mathfrak{F}$  [Elektronische Zoomgeschwindigkeit] (S. 118)
- Die automatische Objektivkappe (optional: LC-37C) kann am Objektiv angebracht werden. Wenn Sie diese am Objektiv befestigen, öffnet oder schließt die Kappe automatisch je nachdem, ob die Kamera auf Ein oder Aus ist. Die Kappe muss nicht jedes Mal abgenommen werden, wenn Sie ein Foto aufnehmen. Kann nicht mit einem Filter verwendet werden.

## Vorsicht

- Schalten Sie die Kamera aus, bevor Sie das Objektiv anbringen oder entfernen.
- Üben Sie keinen Druck auf das Objektiv aus, während es betätigt wird (beispielsweise beim Ausfahren des Objektivs).

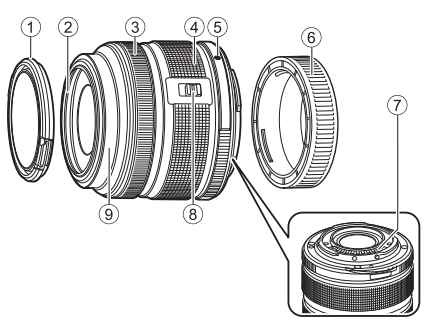

#### Verwenden von Powerzoom-Objektiven mit Makrofunktionen (ED12-50mm f3.5-6.3EZ)

Die Objektiveinstellung wird durch die Position des Zoomrings bestimmt.

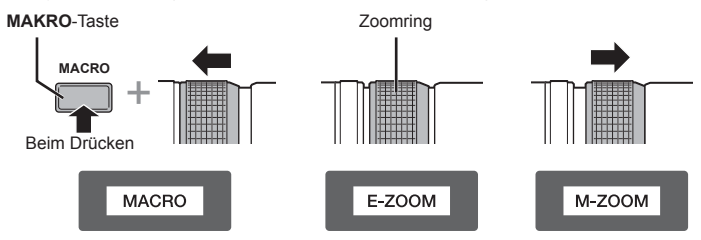

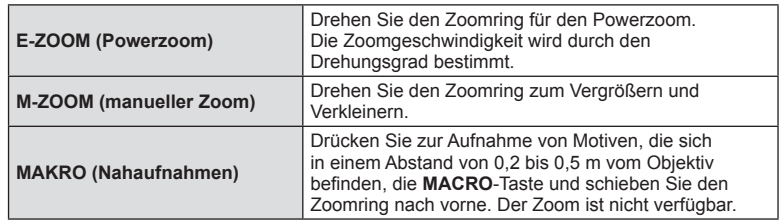

• Die Funktion der **L-T**-Taste kann im Kamera Anwendermenü festgelegt werden.

## ■ MF (Manueller Fokus)-Kontrolle (17 mm f1,8, ED12 mm f2,0 (Momentaufnahme-Scharfstellung), ED12-40 mm f2,8PRO)

Verschieben Sie den Fokusring in Richtung des Pfeils, um die Fokusmethode zu ändern.

AF/MF MF, Schnappschuss-Fokus

Fokusring

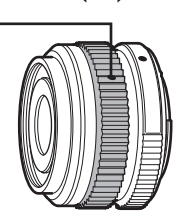

Beim Schnappschuss-Fokus wird, abhängig von der Entfernung, mit dem Fokusring eine Entfernungswert eingestellt. Die Kamera stellt dann entsprechend dem eingestellten Blendenwert einen Schärfentiefebereich scharf.

- Bei den Objektiven 17 mm f1,8 und ED12 mm f2,0 empfehlen wir die Blende auf F5,6 oder höher einzustellen.
- Sie können unabhängig vom AF-Modus der Kamera mit der eingestellten Entfernung aufnehmen.
- Wenn das Objektiv auf MF eingestellt ist, ist die Kamera unabhängig von den Kameraeinstellungen auf manuellen Fokus eingestellt.
- Verwenden Sie die Entfernungsskala nur als Richtlinie.

## Objektivverriegelung (BCL-0980 Fisheye, BCL-1580)

Verwenden Sie den MF-Hebel, um den Objektivschutz zu öffnen und zu schließen und den Fokus zwischen Fernpunkt und Nahaufnahme anzupassen.

- Zwischen Kamera und Objektiv findet keine Datenübertragung statt.
- Einige Kamerafunktionen können nicht verwendet werden.
- Für die Bildstabilisierungsfunktion stellen Sie die Brennweite (S. 61 ) auf 9 mm für das BCL-0980 Fisheye ein und auf 15 mm für das BCL-1580.

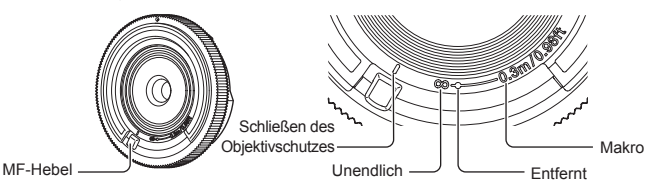

#### ■ Technische Daten Objektive

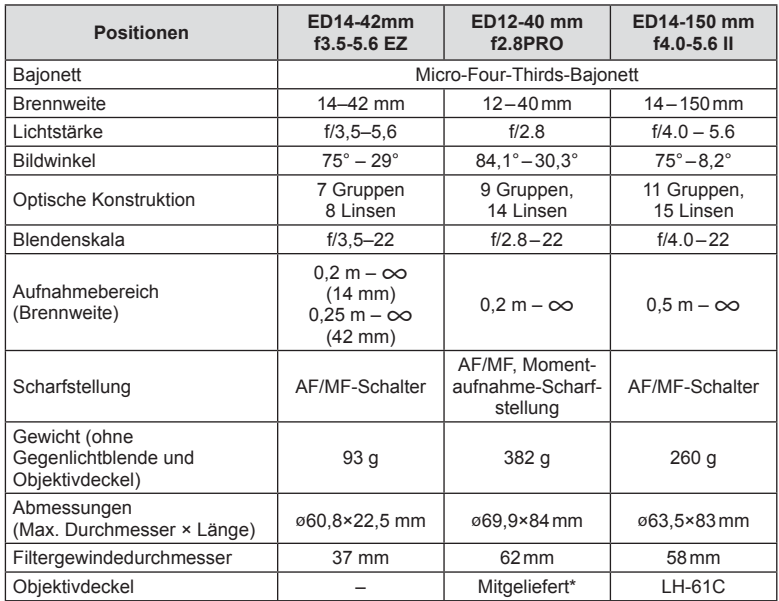

\* Zur Entfernung des Objektivdeckels beim ED12-40 mm drehen Sie den Deckel, während Sie zugleich auf die beidseitigen Knöpfe drücken.

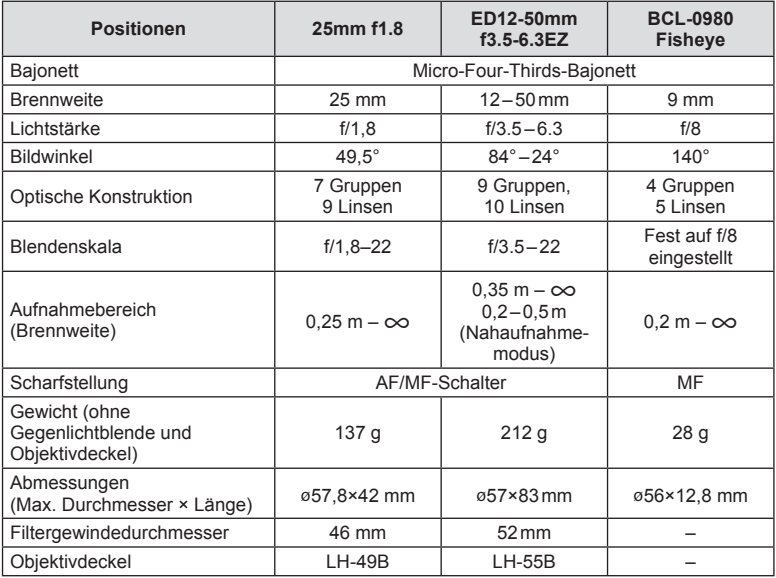

## Vorsicht

• Bei der Verwendung von mehr als einem Filter oder einem dicken Filter kann es zu Randabschattungen kommen.

# *9* **Verwendung von getrennt erhältlichem Zubehör**

# **Power-Akkuhalter (HLD-8)**

Sie können die Nutzungsdauer der Kamera verlängern, wenn Sie den Power-Akkuhalter zusammen mit dem Kamera-Akku verwenden. Sie können mit der Einstellund Fn-Taste dem Anwender Menü Funktionen zuweisen. Sie können mit Hilfe des HLD-8 einen separat erhältlichen Netzadapter anschließen.

Sie können den Akkuteil von der HLD-8 abnehmen und nur den Griffteil am Kamerakörper befestigen.

Schalten Sie, bevor Sie den Power-Akkuhalter montieren oder entfernen, die Kamera aus.

## Bezeichnung der Teile

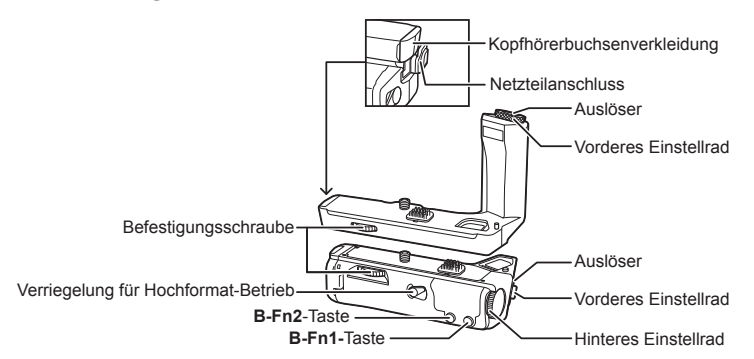

Anschließen des HLD-8

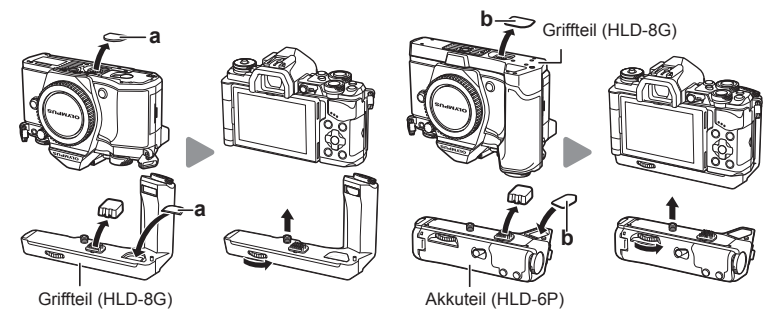

Entfernen Sie auf der Unterseite der Kamera die PBH-Abdeckung (a) und schließen Sie den HLD-8G an. Nach Anschließen des HLD-8G ziehen Sie die Befestigungsschraube fest an. Stellen Sie sicher, dass die PBH-Abdeckung an der Kamera befestigt ist, wenn Sie den HLD-8G nicht verwenden. Entfernen Sie dann auf der Unterseite des Griffs die PBH-Abdeckung (b) und schließen Sie das Akkuteil an.

#### Einsetzen des Akkus

Verwenden Sie einen BLN-1 Akku. Verriegeln Sie die Akku-Abdeckung sicher, nachdem Sie den Akku eingesetzt haben.

## Verwendung des Netzadapters

Wollen Sie den Netzadapter verwenden, öffnen Sie die Abdeckung für den Netzadapteranschluss und stecken Sie das Anschlusskabel in die Buchse.

#### Verwendung von Einstellrad und Taste

Um die Funktionen für Einstellrad und **B-Fn**-Taste des HLD-8 festzulegen, verwenden Sie [Tastenfunktion] (S. 72), [Einstellfunktion], [Opt. Griffeinstellrad] (S. 109) im Anwender-Menü # der Kamera.

#### Verwenden der Kopfhörer

Öffnen Sie die Abdeckung der Kopfhörerbuchse und stecken Sie den Kopfhörer ein.

## ■ Technische Daten (HLD-8)

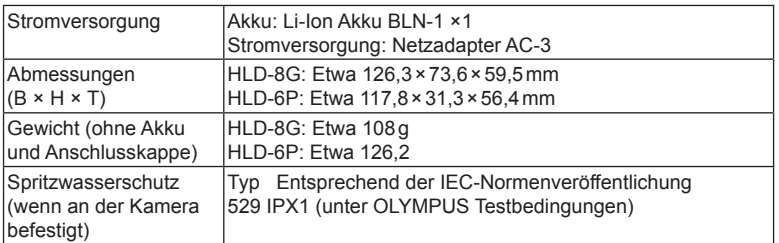

#### Vorsicht

- Verwenden Sie ausschließlich die hier genannten Akkus und Netzadapter. Andernfalls kann dies zu Verletzungen, Versagen der Geräte oder Explosionen führen.
- Versuchen Sie nicht, die Feststellschraube mit Ihren Fingernägeln zu bewegen. Dies kann zu Verletzungen führen.
- Verwenden Sie die Kamera nur im für die Betriebstemperatur garantierten Bereich.
- Sie sollten dieses Geräte nicht in Umgebungen mit sehr viel Staub oder hoher Luftfeuchtigkeit verwenden oder lagern.
- Berühren Sie nicht die elektrischen Kontakte dieses Geräts.

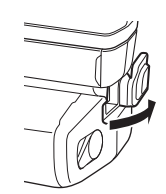

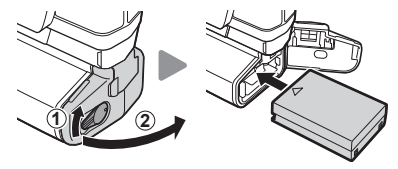

• Sollte das Gerät oder die elektrischen Kontakte verschmutzen, wischen Sie diese mit einem weichen trockenen Tuch sauber. Verwenden Sie kein feuchtes Tuch oder organische Lösungsmittel wie Farbverdünner oder Benzol.

# **Externe Blitzgeräte geeignet für die Verwendung mit dieser Kamera**

Mit dieser Kamera können Sie einen der separat erhältlichen externen Blitze verwenden, um einen Blitz zu erhalten, der zu Ihren Bedürfnissen passt. Ein angeschlossenes Zusatzblitzgerät kann im Kommunikationsmodus mit der Kamera die Kamera-Blitzmodi per Blitzsteuermodus, wie z. B. TTL-AUTO und Super FP, steuern. Ein für diese Kamera geeignetes Zusatzblitzgerät kann auf dem Blitzschuh der Kamera befestigt werden. Sie können den Blitz auch über das Blitzverlängerungskabel (optional) am Blitzgriff anbringen. Weitere Informationen finden Sie im Handbuch zum externen Blitz.

Bei Verwendung eines Blitzgeräts beträgt die Obergrenze für die Verschlusszeit 1/200 s\*. \* Nur bei FL-50R: 1/180 s.

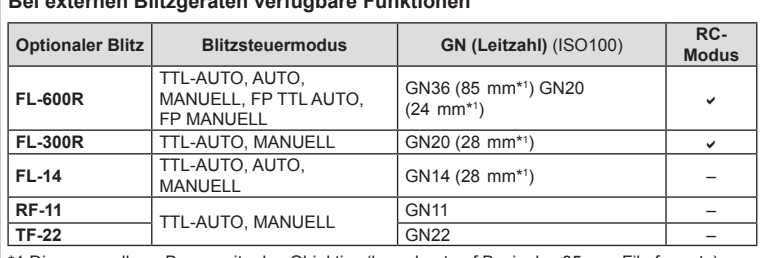

**Bei externen Blitzgeräten verfügbare Funktionen**

\*1 Die verwendbare Brennweite des Objektivs (berechnet auf Basis des 35-mm-Filmformats).

# **Drahtlose Blitzfotografie mit der Fernsteuerung**

Externe Blitzgeräte, die für die Verwendung mit dieser Kamera bestimmt sind und einen Fernbedienungs-Modus beinhalten, können für die drahtlose Blitzfotografie verwendet werden. Die Kamera kann das mitgelieferten Blitzgerät und fernbediente Blitzgeräte in bis zu drei Gruppen unabhängig voneinander steuern. Für weitere Details siehe die mit den externen Blitzgeräten mitgelieferten Anleitungen.

- **1** Stellen Sie die drahtlosen Blitzgeräte auf den RC-Modus und stellen Sie sie wie gewünscht auf.
	- Schalten Sie die externen Blitzgeräte ein, drücken Sie die MODE-Taste und wählen Sie den RC-Modus.
	- Wählen Sie für jedes externe Blitzgerät einen Kanal und eine Gruppe.
- **2** Wählen Sie [Ein] für [ $\frac{1}{4}$  RC Mode] im  $\frac{1}{2}$  Aufnahme Menü 2 (S. 93).
	- Monitor-Funktionsanzeige wechselt in den RC-Modus.
	- Sie können die Monitor-Funktionsanzeige wählen, indem Sie mehrmals die INFO-Taste drücken.
	- Wählen Sie einen Blitzmodus (beachten Sie, dass im RC-Modus keine "Reduzierung des Rote-Augen-Effektes" zur Verfügung steht).

*9*

**3** Passen Sie die Einstellungen für jede Gruppe in der Monitor-Funktionsanzeige an.

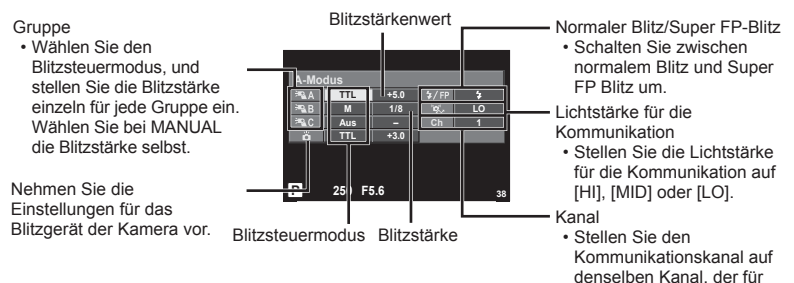

- **4** Befestigen Sie das mitgelieferte Blitzgerät und schalten Sie die Kamera ein.
	- Nachdem Sie sich vergewissert haben, dass die eingebauten und drahtlosen Blitzgeräte aufgeladen sind, nehmen Sie eine Testaufnahme auf.

#### ■ Reichweite der drahtlosen Blitzsteuerung

Stellen Sie die drahtlosen Blitzgeräte so auf, dass ihre Sensoren in Richtung Kamera zeigen. Die folgende Abbildung zeigt die ungefähren Reichweiten, in denen die Blitzgeräte aufgestellt werden können. Die tatsächliche Reichweite hängt von den Bedingungen vor Ort ab.

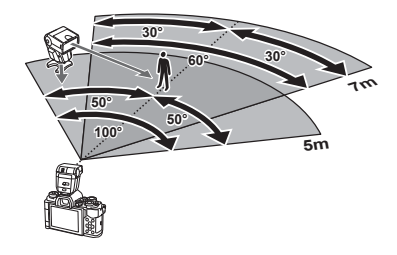

den Blitz verwendet wird.

## Vorsicht

- Wir empfehlen die Verwendung einer einzigen Gruppe von bis zu drei drahtlosen Blitzgeräten.
- Drahtlose Blitzgeräte können nicht für die Langzeitsynchronisation auf den zweiten Verschlussvorhang oder Anti-Schock-Belichtungen von mehr als 4 Sekunden verwendet werden.
- Falls sich das Motiv zu nahe an der Kamera befindet, könnten die vom mitgelieferten Blitz abgegebenen Kontrollblitze die Belichtung beeinträchtigen (dieser Effekt kann durch die Verringerung der Leistung des internen Blitzgerätes, z. B. durch einen Diffusor, reduziert werden).
- Bei Verwendung des Blitzes im RC-Modus beträgt die Obergrenze für die Synchronisationszeit 1/160 s.

# **Andere Zusatzblitzgeräte**

Verwenden Sie diese, indem Sie das Synchronkabel mit dem Blitzschuh oder dem externen Blitzanschluss verbinden. Bringen Sie die Kappe an, wenn Sie keinen externen Blitzanschluss verwenden.

Beachten Sie bitte die folgenden Punkte, wenn Sie ein Zusatzblitzgerät eines Drittanbieters mit dem Blitzschuh oder dem externen Blitzanschluss verbinden wollen.

- Die Nutzung veralteter Blitzgeräte, die dem X-Kontakt des Kamera-Blitzschuhs Ströme von über 250 V zuführen, führt zu einer Beschädigung der Kamera.
- Das Anbringen von Zusatzblitzgeräten mit Signalkontakten, deren technische Daten nicht mit denen der Olympus-Daten übereinstimmen, kann zur Beschädigung der Kamera führen.
- Setzen Sie den Aufnahmemodus auf M, stellen Sie die Verschlusszeit auf einen Wert nicht höher als die Blitz-Synchronisiergeschwindigkeit ein, und wählen Sie für die ISO-Empfindlichkeit eine andere Einstellung als [AUTO].
- Die Blitzkontrolle kann nur durchgeführt werden, indem Sie den Blitz manuell auf die ISO-Empfindlichkeit und die Blendenwerte einstellen, die mit der Kamera gewählt wurden. Die Blitzhelligkeit kann angepasst werden, indem entweder die ISO-Empfindlichkeit oder die Blende angepasst wird.
- Benutzen Sie einen Blitz, dessen Ausleuchtwinkel dem Objektiv angepasst ist. Der Ausleuchtwinkel wird normalerweise mit den 35-mm-Format äquivalenten Brennweiten ausgedrückt.

# **Zubehör**

# **Four-Thirds-Objektiv-Adapter (MMF–2/MMF–3)**

Die Kamera benötigt einen Four-Thirds-Objektiv-Adapter zum Einsetzen von Four-Thirds-Objektiven. Einige Funktionen, wie Autofokus, sind möglicherweise nicht verfügbar.

# **Fernbedienungs-Kabel (RM–UC1)**

Verwenden Sie das Fernbedienungskabel, wenn leichte Bewegungen der Kamera zu unscharfen Bildern führen können, zum Beispiel bei der Makrooder Langzeitbelichtungsfotografie. Das Fernbedienungskabel wird über den Mehrfachanschluss der Kamera angeschlossen. (S. 10)

# **Konverter**

Die Konverter werden auf dem Kameraobjektiv befestigt und ermöglichen schnelle und einfache Fish-Eye und Makroaufnahmen. Informationen zu den Konvertern, die verwendet werden können, finden Sie auf der OLYMPUS Website.

• Verwenden Sie das passende Wechselobjektiv für den SCN-Modus ( $\Box$ ).  $\Box$  oder  $\Box$ ).

# **Augenmuschel (EP-16)**

Sie können die Augenmuschel durch eine größere ersetzen. **Abziehen**

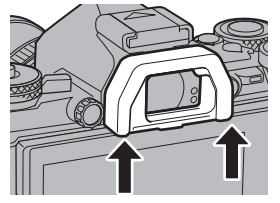

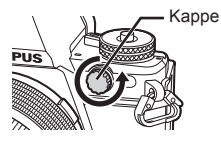

*9*

# **Systemübersicht**

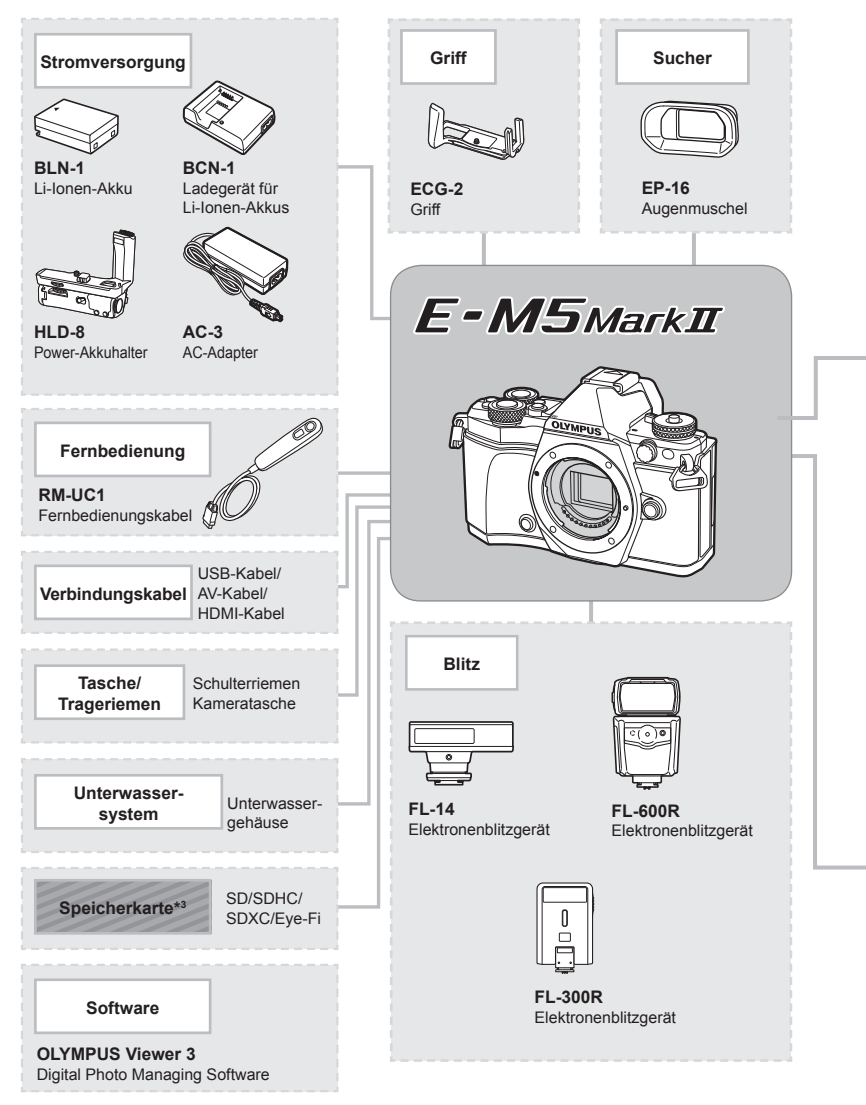

\*1 Es können nicht alle Objektive mit Adapter verwendet werden. Weitere Einzelheiten finden Sie auf der offiziellen Olympus Website. Beachten Sie bitte, dass die Produktion von Objektiven für das OM-System eingestellt wurde.

: E-M5II kompatible Produkte

: Handelsübliche Produkte

Bitte besuchen Sie für aktuelle Informationen die Olympus-Webseite.

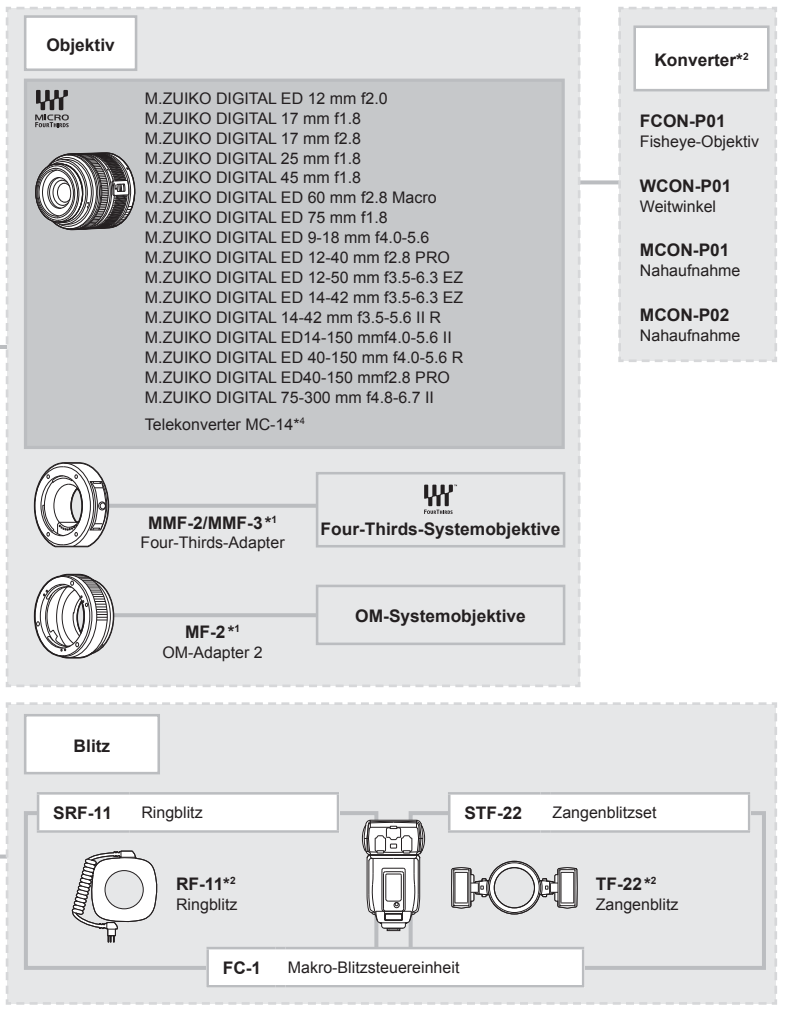

\*2 Weitere Informationen zu kompatiblen Objektiven finden Sie auf der offiziellen Olympus Website.

\*3 Verwenden Sie die Eye-Fi-Karte entsprechend den Gesetzen und Vorschriften des Landes.

\*4 Nur erhältlich für ED40-150mmf2.8 PRO

*9*

# *10*  **Informationen**

# **Informationen und Tipps zum Fotografieren**

# **Die Kamera schaltet sich nicht ein, obwohl ein Akku eingesetzt ist**

#### **Der Akku ist nicht vollständig aufgeladen**

• Laden Sie ihn mit dem Akkuladegerät auf.

#### **Der Akku funktioniert vorübergehend nicht, weil die Umgebungstemperatur zu niedrig ist**

• Die Leistungsfähigkeit des Akkus sinkt bei niedrigen Temperaturen. Entnehmen Sie den Akku und erhöhen Sie seine Temperatur, indem Sie ihn etwa eine Zeit lang in die Hosentasche stecken.

# **Bei Betätigung des Auslösers wird kein Bild aufgenommen**

#### **Die Kamera hat sich automatisch abgeschaltet**

• Die Kamera wechselt automatisch in den Ruhemodus, um den Akku zu schonen, wenn die Kamera eine bestimmte Zeit lang nicht bedient wird.  $\mathbb{R}$  [Ruhemodus] (S. 111) Werden in einer festgelegten Zeit (etwa 4 Stunden), nachdem die Kamera in den Ruhemodus überging, keine Bedienschritte ausgeführt, schaltet sich die Kamera automatisch aus.

#### **Der Blitz wird geladen**

• Am Monitor blinkt die  $\clubsuit$ -Markierung auf, wenn der Blitz geladen wird. Warten Sie, bis das Symbol nicht mehr blinkt, und betätigen Sie dann den Auslöser.

#### **Eine Scharfstellung ist nicht möglich**

• Die Kamera kann nicht auf Motive scharf stellen, die sich nahe an der Kamera befinden oder die nicht für Autofokus geeignet sind (die AF-Bestätigung blinkt auf dem Monitor). Vergrößern Sie den Abstand zu dem Motiv oder stellen Sie auf ein kontrastreiches Motiv scharf, das denselben Abstand von der Kamera wie Ihr Hauptmotiv hat, richten Sie die Aufnahme ein und machen Sie die Aufnahme.

#### **Für den Autofokus problematische Motive**

Eine Scharfstellung mit dem Autofokus kann in den folgenden Situationen schwierig sein:

Die AF-Bestätigung blinkt. Diese Motive werden nicht scharfgestellt.

Die AF-Bestätigung leuchtet, aber das Motiv wird nicht scharfgestellt.

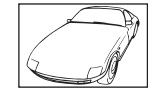

Motiv mit zu geringem Kontrast

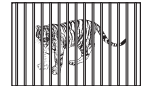

Motive in unterschiedlichen **Entfernungen** 

Extrem helle **Bildmitte** 

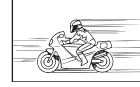

Sich schnell bewegende Motive

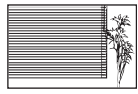

Motiv ohne vertikale Linien

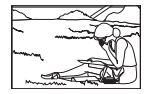

Motiv außerhalb des AF-Bereiches

#### **Die Rauschminderung ist aktiviert**

• Beim Aufnehmen von Nachtaufnahmen sind die Verschlusszeiten länger und es tritt verstärkt Bildrauschen auf. Nach der Anfertigung von Aufnahmen bei langen Verschlusszeiten aktiviert die Kamera den Rauschminderungsvorgang. Währenddessen sind keine weiteren Aufnahmen möglich. Sie können [Rauschmind.] auf [Aus] stellen. **IG [Rauschmind.] (S. 112)** 

## **Die Anzahl der AF-Felder wurde reduziert**

Die Anzahl und Größe der AF-Felder ändert sich je nach Gruppenzieleinstellung und der für den [digitalen Telekonverter] und für das [Bildformat] ausgewählten Option.

# **Datum und Zeit sind nicht eingestellt**

#### **Die Kamera arbeitet mit den Einstellungen, die zum Zeitpunkt des Kaufs aktuell waren**

• Datum und Zeit der Kamera werden beim Kauf nicht eingestellt. Stellen Sie vor Verwendung der Kamera das Datum und die Uhrzeit ein.  $\mathbb{R}$  "Datum/Zeit einstellen" (S. 18)

#### **Der Akku wurde aus der Kamera entfernt**

• Die Einstellungen für Datum und Zeit werden auf ihre jeweilige Grundeinstellung ab Werk zurückgestellt, wenn in der Kamera für circa 1 Tag kein Akku eingelegt ist. Die Einstellungen werden noch schneller gelöscht, wenn sich der Akku nur kurz in der Kamera befunden hat und anschließend gleich wieder entfernt wurde. Prüfen Sie daher vor dem Aufnehmen wichtiger Fotos, ob die Einstellungen für Datum und Zeit noch korrekt sind.

# **Eingestellte Funktionen werden auf die Werkseinstellungen zurückgesetzt**

Wenn Sie die Programmwählscheibe drehen oder die Kamera in einem anderen Aufnahmemodus als P, A, S oder M abschalten, werden Funktionen, deren Einstellungen Sie geändert haben, auf die Werkseinstellungen zurückgesetzt.

# **Die Aufnahme ist weißstichig**

Dies kann passieren, wenn das Foto im Gegenlicht oder Halbgegenlicht aufgenommen wird. Ursache ist ein Phänomen namens Flare oder Aura. Wählen Sie, sofern dies möglich ist, eine Komposition, bei der starke Lichtquellen nicht ins Bild gelangen. Flare kann auch dann auftreten, wenn die Lichtquelle selbst nicht im Bild ist. Schirmen Sie das Objektiv mit einer Gegenlichtblende von der Lichtquelle ab. Hat die Verwendung der Gegenlichtblende nicht den gewünschten Effekt, dann schirmen Sie das Objektiv mit der Hand ab. ■ .Wechselobjektive" (S. 144)

## **Helle Bildpunkte erscheinen auf der Aufnahme auf dem Motiv**

Dies kann an falsch zugeordneten Bildpunkten des Bildwandlers liegen. Befolgen Sie die Schritte unter [Pixelkorrektur].

Sollte das Problem fortbestehen, so wiederholen Sie die Pixelkorrektur mehrfach. **IG** Pixelkorrektur - Überprüfen der Bildverarbeitungsfunktionen" (S. 161)

# **Funktionen, die nicht über die Menüs ausgewählt werden können**

Unter bestimmten Umständen sind Funktionen nicht durch Verwendung der Pfeiltasten in den Menüs wählbar.

- Funktionen, die im aktuellen Aufnahmemodus nicht ausgewählt werden können.
- Funktionen, die nicht eingestellt werden können, weil andere Funktionen bereits gewählt wurden: Kombination von [ $\Box$ ] und [Rauschmind.] etc.

# **Fehlercodes**

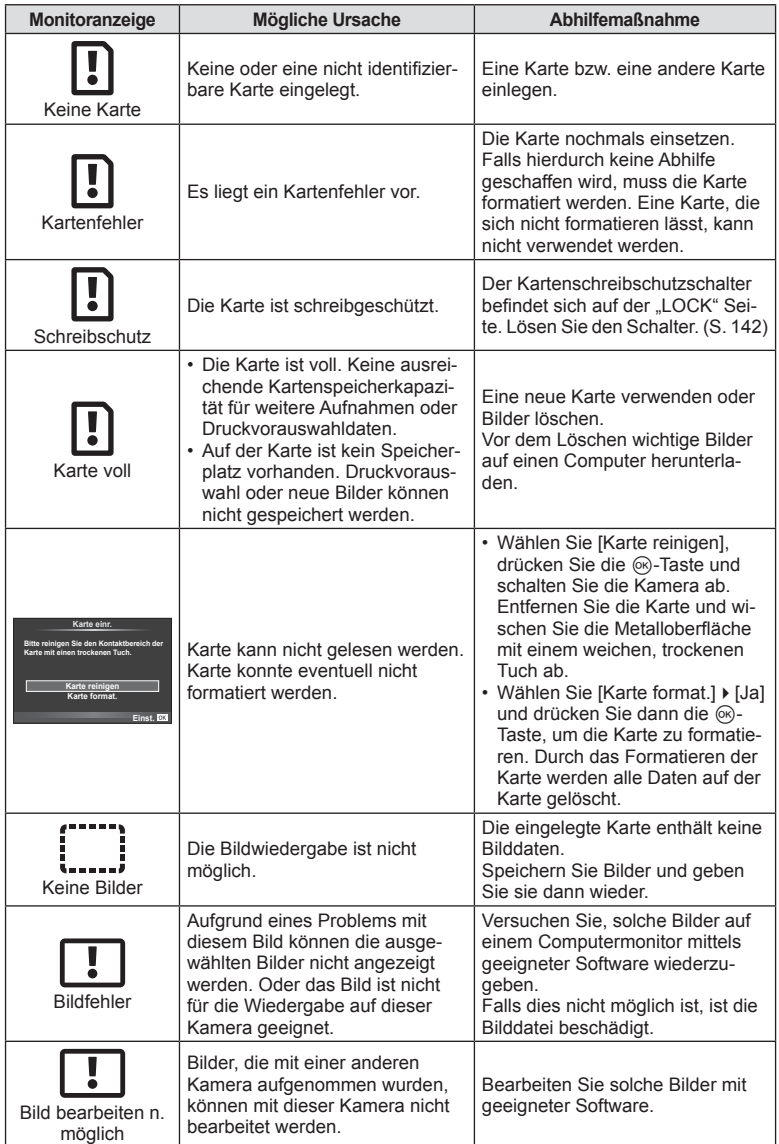

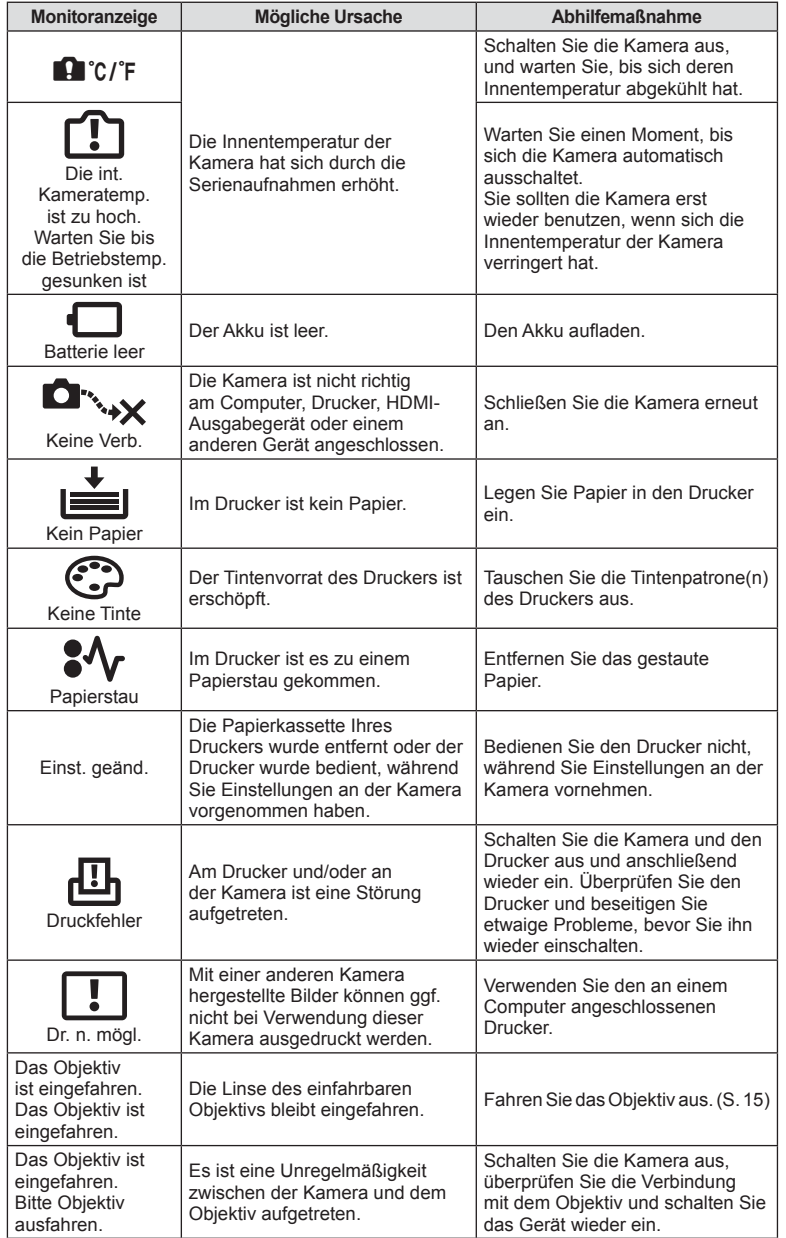

# **Reinigung und Pflege der Kamera**

# **Reinigen der Kamera**

Vor der Reinigung der Kamera schalten Sie die Kamera aus und entnehmen den Akku.

#### **Gehäuse:**

• Reinigen Sie das Äußere der Kamera mit einem weichen Tuch. Zum Entfernen von hartnäckigen Schmutzflecken feuchten Sie das Tuch mit einer neutralen Seifenlösung an, und wringen Sie das Tuch gründlich aus. Wischen Sie die Schmutzflecken mit dem feuchten Tuch ab, und reiben Sie anschließend mit einem trockenen Tuch nach. Wurde die Kamera in der Nähe von Salzwasser verwendet, verwenden Sie zur Reinigung ein mit klarem Leitungswasser befeuchtetes und gut ausgewrungenes Tuch.

#### **Monitor:**

• Reinigen Sie das Äußere der Kamera mit einem weichen Tuch.

#### **Objektiv:**

• Blasen Sie den Staub von den Objektiven herunter, indem Sie einen handelsüblichen Blasebalg verwenden. Die Objektivlinsen reinigen Sie vorsichtig mit Linsenreinigungspapier.

# **Speicher**

- Wenn Sie die Kamera für eine längere Zeit nicht benutzen, entfernen Sie den Akku und die Karte. Bewahren Sie die Kamera an einem kühlen, trockenen Ort, der gut belüftet ist, auf.
- Legen Sie den Akku von Zeit zu Zeit ein und überprüfen Sie die Kamerafunktionen.
- Entfernen Sie Staub und andere Fremdkörper von der Gehäusekappe und den hinteren Objektivdeckeln, bevor Sie sie anbringen.
- Wenn kein Objektiv an der Kamera angebracht ist, unbedingt die Gehäusekappe anbringen, um dem Eindringen von Staub und Fremdkörpern usw. vorzubeugen. Tauschen Sie unbedingt den vorderen und hinteren Objektivdeckel aus, bevor Sie das Objektiv verstauen.
- Reinigen Sie die Kamera nach der Benutzung.
- Bewahren Sie das Objektiv nicht mit Insektenschutzmittel auf.

# **Reinigung und Überprüfung des Bildwandlers**

Diese Kamera enthält eine Staubschutzfunktion, die mittels Ultraschallvibrationen Staubablagerungen am Bildwandler verhindert oder beseitigt. Die Staubschutzfunktion funktioniert nur, wenn die Kamera eingeschaltet ist.

Die Staubschutzfunktion arbeitet zur selben Zeit wie die Pixelkorrektur, welche den Bildwandler und zugehörige Schaltkreise überprüft. Da die Staubschutzfunktion jedes Mal nach dem Einschalten der Kamera aktiviert wird, sollte die Kamera zu diesem Zeitpunkt nicht geneigt gehalten werden, um eine effektive Reinigung zu erzielen.

## Vorsicht

- Zur Reinigung niemals starke Lösungsmittel wie Benzin, Alkohol usw. oder chemisch behandelte Tücher verwenden.
- Die Kamera sollte nicht zusammen mit chemischen Mitteln aufbewahrt werden. Andernfalls kann es zu Korrosion an der Kamera kommen.
- Bei längerer Verunreinigung der Linsen kann es zu Schimmelbildung kommen.
- Nach längerem Nichtgebrauch sollte die Kamera einer sorgfältigen Funktionsüberprüfung unterzogen werden. Vor wichtigen Aufnahmen sollten Sie einige Probeaufnahmen durchführen und die Resultate überprüfen.

# **Pixelkorrektur - Überprüfen der Bildverarbeitungsfunktionen**

Im Pixelkorrekturmodus überprüft die Kamera den Bildwandler und zugehörige Schaltkreise. Nach dem Gebrauch des LCD-Monitors und/oder der Serienaufnahmefunktion sollten Sie mindestens eine Minute warten, bevor Sie den Pixelkorrekturmodus aktivieren, um eine einwandfreie Arbeitsweise zu gewährleisten.

- 1 Wählen Sie [Pixel Korr.] im Anwender Menü  $\frac{R}{6}$  (S. 125) unter der Registerkarte k.
- **2** Drücken Sie  $\triangleright$  und drücken Sie dann  $\mathcal{R}$ .
	- Während der Pixelkorrektur erscheint eine [Arbeitet]-Anzeige. Nach Abschluss der Pixelkorrektur-Funktion öffnet sich erneut das Menü.

#### Vorsicht

• Falls die Kamera bei aktiviertem Pixelkorrekturmodus versehentlich ausgeschaltet wird, wiederholen Sie den Vorgang ab Schritt 1.

# **Menüverzeichnis**

\*1: Kann zu [Myset] hinzugefügt werden.

\*2: Der Standardwert kann durch die Auswahl von [Komplett] für [Rückst.] wieder eingestellt werden.

\*3: Der Standardwert kann durch die Auswahl von [Basis] für [Rückst.] wieder eingestellt werden.

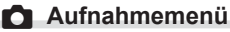

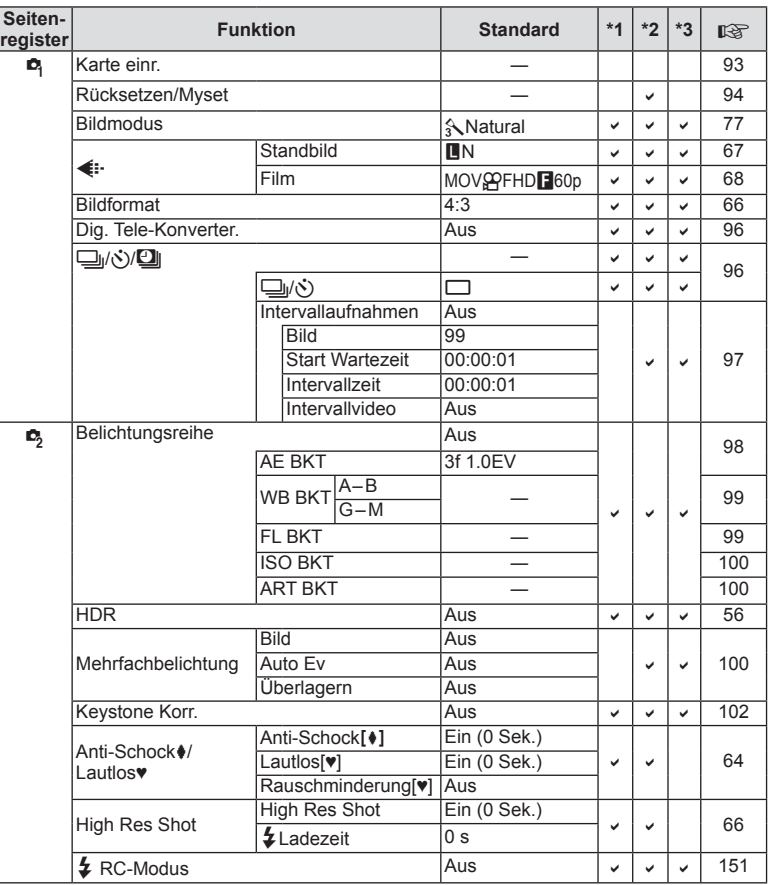

# q **Wiedergabemenü**

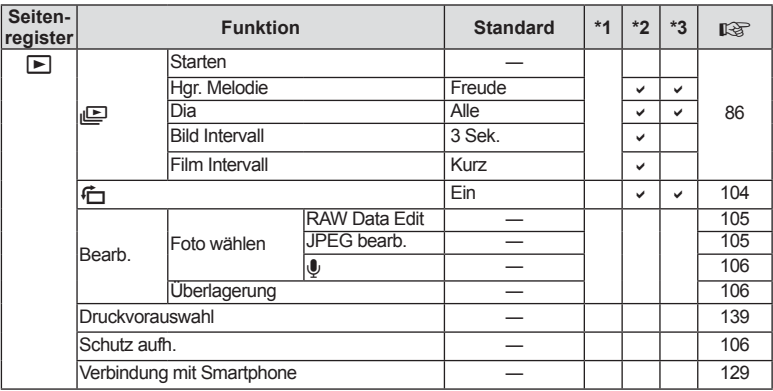

# d **Einstellmenü**

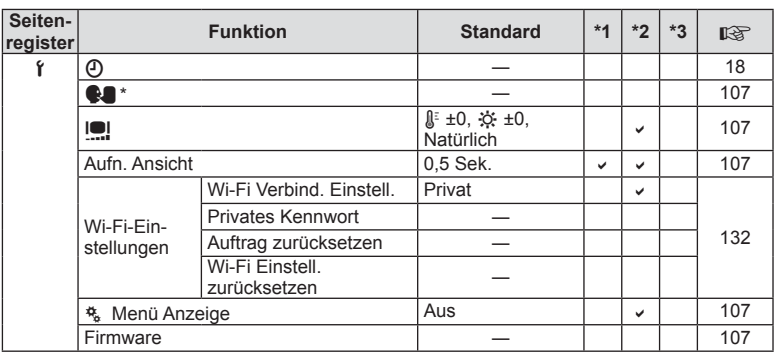

\* Die Einstellungen können sich abhängig davon unterscheiden, in welchem Land Sie die Kamera erworben haben.

# c **Anwender Menü**

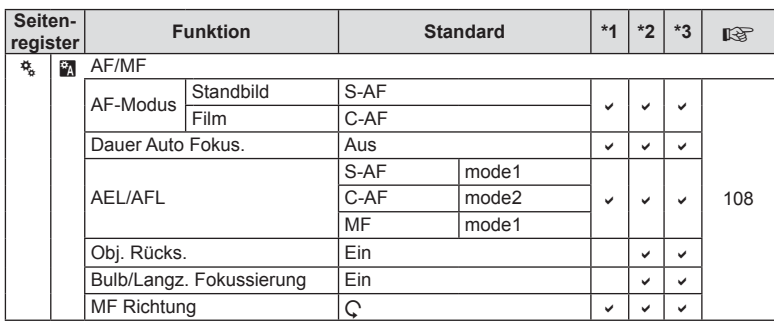

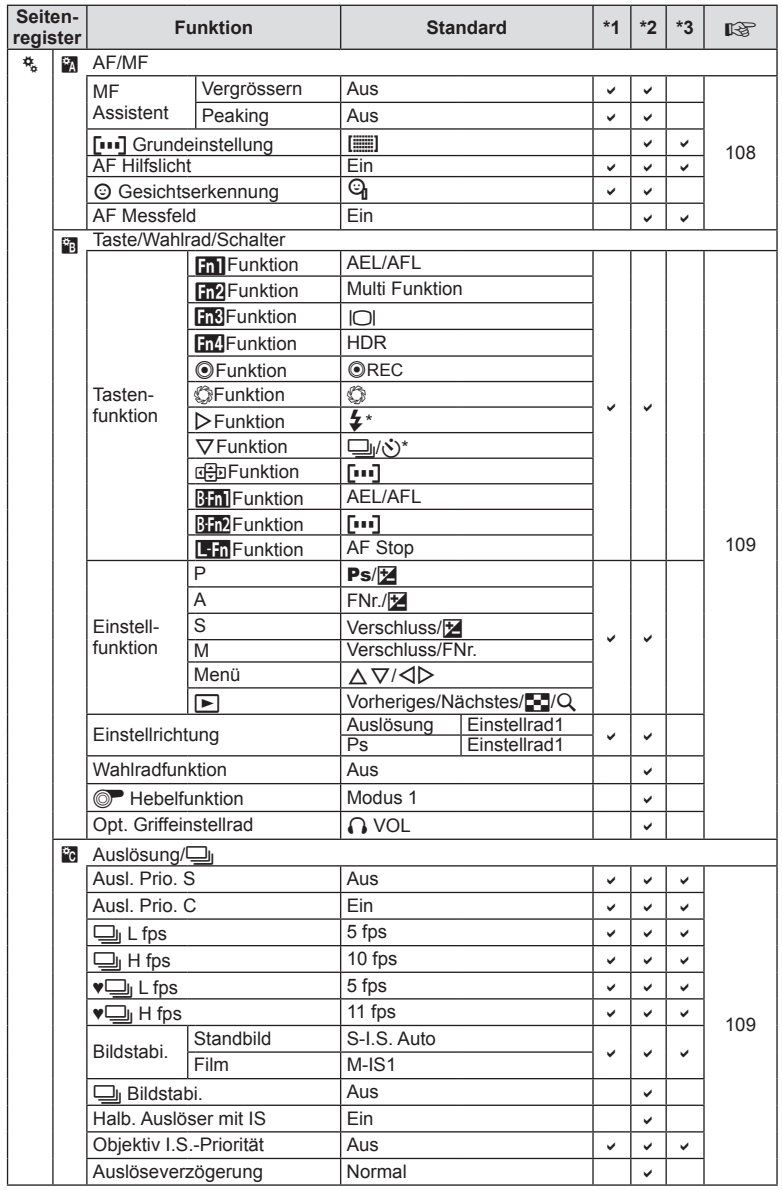

\* Wenn [nFunktion] auf [Direktfunktion] eingestellt ist.

*10*

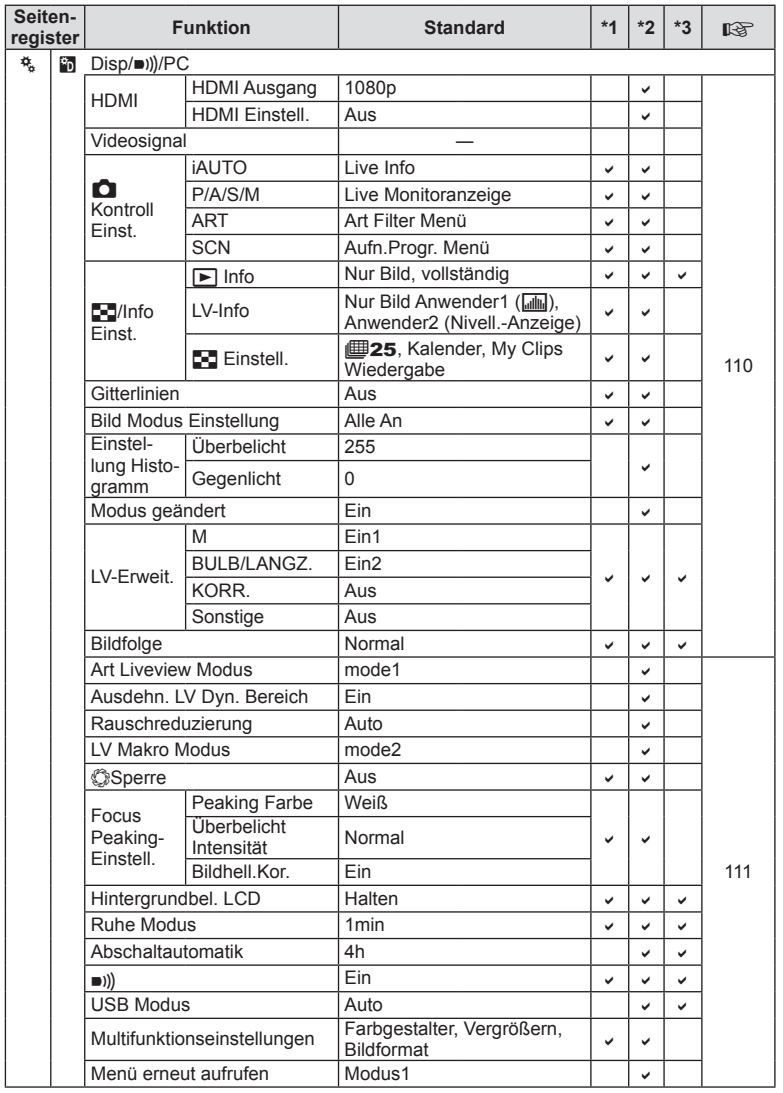

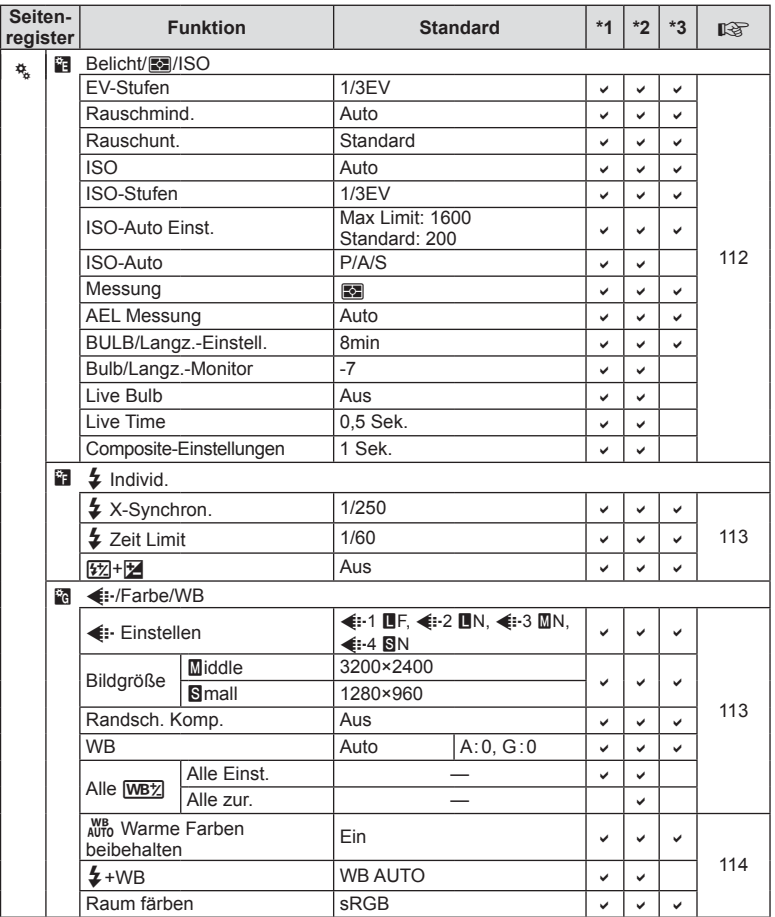

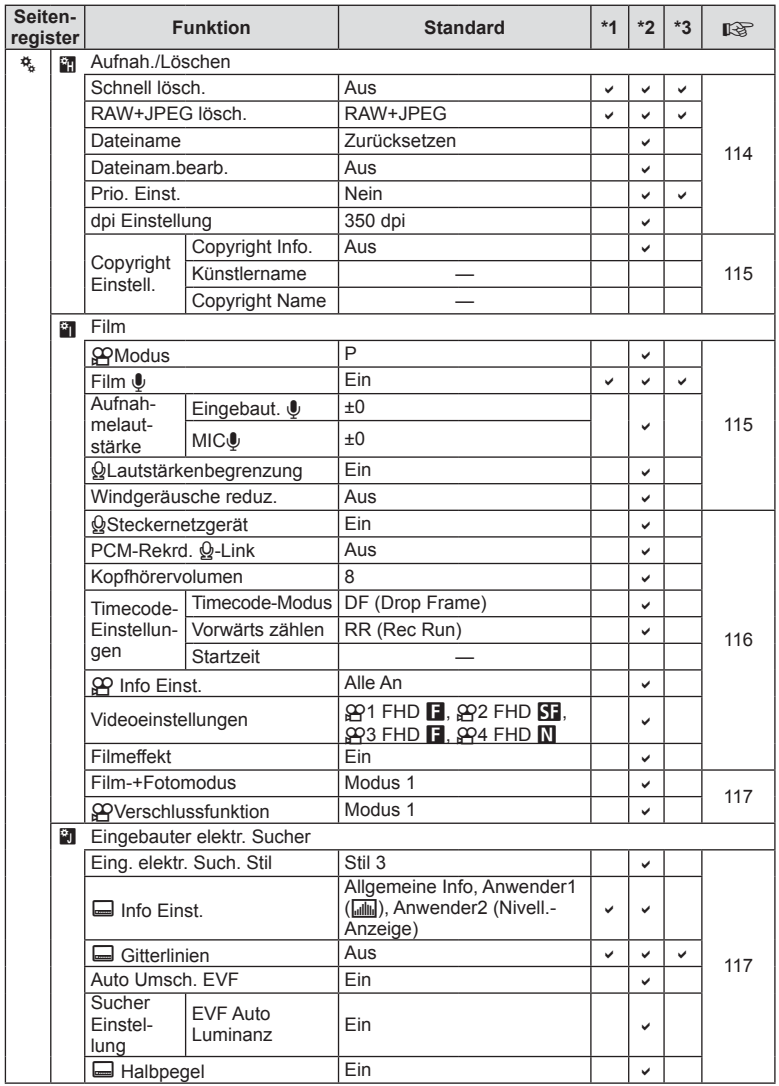

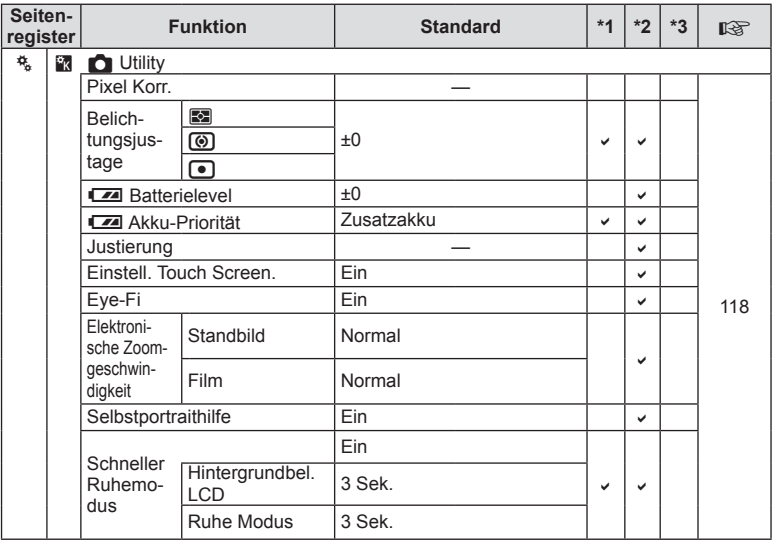

# **Technische Daten**

#### ■ Kamera

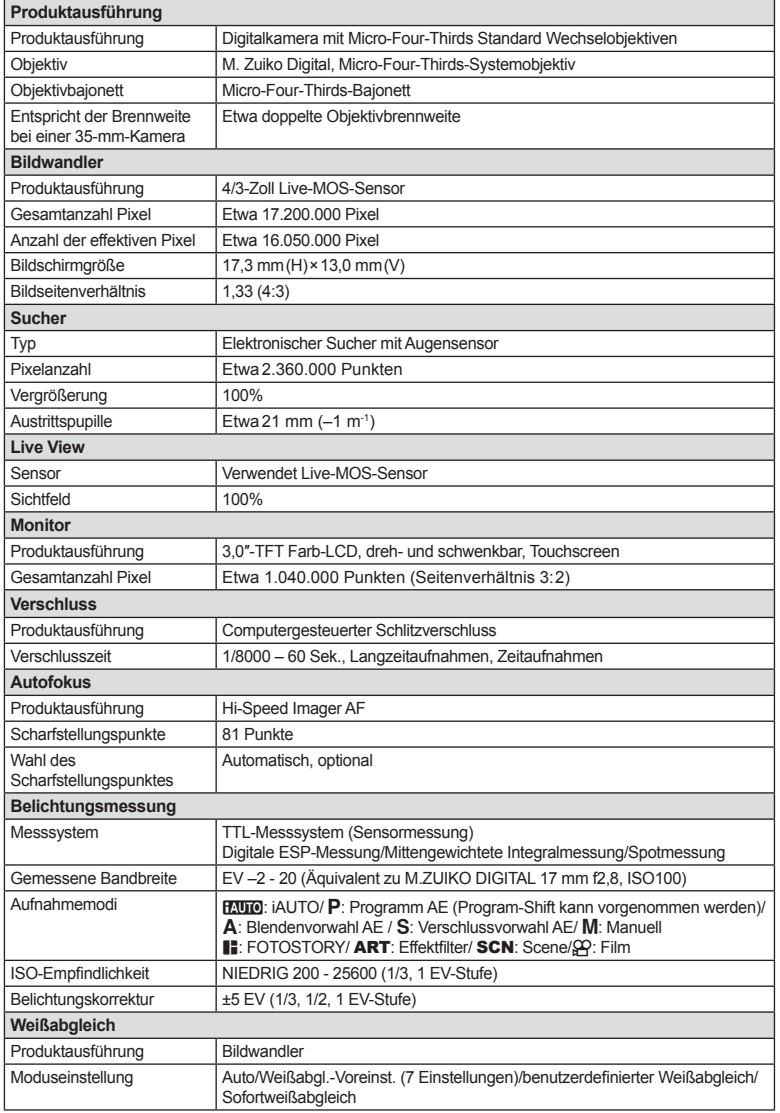

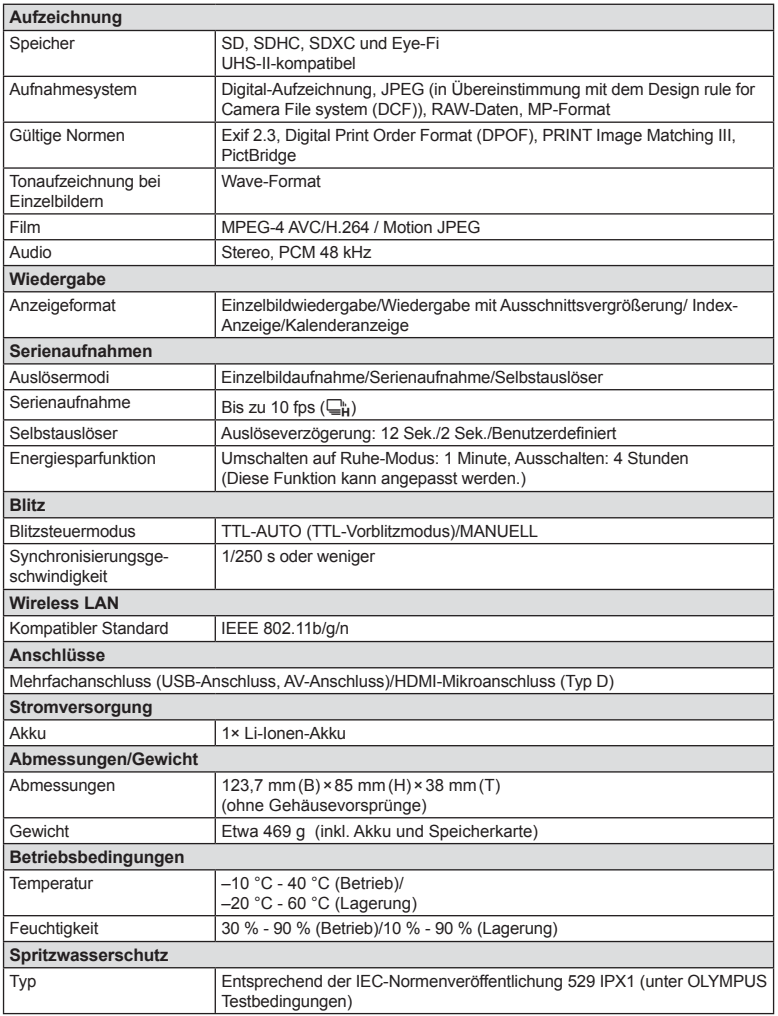

HDMI, das HDMI-Logo und High-Definition Multimedia Interface sind Handelsmarken oder eingetragene Warenzeichen der HDMI Licensing LLC.

TM H O HIGH-DEFINITION MULTIMEDIA INTERFACE

*10*

#### ■ FL-LM3 Blitzgerät

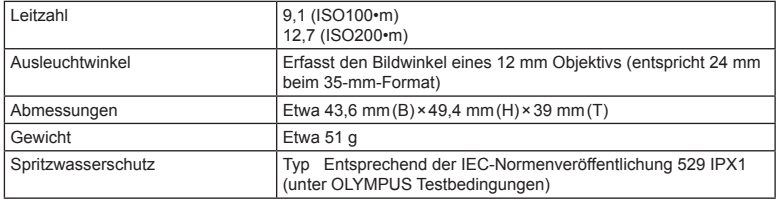

#### Lithiumionenakku

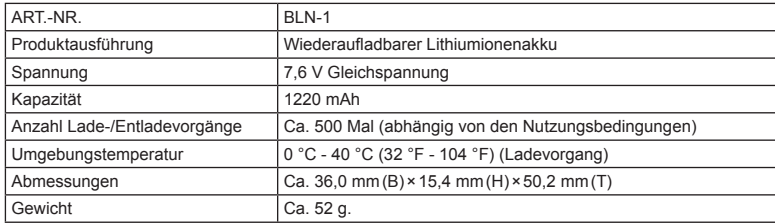

## ■ Ladegerät für Lithiumionenakkus

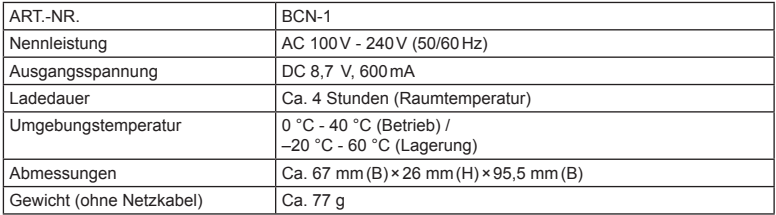

• Das mit diesem Gerät mitgelieferte Netzkabel ist nur für die Verwendung mit diesem Gerät bestimmt und sollte nicht mit anderen Geräten verwendet werden. Verwenden Sie keine Kabel für andere Geräte mit diesem Gerät.

ÄNDERUNGEN DER TECHNISCHEN DATEN SIND OHNE VORANKÜNDIGUNG UND VERPFLICHTUNG SEITENS DES HERSTELLERS VORBEHALTEN.

# *11* **SICHERHEITSHINWEISE**

# **SICHERHEITSHINWEISE**

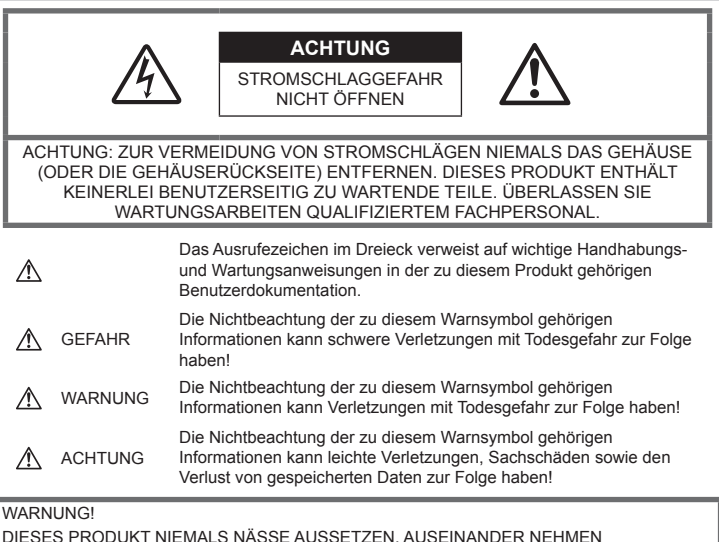

DIESES PRODUKT NIEMALS NÄSSE AUSSETZEN, AUSEINANDER NEHMEN ODER BEI HOHER FEUCHTE BETREIBEN. ANDERNFALLS BESTEHT FEUER- UND STROMSCHLAGGEFAHR.

# **Allgemeine Vorsichtsmaßregeln**

Die Benutzerdokumentation sorgfältig **lesen** — Vor dem Gebrauch dieses Produktes erst die Bedienungsanleitung lesen. Bewahren Sie alle Benutzerhandbücher und Dokumentationen zum späteren Nachschlagen auf.

Reinigung — Vor der Reinigung dieses Produktes das Netzteil abtrennen. Zur Reinigung ein befeuchtetes Tuch verwenden. Niemals Lösungsmittel, sich verflüchtigende oder organische Reinigungsmittel verwenden.

**Zubehör** — Ausschließlich von Olympus empfohlenes Zubehör verwenden. Andernfalls kann dieses Produkt schwer beschädigt und eine Verletzungsgefahr nicht ausgeschlossen werden.

#### Nässe und Feuchtigkeit — Die

Sicherheitshinweise zu spritzwasserfesten Produkten finden Sie im entsprechenden Abschnitt des Referenzhandbuchs.

**Standort** - Um Schäden an der Kamera zu vermeiden, sollten Sie die Kamera fest auf einem stabilen Stativ, Gestell oder auf einer Halterung befestigen.

**Stromversorgung** — Es dürfen ausschließlich geeignete Stromquellen entsprechend dem am Produkt angebrachten Typenschild verwendet werden.

Fremdkörper - Darauf achten, dass keine metallischen Gegenstände in das Produktinnere gelangen. Andernfalls können Sie Verletzungen davontragen.

Hitze - Dieses Produkt niemals in der Nähe von Hitze abstrahlenden Vorrichtungen (wie Heizkörper, Ofen, Belüftungsöffnungen usw.) und Geräten (z. B. Hochleistungsverstärker usw.) betreiben oder aufbewahren.

# **GEFAHR**

# **Batteriehandhabung**

Bitte beachten Sie diese wichtigen Richtlinien, um das Auslaufen von Batterieflüssigkeit sowie das Überhitzen, Entzünden oder Platzen des Akkus und/oder Stromschläge und Verletzungen zu vermeiden.

- Die Kamera arbeitet mit einem von Olympus spezifizierten Lithium-Ionen-Akku. Laden Sie den Akku mit dem spezifizierten Ladegerät auf. Verwenden Sie keine anderen Ladegeräte.
- Verbrennen Sie Akkus nicht und erwärmen Sie sie nicht in Mikrowellen, auf Kochplatten oder in Druckbehältern usw.
- Bewahren Sie die Kamera nicht auf oder in der Nähe von Geräten, die elektromagnetische Strahlen aussenden, auf. Anderenfalls kann es zu einer Überhitzung, Verbrennungen oder einer Explosion kommen.
- Schließen Sie die Anschlüsse nicht an Metallgegenstände an.
- Akkus stets so transportieren oder aufbewahren, dass sie nicht in Berührung mit metallischen Gegenständen, wie Schmuck, Büroklammern, Nägeln, Schlüsseln usw. kommen.

Ein Kurzschluss kann eine Überhitzung, eine Explosion oder einen Brand verursachen, bei denen Sie sich verbrennen oder verletzen können.

- Akkus niemals an Orten aufbewahren, die direkter Sonneneinstrahlung oder hoher Aufheizung durch Sonneneinstrahlung (z. B. im Inneren eines Fahrzeugs) oder durch eine Heizquelle usw. ausgesetzt sind.
- Sorgfältig alle Vorschriften zur Akkuhandhabung beachten. Andernfalls kann es zum Auslaufen von Batterieflüssigkeit oder zu Schäden an den Batteriepolen kommen. Niemals Batterien zerlegen, umbauen oder die Batteriepole verlöten.
- Falls Batterieflüssigkeit mit Ihren Augen in Berührung kommt, die Augen sofort mit klarem Wasser spülen und sofort einen Augenarzt aufsuchen.
- Können Sie den Akku nicht aus der Kamera nehmen, wenden Sie sich an einen autorisierten Händler oder Kundendienst. Versuchen Sie nicht, den Akku mit Gewalt zu entfernen.

Bei einer Beschädigung des Äußeren des Akkus (Kratzer usw.) besteht die Gefahr von übermäßiger Wärmeentwicklung und Explosion.

• Akkus stets so aufbewahren, dass Kleinkinder und Haustiere keinen Zugang haben können. Falls ein Kind versehentlich einen Akku verschluckt, sofort einen Arzt aufsuchen.

# **WARNUNG!**

## **Sicherheitshinweise bei der Kamerahandhabung**

- **Die Kamera niemals in der Nähe von entfl ammbaren oder explosiven Gasen verwenden.**
- **Niemals die Kamera auf extrem helle Lichtquellen (Sonne, Scheinwerfer usw.) richten.**
- **Verwenden Sie den Blitz und die LED (einschließlich AF-Hilfslicht) nicht auf nahe Entfernung, wenn Sie Menschen (Babys, Kleinkinder usw.) aufnehmen.**
	- Sie müssen mindestens 1 m vom Gesicht einer Person entfernt sein. Andernfalls kann die Blitzabgabe eine vorübergehende Einschränkung der Sehfähigkeit verursachen.
- **Verletzungen durch bewegliche Teile der Kamera.**
- **Kinder und Kleinkinder von der Kamera fernhalten.**
	- Die Kamera stets so verwenden und aufbewahren, dass Kinder keinen Zugriff haben können. In den folgenden Fällen besteht die Gefahr von schweren Verletzungen:
		- Strangulierungs- und Erstickungsgefahr durch den Trageriemen der Kamera.
		- Versehentliches Verschlucken von Akkus, Speicherkarten oder sonstigen kleinen Teilen.
		- Versehentliches Auslösen des Blitzes bei zu geringem Augenabstand.
		- Verletzungen durch sich bewegende Teile der Kamera.
- **Verwenden Sie ausschließlich SD/SDHC/ SDXC-Speicherkarten oder Eye-Fi-Karten. Verwenden Sie keine anderen Kartensorten.**

Wenn Sie versehentlich eine andere Kartensorte in die Kamera einsetzen, kontaktieren Sie einen autorisierten Händler oder ein Servicezentrum. Versuchen Sie nicht, die Karte mit Gewalt zu entfernen.

- **Sollten Sie eine Entwicklung von Rauch, Hitze oder ein ungewöhnliches Geräusch bzw. Geruch beim Ladegerät feststellen, benutzen Sie das Ladegerät nicht mehr und trennen Sie es von der Spannungsversorgung. Wenden Sie sich an einen autorisierten Händler oder Kundendienst.**
- **Den Blitz bei der Blitzabgabe nicht berühren oder verdecken.**

#### **Batteriehandhabung**

- Akkus stets trocken halten.
- Ausschließlich für die Verwendung mit diesem Produkt empfohlene Akkus verwenden. Andernfalls kann Batterieflüssigkeit austreten oder der Akku kann sich überhitzen, entzünden oder explodieren.
- Die Batterie vorsichtig, wie in der Bedienungsanleitung beschrieben, einlegen.
- Falls die Akkus nicht innerhalb der zulässigen Zeitspanne aufgeladen werden können, den Ladevorgang abbrechen und diese Akkus nicht verwenden.
- Verwenden Sie keine Akkus mit Kratzern oder anderen Schäden, kratzen Sie nicht auf der Oberfläches des Akkus.
- Akkus niemals heftigen Erschütterungen oder lang dauernden Vibrationen durch einen Fall oder Schlägen aussetzen.Anderenfalls kann es zu einer Explosion, Überhitzung oder einem Brand kommen.
- Falls während des Gebrauchs an Akkus ungewöhnliche Gerüche, Farb-, Form- oder sonstige Veränderungen festgestellt werden, die Kamera nicht weiter verwenden und sofort von offenen Flammen fernhalten.
- Falls Batterieflüssigkeit an der Haut oder Kleidung haften bleibt, die Kleidung entfernen und die betroffenen Stellen sofort mit klarem Wasser reinigen. Falls Hautverbrennungen auftreten, sofort einen Arzt aufsuchen.

## **Verwendung der WLAN-Funktion**

- **Schalten Sie die Kamera in Krankenhäusern und anderen medizinischen Einrichtungen aus.** Die Funkwellen der Kamera können medizinische Ausrüstungen beeinträchtigen und eine Fehlfunktion verursachen, die einen Unfall zur Folge haben kann.
- **Schalten Sie die Kamera an Bord von Flugzeugen aus.**

Die Verwendung von drahtlosen Geräten an Bord könnte die sichere Steuerung des Flugzeugs beeinträchtigen.

# **ACHTUNG**

## **Sicherheitshinweise bei der Kamerahandhabung**

- **Die Kamera niemals verwenden, wenn an ihr ungewöhnliche Geräusche bzw. Geruchs- oder Rauchentwicklung festgestellt werden.**
	- Die Akkus niemals mit bloßen Händen entfernen.
- Die Kamera niemals mit nassen Händen halten oder bedienen. Anderenfalls kann es zu einer Überhitzung, Explosion, einem Brand, Stromschlägen oder Funktionsstörungen kommen.
- Handhaben Sie den Trageriemen vorsichtig, wenn Sie die Kamera tragen. Er kann sich an hervorstehenden Gegenständen verfangen und dadurch schwere Schäden verursachen.
- **Die Kamera niemals an Orten aufbewahren, an denen hohe Temperaturen auftreten können.**
	- Andernfalls kann es zu ernsthaften Schäden an der Kamera kommen und die Kamera kann in Einzelfällen Feuer fangen. Niemals ein Ladegerät betreiben, wenn dieses abgedeckt ist (z. B. durch eine Stoffdecke usw.). Andernfalls kann Überhitzung mit Feuergefahr auftreten.
- **Die Kamera stets vorsichtig handhaben, um leichte Hautverbrennungen zu vermeiden.**
	- Falls die Kamera Metallteile enthält, kann es bei Überhitzung zu leichten Hautverbrennungen kommen. Achten Sie bitte auf die folgenden Punkte:
		- Die Kamera erwärmt sich bei längerem Gebrauch. Wenn Sie die Kamera in diesem Zustand berühren, kann es zu leichten Hautverbrennungen kommen.
		- Bei der Einwirkung extrem niedriger Temperaturen kann die Temperatur des Kameragehäuses unterhalb der Umgebungstemperatur liegen. Bei extrem niedrigen Umgebungstemperaturen sollten daher Handschuhe getragen werden, wenn die Kamera gehandhabt wird.
- Diese Kamera enthält Hochpräzisionstechnologie und sollte daher weder bei Gebrauch noch bei Aufbewahrung für längere Zeit den nachfolgend genannten Umwelteinwirkungen ausgesetzt werden.

**SISNERHEITSHINGE** 

Vermeiden Sie:

- Orte mit hohen/er Temperaturen/ Luftfeuchtigkeit oder extremen Temperaturschwankungen. Direktes Sonnenlicht, Strände, verschlossene Autos oder die Nähe einer Wärmequelle (Ofen, Radiator usw.) oder die Nähe von Luftbefeuchtern.
- Orte, die starker Schmutz- oder Staubeinwirkung ausgesetzt sind.
- Orte, an denen sich leicht entflammbare Materialien oder Sprengkörper befinden.
- Orte, die hoher Feuchtigkeit oder Nässe ausgesetzt sind (Badezimmer, Regen). Beim Gebrauch von spritzwasserfesten Produkten bitte stets die zugehörige Anleitung lesen.
- Orte mit starken Erschütterungen.
- Die Kamera niemals fallen lassen oder sonstigen heftigen Erschütterungen aussetzen.
- Bei Aufsetzen oder Entfernen der Kamera auf ein/von einem Stativ sollten Sie an der Stativschraube und nicht die Kamera drehen.
- Entfernen Sie vor dem Transport der Kamera das Stativ und alle anderen Zubehörteile, die nicht von OLYMPUS stammen.
- Berühren Sie niemals die elektrischen Kontakte der Kamera.
- Richten Sie die Kamera nicht direkt auf die Sonne. Andernfalls können Schäden am Objektiv und/oder Verschlussvorhang, Verfärbungen, Einbrenneffekte an der Bildaufnahmeeinheit auftreten und es besteht Brandgefahr.
- Setzen Sie den Sucher nicht starkem Lichteinfall oder direktem Sonnenlicht aus. Die Hitze könnte den Sucher beschädigen.
- Niemals das Objektiv starker Druck- oder Zugbelastung aussetzen.
- Wenn die Kamera für längere Zeit gelagert werden soll, erst den Akku entnehmen. Zur Aufbewahrung einen kühlen und trockenen Ort wählen, an dem die Kamera vor Kondenswasser und Schimmelbildung geschützt ist. Nach der Lagerung die Kamera einschalten und den Auslöser drücken, um sicherzustellen, dass sie ordnungsgemäß funktioniert.
- Bei Verwendung der Kamera an Orten, an denen sie einem magnetischen oder elektromagnetischen Feld, Funkwellen oder einer hohen Spannung ausgesetzt ist, z. B. in der Nähe von Fernsehgeräten, Mikrowellenherden, Videospielkonsolen, Lautsprechern, großen Monitoren, Fernseh- bzw. Rundfunk-Sendemasten oder Übertragungsmasten kann eine Funktionsstörung auftreten. In einem solchen

Fall schalten Sie die Kamera einmal aus und dann wieder ein, bevor Sie sie weiter benutzen.

• Beachten Sie stets die in der Bedienungsanleitung der Kamera enthaltenen Angaben bezüglich der Eignungseinschränkungen in bestimmten Anwendungssituationen und -umgebungen.

#### **Batteriehandhabung**

- Den Akku vor dem Einlegen stets auf Lecks, Verfärbungen, Verformungen oder sonstige Beeinträchtigungen überprüfen.
- Der Akku kann sich bei längerem Gebrauch stark erwärmen. Um leichte Verbrennungen zu vermeiden, entfernen Sie den Akku nicht unmittelbar nach dem Gebrauch aus der Kamera.
- Wenn die Kamera für längere Zeit gelagert werden soll, unbedingt erst den Akku entnehmen.
- Wenn Sie den Akku über einen längeren Zeitraum lagern, wählen Sie einen kühlen Ort aus.
- Diese Kamera arbeitet mit einem Olympus Lithium-Ionen-Akku. Verwenden Sie nur den angegebenen Akku. Es besteht das Risiko einer Explosion, wenn Sie den Akku mit einem ungeeigneten Model ersetzen.
- Die Leistungsaufnahme der Kamera hängt von den benutzten Funktionen ab.
- In den unten genannten Fällen wird durchgehend Strom verbraucht, so dass die Leistung des Akkus sehr schnell erschöpft ist.
	- Die Zoom-Funktion wird häufig benutzt.
		- Der Auslöserknopf wird im Aufnahmemodus häufig halb gedrückt. was den Autofokus-Modus aktiviert.
		- Es wird über längere Zeit ein Bild auf dem LCD-Monitor angezeigt.
		- Die Kamera ist an einen Drucker angeschlossen.
- Wenn Sie einen erschöpften Akku verwenden, kann es vorkommen, dass sich die Kamera mangels ausreichender Stromversorgung abschaltet, ohne zuvor den Warnhinweis für die niedrige Akkuleistung anzuzeigen.
- Der Olympus Lithium-Ionen-Akku ist ausschließlich für den Gebrauch in der Olympus Digitalkamera vorgesehen. Verwenden Sie den Akku nicht in anderen Geräten.
- Falls an den Akkupolen Wasser, Öl oder Fett anhaftet, können Kontaktunterbrechungen auftreten. Akku vor dem Gebrauch mit einem trockenen und fusselfreien Tuch abwischen.
- Akkus müssen vor dem ersten Gebrauch oder nach längerer Lagerung vollständig aufgeladen werden.
- Wenn die Kamera bei niedrigen Umgebungstemperaturen verwendet wird, sollten die Kamera und Ersatzakkus stets nach Möglichkeit warm gehalten werden. Akku-Leistungseinbußen, die auf die Einwirkung niedriger Temperaturen zurückzuführen sind, treten nicht mehr auf, wenn der Akku erneut normale Temperaturen erreicht.
- Bei längeren Reisen, insbesondere in entlegene Regionen und Länder, sollten ausreichend Ersatzbatterien mitgeführt werden. Die erforderlichen Batterien können ggf. nur schwer oder nicht erhältlich sein.
- Bitte achten Sie auf eine ordnungsgemäße Recycling-Entsorgung von Akkus. Ehe Sie verbrauchte Akkus entsorgen, decken Sie die Akkukontakte bitte mit Klebeband ab. Beachten Sie stets die jeweils gültigen Gesetze und Verordnungen zur Entsorgung von Akkus.
- **Kinder oder Tiere dürfen Akkus weder handhaben noch transportieren (verhindern Sie gefährliche Verhaltensweisen wie daran lecken, in den Mund nehmen oder darauf kauen).**

# **Sicherheitshinweise zum Gebrauch des Akkus und Ladegeräts**

Es wird ausdrücklich empfohlen, ausschließlich einen Akku und ein Ladegerät zu verwenden, welche als Original-Olympus-Zubehör erhältlich und spezifisch für diese Kamera geeignet sind. Werden nicht-originale Olympus-Ladegeräte oder nicht-originales Zubehör verwendet, kann es infolge von auslaufender Akkuflüssigkeit, Überhitzung, Funkenbildung zu Schäden am Akku sowie sonstigen Schäden und Verletzungen kommen, und es besteht Feuergefahr. Olympus haftet nicht für Unfälle und Schäden, welche auf die Verwendung von Akkus und/oder Ladegeräten einer anderen Ausführung als Original-Olympus-Zubehör zurückzuführen sind.

# **Monitor**

- Bei Gewalteinwirkung kann der LCD-Monitor beschädigt werden und/oder es kann im Wiedergabemodus zu Bildbeeinträchtigungen oder -ausfall kommen.
- Am oberen/unteren LCD-Monitorbereich kann ein Lichtstreifen auftreten. Dies ist keine Fehlfunktion.
- Wenn der LCD-Monitor schräg gehalten wird, können an den Motivkonturen Treppenmuster auftreten. Dies ist keine Fehlfunktion. Dieser Treppenmustereffekt ist bei Wiedergabe weniger deutlich bemerkbar.
- Bei der Einwirkung niedriger Temperaturen kann sich das Einschalten des Monitors verzögern oder es können kurzzeitig Farbverschiebungen auftreten. Wenn Sie die Kamera an sehr kalten Orten verwenden, ist es nützlich, sie gelegentlich an einen warmen Ort zu bringen. Sollte der Monitor aufgrund der niedrigen Temperaturen schlecht funktionieren, erholt er sich bei normalen Temperaturen wieder.
- Der Monitor der Kamera wurde mit großer Herstellungsgenauigkeit und Präzision gefertigt. Trotzdem können auf dem Monitor Pixel vorhanden sein, die immer dunkel oder hell sind. Diese Pixel beeinträchtigen nicht das zu speichernde Bild. Je nach Blickwinkel können diese Punkte auf Grund des Monitoraufbaus unterschiedliche Farben und Helligkeiten aufweisen. Dies stellt keine Funktionsstörung dar.

# **Rechtshinweise**

- Olympus leistet keine Gewähr für erwarteten Nutzen durch den sachgemäßen Gebrauch dieses Geräts und haftet nicht für Schäden jeglicher Art, die aus dem sachgemäßen Gebrauch dieses Geräts herrühren, oder für Forderungen Dritter, die aus dem unsachgemäßen Gebrauch dieses Geräts herrühren.
- Olympus leistet keine Gewähr für erwarteten Nutzen durch den sachgemäßen Gebrauch dieses Geräts und haftet nicht für Schäden jeglicher Art, die aus der Löschung von Bilddaten herrühren.

# **Haftungsausschluss**

- Olympus übernimmt keinerlei Haftung oder Gewährleistung, weder ausdrücklich noch stillschweigend, für den Inhalt oder die Bezugnahme auf den Inhalt dieses Textmaterials oder der Software, und übernimmt keinerlei Haftung für die allgemeine Gebrauchstauglichkeit oder Eignung für einen besonderen Zweck oder für etwaige Folgeschäden, Begleitschäden oder indirekte Schäden (einschließlich, jedoch nicht beschränkt auf Schäden durch Gewinnausfall, Geschäftsausfall oder Verlust von Geschäftsinformationen), die aus dem Gebrauch oder der Unfähigkeit zum Gebrauch dieses Textmaterials, der Software oder des Geräts herrühren. In einigen Ländern sind die Haftungsbeschränkung oder der Haftungsausschluss für Folge- und Begleitschäden oder die Beschränkung der gesetzlichen Gewährleistung nicht zulässig. In diesem Fall gelten die diesbezüglichen obigen Beschränkungen nicht.
- Olympus behält sich alle Rechte an diesem Handbuch vor.

# **Zu Ihrer Beachtung**

Das unbefugte Fotografieren sowie der unbefugte Gebrauch von urheberrechtlich geschütztem Material kann gegen geltendes Urheberrecht verstoßen. Olympus übernimmt keinerlei Haftung für Urheberrechtsverletzungen, die aus dem unbefugten Fotografieren oder Gebrauch oder aus jedweder sonstigen unbefugten Handhabung von urheberrechtlich geschütztem Material herrühren.

# **Urheberrechtshinweis**

Alle Rechte vorbehalten. Dieses Textmaterial oder die Software dürfen nicht –weder vollständig noch auszugsweise –reproduziert und in keiner Ausführung oder Form, weder elektronischer noch mechanischer Art, einschließlich Fotokopien und elektromagnetischer Aufzeichnungen oder jedweder Form von Datenspeicherung und -abruf, ohne ausdrückliche schriftliche Genehmigung der Firma Olympus verwendet werden. Olympus übernimmt keinerlei Haftung für den Gebrauch der in diesem Textmaterial oder der Software enthaltenen Informationen oder für Schäden, die aus dem Gebrauch der in diesem Textmaterial oder der Software enthaltenen Informationen herrühren. Olympus behält sich das Recht vor, die Ausführung und den Inhalt dieses Textmaterials oder der Software ohne Vorankündigung zu ändern.

# **FCC-Hinweis**

Die Typenüberprüfung ergab, dass dieses Gerät den Auflagen für Digitalgeräte der Klasse B, gemäß Abschnitt 15 der FCC-Bestimmungen, entspricht. Die Einhaltung dieser Bestimmungen gewährleistet ausreichenden Schutz gegen funktechnische Störungen in Wohngebieten. Dieses Gerät erzeugt, arbeitet mit und strahlt Funkfrequenzenergie ab und kann bei nicht sachgemäßer Installation und Nutzung, funktechnische Störungen des Radio- und TV-Empfangs verursachen. Es kann nicht ausgeschlossen werden, dass in einzelnen Fällen auch bei sachgemäßem Gebrauch dieses Geräts Störungen auftreten. Falls dieses Gerät Funkstörungen im Radio- oder Fernsehempfang verursacht (überprüfen Sie dies durch Ein- und Ausschalten des Geräts), können Sie diese Funkstörungen möglicherweise wie folgt beheben:

- Die Empfangsantenne neu ausrichten oder an anderer Stelle installieren.
- Vergrößern Sie den Abstand zwischen Kamera und Empfänger.
- Schließen Sie die Ausrüstung nicht an die gleiche Steckdose an, die den Empfänger versorgt.
- Wenden Sie sich zur Unterstützung an Ihren Fachhändler/Fernsehtechniker.
- Zum Anschluss der Kamera an einen USB-fähigen Computer darf ausschließlich das von OLYMPUS gelieferte USB-Kabel verwendet werden.

# **FCC Warnung**

Werden an diesem Gerät Änderungen und Umbauten ohne ausdrückliche Genehmigung des Herstellers vorgenommen, erlischt die Betriebserlaubnis für dieses Gerät.

Dieser Sender darf nicht zusammen mit anderen Antennen oder Sendern eingebaut oder betrieben werden.

Dieses Gerät erfüllt die

Strahlungsexpositionsgrenzwerte gemäß FCC für eine unkontrollierte Umgebung und entspricht den Strahlenschutz-Richtlinien gemäß FCC des Nachtrags C, OET65 und RSS-102 der IC Strahlenschutz-Richtlinien. Dieses Gerät strahlt eine äußerst schwache hochfrequente Strahlung (RF) aus, und es wird davon ausgegangen, dass es den Anforderungen ohne die Prüfung der spezifischen Absorptionsrate (SAR) entspricht.

# **Für Kunden in Nord-, Mittel- und Südamerika und in der Karibik**

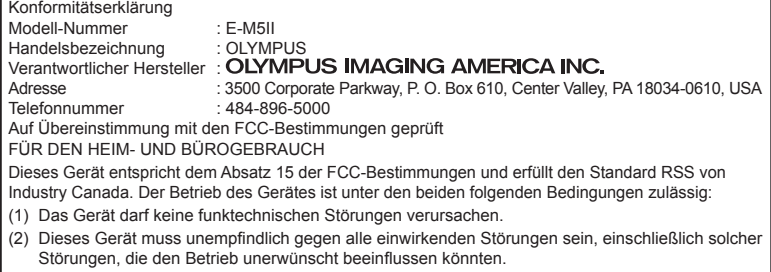

Dieses digitale Gerät der Klasse B erfüllt die Bestimmungen der kanadischen Vorschrift ICES-003. CAN ICES-3(B)/NMB-3(B)

#### **OLYMPUS AMERICAS BESCHRÄNKTE GARANTIE - OLYMPUS IMAGING AMERICA INC. PRODUKTE**

Olympus garantiert, dass das (die) beiliegende(n) Olympus® Imaging Produkt(e) und das mitgelieferte Olympus® Zubehör ("Einzelprodukt" oder zusammen die "Produkte") frei von Fabrikations- und Materialfehlern ist (sind) und gewährt bei normaler Verwendung eine einjährige (1) Garantie ab dem Kaufdatum.

Sollte sich das Produkt innerhalb der einjährigen Garantiefrist als fehlerhaft erweisen, muss der Kunde das defekte Produkt unter Beachtung des unter "WAS TUN, WENN EIN SERVICE VOM FACHMANN BENÖTIGT WIRD" beschriebenen Verfahrens an die von Olympus benannte, autorisierte Olympus-Kundendienststelle zurückgeben.

Olympus wird das defekte Produkt nach eigenem Ermessen und auf Kosten von Olympus reparieren, austauschen oder einstellen, vorausgesetzt dass Untersuchungen und Prüfungen im Olympus Werk ergeben, dass (a) der Defekt bei einer sachgemäßen Behandlung aufgetreten ist und (b) das Produkt unter die eingeschränkte Garantie fällt.

Die Reparatur, der Ersatz oder die Einstellung der defekten Produkte ist Olympus einzige Verpflichtung aus dieser Vereinbarung. Die Reparatur oder der Ersatz eines Produkts verlängert den hierin gewährten Garantiezeit nicht, außer das wird vom Gesetz verlangt.

Der Kunde ist für den Versand der Produkte an die benannte Olympus-Kundendienststelle verantwortlich und kommt für die Kosten auf, es sei denn, dies ist gesetzlich untersagt. Olympus ist nicht verpflichtet eine vorbeugende Wartung. Installation, Deinstallation oder Wartung durchzuführen.

Olympus behält sich das Recht vor 1.) Tauschteile, überholte Teile und/oder brauchbare benutzte Teile, die Olympus Qualitätssicherungsnormen erfüllen, für die Garantie- oder andere Reparaturen zu verwenden und 2.) interne oder externe Konstruktions- oder Funktionsänderungen ohne Gewähr, dass diese auch durchgeführt werden, vorzunehmen.

#### **WAS FÄLLT NICHT UNTER DIESE EINGESCHRÄNKTE GARANTIE?**

Ausgeschlossen von dieser eingeschränkten Garantie und in keiner Weise weder ausdrücklich noch stillschweigend oder gemäß allgemeinem Recht von Olympus gewährleistet sind:

- (a) Produkte und Zubehör, die nicht von Olympus hergestellt und/oder die nicht mit dem "OLYMPUS" Markenzeichen versehen sind. (Der Garantieanspruch für Produkte und Zubehör der anderen Hersteller, die Olympus möglicherweise vertreibt, liegt in der Verantwortung der jeweiligen Hersteller der Produkte und des Zubehörs entsprechend der Garantiebedingungen und -dauer dieser Hersteller);
- (b) Produkte, die von anderen als von Olympus autorisierten Fachkräften auseinander genommen, repariert, manipuliert, geändert oder umgebaut wurden, es sei denn die Reparaturen durch Dritte wurden mit schriftlicher Einwilligung von Olympus durchgeführt;
- (c) Mängel oder Schäden des Produkts, die auf Verschleiß, unsachgemäßen Gebrauch, Nachlässigkeit, Sand, Flüssigkeiten, Stöße, unsachgemäßer Lagerung, Nichterfüllung geplanter Wartungen durch den Kunden, Auslaufen des Akkus, Verwendung von "Nicht-Olympus" Zubehör, Verbrauchs- und Betriebsmaterialien oder die Benutzung des Produkts in Kombination mit nicht kompatiblen Geräten zurückzuführen sind;
- (d) Softwareprogramme;
- (e) Betriebs- und Verbrauchsmaterialien (einschließlich aber nicht beschränkt auf Lampen, Tinte, Papier, Film, Ausdrucke, Negative, Kabel und Akkus) und/oder
- (f) Produkte, die keine gültige und registrierte Olympus-Seriennummer aufweisen, außer es handelt sich um Modelle, auf denen Olympus keine Seriennummer aufbringt oder registriert.
- (g) Produkte, die von Händlern versandt, geliefert, gekauft oder verkauft werden, die sich außerhalb von Nord-, Mittel- und Südamerika und der Karibik befinden; und/ oder
- (h) Produkte, die nicht für den Verkauf in Nord-, Mittel- und Südamerika oder die Karibik vorgesehen oder autorisiert sind (d.h. Graumarkthandel).

#### HAFTUNGSAUSSCHLUSS;

SCHADENSBEGRENZUNG, BESTÄTIGUNG DER GESAMTEN GARANTIEVEREINBARUNG, VORGESEHENER BEGÜNSTIGTER AUSSER DER OBEN BESCHRIEBENEN EINGESCHRÄNKTEN GARANTIE LEHNT OLYMPUS ALLE ANDEREN VEREINBARUNGEN, GARANTIEN, BEDINGUNGEN UND GEWÄHRLEISTUNGEN HINSICHTLICH DES PRODUKTS AB, SEIEN SIE DIREKT ODER INDIREKT, AUSDRÜCKLICH ODER STILLSCHWEIGEND ODER ERGEBEN SIE SICH AUS ALLGEMEINEM GESETZ, EINER VERFÜGUNG, DEM HANDELSBRAUCH, EINSCHLIESSLICH, ABER NICHT BESCHRÄNKT AUF GARANTIEN; HAFTUNGSANSPRÜCHE BEZÜGLICH DER EIGNUNG, HALTBARKEIT; DESIGN, BETRIEB ODER ZUSTAND DER PRODUKTE (ODER EINES SEINER BESTANDTEILE) ODER MARKTGÄNGIGKEIT DER PRODUKTE, EIGNUNG FÜR EINEN BESTIMMTEN ZWECK, ODER PATENTVERLETZUNG, COPYRIGHT, ODER ANDERER DARIN VERWENDETER ODER EINGESCHLOSSENER RECHTE.

GELTEN STILLSCHWEIGENDE GEWÄHRLEISTUNGEN AUS RECHTLICHEN GRÜNDEN, SIND DIESE AUF DIE DAUER DES ZEITRAUMS DIESER EINGESCHRÄNKTEN GARANTIE BESCHRÄNKT.

EINIGE STAATEN ERKENNEN EINEN HAFTUNGSAUSSCHLUSS ODER EINE BESCHRÄNKTE GARANTIE UND/ODER EINE HAFTUNGSBESCHRÄNKUNG NICHT AN; SO DASS DIE ERWÄHNTEN BESCHRÄNKUNGEN UND AUSSCHLÜSSE MÖGLICHERWEISE NICHT GÜLTIG SIND.

DER VERBRAUCHER KANN AUCH ÜBER UNTERSCHIEDLICHE UND/ODER ZUSÄTZLICHE RECHTE VERFÜGEN, DIE VON STAAT ZU STAAT UNTERSCHIEDLICH SIND.

DER KUNDE ERKENNT AN, DASS OLYMPUS NICHT FÜR SCHÄDEN, DIE DEM KUNDEN AUS EINER VERZÖGERTEN LIEFERUNG, PRODUKTFEHLERN, PRODUKTDESIGN, AUSWAHL ODER PRODUKTION, BILD- ODER DATENVERLUST ODER BEEINTRÄCHTIGUNG ODER AUS ANDEREN GRÜNDEN, UNABHÄNGIG DAVON, OB DIE GRUNDLAGE EINER SOLCHEN HAFTUNG EIN VERTRAG, EINE UNERLAUBTE HANDLUNG (EINSCHLIESSLICH FAHRLÄSSIGKEIT UND STRENGER PRODUKTGEWÄHRLEISTUNG) IST, VERANTWORTLICH IST. OLYMPUS IST AUF KEINEN FALL FÜR INDIREKTE, BEILÄUFIGE, SPEZIELLE ODER FOLGESCHÄDEN (AUCH NICHT UNBESCHRÄNKT FÜR DEN ETWAIGEN VERLUST VON GEWINN ODER NUTZUNGSAUSFALL) VERANTWORTLICH; AUCH NICHT WENN OLYMPUS SICH BEWUSST IST ODER SEIN SOLLTE, DASS DIE MÖGLICHKEIT EINES VERLUSTES ODER SCHADENS BESTEHT.

Zusicherungen und Gewährleistungen die von einer Person, einschließlich, aber nicht beschränkt auf Händler, Vertreter, Verkäufer oder Auftragnehmer von Olympus zugesagt werden, und die mit den Bedingungen dieser eingeschränkten Garantie nicht vereinbar sind oder ihnen widersprechen oder diese ergänzen, sind für Olympus nicht bindend, es sei denn, sie wurden schriftlich festgehalten und von einem Olympus Prokuristen genehmigt.

Vorliegende eingeschränkte Garantie stellt die vollständige und ausschließliche Garantievereinbarung dar, die Olympus bezüglich des Produkts zur Verfügung stellt. Sie ersetzt alle vorherigen oder gleichzeitigen Vereinbarungen, Absprachen, Vorschläge und Mitteilungen, ob schriftlich oder mündlich, im Hinblick auf dieses Thema.

Diese eingeschränkte Garantie gilt ausschließlich zu Gunsten des original Kunden und kann nicht übertragen oder abgetreten werden.

#### **WAS TUN, WENN EIN SERVICE VOM FACHMANN BENÖTIGT WIRD**

Der Kunde muss das genannte Olympus Consumer Support Team für Ihre Region kontaktieren, um die Einreichung Ihres Produkts für den Reparaturservice zu koordinieren. Für die Kontaktinfo für das Olympus Consumer Support Team in Ihrer Region besuchen oder rufen Sie bitte Folgendes an:

#### Kanada:

www.olympuscanada.com/repair / 1-800-622-6372 Vereinigte Staaten:

www.olympusamerica.com/repair / 1-800-622-6372 Lateinamerika:

www.olympusamericalatina.com

Der Kunde muss alle in dem Produkt gespeicherten Fotos oder anderen Daten auf ein anderes Foto- oder Datenspeichermedium kopieren oder übertragen, bevor er das Produkt an Olympus zur Reparatur schickt.

OLYMPUS IST NICHT FÜR DAS SPEICHERN, DIE AUFBEWAHRUNG ODER PFLEGE DER IM PRODUKT, DAS ZUR REPARATUR EINGESCHICKT WURDE, GESPEICHERTEN BILDER ODER DATEN UND AUCH NICHT FÜR EINEN FILM IM PRODUKT VERANTWORTLICH. OLYMPUS ÜBERNIMMT AUCH KEINE HAFTUNG FÜR SCHÄDEN, DIE DURCH DEN VERLUST DER BILDER ODER DATEN WÄHREND DER REPARATUR ENTSTEHEN (EINSCHLIESSLICH DIREKTER, INDIREKTER, BEILÄUFIG ENTSTANDENER SCHÄDEN, FOLGESCHÄDEN, ENTGANGENEM GEWINN ODER NUTZUNGSAUSFALL) GLEICH, OB OLYMPUS SICH BEWUSST IST, DASS SCHÄDEN ODER DER VERLUST MÖGLICH SIND.

Der Kunde sollte das Produkt vorsichtig mit reichlich Füllmaterial verpacken, um eine Beschädigung während des Transports zu verhindern. Schicken Sie das ordnungsgemäß verpackte Produkt an Olympus oder die autorisierte Olympus Reparaturstelle, wie von der jeweiligen Olympus Kundendienststelle angewiesen.

Wenn Sie ein Produkt zur Reparatur einsenden, muss in der Verpackung Folgendes enthalten sein:

- 1) Kaufbeleg mit Angabe des Kaufdatums und -orts. Handgeschriebene Kaufbelege werden nicht angenommen.
- 2) Kopie der eingeschränkten Garantie **mit der Seriennummer, die der auf dem Produkt angegebenen Seriennummer entspricht** (außer es handelt sich um ein Modell, auf dem Olympus keine Seriennummer aufbringt oder registriert);
- 3) Detaillierte Beschreibung des Problems; und
- 4) Musterfotos, Negative, Digitaldrucke (oder Dateien auf einer Disc), wenn verfügbar, die mit dem Problem zusammenhängen.

BEWAHREN SIE KOPIEN ALLER DOKUMENTE AUF. Weder Olympus noch autorisierte Olympus Reparaturstellen sind verantwortlich für den Verlust oder die Vernichtung von Dokumenten während des Transports.

Nach Abschluss der Reparatur wird das Produkt an Sie freigemacht zurückgeschickt.

#### **DATENSCHUTZ**

Alle von Ihnen für die Bearbeitung Ihres Garantieanspruchs bereitgestellten Informationen werden vertraulich behandelt und nur zum Zwecke der Bearbeitung und Durchführung von Garantie-Reparaturarbeiten verwendet und weitergegeben.
#### **Für Kunden in Europa**

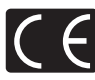

Das "CE" -Zeichen bestätigt, dass dieses Produkt mit den europäischen Bestimmungen für Sicherheit, Gesundheit, Umweltschutz und Personenschutz übereinstimmt. Mit dem "CE" -Zeichen versehene Kameras sind für den europäischen Markt bestimmt.

Hiermit erklären die Olympus Imaging Corp. und die Olympus Europa SE & Co. KG, dass sich das Gerät E-M5II in Übereinstimmung mit den grundlegenden Anforderungen und den übrigen einschlägigen Bestimmungen der Richtlinie 1999/5/EG befindet.

Detaillierte Informationen finden Sie unter: http://www.olympuseuropa.com/

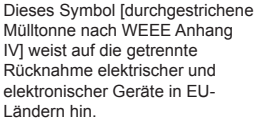

Bitte werfen Sie das Gerät nicht in den Hausmüll.

Informieren Sie sich über das in Ihrem Land gültige Rücknahmesystem und nutzen dieses zur Entsorgung.

Dieses Symbol [durchgestrichene Mülltonne nach Direktive 2006/66/ EU Anhang II] weist auf die getrennte Rücknahme von Batterien und Akkumulatoren in EU-Ländern hin.

Bitte werfen Sie Batterien und Akkumulatoren nicht in den Hausmüll.

Informieren Sie sich über das in Ihrem Land gültige Rücknahmesystem und nutzen Sie dieses zur Entsorgung.

#### **Haftungsbedingungen**

In dem unwahrscheinlichen Fall, dass Ihr von einem autorisierten Olympus Händler im Geschäftsbereich der OLYMPUS EUROPA SE & CO. KG wie auf der Olympus Website http://www.olympuis-europa.com angegeben erworbenes Produkt einen Mangel aufweist, obwohl es sachgemäß (gemäß der mitgelieferten Bedienungsanleitung) verwendet wurde, wird es kostenlos repariert oder, je nach Ermessen von Olympus, kostenlos ersetzt. Damit Olympus die erbetenen Garantieleistungen zu Ihrer vollsten Zufriedenheit und so schnell wie möglich erbringen kann, beachten Sie bitte die folgenden Informationen und Anweisungen:

- 1. Für einen Anspruch gemäß dieser Garantie befolgen Sie bitte die Anleitungen auf http:// consumer-service.olympus-europa.com für die Registrierung und Nachverfolgung (dieser Service steht nicht in allen Ländern zur Verfügung) oder bringen das Produkt, die entsprechende Originalrechnung oder den Kaufbeleg und die ausfüllte Garantiekarte zum Händler, bei dem es gekauft wurde, oder zu einer anderen Olympus-Servicestelle im Geschäftsbereich von OLYMPUS EUROPA SE & Co. KG, wie auf der Webseite: http:// www.olympus-europa.com angegeben ist, vor Ablauf des im betreffenden Land geltenden Garantiezeitraums.
- 2. Bitte stellen Sie sicher, dass Ihre Garantiekarte von Olympus oder einem Vertragshändler oder Servicezentrum ordnungsgemäß ausgefüllt ist. Gewährleisten Sie daher, dass Ihr Name, der Name des Händlers, die Seriennummer und das Jahr, der Monat und Tag des Kaufs ausgefüllt oder die Originalrechnung oder der Verkaufsbeleg (mit Angabe des Händlernamens, des Verkaufsdatums und Produkttyps) Ihrer Garantiekarte beigefügt sind.
- 3. Es wird keine Ersatz-Garantiekarte ausgestellt. Bewahren Sie die Garantiekarte daher sorgfältig auf.
- 4. Beachten Sie bitte, dass Olympus keine Risiken übernehmen oder Kosten tragen wird, die in Verbindung mit dem Transport des Produkts an den Händler oder die autorisierte Olympus-Kundendienststelle entstehen.
- 5. Die folgenden Fälle sind auch dann nicht von der Garantie abgedeckt, wenn sie innerhalb der oben genannten Garantiezeit auftreten, sodass Ihnen die Kosten für etwaige Reparaturarbeiten in Rechnung gestellt werden.

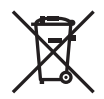

- a. Für Schäden, die infolge einer falschen Handhabung entstehen (wie beispielsweise, wenn ein Vorgang ausgeführt wird, der nicht in der Bedienungsanleitung erwähnt ist, usw.)
- b. Für Schäden, die auf Reparaturen, Umbau, Reinigung etc., die nicht von Olympus oder einer Olympus-Kundendienststelle vorgenommen wurden, zurückzuführen sind.
- c. Für Schäden, die auf unsachgemäßen Transport, auf Fall oder Erschütterungen etc. nach dem Kauf des Produkts zurückzuführen sind.
- d. Für Schäden, die auf Feuer, Erdbeben, Überschwemmung, Blitzschlag und andere Naturkatastrophen (höhere Gewalt), Umweltbeeinträchtigung oder nicht vorschriftsgemäße Spannungsversorgung zurückzuführen sind.
- e. Für Schäden, die auf unsachgemäße oder unachtsame Lagerung (wie z. B. bei besonders hohen Temperaturen, hoher Luftfeuchtigkeit, in der Nähe von Insektiziden wie Naphthalin oder schädlichen Chemikalien etc.) bzw. unsachgemäße Wartung etc. zurückzuführen sind.
- f. Für Schäden, die auf verbrauchte bzw. leere Batterien etc. zurückzuführen sind.
- g. Für Schäden, die auf das Eindringen von Sand, Schlamm etc. in das Geräteinnere zurückzuführen sind.
- 6. Unter dieser Garantie ist Olympus ausschließlich zur Reparatur oder zum Umtausch des Produkts verpflichtet. Ausgeschlossen vom Garantieanspruch sind Folgeschäden oder Verluste jeder Art für den Kunden, die durch einen Mangel des Produktes verursacht werden. Dies gilt insbesondere für den Verlust von und / oder Schäden an Objektiven, Filmmaterial sowie sonstige Ausrüstungen und Zubehörteile, die zusammen mit diesem Produkt verwendet werden oder für Verluste, die infolge einer Verzögerung bei der Reparatur entstehen oder Verlust von Daten. Zwingende gesetzliche Vorschrift bleiben hiervon unberührt.

### **Für Kunden in Thailand**

Das Telekommunikationsgerät erfüllt die technischen NTC-Anforderungen.

#### **Für Kunden in Mexiko**

Die Bedienung dieses Geräts ist unter den beiden folgenden Bedingungen zulässig: (1) Das Gerät darf keine Störungen verursachen und (2) das Gerät muss unempfindlich gegen alle einwirkenden Störungen sein, einschließlich solcher Störungen, die den Betrieb unerwünscht beeinflussen könnten.

#### **Für Kunden in Singapur**

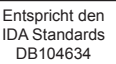

m

#### **Warenzeichen**

- Microsoft und Windows sind eingetragene Warenzeichen der Microsoft Corporation.
- Macintosh ist ein Warenzeichen der Apple Inc.
- Das SDXC Logo ist eine Marke der SD-3C, LLC.
- Eye-Fi ist ein Warenzeichen der Eye-Fi, Inc.
- Die "Shadow Adjustment Technologie" (Gegenlichtkorrektur) enthält patentierte Technologien von Apical Limited.

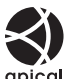

- Micro Four Thirds, Four Thirds und das Micro Four Thirds- und Four Thirds-Logo sind Warenzeichen bzw. eingetragene Warenzeichen der OLYMPUS IMAGING Corporation in Japan, den Vereinigten Staaten von Amerika, den Ländern der Europäischen Union und anderen Ländern.
- "Wi-Fi" ist eine eingetragene Handelsmarke der Wi-Fi Alliance.
- Das Wi-Fi CERTIFIED-Logo ist ein Zertifizierungszeichen der Wi-Fi Alliance.

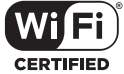

- Die Bilddatenverwaltung dieser Kamera unterstützt die DCF-Norm "Design Rule for Camera File System" der JEITA (Japan Electronics and Information Technology Industries Association).
- Alle anderen Markennamen und Produktbezeichnungen sind eingetragene Warenzeichen oder Warenzeichen der jeweiligen Eigentümer.

THIS PRODUCT IS LICENSED UNDER THE AVC PATENT PORTFOLIO LICENSE FOR THE PERSONAL AND NONCOMMERCIAL USE OF A CONSUMER TO (i) ENCODE VIDEO IN COMPLIANCE WITH THE AVC STANDARD ("AVC VIDEO") AND/OR (ii) DECODE AVC VIDEO THAT WAS ENCODED BY A CONSUMER ENGAGED IN A PERSONAL AND NON-COMMERCIAL ACTIVITY AND/OR WAS OBTAINED FROM A VIDEO PROVIDER LICENSED TO PROVIDE AVC VIDEO. NO LICENSE IS GRANTED OR SHALL BE IMPLIED FOR ANY OTHER USE. ADDITIONAL INFORMATION MAY BE OBTAINED FROM MPEG LA, L.L.C. SEE HTTP://WWW. MPEGLA.COM

Die Software in dieser Kamera enthält möglicherweise Software von Drittanbietern. Jede Software von Drittanbietern beinhaltet Nutzungsbedingungen, die von den Besitzern oder Lizenznehmern dieser Software gestellt werden, und unter denen die Software Ihnen zur Verfügung gestellt wird.

Diese Bedingungen und andere Hinweise zu Software von Drittanbietern finden Sie in der Hinweise-Datei der Software, die sich auf der beiliegenden CD-ROM befindet, oder unter

http://www.olympus.co.jp/en/support/imsg/ digicamera/download/notice/notice.cfm

# **Index**

### **Symbole**

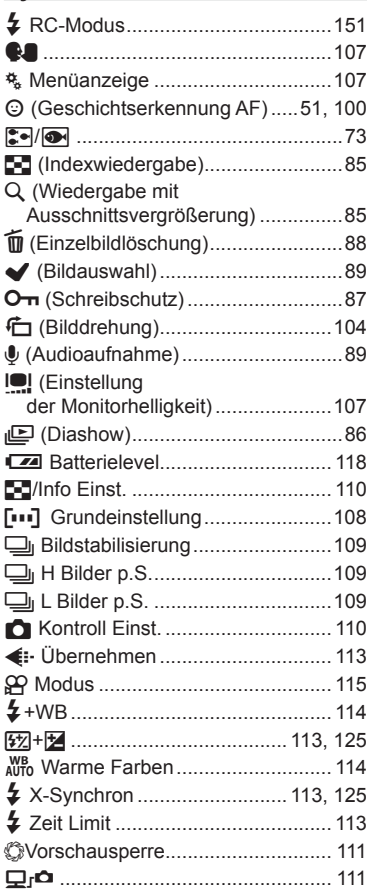

#### **A**

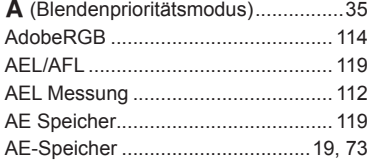

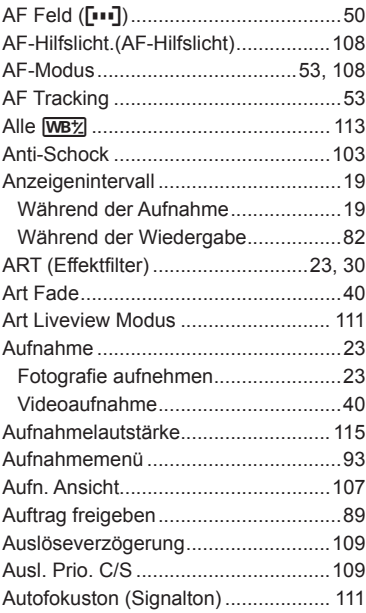

#### **B**

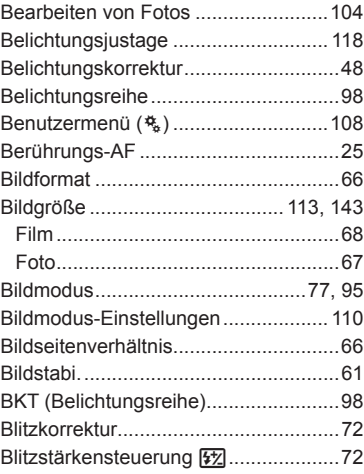

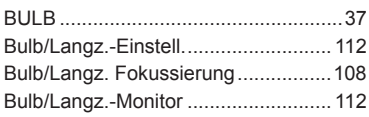

### **C**

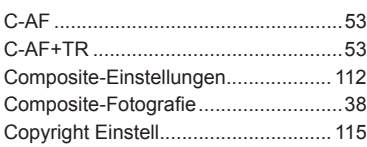

### **D**

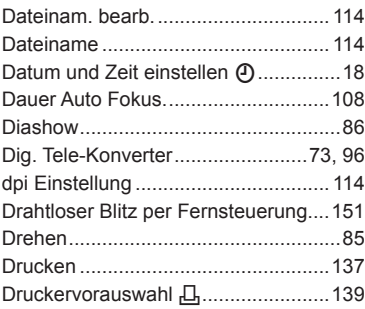

### **E**

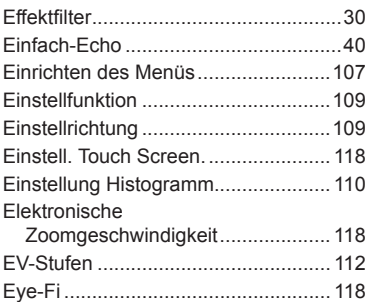

### **F**

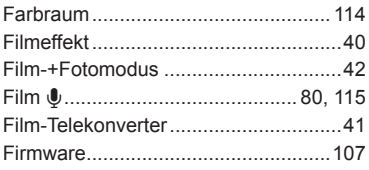

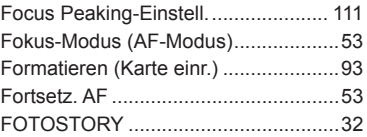

### **G**

 $\mathcal{L}_{\mathcal{A}}$ 

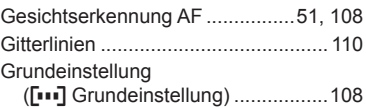

#### **H**

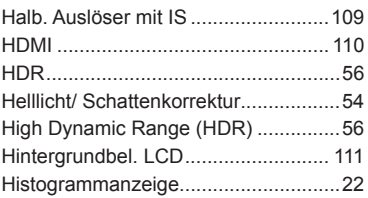

#### **I**

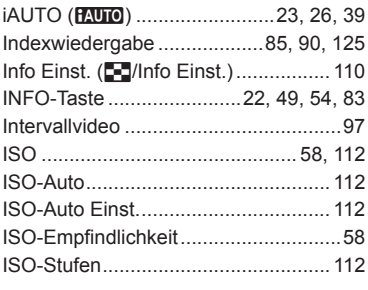

#### **J**

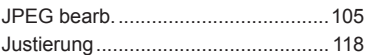

### **K**

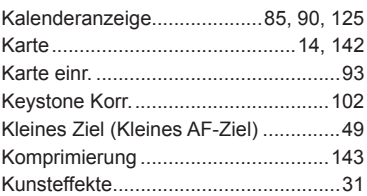

#### **L**

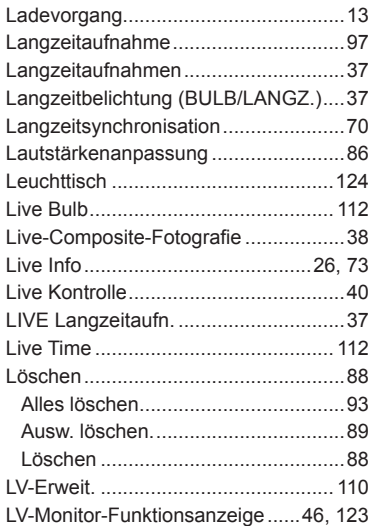

### **M**

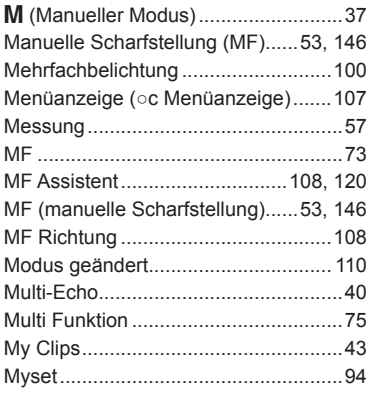

### **N**

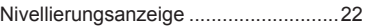

## **O**

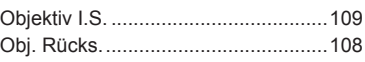

### **P**

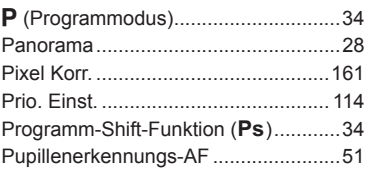

### **Q**

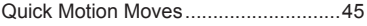

## **R**

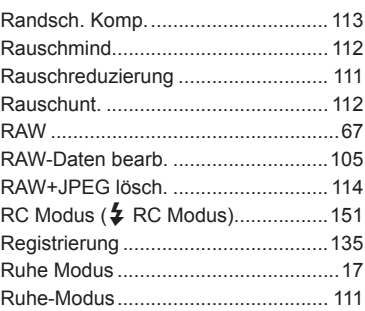

### **S**

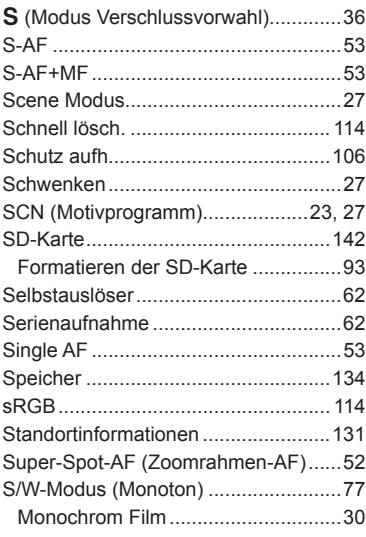

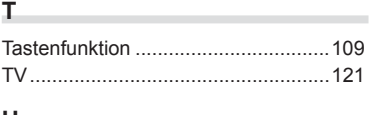

#### **U**

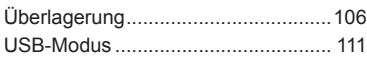

#### **V**

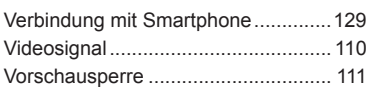

the control of the con-

#### **W**

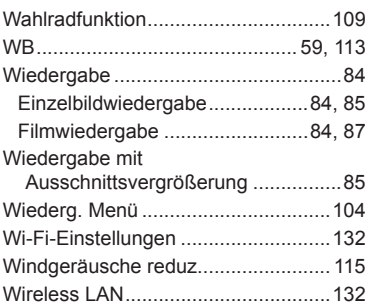

### **Z**

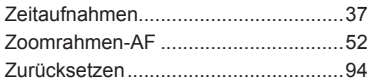

**Contract Contract Contract** 

# **OLYMPUS**

http://www.olympus.com/

#### **OLYMPUS EUROPA SE & CO. KG**

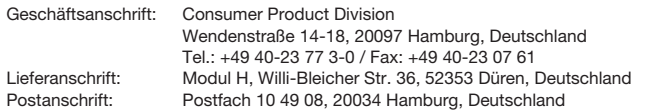

**Technische Unterstützung für Kunden in Europa:**

Bitte besuchen Sie unsere Internetseite **http://www.olympus-europa.com** oder rufen Sie GEBÜHRENFREI\* an unter: **00800 – 67 10 83 00**

für Österreich, Belgien, Tschechische Republik, Dänemark, Finnland, Frankreich, Deutschland, Luxemburg, Niederlande, Norwegen, Polen, Portugal, Russland, Spanien, Schweden, Schweiz und das Vereinigte Königreich.

\* Bitte beachten Sie, dass einige (Mobil-)Telefonanbieter Ihnen den Zugang zu dieser Hotline nicht ermöglichen oder eine zusätzliche Vorwahlnummer für +800-Nummern verlangen.

Für alle anderen europäischen Länder, die nicht auf dieser Seite erwähnt sind oder wenn Sie die oben genannten Nummer nicht erreichen können, wählen Sie bitte die folgende Nummer:

GEBÜHRENPFLICHTIGE HOTLINE: **+49 40 – 237 73 899**.